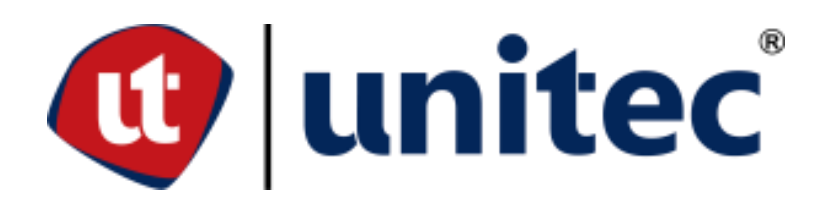

# UNIVERSIDAD TECNOLÓGICA CENTROAMERICANA

# **FACULTAD DE INGENIERÍA**

**PROYECTO DE FASE 1** 

# **DISEÑO GEOMÉTRICO Y ESTRUCTURAL DE PAVIMENTO DE LA ESTACIÓN 0+000**

HASTA 1+226 EN EL BARRIO KILÓMETRO 5, PUERTO CORTÉS

**PRESENTADO POR:** 

21811003 EILYN SUSANA CRUZ MEJIA

21911187 KEVIN SANTIAGO FERNÁNDEZ IZAOLA

21841005 JANNETT IDALISIS PASCUA LAGOS

**ASESORES:** 

ING. ÁNGEL FUNEZ

**ING. GUSTAVO PASCUA** 

**CAMPUS UNITEC S.P.S., ABRIL, 2023** 

**UNIVERSIDAD TECNOLÓGICA CENTROAMERICANA**

**UNITEC**

**PRESIDENTE EJECUTIVA**

**ROSALPINA RODRÍGUEZ GUEVARA**

**VICERRECTOR ACADÉMICO**

**DESIREÉ TEJADA CALVO**

**RECTOR ACADÉMICO**

**ROSALPINA RODRÍGUEZ GUEVARA**

**SECRETARIO GENERAL**

**ROGER MARTÍNEZ MIRANDA**

**VICEPRESIDENTA CAMPUS SAN PEDRO SULA**

**MARÍA ROXANA ESPINAL**

**JEFE ACADÉMICO DE INGENIERÍA CIVIL**

**HÉCTOR WILFREDO PADILLA**

# TRABAJO PRESENTADO EN CUMPLIMIENTO DE LOS REQUISITOS EXIGIDOS PARA

**OPTAR AL TÍTULO** 

**INGENIERO CIVIL** 

**ASESOR METODOLÓGICO FASE I** 

"ING. MICHAEL JOB PINEDA"

**ASESORES TEMÁTICOS** 

"ING. ÁNGEL DAVID FÚNEZ CASTRO"

"ING. GUSTAVO ENRIQUE PASCUA PEREZ"

**MIEMBROS DE LA TERNA** 

# **DERECHOS DE AUTOR**

©Copyright 2023

Eilyn Susana Cruz Mejia

Kevin Santiago Fernández Izaola

Jannett Idalisis Pascua Lagos

Todos los derechos reservados

**AUTORIZACIÓN**

# *DEL AUTOR(ES) PARA LA CONSULTA, LA REPRODUCCIÓN PARCIAL O TOTAL, YPUBLICACIÓN ELECTRÓNICA DEL TEXTO COMPLETO DE TESIS DE GRADO.*

#### Señores

CENTRO DE RECURSOS PARA EL APRENDIZAJE Y LA INVESTIGACIÓN (CRAI)

San Pedro Sula

#### Estimados señores

La presentación del documento de tesis forma parte de los requerimientos y procesos establecidos de graduación para alumnos de pregrado de UNITEC.

Nosotros, Eilyn Susana Cruz Mejia, Kevin Santiago Fernández Izaola y Jannett Idalisis Pascua Lagos de San Pedro Sula autor(es) del trabajo de grado titulado: DISEÑO GEOMÉTRICO DE PAVIMENTO DE LA ESTACIÓN 0+000 HASTA 1+226 BARRIO KILÓMETRO 5, PUERTO CORTÉS, el cual se presentará en el año (2023) como requisito para optar al título de ingeniero civil otorgamos la presente carta de consentimiento a:

Las Bibliotecas de los Centros de Recursos para el Aprendizaje y la Investigación (CRAI) de la Universidad Tecnológica Centroamericana (UNITEC), para que, con fines académicos, pueda libremente registrar, copiar y usar la información contenida en él, con fines educativos, investigativos o sociales de la siguiente manera:

Permita la consulta y la reproducción, a los usuarios interesados en el contenido de este trabajo, para todos los usos que tengan finalidad académica, ya sea en formato CD o digital desde Internet, Intranet, etc., y en general para cualquier formato conocido o por conocer.

De conformidad con lo establecido en el artículo 19 de la Ley de Derechos de Autor y de los Derechos Conexos; los cuales son irrenunciables, imprescriptibles, inembargables e inalienables.

Es entendido que cualquier copia o reproducción del presente documento con fines de lucro no está permitida sin previa autorización por escrito de parte de los principales autores. En fe de lo cual, se suscribe la presente acta en la ciudad de San Pedro Sula a los 17 días del mes de abril de dos mil veintitrés.

Eilyn Susana Cruz **Kevin Santiago Fernández** Jannett Idalisis Pascua 21811003 21911187 21841005

#### **HOJA DE FIRMAS**

Los abajo firmantes damos fe, en nuestra posición de miembro de Terna, Asesor y/o jefe Académico y en el marco de nuestras responsabilidades adquiridas, que el presente documento cumple con los lineamientos exigidos por la Facultad de Ingeniería y los requerimientos académicos que la Universidad dispone dentro de los procesos de graduación**.**

Ing. Michael Pineda **Ing. Ángel Funez** Ing. Gustavo Pascua

Asesor Metodológico Miembro de terna Miembro de terna

Coordinador de terna Miembro de terna Miembro de terna

Ing. XXXX Ing. XXXXX Ing. XXXXXX Ing. XXXXXX

Ing. Héctor Wilfredo Padilla

Jefe Académico de Ingeniería Civil | UNITEC

#### **DEDICATORIA**

Este trabajo se lo dedico primeramente a Dios por permitirme llegar a este momento de mi vida y a mis padres, Saby Noemi Mejia Sarmiento y Heber Felipe Cruz Lara quienes han sido mi mayor apoyo durante toda mi formación brindándome las enseñanzas de virtudes y modales para ser una persona de bien. También a mi hermano, Heber David Cruz Mejia que me ha apoyado y dado admiración para seguir una vida profesional. A ellos dedico este trabajo, porque han fomentado en mí el deseo de superación y de triunfo en la vida. Igualmente, se lo dedico a mis abuelas, Filomena Lara y María Susana Sarmiento quien a pesar de su ausencia en esta vida sigue acompañándome espiritualmente, en mi formación que a su tiempo inculcó valores y apoyo incondicional. Finalmente dedico a mis compañeros y demás personas que aportaron en este largo caminar estudiantil.

#### *Eilyn S. Cruz*

Este logro va dedicado a mi padre, Gustavo Enrique Pascua Pérez porque ha sido de gran apoyo a lo largo de todos los años de mi carrera ; también, quisiera dedicar este logro a mi madre y hermanas: Gloria Jannett Lagos Arnold, Gloria Idalisis Pascua Lagos, Cecilia María Sierra Lagos y Avida Carolina Pascua Lagos por su apoyo incondicional por que fueron parte de este camino con palabras y consejos en los momentos más difíciles en los cuales pensé que no iba a poder alcanzar este logro y me impulsaron grandemente a seguir cada uno de mis sueños y demostrarme que todo en la vida es de esfuerzo y dedicación. Siempre podemos lograr nuestras metas y objetivos. Finalizando, le dedico este triunfo a mis compañeros y mejores amigos Angel Cáceres, Cesia Lanza, Diego Velásquez, Eilyn Cruz, German Pérez, Kevin Fernández, Pablo Euseda y Saymond Enamorado.

#### *Jannett I. Pascua*

Este trabajo va dedicado primeramente a Dios, ya que Él me ha guiado en toda mi vida, me ha acompañado en los momentos más difíciles. Igualmente, va dedicado a mi padre, Francisco Santiago Fernández Valle, quien ha sido mi ejemplo para seguir durante toda mi vida, me ha enseñado lo valioso de la vida y la importancia de ser una buena persona con los demás, a mi madre, Maritza Isabel Izaola Montoya, quien me ha dado todo el amor que un hijo puede pedir, y el apoyo para seguir el camino del bien. A mis hermanas, Astrid Carolina Fernández Izaola y Sheryl Maritza Saybe Izaola, quienes me han acompañado durante toda

I

mi formación. Igualmente le quiero dedicar este gran esfuerzo a mis abuelos paternos, José Francisco Fernández Meza y Olga Valle, a pesar de que mi abuela no esté más físicamente conmigo más su apoyo siempre lo he sentido y junto a mi abuelo que me ha dado su cariño y apoyo emocional en toda mi formación universitaria. finalmente, dedico este trabajo a mis compañeros y mejores amigos que me han acompañado y ayudado a largo de estos años universitarios, Angel Cáceres, Cesia Lanza, Diego Velásquez, Eilyn Cruz, German Pérez, Jannett Pascua, Pablo Euseda y Saymond Enamorado.

#### *Kevin S. Fernández*

# **AGRADECIMIENTOS**

Agradecemos a la municipalidad de Puerto Cortés, que nos brindó la oportunidad de realizar este proyecto con el fin de ayudar al mejoramiento vial, beneficiando a más de mil personas en el Barrio Kilómetro 5, Puerto Cortés.

A nuestros catedráticos y asesores temáticos, el Ingeniero Ángel Funez y al Ingeniero Gustavo Pascua, quienes nos han acompañado y ayudado a lo largo de la ejecución del proyecto, regalándonos un poco de su tiempo y experiencia a lo largo de su vida profesional, con el fin de producir una propuesta de proyecto óptima para su realización a futuro. Por su dedicación y entrega durante el desarrollo de este proyecto queremos agradecerle a nuestro asesor de tesis el Ingeniero Michael Job Pineda, catedrático que estuvo de inicio a fin en la realización de nuestro proyecto.

## **RESUMEN EJECUTIVO**

El proyecto tuvo como propósito el diseño geométrico para la pavimentación de una vía alterna para el descongestionamiento vial en la carretera CA-13 del municipio de Puerto Cortés. El objetivo de esta obra carretera es brindar una fluidez vial a la hora del desaduanaje, entrada y salida de rastras en la Operadora Portuaria Centroamericana (OPC), así mismo, que cumpla con los códigos nacionales de la construcción de carreteras establecidos en el país. Utilizando como guía el manual de pavimento AASHTO-93 y el manual de pavimentos SOPTRAVI para un brindar un mejor desarrollo a la comunidad donde se está realizando el proyecto. Para el diseño de la obra de pavimentación se tomaron en cuenta diversos aspectos tales como ser: estudio topográfico, calidad y clasificación de suelo, pendiente de la carretera, estudio del conteo vehicular, diseño estructural de la carretera y resistencia del pavimento para cumplir con los estándares de calidad ya establecidos. El diseño de alineamiento vertical y horizontal considerando y respetando el diseño original de la carretera, haciendo cambios en la pendiente de la misma tomando en cuenta los valores máximos por la norma AASHTO dejándola menor al 10%. La clasificación de suelo obtenida según las diferentes pruebas es un suelo A-1-a que presenta materiales de tipo fragmentados de roca, grava y arena. La metodología por utilizar es cuantitativa, ya que los valores obtenidos son contados y medidos. El diseño establecido es de un pavimento rígido con un periodo de diseño de 35 años y el valor promedio obtenido del CBR es de 67% el cual por ser un material que está cerca de la costa si se puede utilizar. Según el diseño de pavimento el espesor de la carpeta hidráulica es de 23 cm, con dovelas y una base de 20 cm, el diseño de cunetas con un acho de 0.50 m y una profundidad promedio de 0.80 metros. El acero utilizado para el armado de hierro tiene un fy= 60 ksi y un f'c= 4000 psi utilizando varillas #3 y #4.

Palabras Clave: Carretera, Pavimentación, Diseño estructural y Geométrico, Kilómetro 5, Puerto Cortés.

IV

#### **ABSTRACT**

The object of the project was the geometric design for the paving of an alternative road for the decongestion of roads on the CA-13 highway in the city of Puerto Cortés. The objective of this road work is to provide road fluidity at the time of customs clearance, entry and exit of cargo trailers in the Central American Port Operator (OPC), likewise, that it complies with the national highway construction codes established in the country. Using the AASHTO-93 pavement manual and the SOPTRAVI pavement manual as a guide to provide a better development to the community where the project is carried out. For the design of the paving work, various aspects were considered, such as: topographic study, quality and classification of soils, slope of the road, study of the vehicle count, structural design of the road and resistance of the pavement to meet the requirements established quality standards. The design of the vertical and horizontal alignments considering and respecting the original design of the road, making changes in its slope considering the maximum values by the AASHTO standard, leaving it less than 10%. The soil classification obtained according to the different tests is an A-1-a soil that presents fragmented materials of rock, gravel, and sand. The methodology to be used is quantitative since the values obtained are counted and measured. The established design is a rigid pavement with a design period of 35 years and the average value obtained from the CBR is 67%, which, being a material close to the coast, can be used. According to the pavement design, the thickness of the hydraulic folder is 23 cm, with voussoirs and a base of 20 cm, the design of gutters with a width of 0.50 m and an average depth of 0.80 m. The steel used to reinforce the iron has fy= 60 ksi and f'c= 4000 psi using #3 and #4 rods.

Keywords: Highway, Paving, Structural and Geometric Design, Kilómetro 5, Puerto Cortés.

# **ÍNDICE DE CONTENIDO**

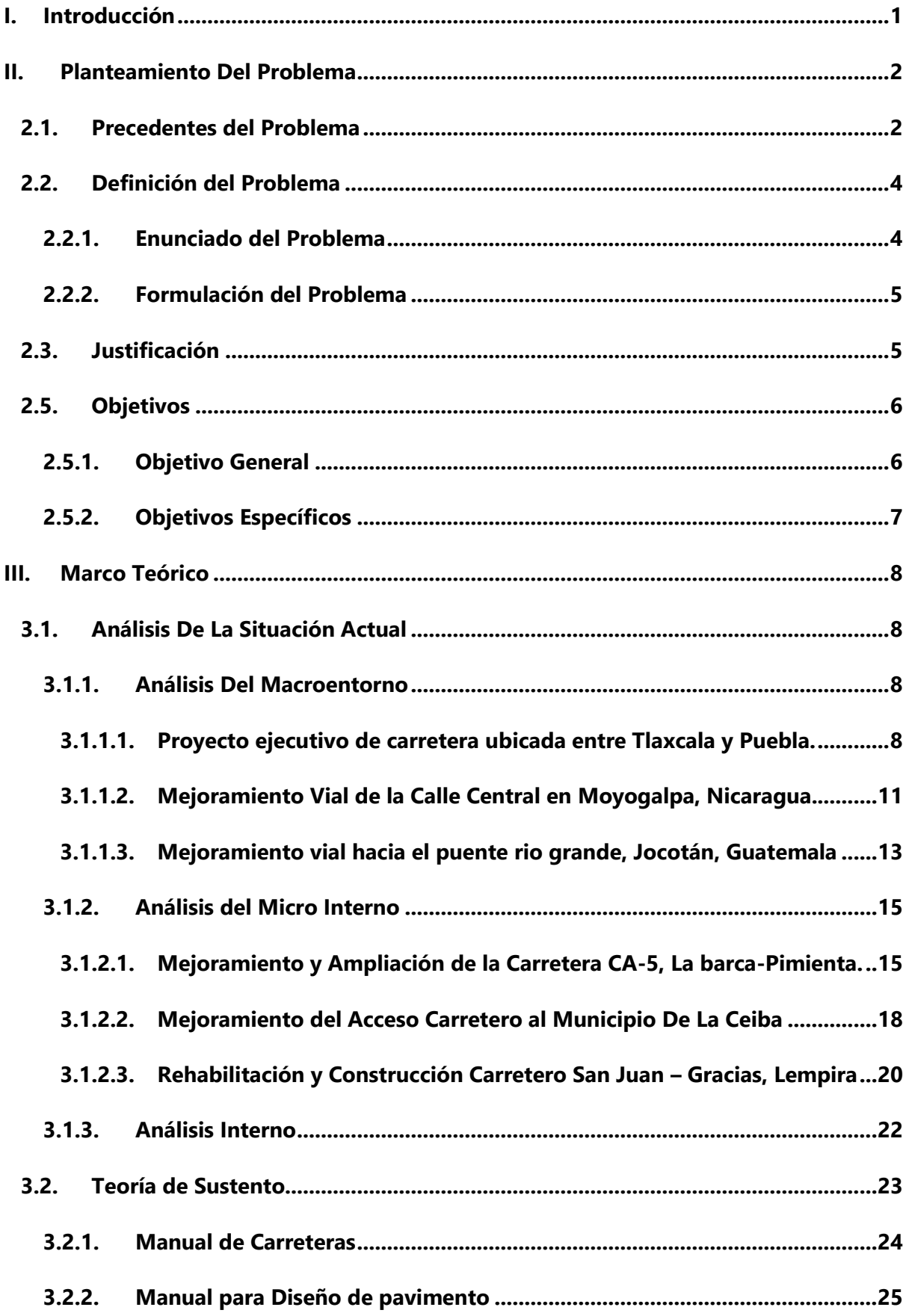

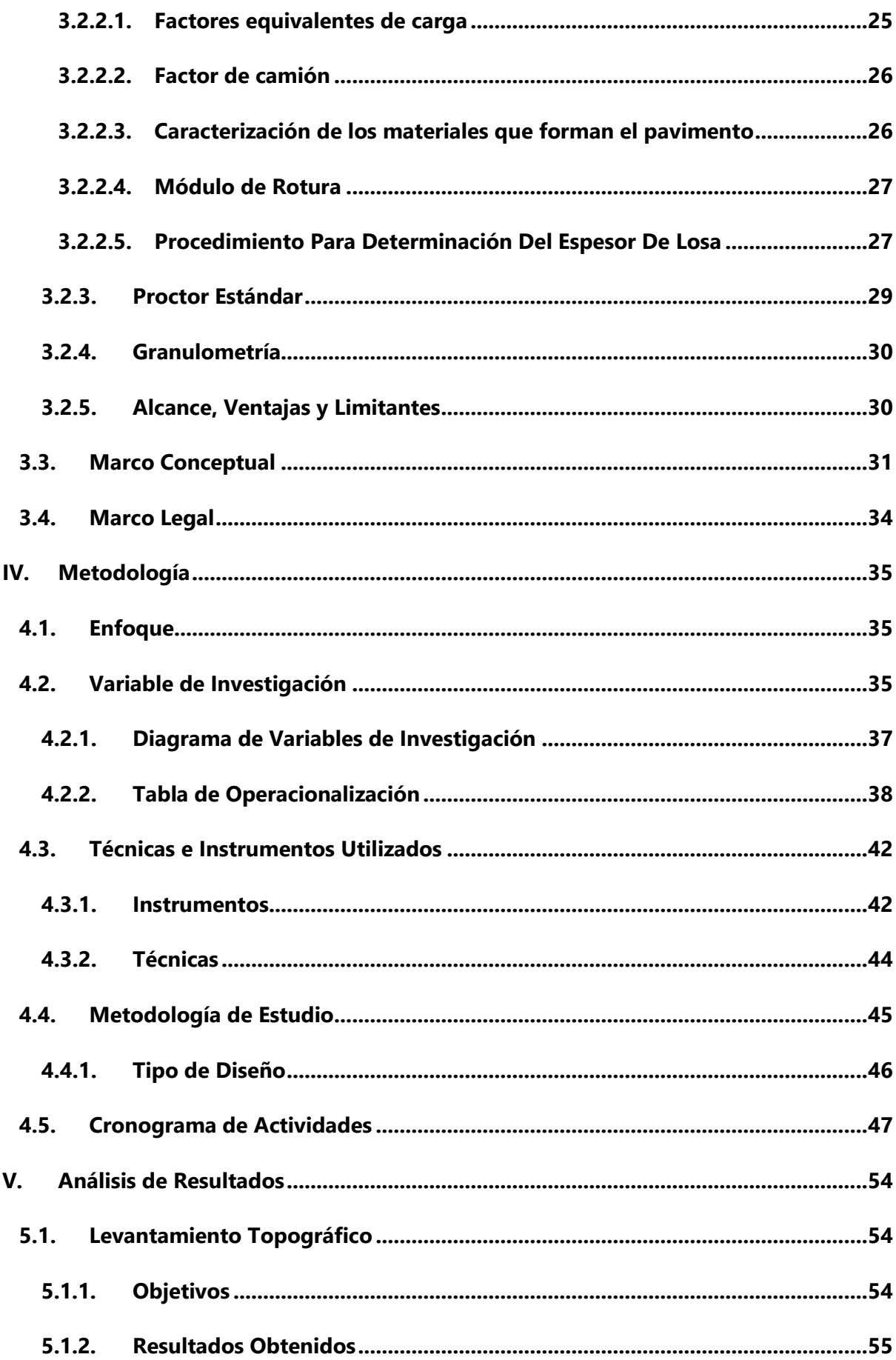

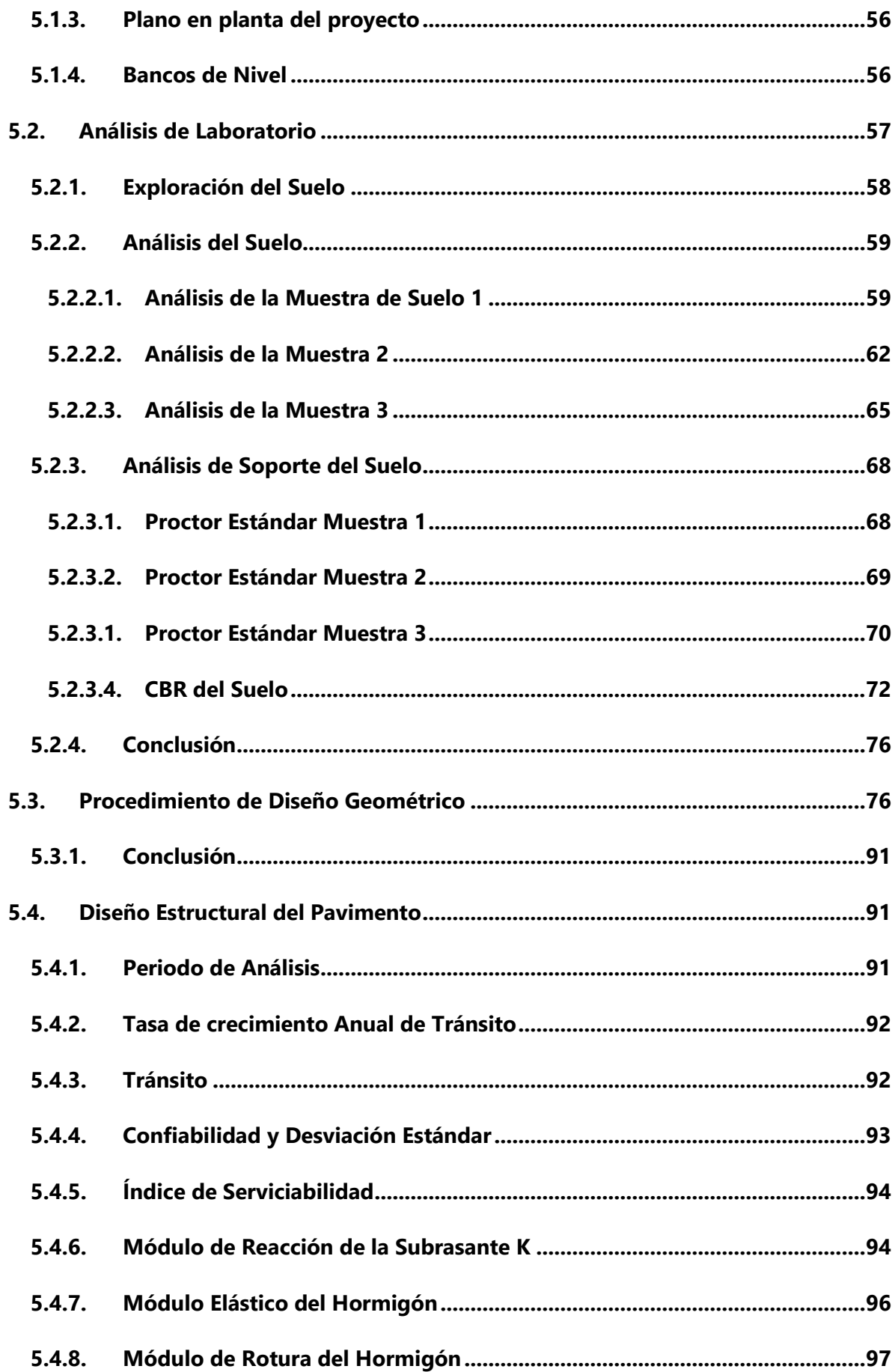

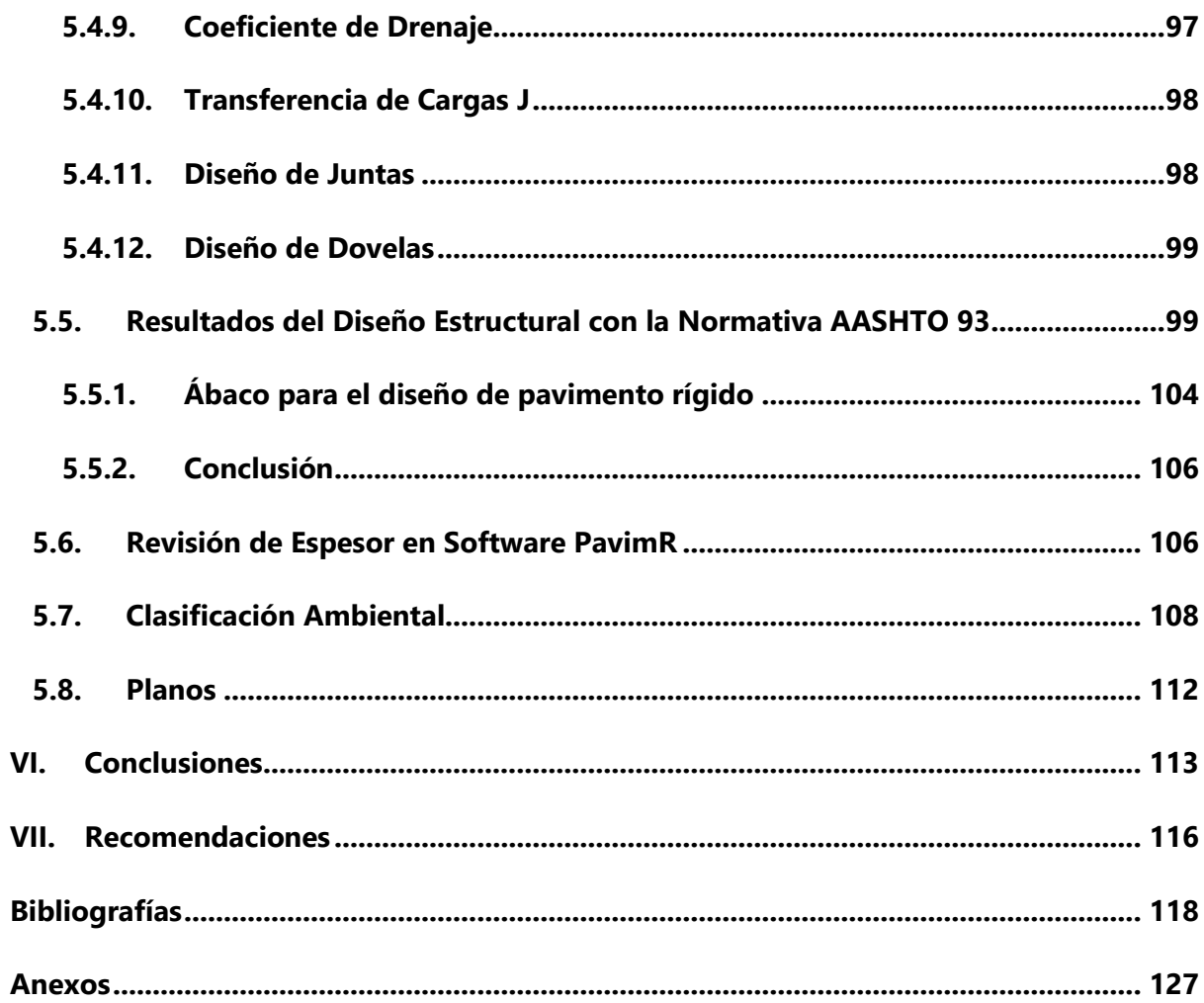

# **Índice de Ilustraciones**

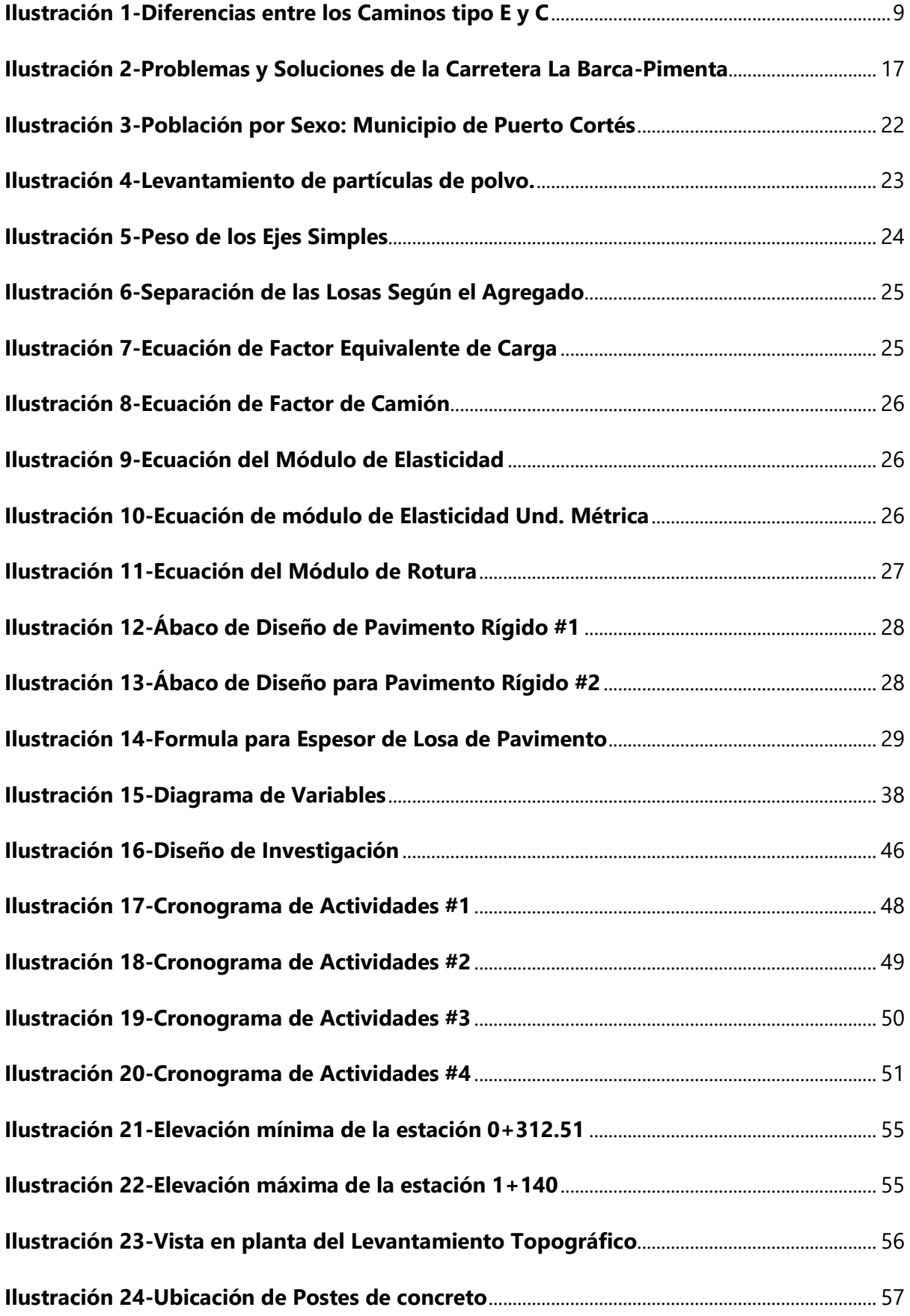

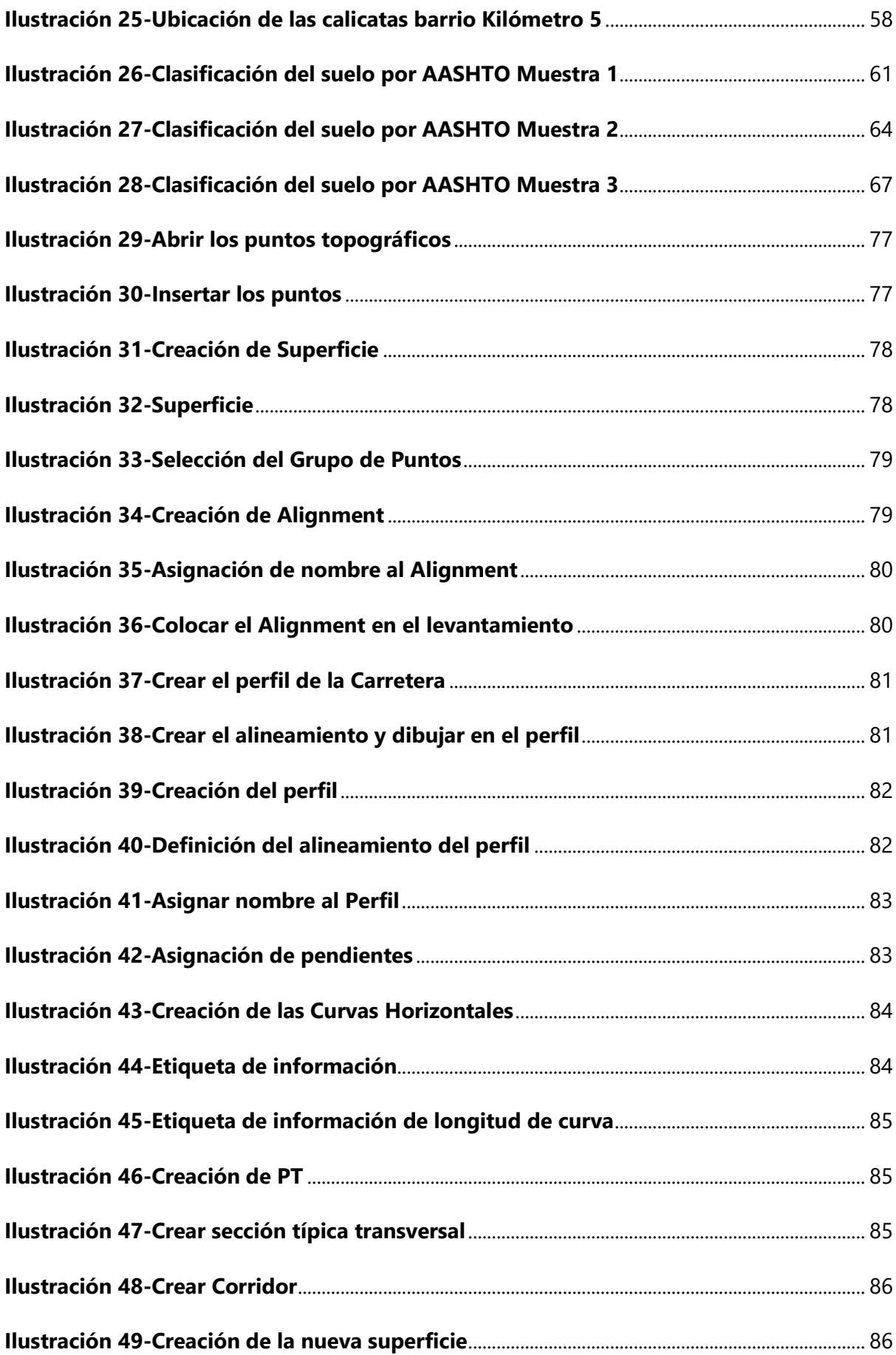

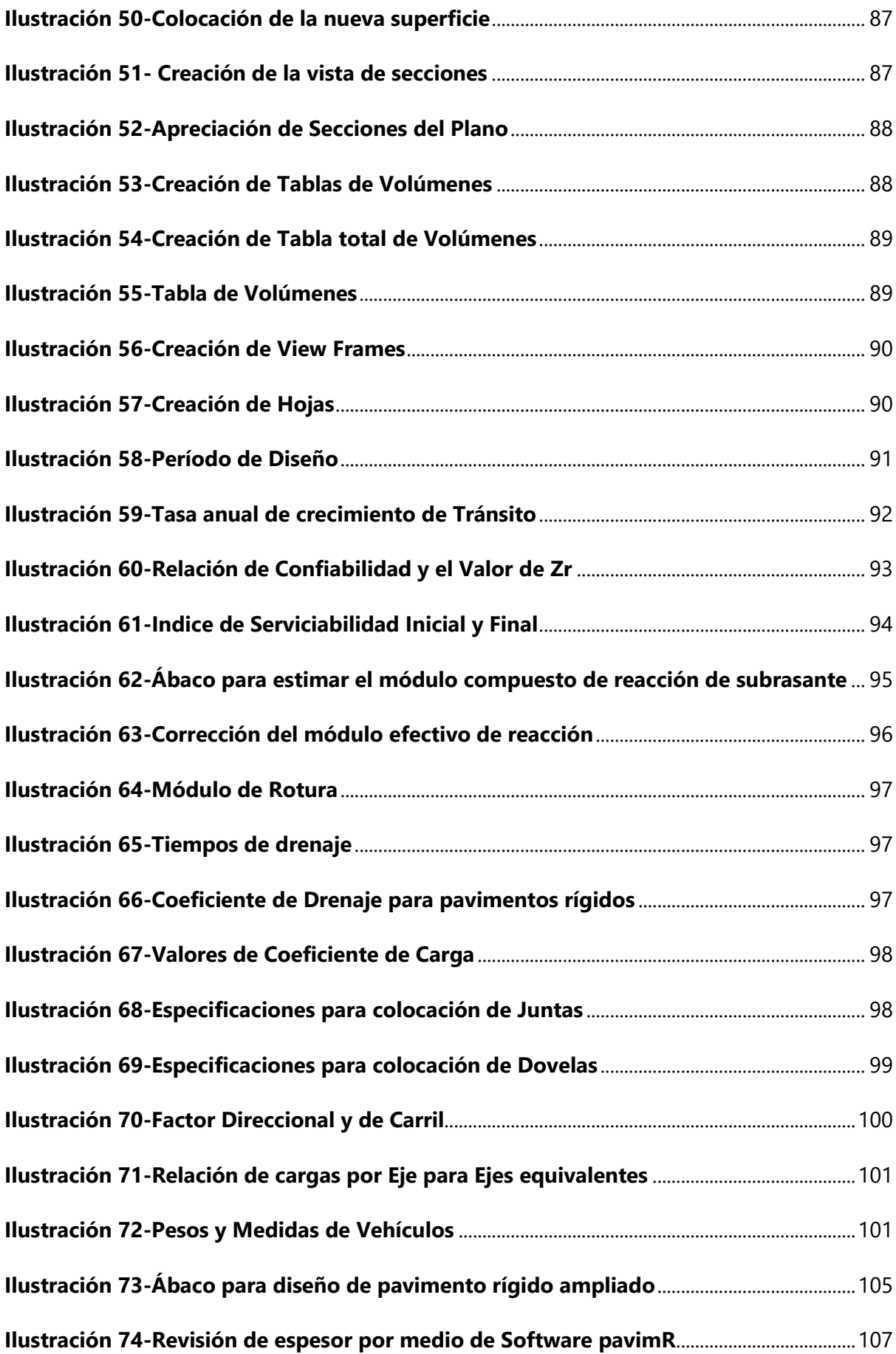

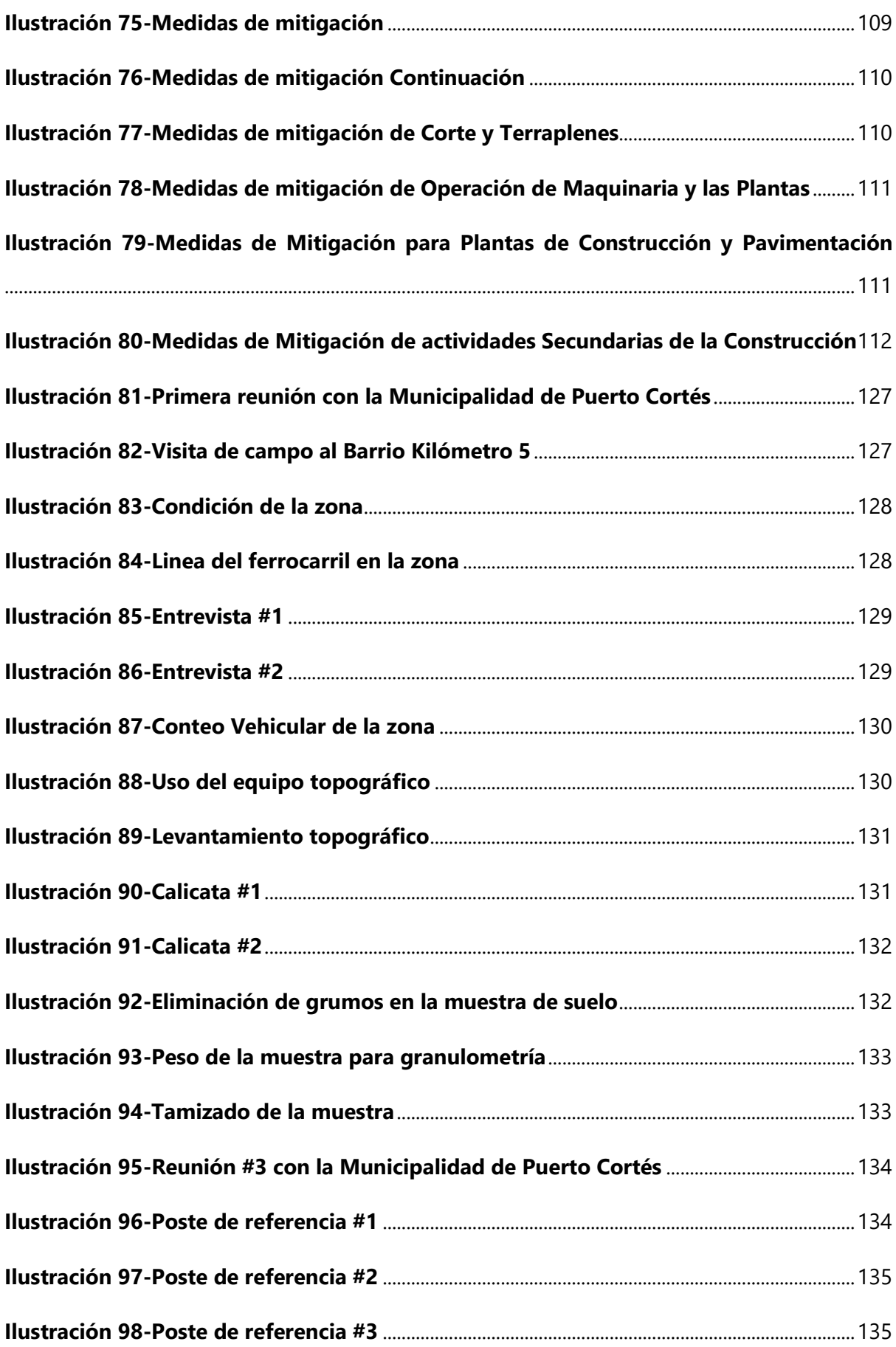

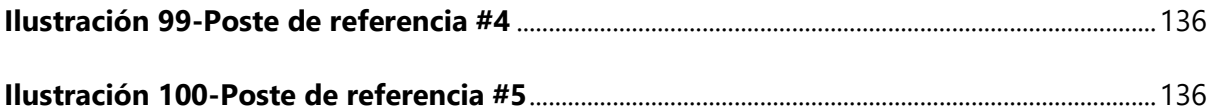

# **Índice de Tablas**

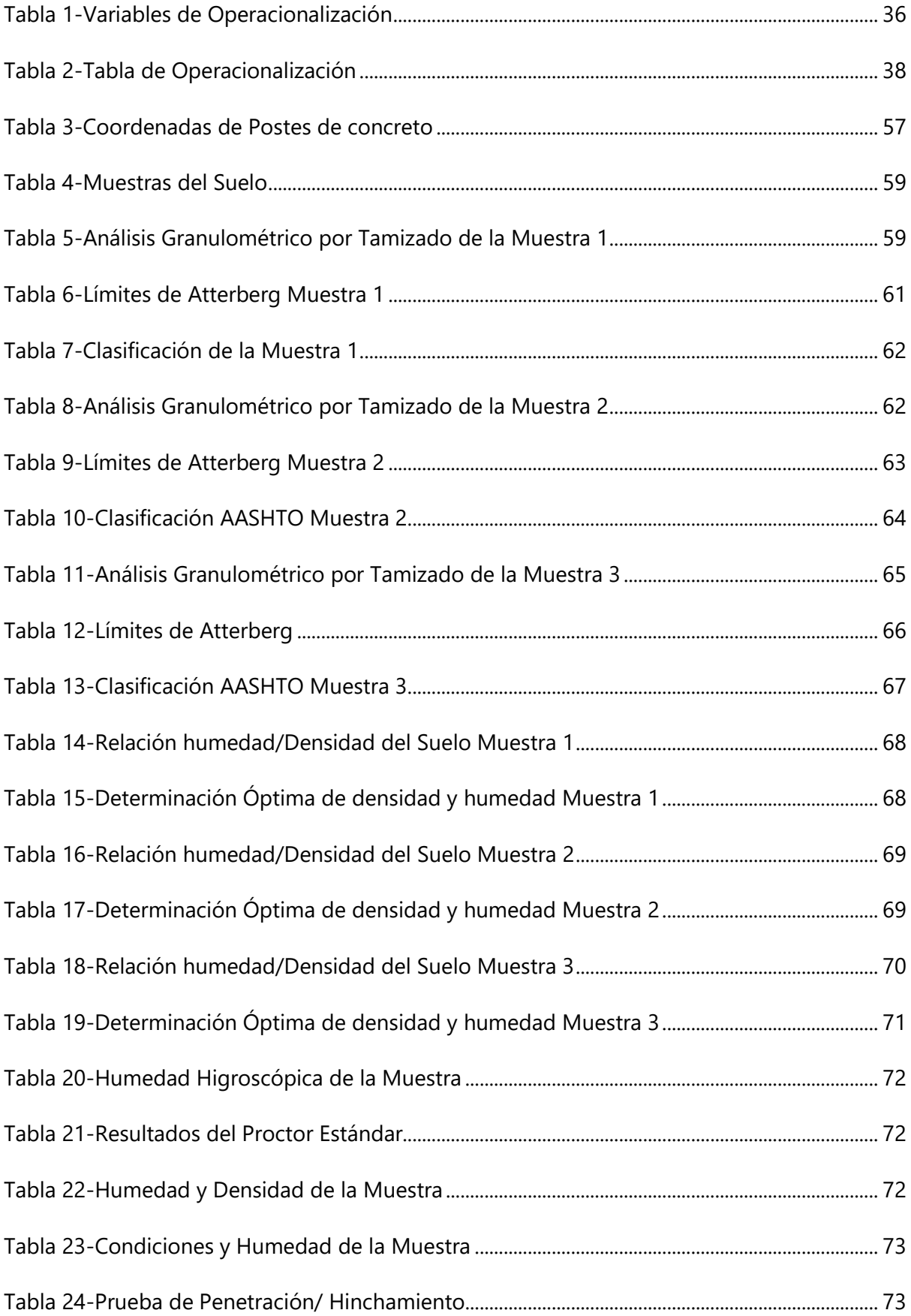

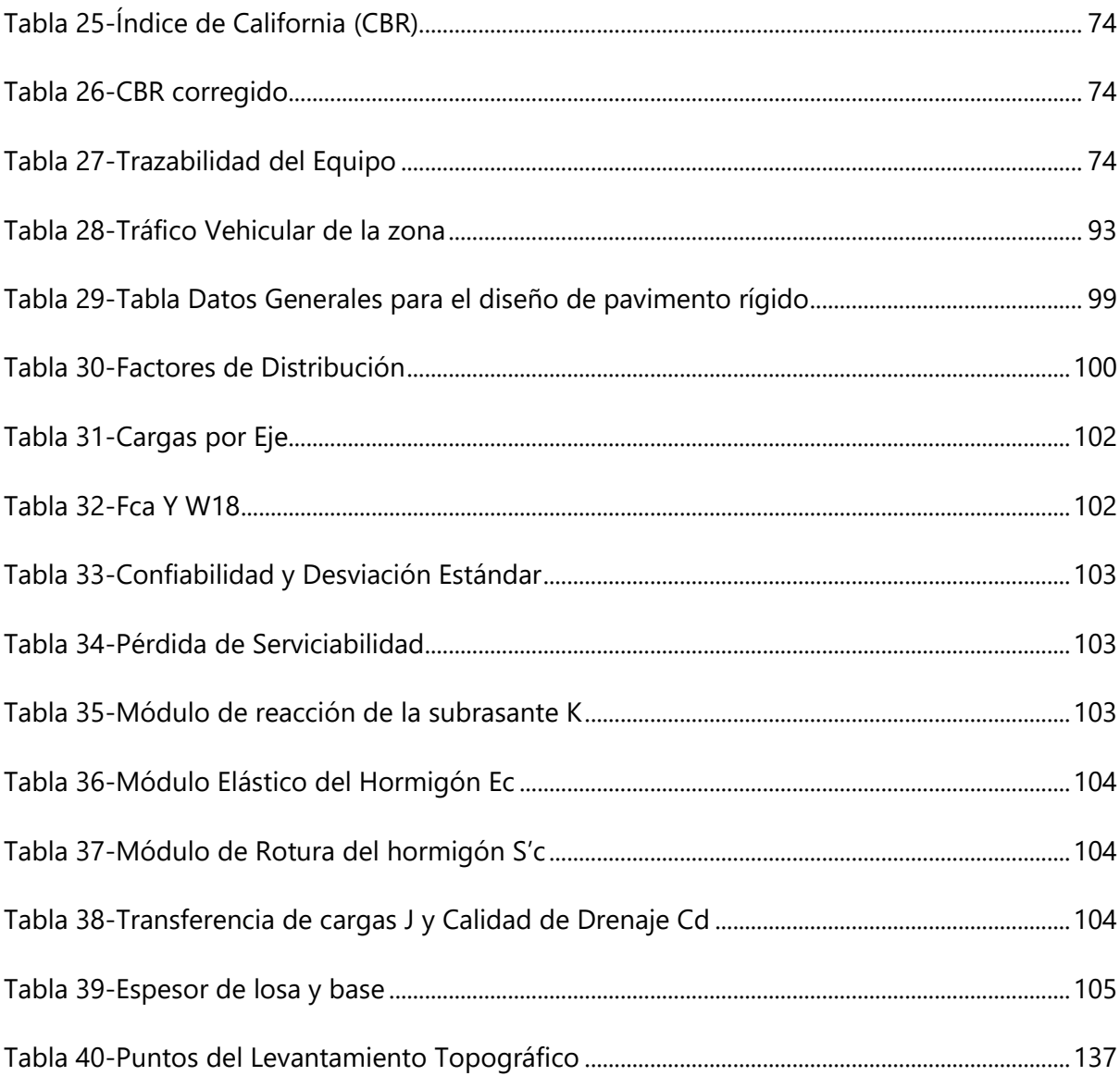

# Índice de Gráficos

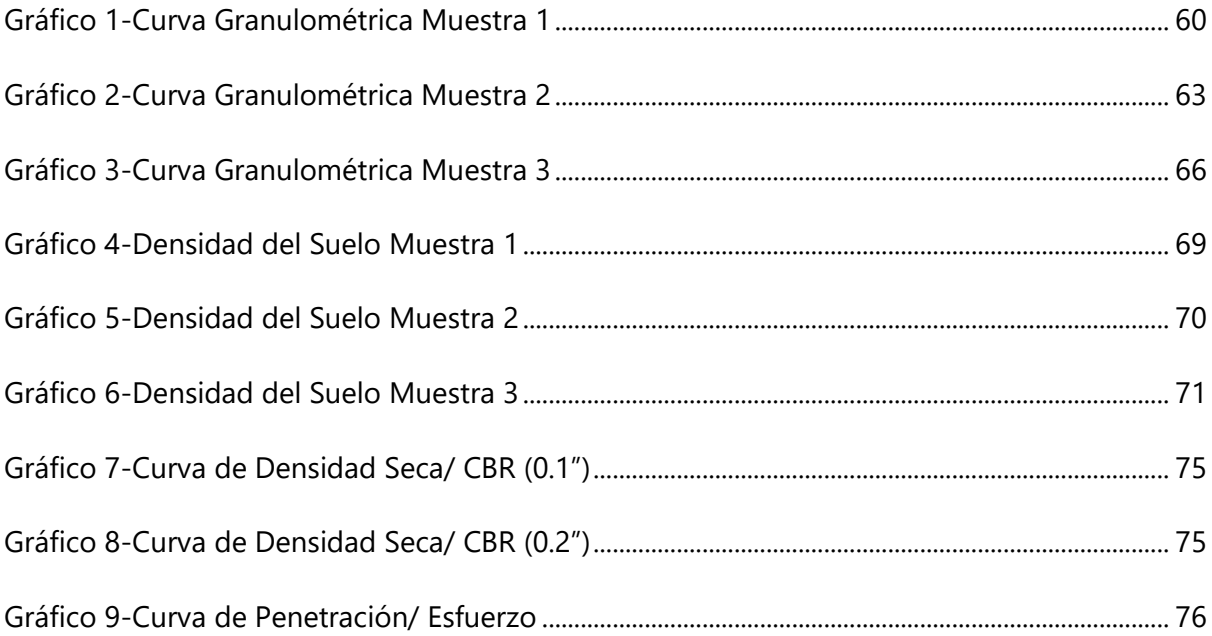

### **I. INTRODUCCIÓN**

<span id="page-23-0"></span>Según Datos Macro, en los últimos 10 años Honduras ha tenido un crecimiento de 1.4 millones de habitantes, y de sus 18 departamentos, Cortés ha sobresalido teniendo el mayor desarrollo industrial del país, dentro del departamento, en el municipio de Puerto Cortés, del 2013 al 2021 se estima un crecimiento de 15,726 habitantes según datos obtenidos de la municipalidad de dicho municipio. Dentro de este, se encuentra el Barrio Kilómetro 5 que, según el Censo Nacional de Población y Vivienda proyectada al 2022 cuenta con una tasa de crecimiento del 1.4% y con una población de 1041 habitantes dentro del barrio.

Actualmente, la comunidad cuenta con una calle donde transita todo tipo de vehículos; livianos y pesados. En esta existe solamente una base compactada de material selecto, donde la municipalidad ha venido rellenando en los últimos 10 años. A esta se le da un mantenimiento mínimo una vez al año y cuenta con un sistema de desagüe de aguas lluvias, una parte hecha por los mismos habitantes y otra hecha directamente por la municipalidad. Esta planea ser utilizada como ruta alterna para aliviar el tráfico de la carretera CA-13, asimismo la pavimentación ayudará a prevenir enfermedades causadas por las partículas de polvo introducidas en las viviendas a causa del paso de los vehículos que transitan la zona. La pavimentación de la carretera asegura la comunicación entre el origen y el destino de los lugares, permitiendo diversos servicios, ya sean públicos o privados. Por lo tanto, la municipalidad tiene el deber de proporcionar rutas principales o secundarias que satisfagan las necesidades básicas de la población existentes y futuras para una mejor calidad de vida.

El actual documento presentará el diseño estructural y geométrico de pavimentación con concreto hidráulico en la comunidad del Barrio Kilómetro 5, Puerto Cortés. Este hará una mejor fluidez vehicular en la calle principal dirigida al centro de Puerto Cortés y la carretera CA-13, haciendo uso de maquinaria para estudiar el suelo de la zona y conocer los puntos más bajos y altos, realizándole pruebas de laboratorio como ser la Granulometría y determinando el espesor de la carpeta adecuada mediante las pruebas de Proctor Estándar y CBR para el uso que se le estará dando en un futuro. El proyecto será implementado por tres estudiantes de ingeniería civil, bajo la guía y consulta de profesionales con experiencia en el desarrollo de proyectos viales.

## **II. PLANTEAMIENTO DEL PROBLEMA**

<span id="page-24-0"></span>Una vez comprendido de manera general la problemática del proyecto se habrá de presentar el planteamiento del problema. Este está compuesto de los precedentes históricos, que a través del tiempo permite tener una visión más amplia sobre la temática a solventar. Por lo tanto, este cuenta con un enunciado del problema conteniendo una definición y formulación de este que ayudará a la determinación del objetivo general y por ende a los objetivos específicos.

## <span id="page-24-1"></span>**2.1. PRECEDENTES DEL PROBLEMA**

La ciudad de Puerto Cortés al igual que todas las ciudades costeras del mundo presenta sus mayores problemas de congestionamiento vial en horas pico, o sea en horarios en los que la mayoría de población se moviliza hacia sus trabajos o al contrario cuando llega el horario de salida de los trabajos (Durón & Ariel, 2020, p. 13).

Con referencia a lo anterior se dan a conocer que "Las horas de mayor congestionamiento son entre las 7:00 am - 9:00 am y 4:00 pm- 6:00 pm debido a una mayor movilización de ciudadanos que se dirigen hacia y desde sus trabajos o labores diarias" (Durón & Ariel, 2020, p. 13).

Así mismo, el municipio de Puerto Cortés cuenta con dos empresas portuarias las cuales son Operadora Portuaria Centroamericana (OPC) y la Empresa Nacional Portuaria (ENP). Durón & Ariel, 2020 afirma: "La OPC recomienda a los operadores que esperen un día antes del atraque o arribo de barcos, esto significa que en la aproximación al Puerto abrían entre setecientos y ochocientos estacionados en la vía principal que solo cuenta con dos carriles" (p. 12). Esto hace referencia a que existe un congestionamiento vial los días que arriban barcos en el puerto por lo tanto genera un problema para el tránsito dentro del municipio.

Además de los problemas de congestionamiento vial se registran otros factores que se dan a manifestar en épocas lluvias en la que "El 75% del municipio de Puerto Cortés es susceptible a inundaciones debido a la morfología de su territorio" (*Bases-para-Incorporación-de-la-Gestión-del-Riesgo-de-Desastres-en-la-Planificación-del-Municipio-de-Puerto-Cortés.pdf*, s. f. a, p. 5). Esto conlleva, a las inundaciones de las viviendas especialmente las propiedades de la laguna de Alvarado en el municipio como ser barrio Kilómetro 5.

También como consecuencia de las inundaciones, y falta de drenaje pluvial se desarrollan otros problemas, como el colapso de los sistemas de drenaje de aguas negras, falta de infraestructura de drenaje pluvial es uno de los aspectos fundamentales en la ocurrencia de daños de alta frecuencia. El mayor número de viviendas afectadas se concentra en la margen oriental de la Laguna de Alvarado correspondiente a los barrios Nuevo Horizonte, Cienaguita, Las Mercedes, La Esperanza, El Porvenir, 23 de abril, Kilómetro 5, Brisas de La Laguna, Pueblo Nuevo, La Laguna y 14 de agosto. En esta zona los niveles de la laguna impiden que el agua de lluvia pueda salir por los drenajes generando inundaciones de tipo pluvial. (*Bases-para-Incorporación-de-la-Gestión-del-Riesgo-de-Desastres-en-la-Planificación-del-Municipio-de-Puerto-Cortés.pdf*, s. f.-b,

p. 17).

Según diversas fuentes de los pobladores que viven en la región dan a conocer la siguiente información Hernández (2023) afirma: "cuando llovía era un lodacero y nos inundábamos porque no existían cunetas". La falta de drenaje pluvial causó inundaciones en varias viviendas de la comunidad durante las tormentas tropicales Eta e Iota en el año 2020, hasta hace aproximadamente en el año 2022 se realizaron cunetas provisionales para la evacuación de las aguas lluvias en la comunidad barrio Kilómetro 5, Puerto Cortés.

En este mismo orden y dirección se da a conocer que hay otro factor que afecta la zona así mismo menciona Rivera (2023): "por la falta de mantenimiento de los canales hay empozamiento de agua y residuos de basura que generan los malos olores". Este problema se presenta en la mayoría de las viviendas en la calle principal del barrio Kilómetro 5. Ya que, el sistema de los canales no funciona por el método de pendiente sino por el método de rebalse por consecuencia en varios puntos del sector se encuentren empozamientos de agua, también por la falta de profundidad de dichos canales o puntos de referencia bajos para el desagüe.

Así mismo se conoce que otro de los agentes dañinos que está afectando la salud de los habitantes de la zona corresponde al siguiente apartado:

Las vías sin pavimentar, si no se controlan las partículas de polvo provocadas por la erosión de

esta, producen varios efectos negativos tanto a la flora y la fauna como al ser humano que pasea por la misma. En la actualidad, esas partículas de polvo son controladas con el agua, pero medioambientalmente nos encontramos con otros efectos negativos: El agua es un bien escaso y en su aplicación no es efectivo por su corta durabilidad ya que, requiere de un mantenimiento constante y a su vez deteriora la base debilitándose por el exceso de agua. (*El polvo en los caminos y sus consecuencias.*, s. f.)

Actualmente en el año 2023 la población tiene problemas de respiración a causa del polvo generado por la alta velocidad de los vehículos por lo que produce irritación a los pulmones, provocando alergias, tos, y también causa ataques de asma. La comunidad ya no tolera este problema, además de que sus viviendas constantemente pasan con abundantes partículas de polvo y es inevitable controlarlo. Ramos (2023) afirma: "por el polvo, la gente padece bastante de la garganta y el pecho". Además, damos importancia que Hernández (2023) afirma: "quedamos con el problema del exceso de polvo, debemos estar limpiando constantemente y no se puede poner un establecimiento de comida por la acumulación de polvo". Acusa de las partículas de polvo la comunidad no puede crecer en el ámbito socioeconómico y deben de sanear varias veces en el día sus hogares por la abundancia de polvo, incluso las pulperías deben de cerrar cuando hay demasiados vehículos transitando.

## <span id="page-26-0"></span>**2.2. DEFINICIÓN DEL PROBLEMA**

Dadas las condiciones que anteceden, se da a conocer el problema acerca del sector de la comunidad en Kilómetro 5, Puerto Cortés. Estas son definidas por diferentes factores que perjudican a la comunidad como ser: la obstrucción de los canales, la inhalación de partículas de polvo y congestionamiento vehicular en la carretera principal del municipio. En referencia a lo expuesto anteriormente, se confirma la necesidad de realizar un diseño estructural y geométrico para efectuar el proyecto de pavimentación del acceso.

#### <span id="page-26-1"></span>2.2.1. ENUNCIADO DEL PROBLEMA

Seguidamente, se proporciona el enunciado del problema, en el cual se dará la finalidad que se realiza en este proyecto.

"La comunidad del Barrio Kilómetro 5, en el municipio de Puerto Cortés al 2023, no cuenta con

<span id="page-27-0"></span>un diseño geométrico y estructural de pavimento que cumpla con las necesidades del sector y beneficie el crecimiento económico".

#### 2.2.2. FORMULACIÓN DEL PROBLEMA

Después de lo anterior expuesto, se presenta la pregunta correspondiente al problema del Barrio Kilómetro 5:

En función de la topografía de la zona, ¿Con qué características geométricas, estructurales y constructivas deberá contar el proyecto de pavimentación de la estación 0+000 hasta la 1+226 del Barrio Kilómetro 5, Puerto Cortés en el año 2023?

#### <span id="page-27-1"></span>**2.3. JUSTIFICACIÓN**

La comunidad del Barrio El Kilómetro 5, Puerto Cortés muestra un alto interés por el desarrollo del proyecto de pavimentación de la vía ya que impulsará la economía local debido al alto tránsito del sector permitiendo el crecimiento socioeconómico a los habitantes y aumentará la plusvalía de la zona. Además, mejorará la calidad del aire para la población local previniendo los problemas de respiración que genera el polvo. También, se evitará la acumulación de las partículas de polvo dentro de sus viviendas manteniendo así un lugar más limpio.

Resulta oportuno mencionar que durante los periodos de altas lluvias y posteriores inundaciones dados que el flujo de agua no es continuo y existe una posibilidad de estancamiento, esto ha suscitado el ingreso de agua a las viviendas de los habitantes. "Estamos a nivel del mar y las aguas no tienen una salida fluida en algunas ocasiones, porque la basura no depositada en su lugar se acumula, pero también es importante mencionar que se necesita mejorar la infraestructura de canales pluviales en la ciudad" (Silva, 2021, prf. 2). El tramo de inundación es de aproximadamente un kilómetro y es un problema que afecta al barrio por su ubicación cercana a la laguna de Alvarado en tiempo de lluvias tropicales. Es de alta importancia la construcción del proyecto ya que se mejorará el sistema de alcantarillado evitando las inundaciones en las viviendas de la comunidad.

Cabe agregar que la municipalidad de Puerto Cortés cuenta con un "Plan de Desarrollo Municipal con enfoque de Ordenamiento Territorial (PDM-OT)" donde se menciona que se debe potenciar el desarrollo sostenible para el municipio mejorando las vías de acceso al sector de la península con la finalidad de regular el flujo vehicular hacia las empresas

portuarias, zonas comerciales y residenciales del sector. El proyecto corresponde al nombre de "Proyecto de construcción de acceso diferenciado" donde su objetivo es impulsar la ampliación de la red vial de acuerdo con las exigencias del crecimiento y desarrollo para el municipio, dándole prioridad a carreteras secundarias y caminos vecinales de acceso.

En referencia a lo anterior la construcción de pavimentación de la carretera para el barrio Kilómetro 5 será una vía alterna para el transporte pesado que se dirige a la zona portuaria de la ciudad permitiendo el descongestionamiento vehicular en la carretera principal CA-13 del municipio de Puerto Cortés.

#### **2.4. PREGUNTAS DE INVESTIGACIÓN**

A continuación, se proporcionan las preguntas que serán utilizadas como apoyo y dirección durante el desarrollo del proyecto:

1) ¿Con qué características topográficas y geométricas cuenta el acceso del Barrio Kilómetro 5, Puerto Cortés?

2) ¿Cuál es la tipología del suelo en el lugar de estudio sobre el cual se realizará la pavimentación según la clasificación AASHTO?

3) ¿Cuáles son las propiedades geométricas que optimizarán el acceso vehicular?

4) ¿Cuáles son las características estructurales para el pavimento rígido capaz de soportar las cargas de los vehículos que transitan en la zona?

5) ¿A cuánto asciende el monto de inversión para la realización del proyecto de pavimentación del Barrio Kilómetro 5, Puerto Cortés?

#### <span id="page-28-0"></span>**2.5. OBJETIVOS**

Con referencia a lo anterior, se establece la finalidad que tendrá el proyecto, para el cual se define un objetivo general abarcando así, la idea principal del proyecto y por ende establecer los objetivos específicos que brindan el enfoque central del mismo.

<span id="page-28-1"></span>2.5.1. OBJETIVO GENERAL

Sucesivamente, se proporciona el objetivo general que será el punto principal de desarrollo del proyecto:

Diseñar geométrica y estructuralmente el pavimento correspondiente al Barrio Kilómetro 5, Puerto Cortés de la estación 0+000 hasta la 1+226 mediante la aplicación del Manual de Pavimentos SOPTRAVI y Manual para Diseño de Pavimento AASHTO-93, incrementando así el desarrollo de la comunidad.

## <span id="page-29-0"></span>2.5.2. OBJETIVOS ESPECÍFICOS

1) Identificar por medio de un levantamiento topográfico las características geométricas y el relieve con las que cuenta el acceso del Barrio Kilómetro 5, Puerto Cortés.

2) Determinar por medio de la clasificación AASHTO la tipología del suelo existente en la zona.

3) Establecer las propiedades geométricas que optimizarán el acceso vehicular.

4) Diseñar estructuralmente el pavimento rígido con capacidad de soportar las cargas de los vehículos que transitan en la zona.

5) Estimar el monto de inversión aproximado del proyecto de pavimentación del Barrio Kilómetro 5, Puerto Cortés.

## **III. MARCO TEÓRICO**

<span id="page-30-0"></span>En este mismo orden y dirección se plantea el marco teórico que será base de partida de este proyecto, en donde se definen los diferentes análisis, así como ser la situación actual, análisis del macroentorno dando referencias mundiales que son similares a lo que se realizará en la vía, el análisis del microentorno que son ejemplos de proyectos realizados en Honduras y el análisis interno que es el estudio del proyecto que se realizará. Sucesivamente, se dará a conocer la teoría de sustento que proporciona los parámetros que se utilizarán para la realización del proyecto carretero.

## <span id="page-30-1"></span>**3.1. ANÁLISIS DE LA SITUACIÓN ACTUAL**

El análisis de la situación actual se basa en el sustento teórico de proyectos que tienen una similitud con el proyecto desarrollado en este trabajo, y se dividen en tres partes: Análisis macroentorno, es decir, proyectos internacionales con alguna similitud con el proyecto que se está desarrollando, el análisis microentorno se refiere a proyectos nacionales similares al proyecto actual, y el análisis interno se refiere a proyectos similares en el área de estudio.

#### <span id="page-30-2"></span>3.1.1. ANÁLISIS DEL MACROENTORNO

En el análisis del macroentorno se detallarán los proyectos internacionales que tienen aspectos similares con el Diseño Geométrico y Estructural de Pavimento del Barrio Kilómetro 5, Puerto Cortés. Estos proyectos serán tomados en cuenta, como referencia, para el desarrollo del diseño geométrico de la zona.

### *3.1.1.1. Proyecto ejecutivo de carretera ubicada entre Tlaxcala y Puebla.*

<span id="page-30-3"></span>a) Información del sitio

Palacios, (2013) afirma que:

El proyecto cuyos impactos y medidas de mitigación se describirán en este estudio es desde la estación 0+000 al 14+433.86 del camino que parte del municipio de altzayanca, y termina en el poblado de Ayehualaco en el municipio de Cd. Libres, en el estado de Puebla, teniendo una longitud total de 14,433.86 m. El proyecto consiste en la ampliación y remodelación del camino rural Altzayanca-Libres Puebla, el cual actualmente es un camino de tipo "E" que será pavimentado y transformado a tipo "C" de la Clasificación de carreteras propuestas por la secretaria de Comunicaciones y Transportes (SCT).

| Cuadro II.1. - Diferencias entre los caminos tipo E y C. |                                 |                          |
|----------------------------------------------------------|---------------------------------|--------------------------|
| <b>TIPO DE CAMINO</b>                                    | CAMINO TIPO "C" CAMINO TIPO "E" |                          |
| TDPA (En el horizonte de proyecto)                       | 500 a 1,500                     | TDPA 40 Vehículos Máximo |
| TIPO DE TERRENO: - - - - - - - - - -                     | <b>LOMERIO</b>                  | <b>LOMERIO</b>           |
| VELOCIDAD DE PROYECTO ---                                | 40 Km / Hr                      | 30 Km / Hr               |
| PENDIENTE MÁXIMA -------                                 | 80.00%                          | 10.00%                   |
| <b>CRADO MÁX, DE CURVATURA -</b>                         | $30^\circ$                      | 40 $^{\circ}$            |
| ANCHO DE CORONA ---------                                | 7.00 m                          | 5.00 <sub>m</sub>        |
| ANCHO DE CALZADA - - - - - - - - -                       | 7.00 m                          | 5.00 <sub>m</sub>        |
|                                                          | 2.00%                           | $3.00\%$                 |
| <b>SOBREELEVACION MÁXIMA - - -</b>                       | $10.00\%$                       | 10.00%                   |

**Ilustración 1-Diferencias entre los Caminos tipo E y C**

<span id="page-31-0"></span>Fuente: (Palacios, 2013, p. 6)

El camino actual, será ampliado en los primeros 3.9 kilómetros en cerca de 1 m, para alcanzar las siguientes características: ancho de calzada de 7.00 m, ancho de corona de 7.00 m, acotamientos de 0.50 m, bombeo de 2 %, sobre elevación máxima de 10%, estas características permanecerán en los kilómetros siguientes de nueva apertura. (Palacios, 2013)

## b) Justificación

La apertura de nuevas carreteras, así como la modernización y ampliación de estas carreteras, además de reducir el tiempo de viaje entre ellas, puede aumentar la distribución de bienes y servicios en las ciudades de conexión. El alto grado de marginación entre Altzayanca y San Martín Ayehualaco se debe en gran medida a la falta de comunicación que beneficiaría a la población, la educación y el desarrollo económico de la región, por lo que es importante establecer y restablecer vías de comunicación. Los objetivos para la implementación de este proyecto son:

- Incrementar el número de vías generales de comunicación, que prestan servicios a la comunidad.
- Facilitar el desplazamiento de personas y transporte de productos a otros lugares.
- Mejorar la infraestructura del municipio a Altzayanca y San Martín Ayehualaco.
- Reactivar la economía de los municipios
- Disminuir los tiempos de recorrido de un municipio a otro. (Palacios, 2013)
- c) Metodología aplicada al impacto ambiental

El método utilizado se denomina matriz de causalidad (conocida como matriz de Leopold) y es uno de los métodos más utilizados en la evaluación del impacto ambiental. Es un método de identificación y evaluación que puede adaptarse a las diferentes fases de un proyecto, genera resultados cualitativamente cuantitativos y realiza un análisis causal entre una determinada actividad y su potencial impacto ambiental. La matriz de causalidad ambiental define los criterios para evaluar las interacciones, las cuales serán categorizadas de acuerdo con su naturaleza, probabilidad de ocurrencia, extensión (magnitud, duración y reversibilidad) y significado). (Palacios, 2013)

### d) Resultados Obtenidos

De acuerdo con el análisis presentado a lo largo del estudio, es posible observar que, como parte de las características constructivas de los proyectos carreteros, inevitablemente se generan impactos ambientales permanentes e irreversibles a lo largo de su recorrido, como consecuencia de la modificación del relieve, el cambio de uso de suelo, la sustitución de vegetación y afectaciones a la fauna, entre otras. Sin

embargo, estas afectaciones pueden ser disminuidas mediante la aplicación de medidas de mitigación que prevengan, controlen o compensen sus efectos en el ambiente, al tiempo que se favorece un desarrollo productivo que beneficie a la población, y se le brinden mejores alternativas de comunicación y transporte, gracias a que las actuales especificaciones de las vías de comunicación ofrecen mayor seguridad al tiempo que se disminuyen los tiempos de recorrido entre dos puntos. (Palacios, 2013, p. 7)

<span id="page-33-0"></span>*3.1.1.2. Mejoramiento Vial de la Calle Central en Moyogalpa, Nicaragua.*  a) Información del sitio

Jarquín y Fajardo (2017) afirman que:

Moyogalpa es una ciudad y municipio de Nicaragua, en la isla de Ometepe, perteneciente al departamento de Rivas, es conocida como la ciudad del comercial de Ometepe. Sus coordenadas son 11°32′00″de latitud Norte y 85°42′00″ de longitud Oeste. Limita al norte, sur y oeste con el Gran Lago de Nicaragua o lago Cocibolca, y al este con el municipio de Altagracia. La cabecera municipal está ubicada a 131 kilómetros de la ciudad de Managua y tiene una Distancia de 17 kilómetros hacia el Puerto de San Jorge, ubicado en las costas Rivenses del Gran Lago de Nicaragua. El municipio posee una precipitación anual que varía entre los 1.400 mm y 1.600 mm, caracterizándose por una buena distribución durante todo el año. Su temperatura oscila entre los 27° y 27.5° C, lo que define al clima como Semi húmedo (sabana tropical). Existen un total de 7 comarcas rurales: Esquipulas, Los Ángeles, San Lázaro, Sacramento, La Concepción, La Flor y San José del Sur, así como dos núcleos urbanos: Moyogalpa y La Paloma.

El sitio en estudio en el cual se pretende realizar el mejoramiento con concreto hidráulico

de la calle central Moyogalpa, Isla de Ometepe es la cabecera Municipal del sitio y por lo tanto la población se goza de todos los servicios públicos. La calle central del Municipio de Moyogalpa que cubre los 910 metros lineales en estudio está actualmente con adoquinado, posee un ancho estimado de vía de 8 metros. El estado en el que se encuentra el tramo actualmente es regular ya que le dieron mantenimiento el año anterior (2016), pero aun así quedaron baches en ciertas partes del camino y se deteriorara nuevamente con facilidad con el paso de los vehículos que pasan a diario por el sitio. (Jarquín & Fajardo, s. f.)

#### b) Problema:

En cuanto al problema, se recomienda mejorarlo con revestimientos de hormigón hidráulico, ya que proporciona una mejor calidad y durabilidad. Se pretende realizar una serie de estudios previos para conocer el déficit total de calles, estos serán estudios topográficos utilizando el programa de planimetría Google Earth, que determina la ubicación de la superficie del terreno sobre el terreno, para determinar el tipo de programas. resistencia del suelo La capacidad geotécnica y la investigación de la capacidad también pueden revelar sus propiedades físicas y mecánicas, el estudio de tráfico proporciona un análisis de volumen por capacidad del vehículo, tipo y peso actual y sus cambios futuros, y determina el nivel apropiado del suelo. Servicio a las carreteras y el futuro Rebasará lo que causará problemas y estudios hidro tecnológicos que permitirán determinar el escurrimiento por la zona donde se realizarán las obras que permitirán el diseño de zanjas de drenaje. (Jarquín & Fajardo, s. f., 2017)

### c) Metodología aplicada

Para calcular los espesores para la estructura de pavimento de concreto hidráulico se tomó en cuenta el método de diseño de la AASHTO-93. Las capas que conforman el pavimento

rígido son: Subrasante, subbase, y losa o superficie de rodadura. El procedimiento de diseño normal es suponer un espesor de pavimento e iniciar a realizar tanteos, con el espesor supuesto calcular los ejes equivalentes y posteriormente evaluar todos los factores adicionales de diseño, si se cumple en equilibrio en la ecuación el espesor supuesto es resultado del problema, de lo contrario se debe de seguir haciendo tanteos. (Jarquín & Fajardo, s. f.)

d) Resultados sobresalientes

En el estudio geotécnico se obtuvo por medio de las muestras ensayadas de los sondeos realizados en la calle central del municipio de Moyogalpa, Isla de Ometepe en el laboratorio de suelos del MTI (Ministerio de transporte e infraestructura) ubicado en Managua. Que el suelo que predomina es arena limosa (SM) según la clasificación SUCS (sistema unificado de Clasificación de suelo) y (A-2-4(0), A-1-b (0)) de acuerdo con la clasificación HRB, según la AASHTO este tipo de suelo se considera de excelente calidad para subrasante. Aunque hay partes donde se presenta un tipo de suelo A-4(0), el cual no se recomienda para subrasante y por lo tanto se recomienda una capa subrasante de material local de 20 cm en los sitios donde se presenta ese tipo de suelo. (Jarquín & Fajardo, s. f., 2017)

<span id="page-35-0"></span>*3.1.1.3. Mejoramiento vial hacia el puente rio grande, Jocotán, Guatemala* a) Información del sitio

La municipalidad de Jocotán (2021) afirma que:

Jocotán es un municipio del departamento de Chiquimula de la región nor-oriente de la República de Guatemala. El municipio ocupa una extensión territorial de 148 Kilómetros cuadrados. Políticamente, el municipio se encuentra constituido por 32
Aldeas y 121 Caseríos, administrado a través de una Corporación Municipal, cuyo líder, El alcalde, vela por el desarrollo de todas las comunidades y es apoyado por el trabajo que realizan los alcaldes Auxiliares, que se encuentran distribuidos en todas las comunidades. Los habitantes del municipio de Jocotán cuentan con un Centro de Salud con atención las 24 horas, Centros Educativos de Primaria, Básico, Diversificado y Universitarios, servicio domiciliar de agua con deficiencia en algunos barrios, servicio de alcantarillado sanitario, telefonía pública.

Energía eléctrica, hoteles, salón municipal, Iglesia Católica, dos Iglesias Evangélicas, estadio de fútbol, cancha de baloncesto, molinos nixtamal, clínicas médicas, municipalidad, centros educativos, hospital de misión belga y televisión por cable, terminal de buses, construcción de centros de recreación ecoturísticos, construcción plaza terminal agrícola, readecuación centro cultural urbano con enfoque turístico. (*279924-UEDTNCHJNM.pdf*, s. f.)

b) Problema:

Existen calles estratégicas en el territorio municipal de la ciudad de Yokotan, pero a pesar de su importancia, no reciben la atención que merecen, como la calle que conduce al puente Río Grande, que es la arteria de movilidad que se da a las comunidades. en las comunas 8 y 9 de la ciudad. Actualmente, los vecinos del municipio de Jokotan se quejan del caos en las vías, el tránsito de vehículos particulares livianos, buses y transporte pesado. A pesar de la importancia de su conservación, las condiciones de tránsito de vehículos y peatones se están deteriorando, poniendo en riesgo de accidentes a quienes transitan por la zona. Además, conducir por esta calle provoca tráfico lento y deprecia el valor de los vehículos demasiado rápido, afectando

las finanzas del hogar. Por ello, los vecinos se mostraron molestos y preocupados por el mal tránsito en la vía, por lo que exigieron buscar una solución al problema actual. (*279924-UEDTNCHJNM.pdf*, s. f.)

c) Metodología Aplicada:

En nuestro país nos regimos por leyes específicamente en la constitución política de nuestro país en la cual se plasmó la importancia de la del Régimen de Salud, Seguridad y Asistencia Social, Según el Artículo 257. Debido a la tipología del proyecto y al tipo de servicio que esta infraestructura prestara, los parámetros de diseño si dependen del número, costumbres o características de la población beneficiaria. Considerando que las obras de infraestructura y servicios públicos es uno de los derechos fundamentales establecido en la Constitución Política de la República de Guatemala, y el estado es el responsable de proporcionarla y facilitarla, GARANTIZANDO LA GRATUIDAD, desde este punto de vista se hará el análisis de la demanda actual y futura sobre el servicio en cuestión, mas no se utilizarán parámetros de consumo. (*279924-UEDTNCHJNM.pdf*, s. f., 2021, p. 6).

#### 3.1.2. ANÁLISIS DEL MICRO INTERNO

En el análisis del micro interno se detallarán los proyectos que se han realizado en Honduras que tienen aspectos similares con el Diseño Geométrico y Estructural de Pavimento del Barrio Kilómetro 5, Puerto Cortés. Estos proyectos serán tomados en cuenta, como referencia, para el desarrollo del diseño geométrico de la zona.

# *3.1.2.1. Mejoramiento y Ampliación de la Carretera CA-5, La barca-Pimienta.*

*Informe Mensual No. 9 CA 5 Norte Lote A y Lote B* afirma:

El proyecto consiste en el mejoramiento y ampliación de la calzada de dos a cuatro carriles en la

carretera del CA-5, entre las estaciones 192+230 (La Barca) a 204+800 ( Valdezpin), con una longitud de 10.57 kilómetros, incluyendo las obras de terracería, acarreo y colocación de materiales de bancos de préstamo para terraplenes, sub-base granular, base triturada, bacheo carretera existente, sello asfáltico, colocación de concreto asfaltico y sus actividades complementarias, construcción y/o ampliación de varias estructuras de drenaje mayor cono en puente Rio Blanco, puente Quebrada Caracol, etc. (p. 13)

### a) Información del Sitio

El proyecto está localizado en el departamento de Cortés, entre los municipios de Santa Cruz de Yojoa y Potrerillos. Este está divido en diversos lotes para el mejoramiento de la vía, así mismo este proyecto se localiza en La Barca hasta Valdezpin.

"En este periodo se ha presentado el informe mensual de actividades sociales y ambientales, correspondiente al mes de diciembre 2018, nuestras especialistas social y ambiental, han elaborado un documento de actividades de conformidad con el formato suministrado por INVEST-H/MCA, El cual ha sido enviado al contratante" (*Informe Mensual No. 9 Diciembre CA 5 Norte Lote A y Lote B.pdf*, s. f., p. 14).

En la actualidad, en todo el plan de rehabilitación ambiental solo se ha completado la instalación de alcantarillas de drenaje, construcción de puentes de caja, galvanizado y renovación de drenajes, pero todos los demás trabajos de mitigación, incluida la protección de terraplenes y taludes, tratamiento de aguas. etc. Según el avance del proyecto.

Posteriormente se agregará el informe mensual de desempeño social y ambiental de diciembre de 2018 que contiene los resultados de la evaluación de la gestión ambiental y social del contratista PRODECON responsable de la ejecución del Lote A.

"El proyecto es financiado por el Programa Regional de Integración Vial II con fondos del Banco Interamericano de Desarrollo (BID), y parte de estos fondos se utilizarán para completar la ampliación de la carretera Corredor Logístico Tegucigalpa de dos a cuatro carriles - San Pedro Sula (CA-5 Norte), ubicada en el tramo La Barca - Pimienta, cuyo organismo ejecutor es INVEST-H/MCA-Honduras" (*Informe Mensual No. 9 Diciembre CA 5 Norte Lote A y Lote B*, p. 30).

b) Problema

Los servicios estarán orientados a realizar los trabajos de supervisión de las obras que se realicen en el contrato de Construcción de las Obras de Mejoramiento y Ampliación de la Carretera CA·5 Norte, La Barca - Pimienta. Lote A: La Barca - Potrerillos (Est. 192+230 a 204+800, 12.57 Km.), así como la administración del mismo. La prestación de los servicios se resume en las actividades de revisión de la información existente del proyecto, supervisión de la construcción de las obras y administraci6n del contrato de construcción y control de las obras de construcción. (*Informe Mensual No. 9 diciembre CA 5 Norte Lote A y Lote B.pdf*, s. f., p. 30)

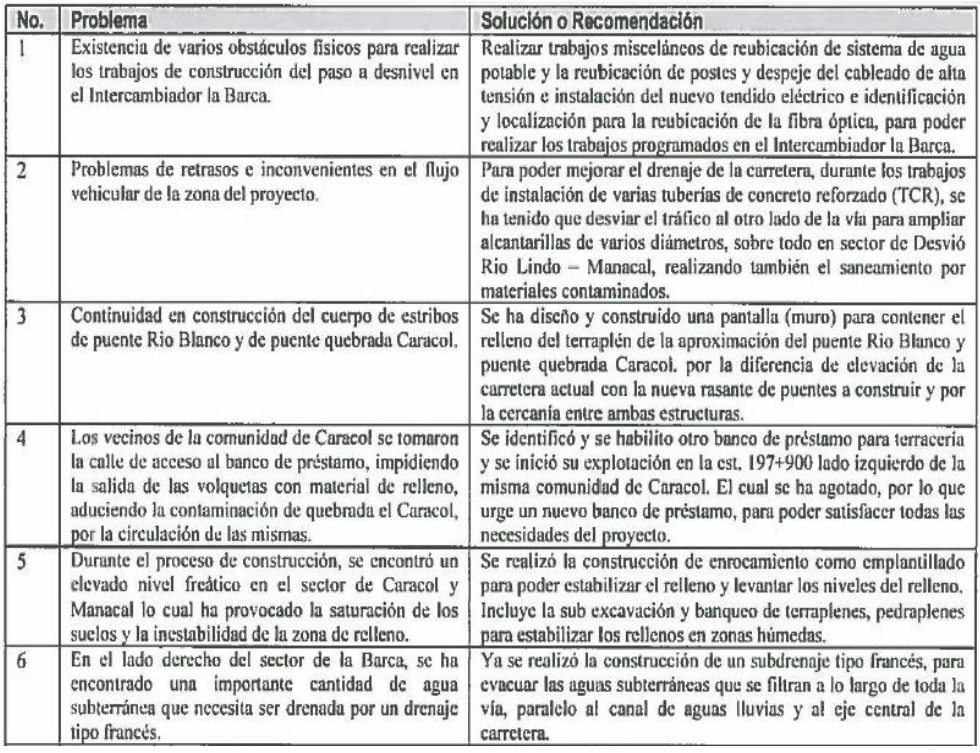

### **Ilustración 2-Problemas y Soluciones de la Carretera La Barca-Pimenta**

Fuente: (*Informe Mensual No. 9 Diciembre CA 5 Norte Lote A y Lote B.pdf*, s. f., p. 30)

## c) Metodología Aplicada

*Informe Mensual No. 9 diciembre CA 5 Norte Lote A y Lote B* afirma:

La Constructora Prodecon, ha continuado trabajando en las mismas actividades

rutinarias para la ampliación, construcción y mejoramiento de la carretera La Barca - Valdezpin, en donde en términos generales se puede decir, que el proyecto ha avanzado muy bien de conformidad con el programa de trabajo, donde existe un avance global de obra física programada de 19.15% y un avance de obra ejecutada acumulada de 21.72%, lo cual genera un ligero superávit de +2.57%, esto es debido al fuerte trabajo que se ha venido realizando en la zona del proyecto y aun cuando no se ha podido trabajar adecuadamente en todas las obras de la terracería, por el tema de la fibra óptica a ser removida y substituida en el tramo, ya que no se ha podido resolver por problemas con los materiales requeridos, que tienen que ser prestados por Hondutel, para poder cumplir con las especificaciones de tipo técnico y todavía no se ha finalizado o materializado el convenio de préstamo. (p. 33)

#### *3.1.2.2. Mejoramiento del Acceso Carretero al Municipio De La Ceiba*

En el año 2007 la Secretaría de Obras Públicas, Transporte y Vivienda, realizó el "Estudio y Diseño Final del Acceso a la Ciudad de la Ceiba (Calle 8), en el departamento de Atlántida, con una longitud aproximada de 15.3 Km". El estudio incluía un boulevard de cuatro carriles, ciclo vía en el lado derecho, aceras, con sus intersecciones a nivel y desnivel, cajas, puentes, entre otras estructuras de drenaje, considerando los sistemas de alcantarillado sanitario y pluvial, además del Sistema de Agua Potable.

#### a) Información de la necesidad de la carretera

#### *Lic1171CD-DCPV-010-2021201-PliegooTerminosdeReferencia* afirma:

El Proyecto fue formulado para la construcción de una carretera de cuatro (4) carriles con concreto hidráulico, con 7.65 metros de ancho por cada trocha más 2.00 metros de ancho de acera y 0.50 metros de área verde en el lado izquierdo; en el lado derecho se construyeron 2.00 metros de acera, 2.10 metros de ciclovía, más un bordillo intermitente de 0.10 metros y 1.20 metros de área verde, haciendo un total de plataforma pavimentada de 23.10 m, complementado con la reglamentada señalización horizontal y vertical en todo el tramo, así como la construcción de áreas verdes y aceras a lo largo de los 1.90 km en ambos lados de la vía, y una ciclovía en el lado derecho de la misma. (p. 4)

La Fase II del Proyecto contemplará la conexión del boulevard La Amistad con la Carretera CA-13 en el tramo que conduce a la Base de la Fuerza Aérea en el Litoral Atlántico y al Aeropuerto Internacional Golosón.

#### b) Importancia del Tramo Carretero

La Carretera CA-13 (referida romanza como CA-13), que según la Red Vial Oficial del departamento se clasifica como vía principal, es un acercamiento esencial para el crecimiento y aumento de poco valor del departamento, destacando en su reproche la división a través del pueblo de La Ceiba. La CA-13, brinda integración vial a todas las ciudades del país Atlántica conocida asimismo como Costa Norte en los departamentos de Atlántida Yoro y Colon entre otras es insigne nombrar las ciudades de El Progreso, Tela, y Trujillo.

La CA-13 en su cumbre Este finaliza en Puerto Castilla y a lo dadivoso de su reproche hace intersecciones con diferentes corredores del país esencial y el Corredor Agrícola. Por último, en su división con el pueblo de La Ceiba, brinda entrada al Aeropuerto Internacional de Golosón y al Muelle de Cabotaje que permite la logística húmeda de personas y género con las Islas de La Bahía en las que se localiza el Aeropuerto Internacional de Roatán.

#### c) Estudio y diseño de la carretera

Realizar estudios geológicos y geotécnicos de todo el camino. En particular, considerar la evaluación geológica de áreas inestables o donde se planean cortes, rellenos, ensanches u otro tipo de mejoras.

Realizar sondeos para la caracterización de los suelos de la subrasante a cada 500 metros o 1,000 metros, alternados a cada lado de la calzada hasta una profundidad 1.20 m cada calicata (deben incluir todos los ensayos pertinentes, entre ellos y sin limitarse los mismos a: peso específico, densidades, CBR, límites de Atterberg, afinidad de los agregados con el asfalto y con el cemento, ataque por sulfatos, desgaste, clasificación AASHTO, …)

Determinar el estado estructural y funcional del drenaje menor (alcantarillas) y mayor (cajas y puentes) de conformidad a las cargas que será sometida la carretera en función de las cargas actuales y futuras. Revisar la sub y superestructura de todos los puentes y cajas, además de los apoyos y condición de las juntas de dilatación. Determinar su capacidad hidráulica. Se requiere que el consultor, fruto de la revisión estructural del drenaje mayor y menor, determine la necesidad de nuevos diseños estructurales para estructuras de drenaje en la vía, a partir de lo cual se realizarán los diseños completos de dichas estructuras de drenaje nuevas. Presentar en la oferta económica el precio unitario de los sondeos SPT (pruebas de penetración estándar) y cualquier otra prueba que se considere necesaria para nuevos diseños de estructuras, estos servirán de base para cualquier diseño adicional. (*Lic1171CD-DCPV-010-2021201- PliegooTerminosdeReferencia.pdf*, s. f., p. 13)

Se elaboro el diseño final de la estructura de pavimento con la Guía para diseño de Estructura de Pavimento AAHTO 93, confirme a todas las necesidades dadas en el proyecto con un periodo de diseño de 20 años.

# *3.1.2.3. Rehabilitación y Construcción Carretero San Juan – Gracias, Lempira*

Los proyectos actuales financiados por el FIDA en Honduras, como estos, están diseñados en torno al objetivo común de reducir la pobreza rural en áreas con potencial productivo, aumentar los ingresos y mejorar la seguridad alimentaria. Asimismo, el proyecto tiene como objetivo promover el desarrollo comunitario a través del apoyo financiero a los grupos beneficiarios en la implementación de pequeños proyectos identificados por ellos. Estos mecanismos han sido identificados como una estrategia central del gobierno hondureño en sus acciones para reducir la pobreza, mejorar la seguridad alimentaria y promover el desarrollo rural.

### a) Información del Sitio

### *Adenda al Contrato de Construcción suscrito con ETERNA.* afirma:

Desarrollar el proyecto "Construcción Carretera El Obispo -Empalme con Carretera a La Esperanza, Rehabilitación del tramo San Juan - San Miguelito, Bacheo del Tramo San Juan - Gracias – Santa Rosa de Copan y Mantenimiento de la Carretera desde La Esperanza hasta Santa Rosa de Copan", bajo la modalidad de una Alianza Público

Privada y conforme a las condiciones resultantes de la disponibilidad presupuestaria. (p. 10)

#### b) Problema

Se presentan tramos con bajos niveles de servicio, que se traducen en bajas velocidades de circulación debido a la congestión, lo que incrementa los costos de operación vehicular y los tiempos de viaje. Estas condiciones incrementan los costos logísticos de las exportaciones del país. Estudios indican que los costos de transporte carretero en países como Honduras representan 30%- 35% de los costos logísticos totales. Del mismo modo, estiman que en Centroamérica un incremento del 1% de los costos y tiempos de transporte por carretera puede reducir un 1,65% de las exportaciones.(*IADB-HO-L1121\_kGqxG8P*, p. 5)

La principal causa del problema es la falta de recursos económicos para realizar las inversiones públicas necesarias en determinadas partes del CEINRH, que se agrava con el aumento del tráfico de automóviles. Actualmente, la capacidad y los estándares de diseño de algunos segmentos de estos corredores son insuficientes para soportar el volumen y la naturaleza del tráfico actual y futuro. Esta situación provocó un deterioro acelerado, que se vio agravado por las deficiencias en la estructura de drenaje existente.

#### c) Proceso de Permisos

"Tramitación de los permisos correspondientes. El Concesionario debe realizar los trámites requeridos a través de la UGA de SOPTRAVI, para todas las actividades a realizar, por ejemplo: permiso de poda de árboles, aprovechamiento de agua ante la Dirección de Recursos Hídricos de la SERNA, uso de sitios autorizados por las autoridades municipales (Unas) para la disposición final de los residuos sólidos y desperdicios de la construcción, entre otros" (*IADB-HO-L1121\_kGqxG8P*, p. 10).

"Preparación del Programa de Trabajo. El Concesionario debe preparar o actualizar su programa de trabajo detallado y presentarlo a SOPTRAVI para su debida aprobación. Elaboración del Plan de Desvíos de Tránsito durante la construcción, incluyendo estudios de tráfico y obras para la adecuación de vías menores, según sea requerido"(*IADB-HO-L1121\_kGqxG8P*, p. 10).

# 3.1.3. ANÁLISIS INTERNO

En el siguiente apartado se hablará del análisis interno para establecer los factores que deben de implicar todo lo relacionado a la zona para llevar a cabo el diseño de la carretera del barrio el Kilómetro 5.

El Barrio el kilómetro 5 está ubicado en el municipio de Puerto Cortés, su ubicación exacta comienza en las coordenadas geográficas 15°49'39.86" N y 87°55'18.31" O y termina en las coordenadas 15°49'46.80" N y 87°54'37.83" O. Tiene una extensión total de 1.226 kilómetros y cuenta con un total de habitantes de 1041 en dicha zona. La zona limita al sur con Barrio La Roca y al norte con la Laguna de Alvarado. (INE, 2013)

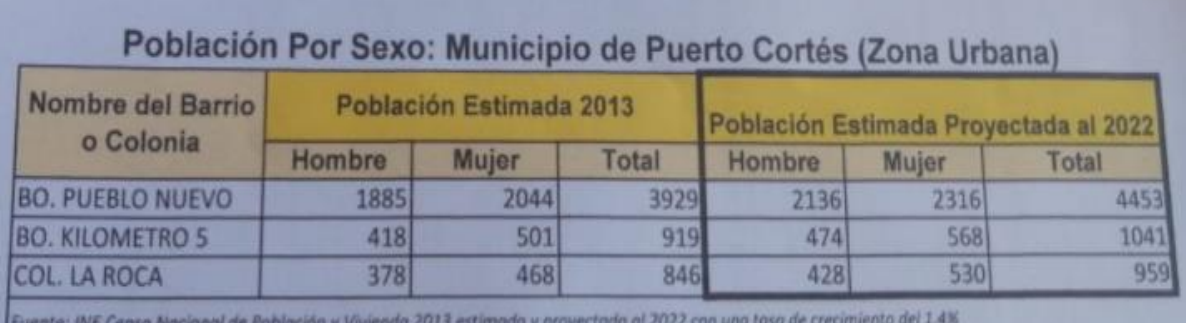

**Ilustración 3-Población por Sexo: Municipio de Puerto Cortés**

### Fuente: (INE, 2013)

La comunidad del barrio el kilómetro 5, en las temporadas de lluvias que generalmente son 6 meses del año, los pobladores han tenido recurrencia de inundaciones por las fuertes lluvias tropicales, eso da hecho a que las viviendas de los pobladores de la zona sean damnificados y no puedan estar en sus viviendas cuando son las altas temporadas de lluvia. Sucesivamente se toma en cuenta el levantamiento excesivo de lo que son las partículas de polvo a la hora de pasar automóviles, motos y demás vehículos en toda la zona y esto causa que tengan problemas respiratorios los pobladores.

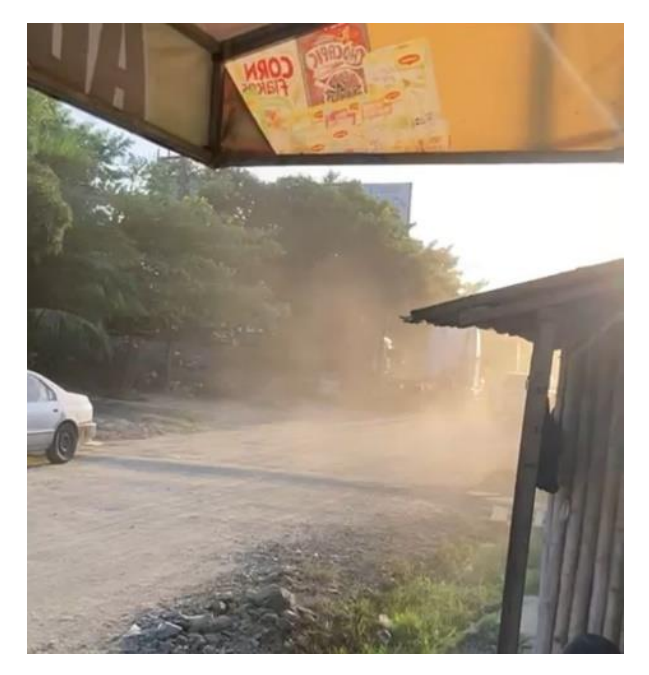

**Ilustración 4-Levantamiento de partículas de polvo.**

Fuente: Propia

# **3.2. TEORÍA DE SUSTENTO**

En el siguiente apartado se presentará la teoría de sustento que incluye la información pertinente que será de utilidad para el desarrollo del proyecto según los parámetros que se dan a regir en cada proyecto carretero. En esta sección se muestran las normas para el diseño geométrico y estructural que provienen de los manuales permitiendo la realización del trabajo para el entregable final, así como ser el manual de carreteras SOPTRAVI que es una herramienta fundamental para garantizar la calidad y seguridad en el diseño, construcción, operación y mantenimiento de las carreteras en Honduras. Para utilizarlo adecuadamente, es necesario comprender los objetivos del manual, su estructura y contenido, los procedimientos, los métodos que establece, las normas y especificaciones técnicas que se deben cumplir. Seguidamente, El Manual para diseño de pavimento AASHTO-93 que es un manual técnico muy completo y detallado que contiene información y procedimientos para el diseño de pavimentos flexibles y rígidos en varios tipos de caminos. Este manual es importante porque garantiza la seguridad y estabilidad de carreteras y aeropuertos, y su contenido se basa en décadas de investigación y experiencia práctica en el campo del diseño de carreteras. Así dar a conocer los objetivos de la misma que busca cumplir y obtener un resumen del contenido con mayor relevancia que dan sustento al proceso de diseño del proyecto carretero que se realizará.

## 3.2.1. MANUAL DE CARRETERAS

Con referencia a lo anterior se presenta la información que proviene del "MANUAL DE CARRETERAS TOMO 4 DISEÑO DE PAVIMENTOS Y MANTENIMIENTO DE CAMINOS" que es parte de la secretaria de Estado en los Despachos de Obras Públicas, Transporte y Vivienda (SOPTRAVI).

El presente documento expuesto es el cuarto volumen de una serie de ocho manuales aplicado al diseño, construcción y mantenimiento de las carreteras en Honduras, el principal objetivo de este documento es simular una normativa nacional.

Respecto a la teoría del manual se presenta el capítulo 2 que tiene como título "DISEÑO DE PAVIMENTOS RIGIDOS" que contiene la siguiente información:

• Factores de diseño

El método de diseño propuesto por la Portland Cement Association exige conocer la distribución de las cargas del tránsito, para ejes simples y ejes tandem y sus respectivas magnitudes (en toneladas) (*tomo4\_Diseno\_de\_pav\_y\_mantenimiento\_de\_caminos*, p. 326).

Considerando una carretera de tránsito pesado el factor de seguridad será de 1.2, para los ejes simples se deberá conocer cuántos serán los ejes de un determinado peso que solicitarán a la calzada durante ese período. Siendo:

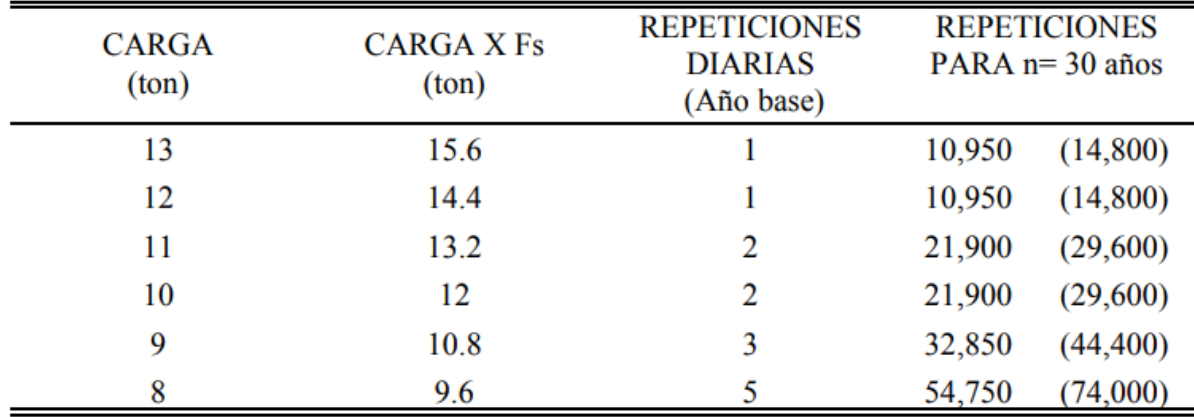

# **Ilustración 5-Peso de los Ejes Simples**

Fuente: (*tomo4\_Diseno\_de\_pav\_y\_mantenimiento\_de\_caminos*, p. 326).

# Diseño de juntas

En los pavimentos rígidos las juntas pueden dividirse en cuatro tipos principales; siendo su función controlar los esfuerzos inducidos por los cambios de volumen que sufre el concreto (*tomo4\_Diseno\_de\_pav\_y\_mantenimiento\_de\_caminos*, p. 352).

Las longitudes de las losas entre separación de juntas serán, de acuerdo con el tipo de agregado grueso que conforme el concreto, el siguiente:

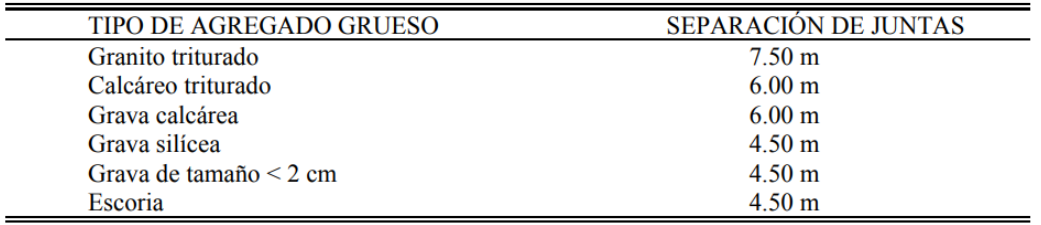

## **Ilustración 6-Separación de las Losas Según el Agregado**

Fuente: (*tomo4\_Diseno\_de\_pav\_y\_mantenimiento\_de\_caminos*, p. 352).

# 3.2.2. MANUAL PARA DISEÑO DE PAVIMENTO

El siguiente manual, es el Manual para Diseño de Pavimento AASHTO-93, usando la tercera edición de este manual. Este método introduce el concepto de serviciabilidad en el diseño de pavimentos como una medida de su capacidad para brindar una superficie lisa y suave al usuario. (*disec3b1o-aashto-93.pdf*, s. f., p. 1)

# *3.2.2.1. Factores equivalentes de carga*

El concepto de convertir un tránsito mixto en un número de ESALs de 80 KN fue desarrollado en el Road Test de la AASHO, en este ensayo se cargaron pavimentos similares con diferentes configuraciones de ejes y cargas para analizar el daño producido. Así el factor equivalente de carga o LEF es un valor numérico que expresa la relación entre la pérdida de serviciabilidad causada por una dada carga de un tipo de eje y la producida por el eje estándar de 80 KN en el mismo eje.

> No. de ESALs de 80 KN que producen una pérdida de serviciabilidad  $LFF =$ No. de ejes de x KN que producen la misma pérdida de serviciabilidad

# **Ilustración 7-Ecuación de Factor Equivalente de Carga**

Fuente: (*disec3b1o-aashto-93.pdf*, s. f., p. )

## *3.2.2.2. Factor de camión*

Factor de Camión (FC) que se define como el número de ESALs por vehículo. Este factor de camión puede ser computado para cada clasificación general de camiones o para todos los vehículos comerciales como un promedio para una configuración de tránsito dada. Es más exacto considerar factores de camión para cada clasificación general de camiones.

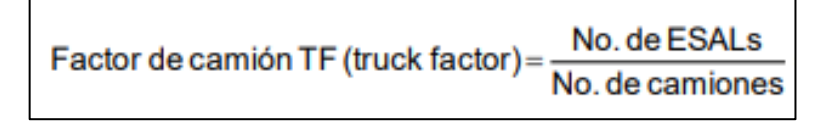

**Ilustración 8-Ecuación de Factor de Camión**

Fuente: (*disec3b1o-aashto-93.pdf*, s. f., p. 55)

# *3.2.2.3. Caracterización de los materiales que forman el pavimento*

El módulo elástico del pavimento se determina con la ecuación:  $E_C = 57000 (f_c)^{0.5}$ donde:  $E_c$  = módulo elástico del hormigón (psi)  $f_c$  = resistencia a la compresión simple del hormigón (psi)

# **Ilustración 9-Ecuación del Módulo de Elasticidad**

Fuente: (*disec3b1o-aashto-93.pdf*, s. f.)

La misma ecuación expresada en unidades métricas:  $E_C = 150000 (f_c)^{0.5}$ <br>donde:  $E_c$  = módulo elástico del hormigón (KPa) f. ' = resistencia a la compresión simple del hormigón (KPa)

# **Ilustración 10-Ecuación de módulo de Elasticidad Und. Métrica**

Fuente: (*disec3b1o-aashto-93.pdf*, s. f.)

## *3.2.2.4. Módulo de Rotura*

El módulo de rotura o resistencia a la tracción por flexión del hormigón f' se determina con el ensayo a flexión con carga al tercio y está relacionado con f'c a través de la ecuación:

> $f_r' = K (f_c')^{0.5}$ f,' y f<sub>c</sub>'están dados en psi, K es una constante que varía entre 7 y 12. La resistencia a la tracción indirecta está relacionada con f,' a través de:  $f_r' = 1.02f_i' + 210$ con las resistencias en psi. Alternativamente, con las resistencias en kPa se puede expresar:  $f_r' = 1.02f_i' + 1450$

## **Ilustración 11-Ecuación del Módulo de Rotura**

Fuente: (*disec3b1o-aashto-93.pdf*, s. f., p. 206)

*3.2.2.5. Procedimiento Para Determinación Del Espesor De Losa*

Para el uso del ábaco se debe contar con los siguientes datos:

- Módulo efectivo de reacción de la subrasante
- Tránsito estimado para el período de vida útil W18 (ESALs)
- Confiabilidad R (%)
- Desvío estándar de todas las variables So
- Pérdida de serviciabilidad ∆PSI = po pt
- Módulo elástico del hormigón Ec (psi)
- Módulo de rotura del hormigón Sc' (psi)
- Coeficiente de transferencia de cargas J
- Coeficiente de drenaje Cd

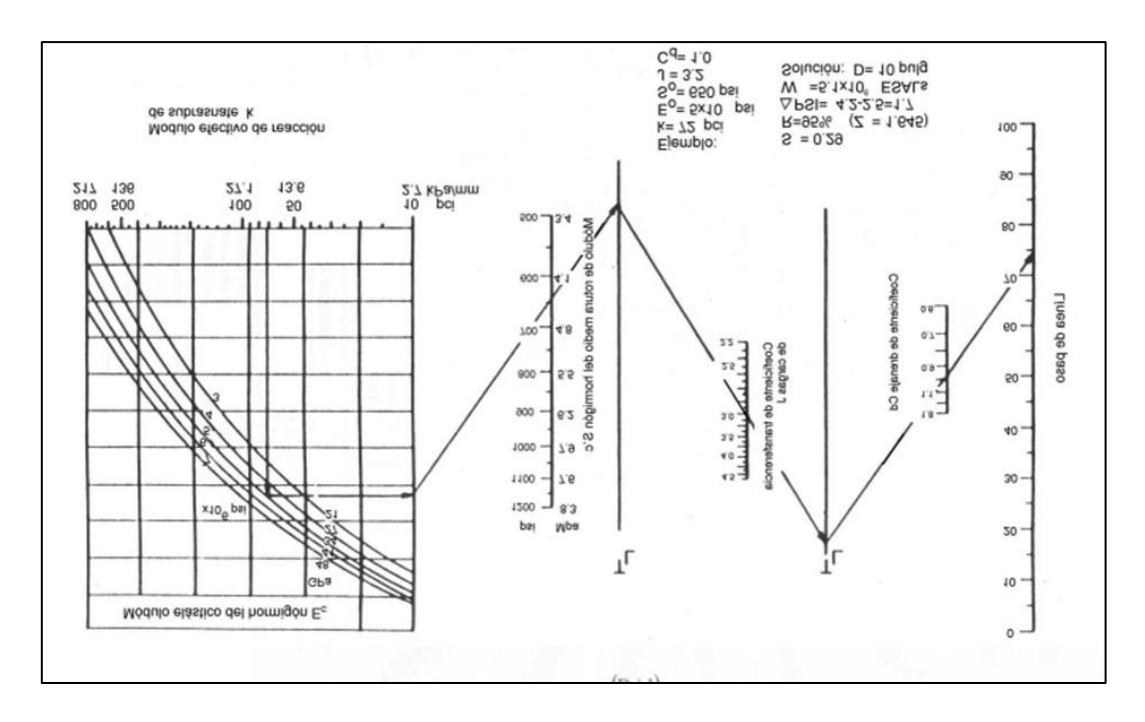

**Ilustración 12-Ábaco de Diseño de Pavimento Rígido #1**

Fuente: Diseño de pavimento AASHTO 93

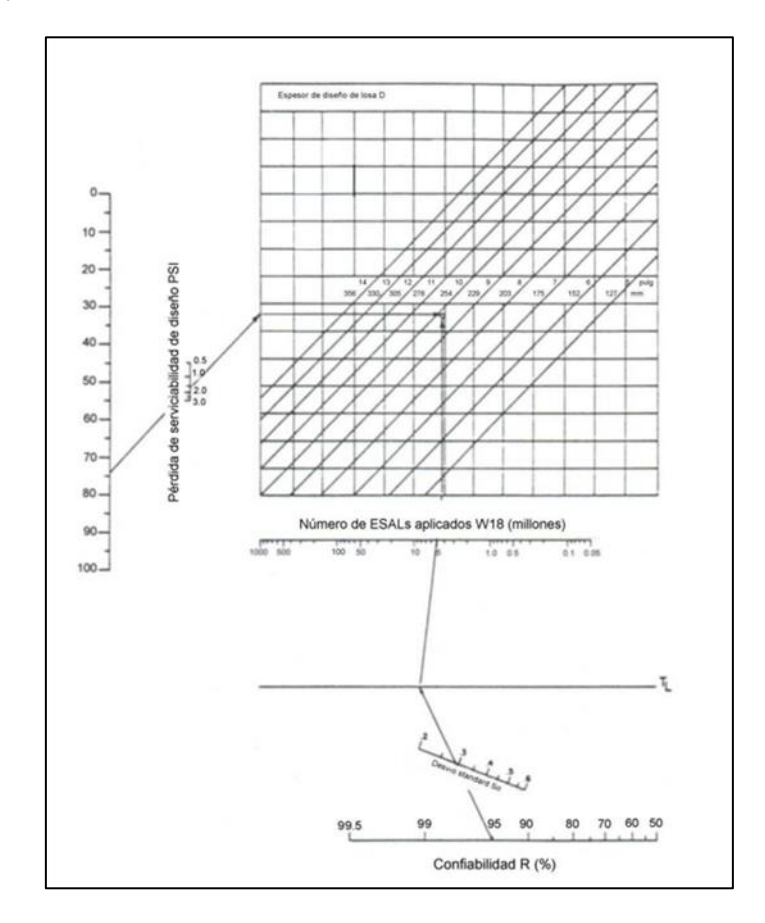

**Ilustración 13-Ábaco de Diseño para Pavimento Rígido #2**

Fuente: Diseño de pavimento AASHTO 93

log W<sub>18</sub> = Z<sub>R</sub>S<sub>o</sub> + 7.35log(D + 1) – 0.06 + 
$$
\frac{\log \frac{\Delta PSI}{4.5 - 1.5}}{1 + \frac{1.625 \times 10^7}{(D + 1)^{8.46}}}
$$
 
$$
\left[\frac{S_C'C_d(D^{0.75} - 1.132)}{215.63 \sqrt{D^{0.75} - 18.42 \left(\frac{k}{E_c}\right)^{0.25}}}\right]
$$
 (9.4)  
donde:  
W<sub>18</sub> = número de cargas de 18 kips (80 KN) previstas  
Z<sub>R</sub> = abscisa correspondiente a un área igual a la confiabilidad R en la curva de distribución normalizada  
(Ver cap. 6, ap. 6.2.3)  
S<sub>0</sub> = desvio estándar de todas las variables  
D = espesor de la losa del pavimento, en pulg.  
ΔPSI = pérdida de serviciabilidad prevista en el diseño  
p<sub>t</sub> = serviciabilidad final  
S<sub>C</sub>' = módulo de rotura del hormigón, en psi  
J = coeficiente de drenaje  
E<sub>c</sub> = módulo de elasticidad del homigón, en psi  
K = módulo de reacción de la subrasante (coeficiente de balasto), en psi/pulg

# **Ilustración 14-Formula para Espesor de Losa de Pavimento**

Fuente: Diseño de pavimento AASHTO 93

# 3.2.3. PROCTOR ESTÁNDAR

Objetivos:

- Realizar iteraciones siguiendo la norma AASHTO T 180-10.
- Desarrollar los cálculos requeridos para la obtención de los resultados como Densidad máxima, densidad seca y humedad optima.

Procedimiento:

- Pesar el molde sin el collarín.
- Determinar el volumen del molde.
- Tomar 3 kg de muestra de afirmado por recipiente para cada uno de los cinco ensayos, utilizar el material que pase el tamiz N° 4.
- Agregar el agua necesaria para cada muestra (variando el porcentaje de humedad de manera progresiva), y luego homogenizar.
- Compactar la muestra en 3 capas con 25 golpes por cada capa.

• Terminar de compactar y quitar el collarín, enrazar, retirar todo material que se encuentre fuera del molde y pesar (se obtiene el peso húmedo compactado).

Extraer tres muestras del afirmado húmedo compactado, colocarlos en las taras y pesarlas.

Llevar al horno a 110  $\pm$  5 °C y dejar secar por 24 horas y pesar (se obtiene el contenido de humedad)

# 3.2.4. GRANULOMETRÍA

### Objetivos:

- Determinar el tipo de suelo según AASHTO.
- Elaborar la curva granulométrica del ensayo.

### Procedimiento:

- Colocar muestra en el horno a 110°C durante 24 horas.
- Retirar los grumos dando golpes a la muestra con el mazo de goma.
- Pesar la muestra de suelo a analizar.
- Preparar los tamices de mayor a menor abertura para realizar el tamizado del material en el agitador mecánico durante 15 minutos.
- Verter a muestra sobre los tamices y encender el agitador mecánico.
- Pesar el peso retenido individual de cada tamiz.
- Con los datos obtenidos, realizar la curva granulométrica.

### 3.2.5. ALCANCE, VENTAJAS Y LIMITANTES

Las teorías mencionadas anteriormente, serán tomadas en cuenta para la realización del diseño geométrico y estructural, estas abarcan todos los parámetros y especificaciones técnicas, como tablas y gráficos para la construcción y ampliación de una carretera, que serán imprescindibles para la pavimentación en el barrio Kilómetro 5, Puerto Cortés. Algunas ventajas que tienen las teorías de sustento son las siguientes:

1) Los documentos fueron creados para uso de diseño y desarrollo de carreteras de pavimento rígido.

2) Contiene normas internacionales que son aplicadas a nivel nacional para pavimentos rígidos.

3) Se encuentra la tabla de clasificación de suelo por medio del sistema AASHTO.

En las teorías de sustento presentadas anteriormente, no se encuentran limitantes.

## **3.3. MARCO CONCEPTUAL**

Durante la realización del diseño geométrico y estructural para la pavimentación de la calle se suele usar cierta terminología que algunas personas llegan a desconocer totalmente ya que son palabras técnicas, por lo tanto se dará a conocer los diferentes conceptos utilizados a lo largo del proyecto.

1) Calicata: "Son una herramienta de investigación común dentro de la industria geotécnica y geo ambiental. Estos pozos de prueba son un método de investigación perfecto para verificar de manera rápida el estado del suelo" (*¿Qué es una calicata?*, 2021, párr. 2).

2) Calzada: "Parte de una carretera destinada normalmente a la circulación de los vehículos" (*CALZADA - Definición - Significado*, s. f., párr. 1).

3) Carretera: "Camino público, ancho y espacioso, pavimentado y dispuesto para el tránsito de vehículos" (ASALE & RAE, s. f.-a).

4) Carril: "Franja longitudinal que se practica en una calzada, de anchura suficiente para permitir el paso de una fila de vehículos" (*CARRIL - Definición - Significado*, s. f.).

5) CBR (California Bearing Ratio): "Es un parámetro del suelo que cuantifica su capacidad resistente como subrasante, subbase y base en el diseño de pavimentos" (Córdova, 2015, párr. 3).

6) Compactación: "Se entiende por compactación de suelos al incremento artificial de su peso específico por medio de métodos mecánicos" (Suárez, 2019).

7) Concreto Hidráulico: "Es un tipo de concreto utilizado ampliamente en la industria de la construcción, gracias a que aporta rendimiento a las obras en términos de resistencia, producción y duración" («Pavimentos en concreto hidráulico», 2020).

8) Corte: "Es donde el suelo o material rocoso de una colina o montaña se corta para dar paso a un canal, por carretera o ferrocarril" (*El Corte en la ingeniería civil*, 2012).

9) Cuneta: "Es una zanja o canal que se abre a los lados de las vías terrestres de comunicación y que, debido a su menor nivel, recibe las aguas pluviales y las conduce hacia un lugar que no provoquen daños" (*cuneta: definición de cuneta y sinónimos de cuneta (español)*, s. f.).

10) Curado: "Es un proceso que consiste en mantener el concreto por varios días después del vaciado, con el propósito de que éste adquiera la totalidad de su resistencia (f'c)" (*Curado del concreto | Aceros Arequipa*, s. f.).

11) Curvas Horizontales: "Se definen como arcos de circunferencia de un solo radio que son utilizados para unir dos alineamientos rectos de una vía" (*TOPOGRAFIA y CARRETERAS - Curvas horizontales*, s. f.).

12) Curvas Verticales: "Son las que enlazan dos tangentes consecutivas del alineamiento vertical, para que en su longitud se efectúe el paso gradual de la pendiente de la tangente de entrada a la de la tangente de salida" («Que es Microsoft Word», s. f., p. 7).

13) Curvas: "Todo tramo no rectilíneo de una carretera corresponde en sentido técnico se denomina curva y, por tanto, exige un tipo de conducción que dé al vehículo una trayectoria determinada, para mantenerlo dentro de la calzada" (*CURVA - Definición - Significado*, s. f.).

14) Dovela: "Son elementos prefabricados de hormigón armado que se atornillan entre sí formando un anillo troncocónico. La construcción de un túnel con revestimiento para anillos prefabricados permite el trazado de curvas, tanto en planta como en alzado" (*Dovelas | Obra pública | Prefabricados Pujol, S.A.*, s. f.).

15) Ejes Equivalentes: "Es el valor que indica el grado de confort que tiene la superficie para el desplazamiento natural y normal de un vehículo" (pésimas condiciones) (*EJES EQUIVALENTES*, s. f.).

16) Juntas: "Permiten la interrupción durante la colocación o se generan en lugares de juntas planeadas, como en separaciones longitudinales entre carriles adyacentes" (*spec\_juntas\_en\_pavimento-comprimido.pdf*, s. f., p. 4).

17) Levantamiento topográfico: "Es un estudio técnico y descriptivo de un terreno,

examinando la superficie terrestre en la cual se tienen en cuenta las características físicas, geográficas y geológicas del terreno"(*¿En qué consiste un levantamiento topográfico?*, s. f.).

18) Pavimento Rígido: "Se constituye básicamente por un pavimento compuesto por losas de concreto de cemento Portland de tipo simples o armadas, que se colocan sobre la capa base o subbase" (Farro, 2021).

19) Pavimento: "Es una estructura heterogénea de suelos y rocas naturales, que el ingeniero toma, procesa y transforma, para formar capas resistentes que soporten cargas que le transmitirán los vehículos durante toda su vida útil de servicio" (*Resumen boletines*, s. f.).

20) Pendiente: "Es la relación que existe entre el desnivel que debemos superar y la distancia en horizontal que debemos recorrer, lo que equivale a la tangente del ángulo que forma la línea a medir con el eje x, que sería el plano" (*que es una pendiente en una carretera - Buscar con Google*, s. f.).

21) Peralte: "La inclinación transversal de la plataforma o plataformas que conforman una carretera en los tramos en curva que se dispone para contrarrestar la aceleración centrífuga no compensada por el rozamiento y evacuar el agua hacia el exterior" (*4*, s. f.).

22) Período de diseño: "Al lapso durante el cual una obra o estructura puede funcionar sin ampliaciones o mejoramientos significativos en el sistema" (*04-NORMAS Y PROCEDIMIENTO DE DISEÑO.pdf*, s. f.-a, párr. 4).

23) Radio de Curvatura: "Es una magnitud que mide la curvatura de un objeto geométrico tal como una línea curva, una superficie o más en general una variedad diferenciable embebida en un espacio euclídeo" (*Radio de curvatura: definición de Radio de curvatura y sinónimos de Radio de curvatura (español)*, s. f.).

24) Rasante: "Es la proyección vertical del desarrollo del eje de la superficie de rodadura de la vía" (*Glosario Manual Diseño Geométrico Carreteras*, s. f.).

25) Relleno: "Es un procedimiento realizado en el sector de la construcción con el objetivo de mejorar la cota del perfil del terreno o restituir ese nivel después de una excavación" (*Rellenos y Compactaciones - Blog Construmatica*, 2021).

26) Subrasante: "Es la superficie terminada de la carretera a nivel de movimiento de tierras (corte y relleno), sobre la cual se coloca la estructura del pavimento o afirmado"

(*Pautas\_Pavimentos.pdf*, s. f., p. 14).

27) Tránsito: "Es el volumen de circulación de los distintos tipos de vehículos en las diferentes vías de circulación" (*Definición de Tránsito - Qué es y Concepto*, s. f.).

28) Velocidad: "Es una magnitud física que expresa la relación entre el espacio recorrido por un objeto, el tiempo empleado para ello y su dirección" (*Velocidad*, s. f., párr. 1).

29) Visibilidad de Carretera: "Distancia que existe entre un vehículo y un obstáculo situado en su trayectoria, en el momento en que el conductor puede divisarlo sin que luego desaparezca de su campo visual" (*3*, s. f.).

30) Señalización: "Son los mecanismos físicos o marcas especiales, que indican la forma correcta como deben circular los usuarios de las calles y carreteras" (*Glosario Manual de señalización vial*, s. f.).

## **3.4. MARCO LEGAL**

A continuación, se presenta el marco legal, el cual establece el eje estratégico del Plan de Desarrollo Municipal con enfoque de Ordenamiento Territorial (PDM-OT), Municipio de Puerto Cortés, Cortés (2012-2034) el cual establece el cumplimiento del desarrollo de infraestructuras en el municipio.

#### EJE ESTRATEGICO 6: MEJORAMIENTO DE INFRAESTRUCTURA BASICA

**Programa**- Programa de inversión municipal en infraestructura vial.

**Componente**- Impulsar la ampliación de la red vial de acuerdo con las exigencias del crecimiento y desarrollo del municipio, dando prioridad a las carreteras secundarias y caminos vecinales de acceso a áreas productivas del municipio.

**Estrategia**- 1. Mejorar las vías de acceso al sector de la península con la finalidad de regular el flujo vehicular hacia ENP, la zona comercial y residencial presente en este sector.

**Proyecto**- Proyecto de construcción de acceso diferenciado al puerto.

# **IV. METODOLOGÍA**

En el presente capítulo se determinan las variables utilizadas para la investigación del proyecto. Sucesivamente, se establece el enfoque de estudio de las variables de investigación, la tabla de operacionalización, el diagrama de variables de operacionalización, instrumentos aplicados, la metodología de estudio y el cronograma de actividades del proyecto.

# **4.1. ENFOQUE**

Se determinó que el proyecto resulta ser de enfoque cuantitativo, porque va de la mano con el pensamiento de realizar el diseño geométrico y estructural del proyecto desde un inicio. Se establecerá objetivos y preguntas que ayuden a la investigación del proyecto a realizar mientras se definen las variables de investigación. Las preguntas de investigación son importantes porque se realizan varios estudios para obtener los datos numéricos, tablas y gráficos indispensables para el diseño de pavimentación de la carretera. Los enfoques cuantitativos intentan responder a estas incógnitas que pueden surgir durante la construcción de carreteras. Por ejemplo, tipo de suelo, tráfico de vehículos en el área, capacidad de carga del suelo, ancho de carril y profundidad de los canales. Seguidamente saber si se están respetando las especificaciones y normativas según los manuales de diseño SOPTRAVI y el manual para diseño de pavimento AASHTO-93 vigentes pueden dar resultados para un presupuesto que permita la iniciación de los trabajos de pavimentación.

### **4.2. VARIABLE DE INVESTIGACIÓN**

A continuación, se presentará las variables de Investigación, que contienen el problema, objetivo general, las preguntas de investigación, objetivos específicos y las variables dependientes e independientes, que tendrá la finalidad de responder las incógnitas presentadas durante el proyecto para así interpretar los resultados obtenidos de dicho análisis.

# **Tabla 1-Variables de Operacionalización**

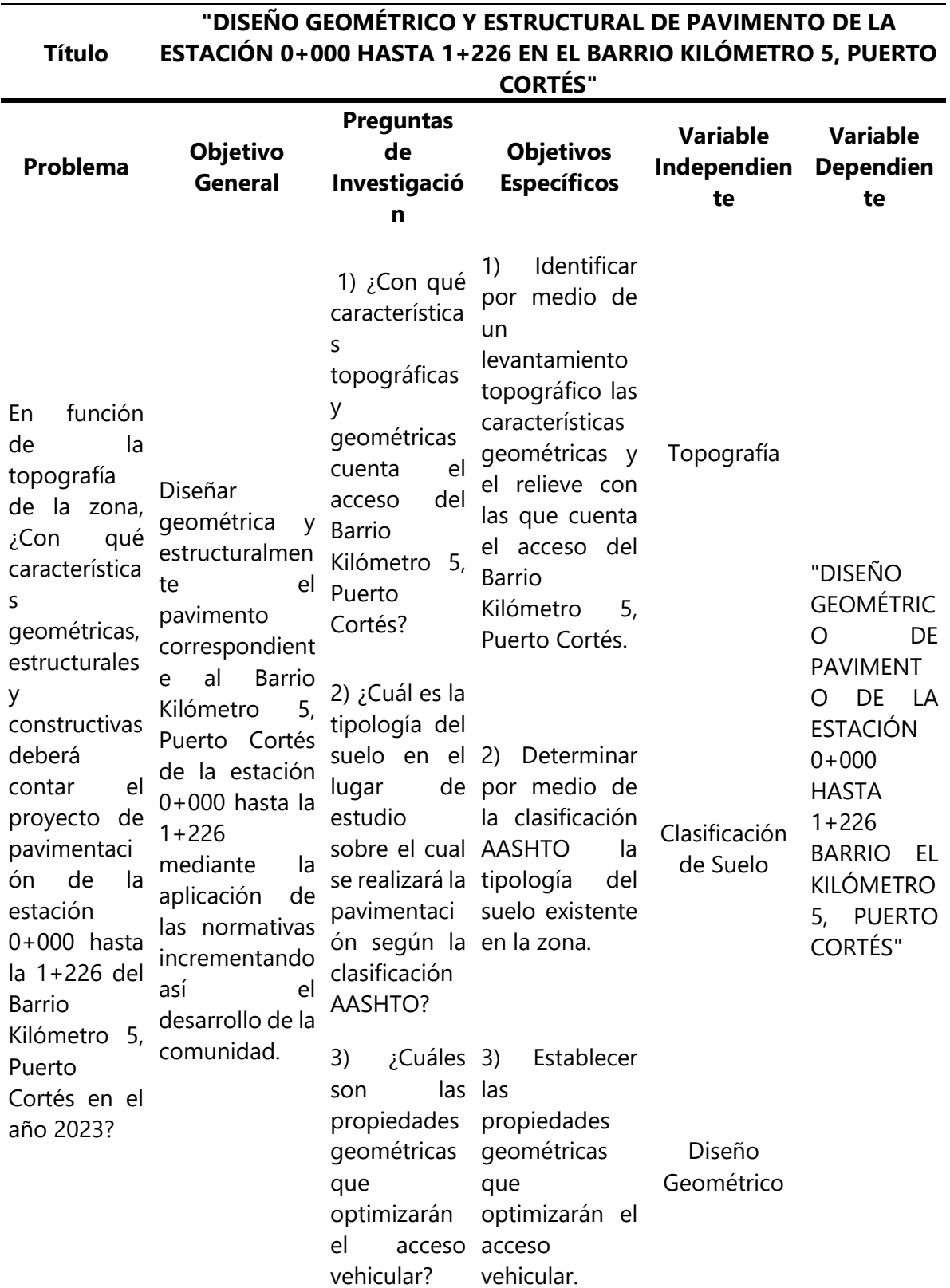

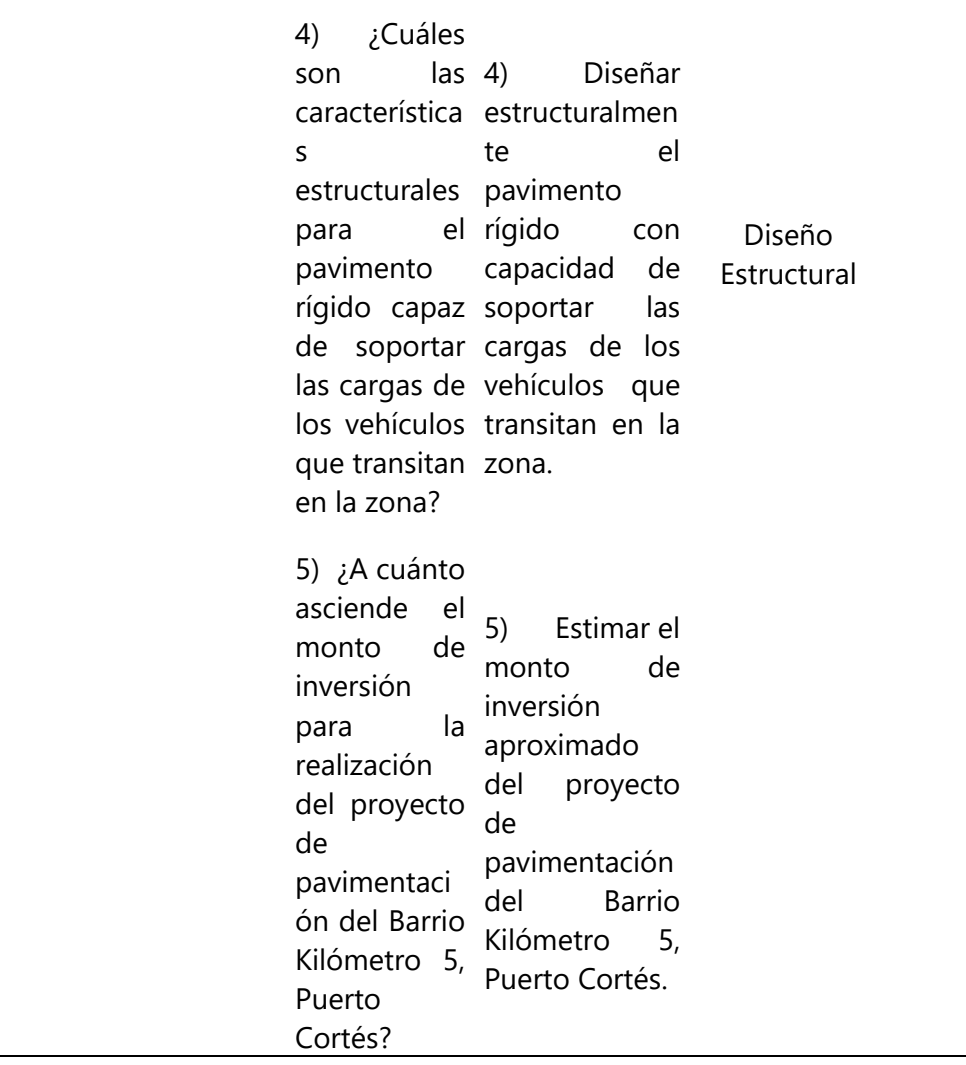

#### Fuente: propia

La tabla 1, indica el alcance de investigación, en vista que, por cada objetivo específico, se obtiene una variable independiente, las cuales funcionan como conductor para la colección de datos.

#### 4.2.1. DIAGRAMA DE VARIABLES DE INVESTIGACIÓN

A continuación, se presentan las variables de investigación junto con sus dimensiones correspondientes.

En la siguiente Ilustración 15 se debe de leer de derecha a izquierda para una mayor comprensión, se muestra el título principal del proyecto, además, las variables independientes y sus dimensiones que servirán para responder las preguntas de investigación.

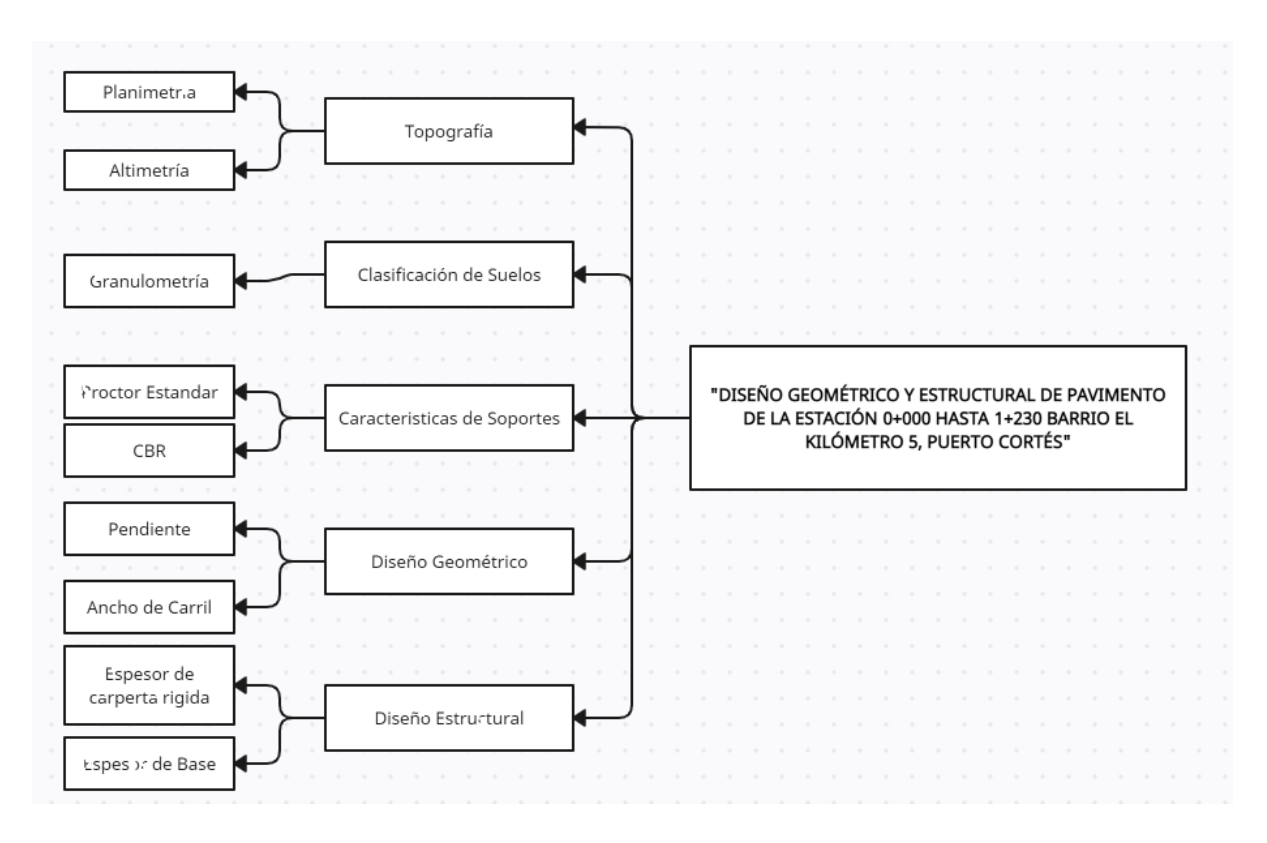

### **Ilustración 15-Diagrama de Variables**

Fuente: Propia

### 4.2.2. TABLA DE OPERACIONALIZACIÓN

En la tabla de operacionalizaciones se analizan las variables independientes establecidas anteriormente, así mismo se brindan definiciones conceptuales y operacionales, sus dimensiones, indicadores, ítems y unidades categóricas.

| <b>Variable</b><br>Independie<br>nte |                                                                 | <b>Definición</b>                                                                | <b>Dimensio</b> | <b>Indicado</b> |                                                             |               |  |  |  |
|--------------------------------------|-----------------------------------------------------------------|----------------------------------------------------------------------------------|-----------------|-----------------|-------------------------------------------------------------|---------------|--|--|--|
|                                      | Conceptual                                                      | <b>Operacional</b>                                                               | nes             | res             | <b>Ítems</b>                                                | <b>Escala</b> |  |  |  |
| Topografía                           | para   Con<br>Se usa<br>describir<br>estudio<br>detallado<br>la | la<br>el topografía se<br>piensa<br>de obtener<br>el<br>superficie levantamiento | Altimetría      | elevación       | ¿Cuál es la<br>elevación de<br>de<br>zona<br>la<br>estudio? | metros<br>(m) |  |  |  |

**Tabla 2-Tabla de Operacionalización**

# **Continuación Tabla 2…**

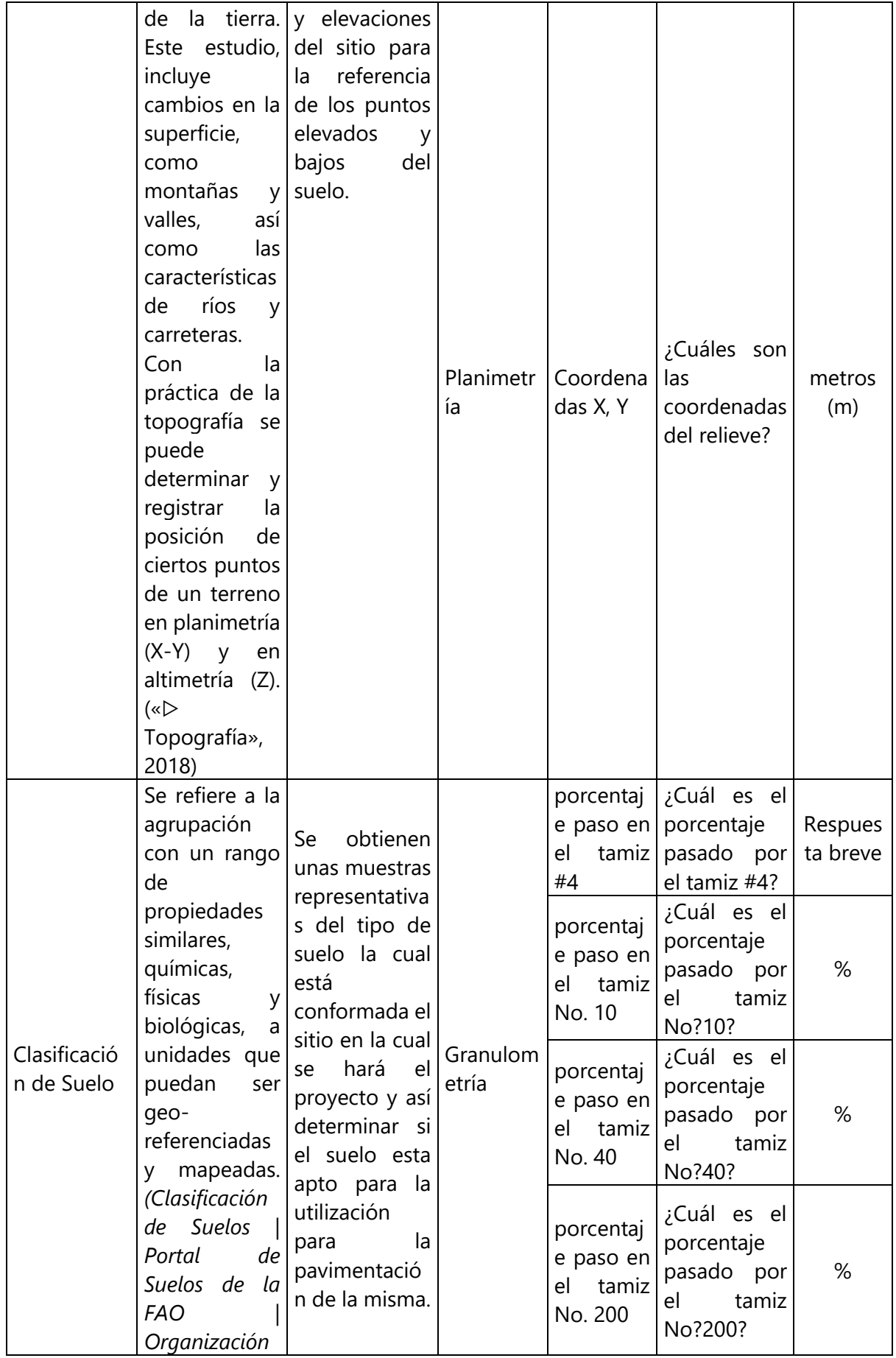

# **Continuación Tabla 2…**

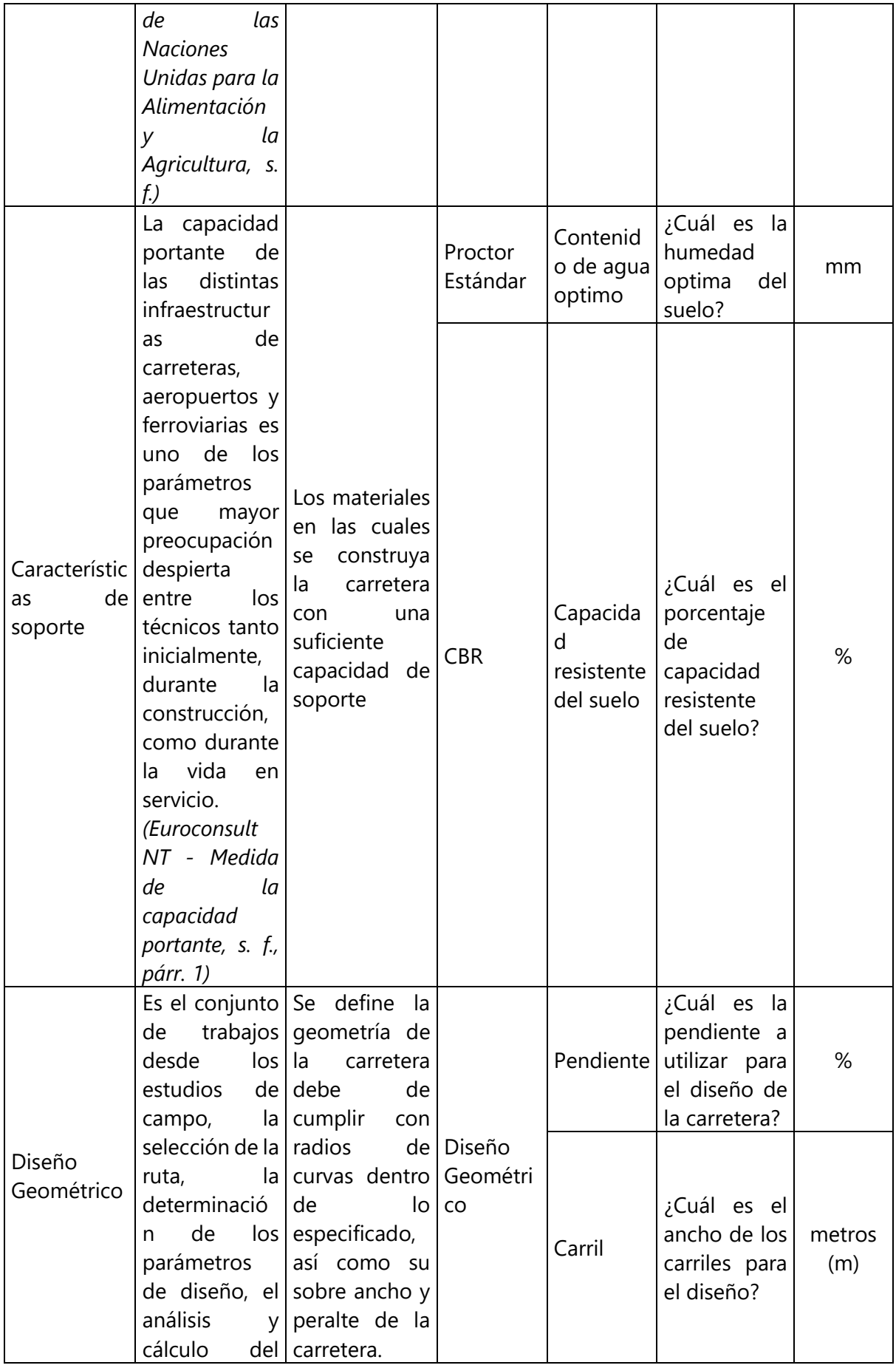

# **Continuación Tabla 2…**

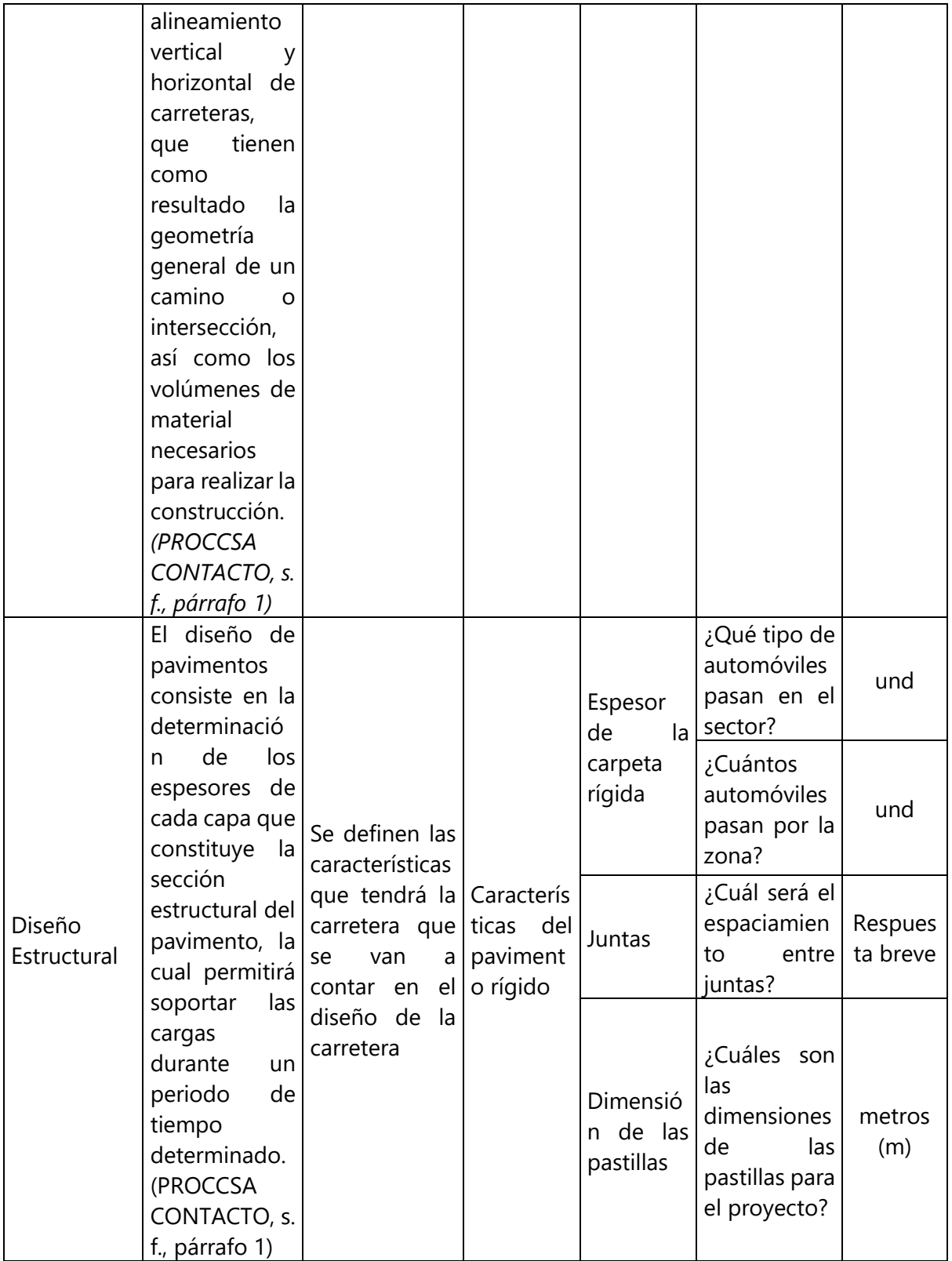

Fuente: Propia

### **4.3. TÉCNICAS E INSTRUMENTOS UTILIZADOS**

A continuación, se presentan las diferentes técnicas e instrumentos utilizados a lo largo del proyecto:

4.3.1. INSTRUMENTOS

1) Microsoft Word: "Es un procesador de textos, lo que quiere decir que es una aplicación que usa para «procesar» – formatear, manipular, guardar, imprimir, compartir – un documento basado en texto" («Que es Microsoft Word», s. f., párr. 2). Este se utilizó para el desarrollo del informe y no se obtuvieron limitantes.

2) Microsoft PowerPoint: "Es un software desarrollado por Microsoft que permite diseñar presentaciones mediante la combinación de gráficos, imágenes, video, texto y animación en diapositivas" (Santos, s. f., párr. 1). Este se utilizó para la realización de la presentación final y no se obtuvieron limitantes.

3) Microsoft Excel: "Permite formatear, organizar y calcular datos en una hoja de cálculo. De esta manera, los analistas de datos y otros usuarios pueden hacer que la información sea más fácil de ver a medida que se agregan o modifican los datos" (Ortiz, 2021, párr. 2). Este se utilizó para realizar los cálculos del diseño estructural del pavimento y no se obtuvieron limitantes.

4) Civil 3D: "Es un software de diseño de ingeniería civil que admite BIM (Building Information Modeling) con funciones integradas para mejorar el dibujo, el diseño y la documentación de construcción" («Civil 3D, de Autodesk ¿qué es Civil 3D?», 2020, párr. 1). Este programa se utilizó para la realización del diseño geométrico de la carretera y no se hubo limitantes.

5) Google Meet: "Es la aplicación de videoconferencias de Google, para navegadores web y dispositivos móviles, enfocada al entorno laboral" (*Qué es Google Meet y cómo usarlo*, s. f., párr. 1). Esta plataforma se utilizó para las reuniones grupales y no hubo limitantes.

6) Handy GPS: "Esta aplicación es una poderosa herramienta de navegación diseñada para deportes al aire libre como senderismo, caminatas, caminatas, ciclismo de montaña, kayak, paseos a caballo y geocaching. También es útil para aplicaciones de topografía, minería, arqueología y silvicultura" (*Handy GPS lite - Aplicaciones en Google Play*, s. f., párr. 2). Esta

aplicación fue utilizada para determinar las coordenadas del sitio al momento de realizar el levantamiento y no hubo limitantes.

7) Estación Total: "Es un instrumento óptico que mide ángulos horizontales, verticales y distancia simultáneamente, analizando la pendiente entre él y un punto específico" (toposervis, 2021, párr. 2). Este instrumento fue utilizado para realizar el levantamiento de la carretera y conocer los puntos bajos y altos y no hubo limitantes.

8) Agitador Mecánico: "Se utiliza para determinar la estabilidad de los agregados del suelo mediante la oscilación vertical de un conjunto de tamices sumergidos en agua, según el método de Yoder (1936)" (*- AGITADOR DE TAMICES YODER - TE-3300*, s. f.). Este instrumento fue utilizado para realizar el ensayo de granulometría para tamizar el material y no hubo limitantes.

9) Tamiz: "Es un Utensilio que se usa para separar las partes finas de las gruesas de algunas cosas y que está formado por una tela metálica o rejilla tupida que está sujeta a un aro, también es conocido por cedazo o criba" (técnicos, 2019, párr. 1). Este utensilio fue utilizado en el ensayo de granulometría para conocer el tamaño de partículas del suelo y no hubo limitantes.

10) Balanza Digital: "Son instrumentos de pesaje que utilizan la acción de la gravedad para determinar la masa de un objeto. Se compone de un único receptor de carga (plato) donde se deposita el objeto a pesar" (*Balanzas digitales*, s. f.). Fue utilizado para pesar el peso retenido en cada tamiz y no hubo limitantes.

11) Brocha: "Es un cepillo utilizado para realizar la debida limpieza a tubos de ensayo y demás utensilios que estén elaborados en vidrio; entre ellos vasos precipitados y matraces" («Escobilla de Laboratorio - ¿Qué es, cómo funciona y para qué sirve?», 2019). Fue utilizado para limpiar los tamices y las partículas que quedaban atrapadas en ellos, no hubo limitantes.

12) Cepillo Metálico: "Es una herramienta formada por una base de madera o metal, sobre la que se fijan unas cerdas metálicas, que tienen diferente dureza según el trabajo que deben realizar" (MERLIN, 2022). Fue utilizado para limpiar los tamices mas grandes y no hubo limitantes.

13) Barreno: "Es una herramienta taladradora grande o dispositivo o también llamada barrena que se usa para hacer agujeros o pozos cilíndricos, cuyo material perforado es posible

de extraerse a través de un tornillo helicoidal rotatorio" («¿Qué es barreno?», 2016). Se utilizó para realizar la extracción de material en las calicatas y no hubo limitantes.

14) Bastón: "Tiene como objetivo usarse para medición y se le monta en la parte superior un prisma" (, 2019, párr. 1). Se utilizó para realizar el levantamiento topográfico y no hubo limitantes.

15) Cinta Métrica: "Es un instrumento de medición, como tal está diseñado para obtener cantidades de diversas magnitudes físicas" («Cinta Métrica - ¿Qué es, cómo funciona y para qué sirve?», 2019, párr. 1). Se utilizó para medir la altura del bastón y la estación total, no hubo limitantes.

16) Pala: "Es una herramienta que dispone de un mango de una cierta extensión y de una tabla metálica, plástica o de madera en uno de sus extremos" (*Definición de pala - Definicion.de*, s. f., párr. 1). Se utilizó para realizar la excavación de las calicatas y no hubo limitantes.

17) Piocha: "Herramienta con una boca cortante, que sirve para desprender los revoques de las paredes y para escafilar los ladrillos" (ASALE & RAE, s. f.-b). Se utilizó para la realización de las calicatas, abrir el suelo y no hubo limitantes.

18) Horno: "Un horno que puede llegar a alcanzar temperaturas mayores a 300°C. Los hay de distintos tamaños, desde portables hasta grandes como un refrigerador" (*Hornos de laboratorio*, 2021, párr. 2). Se utilizó para secar las muestras obtenidas de las calicatas y realizar las pruebas de laboratorio correspondientes no hubo limitantes.

19) Mazo de goma: "Corresponde a un tipo de martillo que se caracteriza por tener un mango de goma o de plástico. De esta manera permiten percutar las superficies sin necesidad de dañar las piezas con las que se trabaja" («¿Qué es y para qué sirve el Martillo de Goma?», 2022). Se utilizó para el ensayo de granulometría, para separar los grumos de la muestra del suelo y no hubo limitantes.

## 4.3.2. TÉCNICAS

1) Entrevistas: Las entrevistas realizadas durante el proyecto fueron hechas a diferentes residentes de la zona; Miriam Rivera, Fany Bueso (*v*. Ilustración 80), Maribel Ramos y Roxanne Hernández (*v*. Ilustración 81). Roxanne estuvo siempre pendiente cuando se hizo el

levantamiento topográfico y se hicieron las mismas preguntas a todas ellas en las que concordaron que el proyecto de pavimentación para la calle de Barrio Kilómetro 5 ayudará a aliviar las enfermedades causadas por la invasión de partículas de polvo a sus viviendas y a mejorar el flujo de aguas lluvias de la zona, asimismo, aliviará el tráfico de la carretera CA-13 usando dicha calle como ruta alterna.

2) Levantamiento Topográfico: Para este levantamiento se realizó utilizando 2 bastones para mayor eficacia y obteniendo diferentes puntos de referencia en la zona, se tuvo cierta dificultad por el transporte pesado que se aparca a la orilla de la calle (*v*. Ilustración 78), asimismo, hubo cierta dificultad de visibilidad en la estación total por las partículas de polvo que fueron levantadas por el transporte pasando por la calle (*v*. Ilustración 4) . Como definición se dice es un estudio técnico y descriptivo de un terreno, examinando la superficie terrestre en la cual se tienen en cuenta las características físicas, geográficas y geológicas del terreno, pero también sus variaciones y alteraciones, se denomina a este acopio de datos o plano que refleja al detalle y sirve como instrumento de planificación para edificaciones y construcciones. (¿En qué consiste un levantamiento topográfico? | Instituto Geográfico Agustín Codazzi, s. f.) Para dicho levantamiento se obtuvieron los puntos altos y bajos de la zona con la ayuda de un bastón y prisma para tomar los puntos de referencia.

3) Asesorías: Las asesorías fueron repartidas por los asesores temáticos, el Ing. Gustavo Pascua, Ing. Ángel Funez y el asesor metodológico el Ing. Michael Pineda. Ellos estuvieron enfocados en las correcciones del diseño geométrico y estructural de inicio a fin del proyecto, asimismo estuvo el Ing. Dino y la Ing. Dunia que son parte de la municipalidad de Puerto Cortés quienes apoyaron en la descripción de la zona al inicio y dando detalles de lo solicitado para el diseño del proyecto (*v*. Ilustración 76 y 90).

4) Bibliografías: Las referencias bibliográficas fueron necesarias para la obtención de datos, valores, gráficos y ecuaciones que sirvieron de apoyo para realizar el diseño geométrico y estructural de la calle en el Barrio Kilómetro 5.

### **4.4. METODOLOGÍA DE ESTUDIO**

La metodología de estudio del proyecto es de enfoque cuantitativo ya que los datos obtenidos son en base a la medición y el análisis estadístico para determinar un patrón en el comportamiento en este caso de los habitantes del barrio Kilómetro 5.

#### 4.4.1. TIPO DE DISEÑO

A continuación, se presenta un diagrama con el diseño metodológico utilizado en el proyecto, incluyendo el tipo de estudio, tipo de diseño, alcance, métodos y técnicas (*v.* Ilustración 16).

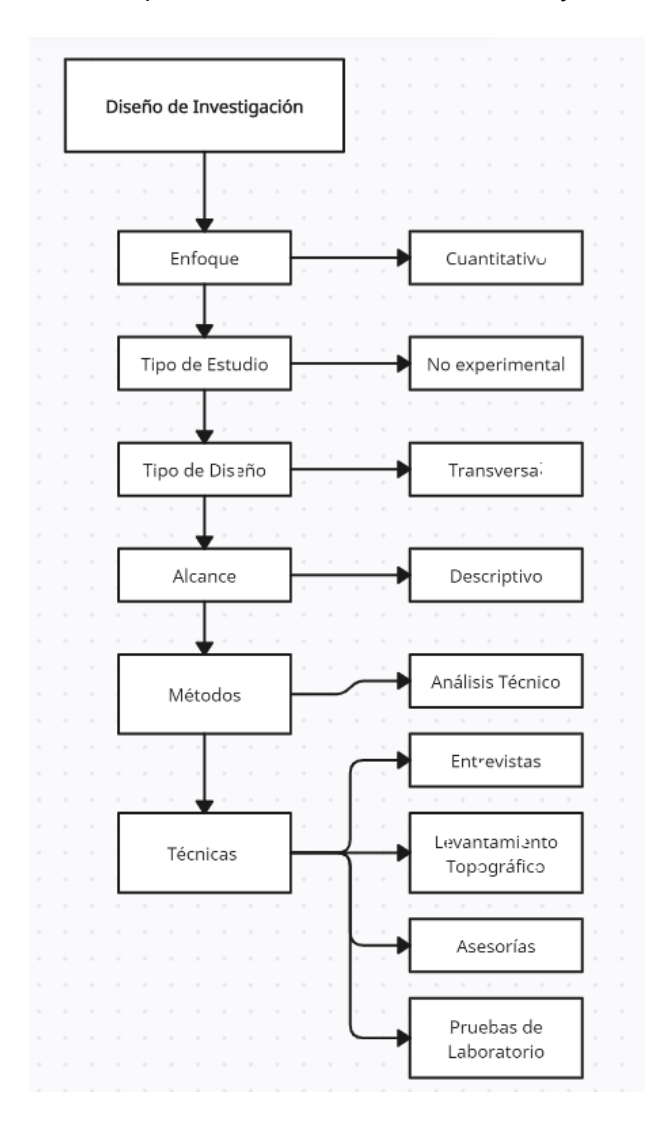

**Ilustración 16-Diseño de Investigación**

#### Fuente: Propia

En la ilustración anterior se muestra el tipo de diseño, de estudio, técnicas y métodos utilizados en el desarrollo del proyecto. El enfoque es tipo cuantitativo ya que los datos obtenidos serán utilizados para cumplir con los objetivos especificados anteriormente del proyecto. El tipo de estudio es No Experimental, debido que no se crearon o manipularon las variables. "La investigación no experimental se realiza cuando, durante el estudio, el investigador no puede controlar, manipular o alterar a los sujetos, sino que se basa en la interpretación o las observaciones para llegar a una conclusión." (Velázquez, 2018, párr. 2)

El tipo de diseño es Transversal ya que se tomaron datos de una población en específico en un tiempo determinado. "El estudio transversal es un tipo de investigación observacional centrado en analizar datos de diferentes variables sobre una determinada población de muestra, recopiladas en un periodo de tiempo." (Morales, s. f., párr. 1) El alcance es descriptivo debido que se especificaron características de la zona a realizar el proyecto con el fin de evaluar el problema en la comunidad del barrio Kilómetro 5, Puerto Cortés.

El método es análisis técnico ya que se utilizaron técnicas que permitieron la obtención datos cuantitativos como ser; las entrevistas, levamiento topográfico, Pruebas de Laboratorio y asesorías.

### **4.5. CRONOGRAMA DE ACTIVIDADES**

El cronograma de actividades es de gran importancia para planificar de manera correcta todas las actividades a realizar para un mayor control de tiempo que llevará acabo un proyecto determinado. Dentro del cronograma se muestra el listado de tareas necesarias para realizar un proyecto de manera cronológica.

Para la realización del cronograma de actividades se hizo uso del programa MS Project, se identificaron las tareas a realizar en cada semana comenzando el lunes 16 de enero y terminado la última tarea el lunes 20 de marzo del 2023 determinando así un total de 60 días para la elaboración del diseño de pavimentación hidráulica.

Dentro de las tareas se observan talleres, reuniones grupales, reuniones con los asesores, visitas técnicas al sitio, entrevistas realizadas, clases magistrales, levantamiento topográfico entre otras actividades.

En la siguientes Ilustraciones se muestra el cronograma de actividades que abarca el desarrollo para el diseño del proyecto desde la semana 1 hasta la semana 13, donde se hace entrega final del proyecto de pavimentación para la comunidad del barrio Kilómetro 5, Puerto Cortés.

|                                                                                                    |                                   |                                  |                         |                                    | 15 ene '23 |                                                                                                    | 22 ene '23 |  | 29 ene '23 |  | 5 feb '23 |  |  |
|----------------------------------------------------------------------------------------------------|-----------------------------------|----------------------------------|-------------------------|------------------------------------|------------|----------------------------------------------------------------------------------------------------|------------|--|------------|--|-----------|--|--|
| Nombre de tarea                                                                                                    | $\overline{\phantom{a}}$ Duración | $\bullet$ Comienzo $\bullet$ Fin |                         | $\blacktriangleright$ Predecesoras |            | $D \mid L \mid M \mid X \mid J \mid V \mid S \mid D \mid L \mid M \mid X \mid J \mid V \mid S \mid D \mid L \mid M \mid X \mid J \mid V \mid S \mid D \mid L \mid M \mid X \mid J \mid V \mid S$ |            |  |            |  |           |  |  |
| Inicio de Proyecto                                                                                                    | 60 días                           | lun 16/1/23                      | mar 28/3/23             |                                    |            |                                                                                                    |            |  |            |  |           |  |  |
| <sup>4</sup> Semana 1                                                                                                    | 6 días                            | lun 16/1/23                      | sáb 21/1/23             |                                    |            |                                                                                                    |            |  |            |  |           |  |  |
| Clase magistral                                                                                                    | 1 día                             | mié 18/1/23                      | mié 18/1/23             |                                    |            |                                                                                                    |            |  |            |  |           |  |  |
| <sup>4</sup> Semana 2                                                                                                    | 7 días                            | lun 23/1/23                      | dom 29/1/23             |                                    |            |                                                                                                    |            |  |            |  |           |  |  |
| Taller de Word #1                                                                                                    | 1 día                             | lun 23/1/23                      | lun 23/1/23             |                                    |            |                                                                                                    |            |  |            |  |           |  |  |
| Asesoriamiento #1<br>Ing. Gustavo Pascua                                                                                                    | 1 día                             |                                  | dom 29/1/23 dom 29/1/23 |                                    |            |                                                                                                    |            |  |            |  |           |  |  |
| 4 Semana 3                                                                                                    | 7 días                            | lun 30/1/23                      | dom 5/2/23              |                                    |            |                                                                                                    |            |  |            |  |           |  |  |
| Taller de Word #2                                                                                                    | 1 día                             | lun 30/1/23                      | lun 30/1/23             |                                    |            |                                                                                                    |            |  |            |  |           |  |  |
| Taller de Equipo<br>topografico                                                                                                    | 1 día                             | lun 30/1/23                      | lun 30/1/23             |                                    |            |                                                                                                    |            |  | . .        |  |           |  |  |
| Asesoriamiento #2<br>Ing. Angel Funez                                                                                                    | 1 día                             | jue 2/2/23                       | jue 2/2/23              |                                    |            |                                                                                                    |            |  |            |  |           |  |  |
| Visita tecnica e<br>inspeccion de<br>proyecto                                                                                                 | 1 día                             | vie 3/2/23                       | vie 3/2/23              |                                    |            |                                                                                                    |            |  |            |  |           |  |  |
| Visita tecnica con<br>asesor e inspeccion<br>de canales,<br>obtencion de bancos<br>de nivel y<br>asesoriamiento Ing.<br><b>Gustavo Pascua</b> | 1 día                             | dom 5/2/23                       | dom 5/2/23              |                                    |            |                                                                                                    |            |  |            |  |           |  |  |
| <sup>4</sup> Semana 4                                                                                                    | 6 días                            | lun 6/2/23                       | sáb 11/2/23             |                                    |            |                                                                                                    |            |  |            |  |           |  |  |
| <b>Reunion Grupal #1</b>                                                                                                    | 1 día                             | mar 7/2/23                       | mar 7/2/23              |                                    |            |                                                                                                    |            |  |            |  |           |  |  |

**Ilustración 17-Cronograma de Actividades #1**

Fuente: propia

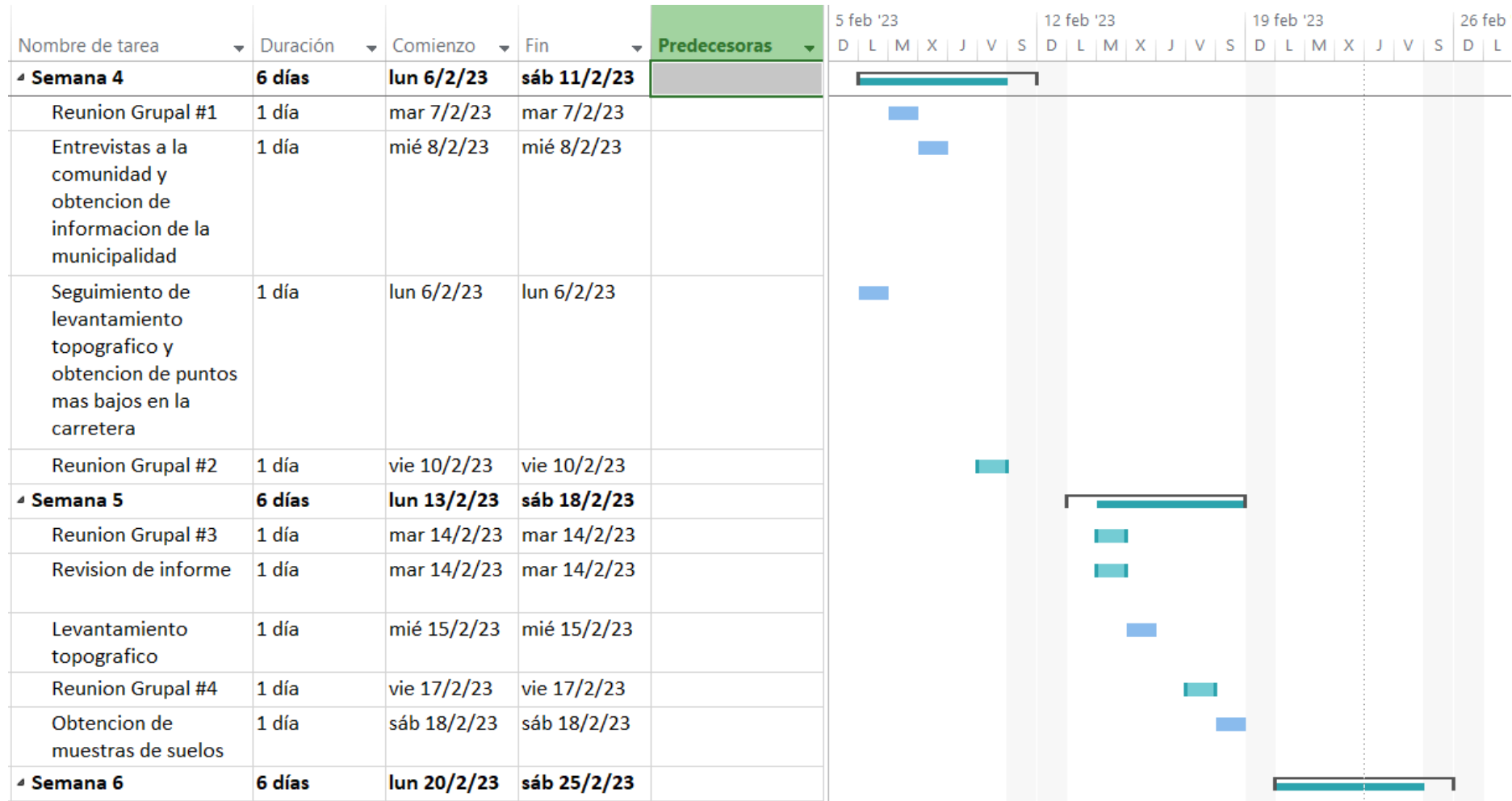

**Ilustración 18-Cronograma de Actividades #2**

Fuente: propia
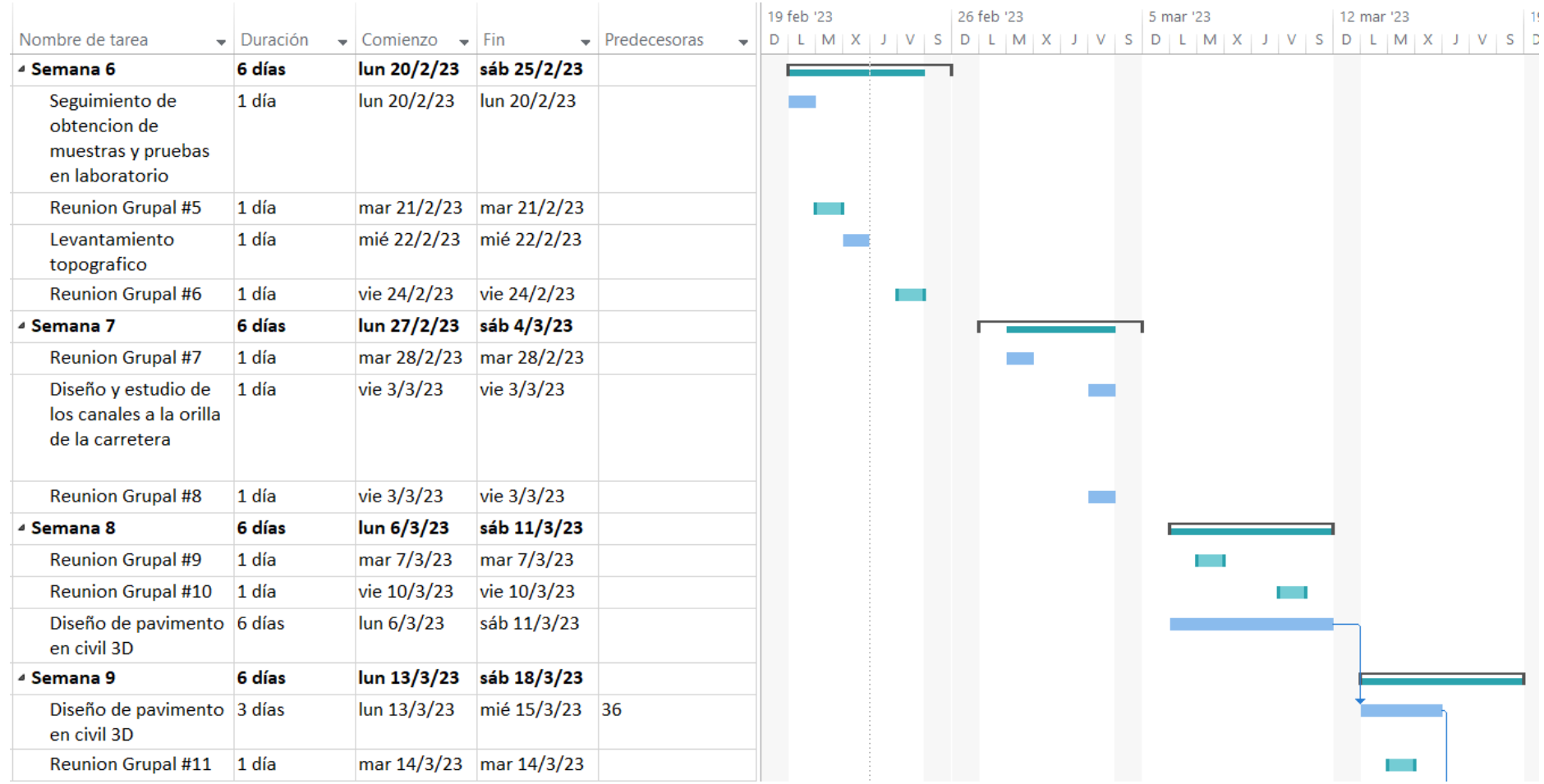

**Ilustración 19-Cronograma de Actividades #3**

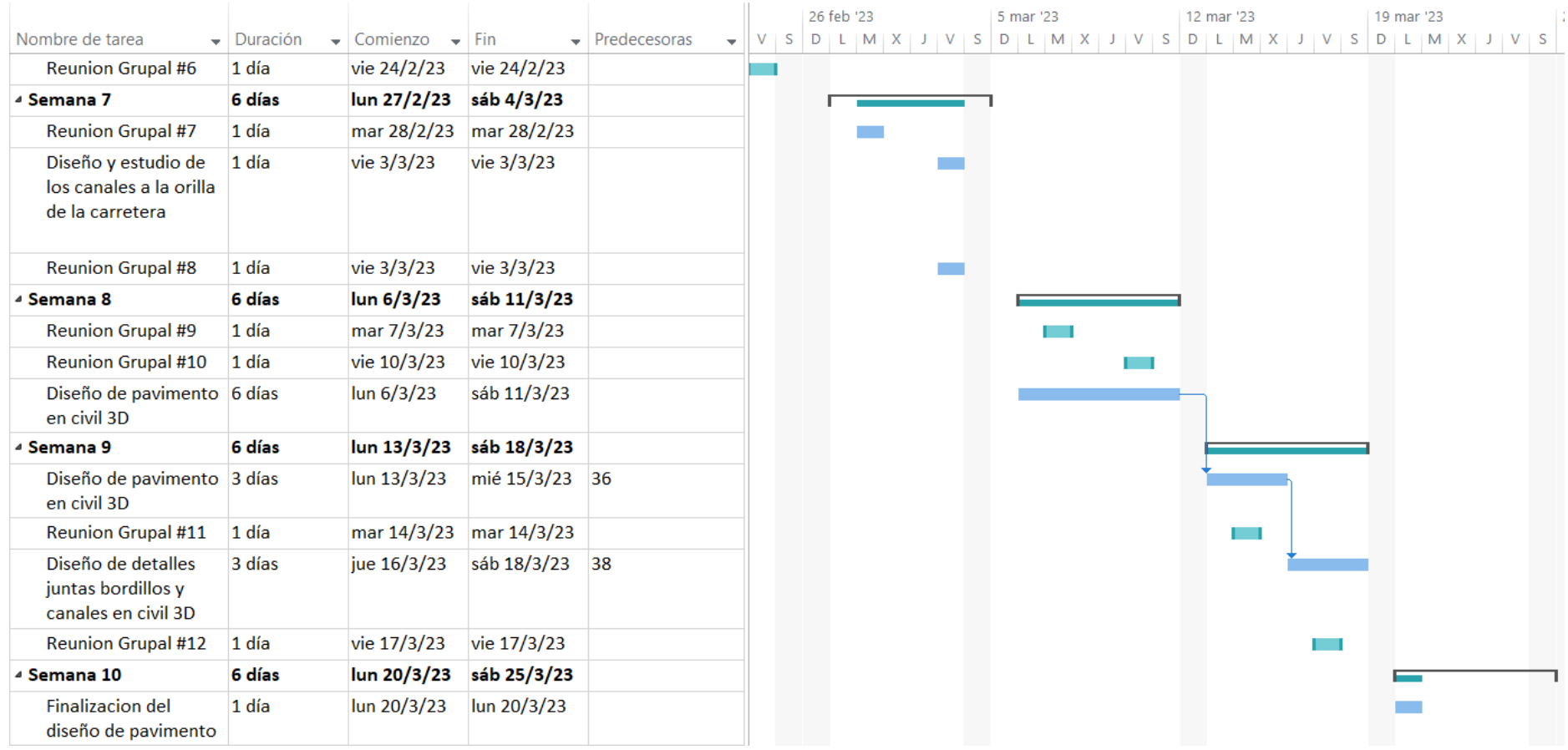

# **Ilustración 20-Cronograma de Actividades #4**

Semana 3:

Domingo 5 de febrero visita técnica con el asesor al proyecto para tener una visión más clara seguidamente con el asesoramiento del mismo e inspección de los canales existentes de la zona.

Semana 4:

Miércoles 8 de febrero se llevó a cabo entrevistas de los habitantes de la zona para obtener información de los problemas que tienen y tomar en cuenta consideraciones de la municipalidad.

Lunes 6 de febrero se inició el levantamiento topográfico de la zona y la obtención de la primera muestra del suelo.

Viernes 10 de febrero se llevó a cabo la revisión de la presentación tomando en cuenta las correcciones dadas en clase del capítulo I y II.

Semana 5:

Martes 14 y viernes 17 de febrero Reuniones y correcciones de informe sobre el capítulo I, II, III Y IV.

Sábado 18 de febrero Seguimiento de levantamiento de topografía y obtención de las muestras de suelo en diferentes puntos del proyecto.

Semana 7:

Viernes 3 de marzo inicio de diseño y estudio de canales existentes en el proyecto para el desagüe hacia la laguna.

Semana 8:

Lunes 6 de marzo inicio de diseño de pavimento y extracción de los puntos de la estación total para utilizarlos en el programa de Civil 3D.

Semana 9:

Martes 14 de marzo Reuniones y correcciones de informe y presentación sobre el capítulo I, II, III, IV y V.

Jueves 16 de marzo diseño de detalles de juntas de expansión y bordillo de la carretera.

Semana: 11,12 y 13

Jueves 30 de marzo reunión de asesorías con la municipalidad de Puerto Cortes para la asesoría de las vías del ferrocarril y obtener una opción viable para no reducir el ancho del carril.

Miércoles 5 al sábado 8 de abril Reuniones con los asesores temáticos para las correcciones y recomendaciones de los planos y el informe.

Domingo 9 de abril Reunión para ultimas correcciones del informe del capítulo V, VI y VII.

Miércoles 12 de abril se llevó a cabo una reunión para la revisión total del informe y hacer las correcciones finales de los planos e informe.

### **V. ANÁLISIS DE RESULTADOS**

Según se ha visto se definirá el análisis de resultados del proceso para el diseño de la carretera. De igual forma, se obtiene el levantamiento que dará punto de partida al diseño geométrico, el análisis del laboratorio de las diversas pruebas al suelo siendo su clasificación, la capacidad soportante del suelo (CBR), Proctor estándar y granulometría. Así mismo, la obtención de los espesores de las capas de la carretera tomando como base el análisis de CBR y el conteo vehicular que transita por la zona donde se ubica el proyecto.

#### **5.1. LEVANTAMIENTO TOPOGRÁFICO**

Uno de los aspectos más importantes para la construcción de una carretera es el estudio topográfico que permitirá determinar la ubicación de la superficie terrestre de donde se realizará el proyecto.

El presente estudio se desarrolló en el Barrio Kilómetro 5 en el municipio de Puerto Cortés, con el propósito de realizar el proyecto de pavimentación hidráulico en dicha zona. La ubicación exacta del sitio comienza en las coordenadas geográficas 15°49'39.86" N y 87°55'18.31" O y termina en las coordenadas 15°49'46.80" N y 87°54'37.83" O con una extensión total de 1226 metros en línea recta, sus colindancias se observan en el apartado de análisis interno del presente documento.

#### 5.1.1. OBJETIVOS

En la necesidad de realizar un trabajo topográfico de algún terreno, se elige una serie de puntos (*v*. Tabla 40) para la determinación y representación de la forma, dimensiones y coordenadas horizontales y verticales. Para este trabajo de levantamiento topográfico se plantearon los siguientes objetivos:

• Desarrollar un levantamiento de la vía existente para determinar su ancho y longitud para el diseño geométrico.

• Realizar secciones transversales desde los bordes de la vía para el cálculo de volúmenes.

• Determinar las pendientes máximas y mínimas de la calle, además de las curvas horizontales.

54

#### 5.1.2. RESULTADOS OBTENIDOS

En el proceso del levantamiento topográfico se generaron un total de 303 puntos topográficos los cuales muestran una elevación mínima de 4.306 metros en la estación 0+312.51 (*v.*  Ilustración 21) y una elevación máxima de 5.767 metros en la estación 1+140 (*v.* Ilustración 22). De la misma forma, la carretera existente tiene una pendiente mínima del 0.08% en la estación 0+400 y una pendiente máxima de 0.40% en la estación 0+600.

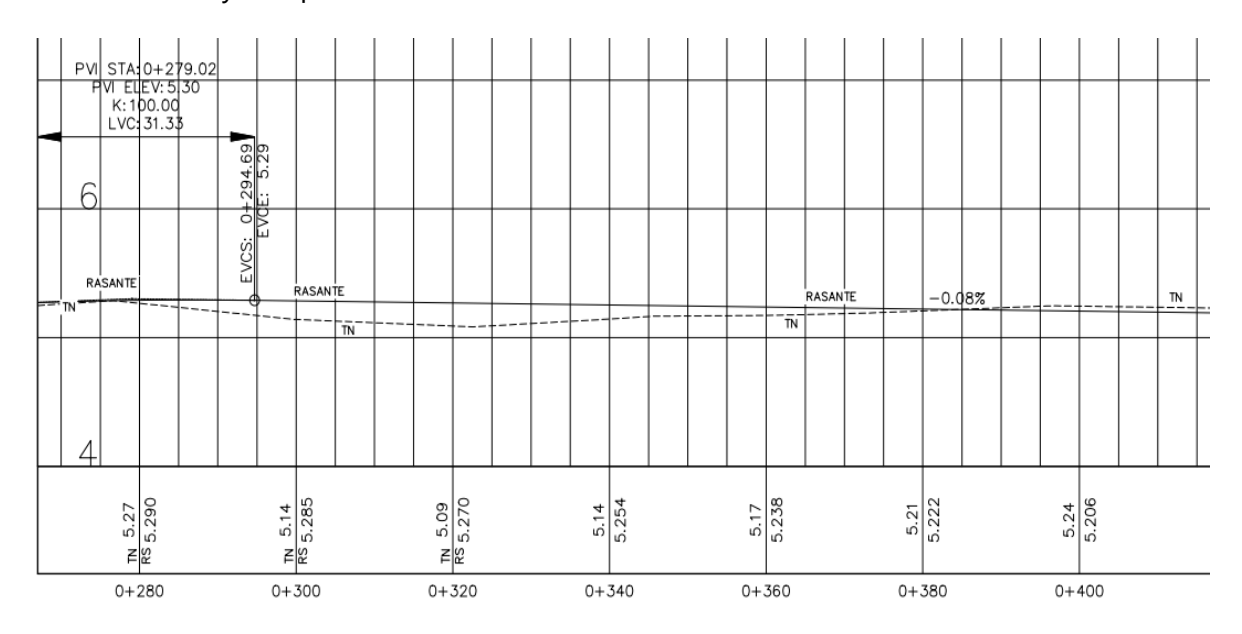

**Ilustración 21-Elevación mínima de la estación 0+312.51**

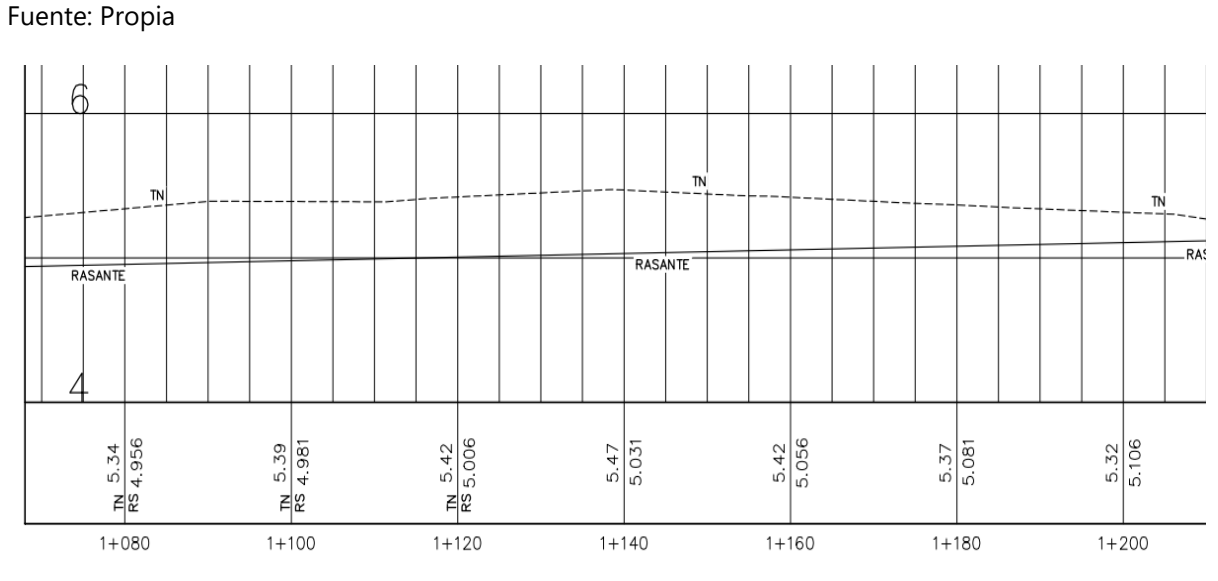

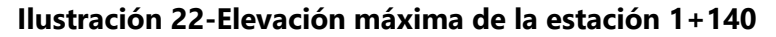

#### 5.1.3. PLANO EN PLANTA DEL PROYECTO

En la siguiente ilustración 23 se muestra el levantamiento topográfico en una vista en planta donde se puede observar que no cuenta con curvas horizontales y es técnicamente una línea recta.

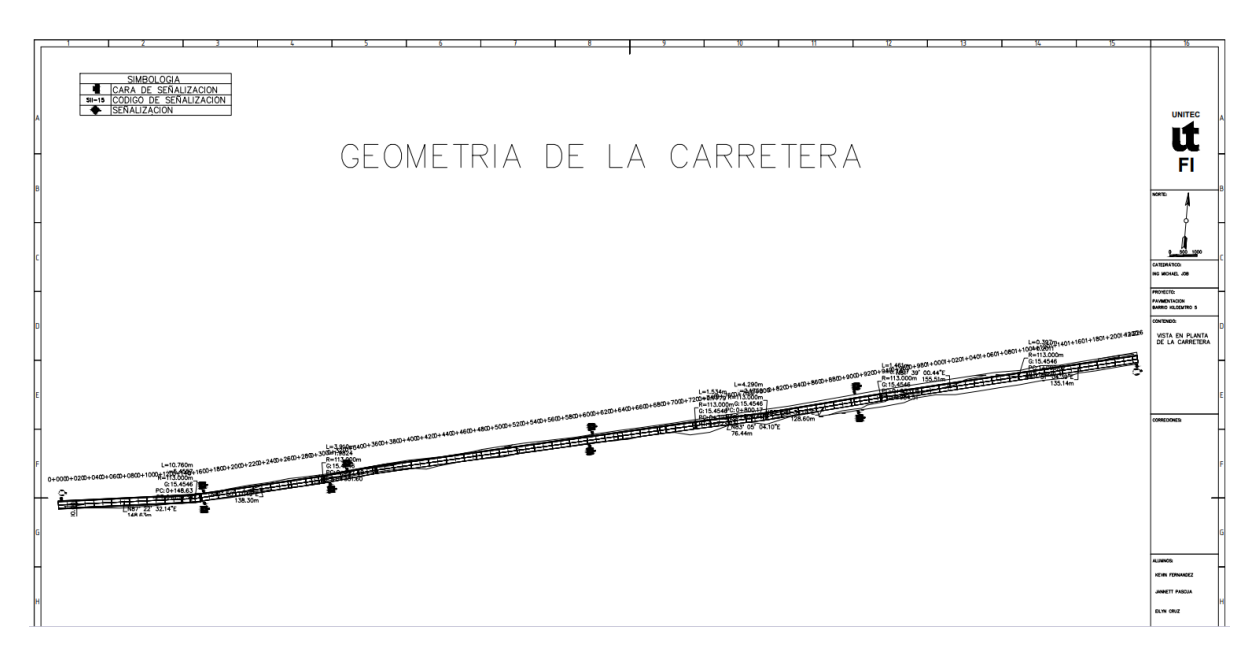

**Ilustración 23-Vista en planta del Levantamiento Topográfico** 

Fuente: propia

### 5.1.4. BANCOS DE NIVEL

Los bancos de nivel son puntos permanentes en un terreno natural cuya elevación es conocida y su referencia es con coordenadas geográficas. También son utilizados como puntos de arranque o puntos de cierre en una nivelación. Debido a la falta de bancos de nivel en el sector se delimitaron postes de concreto como referencia en la zona, la cantidad de postes levantados son cinco y en la siguiente Ilustración 24 se observa la ubicación en el trayecto del proyecto.

El primer poste se encuentra a 27 metros (*v*. Ilustración 91) desde la entrada de la calle en el barrio Kilómetro 5, el segundo se encuentra a 120 metros desde la entrada (*v.* Ilustración 92), el tercero está a 475 metros (*v.* Ilustración 93), el cuarto poste a 1140 metros (*v*. Ilustración 94) y el último está al final del proyecto a 1226 metros desde la entrada a la zona (*v*. Ilustración 95). En la Tabla 3 se puede observar las coordenadas geográficas de cada poste.

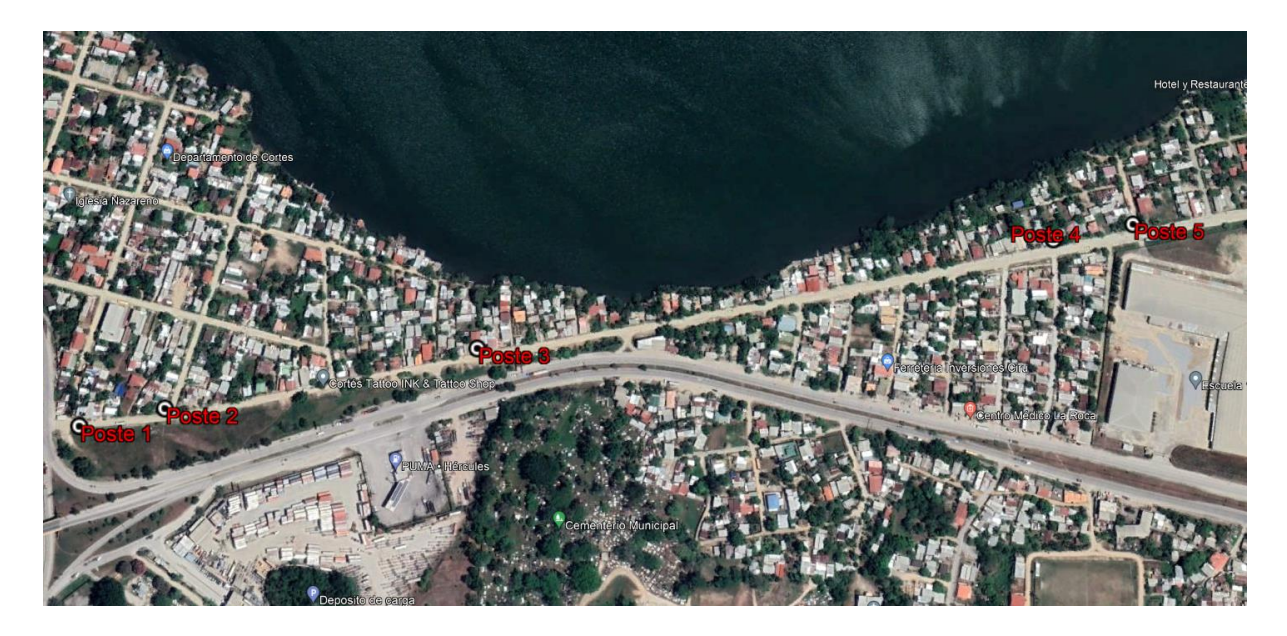

**Ilustración 24-Ubicación de Postes de concreto**

Fuente: propia

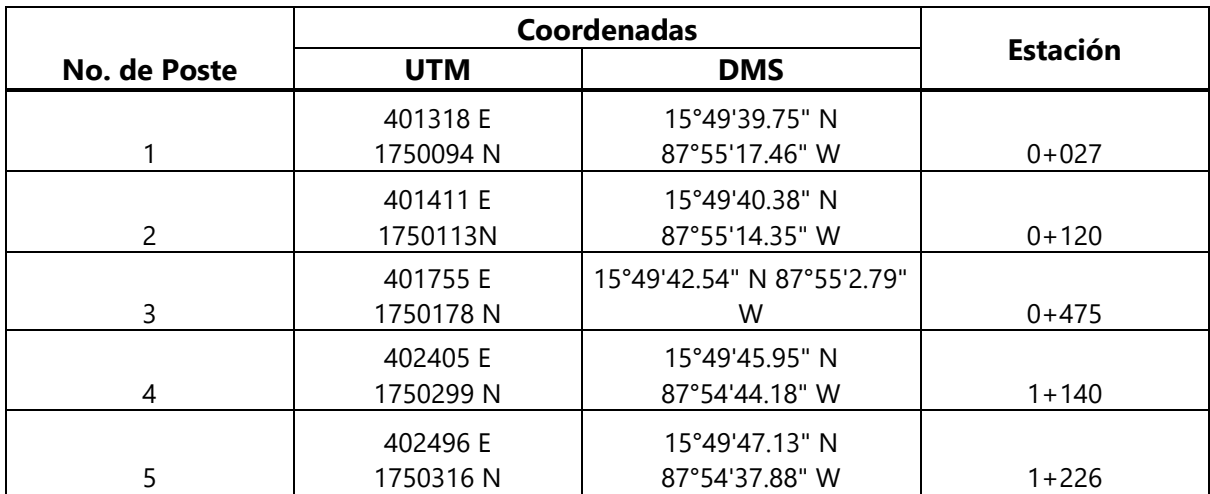

### **Tabla 3-Coordenadas de Postes de concreto**

Fuente: propia

#### **5.2. ANÁLISIS DE LABORATORIO**

La realización de pruebas de laboratorio a un suelo sobre el que se construirá una pavimentación tiene por objetivo brindar resultados que permitirán determinar las características y capacidad soportante del mismo. Para el proyecto de pavimentación se realizaron pruebas como granulometría, ensayo de Proctor Estándar y el ensayo de CBR.

#### 5.2.1. EXPLORACIÓN DEL SUELO

Para el estudio de suelos se realizaron tres tomas de muestras sobre la vía en distintos puntos sobre el que se realizará el diseño (*v.* Ilustración 25). La primera calicata corresponde a la estación 0+117 (*v*. Ilustración 85), la segunda es de la estación 0+667 (*v.* Ilustración 86) y la tercera es de la estación 1+055, todas con una profundidad aproximada entre 0.70 y 1.00 metro. El número de extracciones para los especímenes se escogió debido a que toda la calle cuenta con el mismo tipo de estrato de material selecto por lo que la separación entre cada una es de 550 y 560 metros. Una vez obtenidas las muestras son llevadas a un laboratorio donde se aplicarán las pruebas correspondientes.

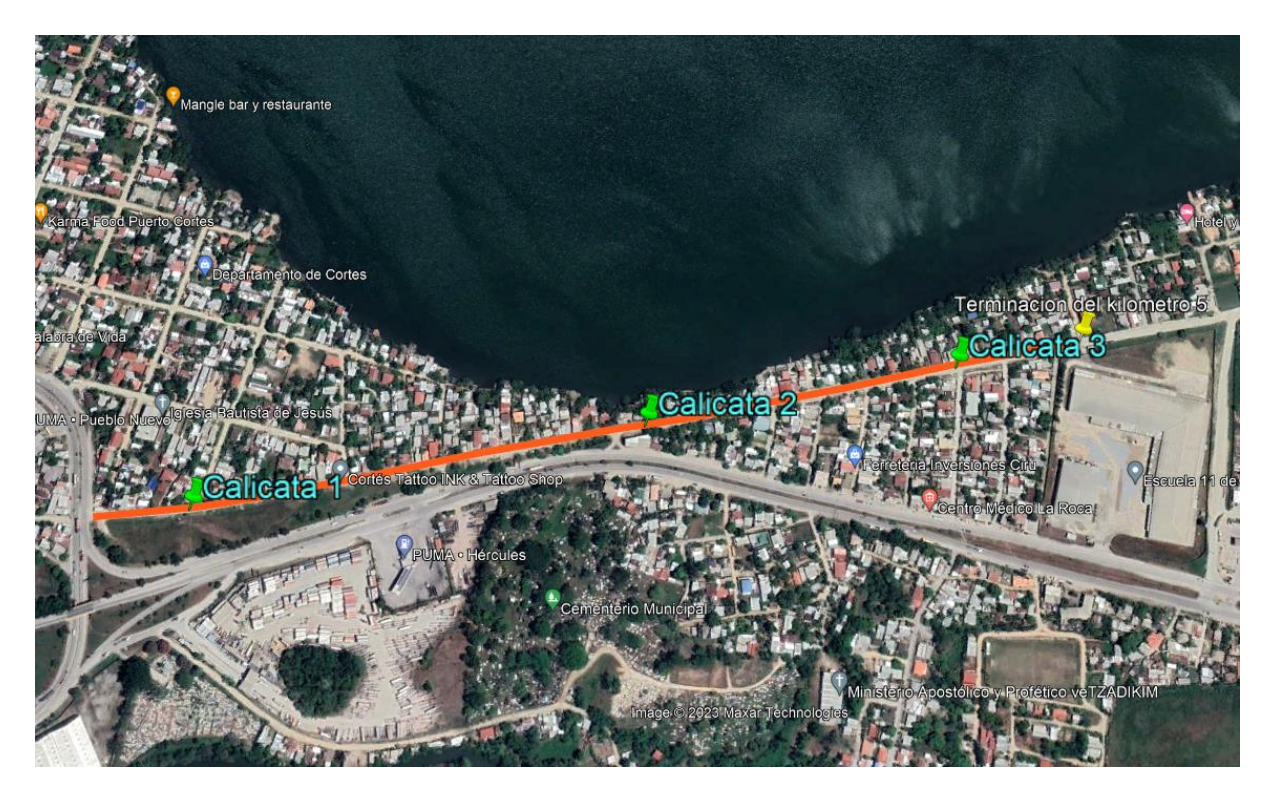

**Ilustración 25-Ubicación de las calicatas barrio Kilómetro 5**

#### Fuente: propia

Como se muestra en la ilustración 25 se puede observar las posiciones de cada una de las calicatas realizada para la extracción de muestras.

A continuación, en la Tabla 4 se presentan las muestras obtenidas, su localización geográfica, el número de estación correspondiente en el levantamiento topográfico y la profundidad aproximada.

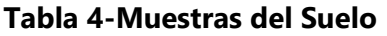

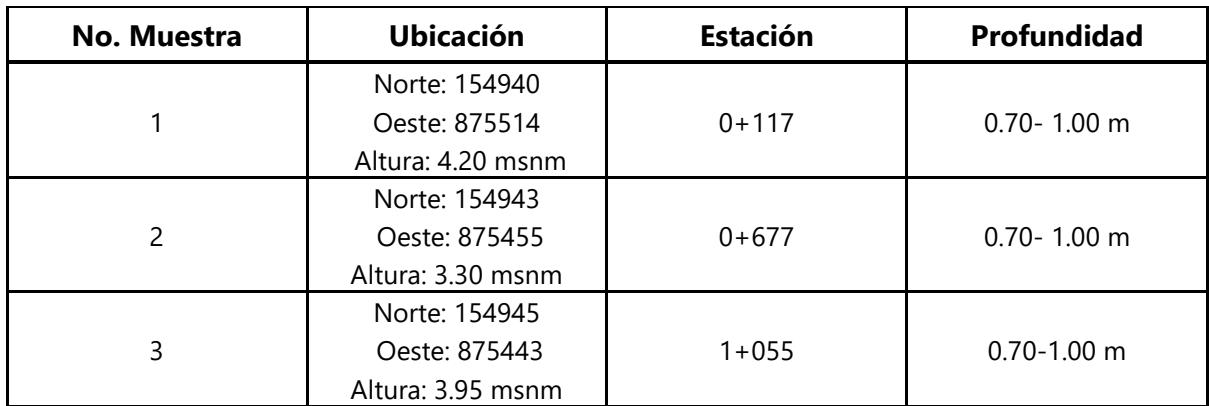

### 5.2.2. ANÁLISIS DEL SUELO

El propósito es obtener una distribución basada en el tamaño de las partículas en una muestra de suelo. Por tanto, también se puede clasificar por sistemas como AASHTO o SUCS. Para este proyecto, la calificación se realizó utilizando el formulario 39 del sistema AASHTO. Seguidamente los resultados de la prueba de tamaño de partícula y el análisis obtenido para cada espécimen se muestran a continuación.

### *5.2.2.1. Análisis de la Muestra de Suelo 1*

#### a) Granulometría por Tamizado

Para la muestra de suelo 1 se realizó el ensayo de granulometría utilizando los tamices No. 4, No. 10, No. 40, No. 100 y No. 200 que servirá para clasificar el suelo.

| <b>Tamiz No.</b> | <b>Tamaño</b><br><b>Tamiz</b><br>(mm) | <b>Peso Retenido</b><br>Parcial (g) | Peso<br><b>Retenido</b><br><b>Acumulado</b><br>(g) | %<br><b>Retenido</b><br><b>Acumulado</b> | % que<br>pasa por<br>el Tamiz |
|------------------|---------------------------------------|-------------------------------------|----------------------------------------------------|------------------------------------------|-------------------------------|
| 2"               | 50                                    |                                     |                                                    |                                          |                               |
| $1\frac{1}{2}$   | 38.1                                  |                                     |                                                    |                                          |                               |
| $\frac{3}{8}$ "  | 9.5                                   | 0                                   | 0                                                  | 0                                        | 100                           |
| <b>No. 4</b>     | 4.76                                  | 104.51                              | 104.51                                             | 10                                       | 90                            |
| <b>No. 10</b>    | $\overline{2}$                        | 98.16                               | 202.67                                             | 20                                       | 80                            |
| <b>No. 40</b>    | 0.425                                 | 408.45                              | 611.12                                             | 61                                       | 39                            |
| <b>No. 100</b>   | 0.149                                 | 194.62                              | 805.74                                             | 81                                       | 19                            |

**Tabla 5-Análisis Granulométrico por Tamizado de la Muestra 1**

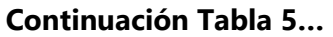

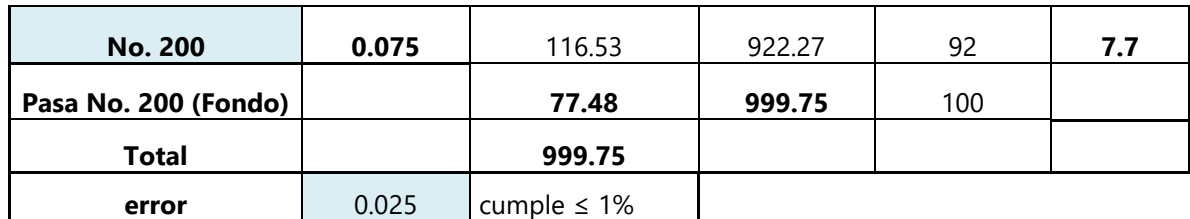

Cálculo del error

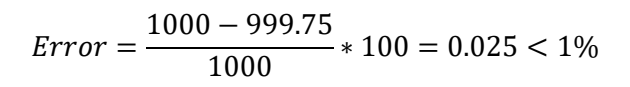

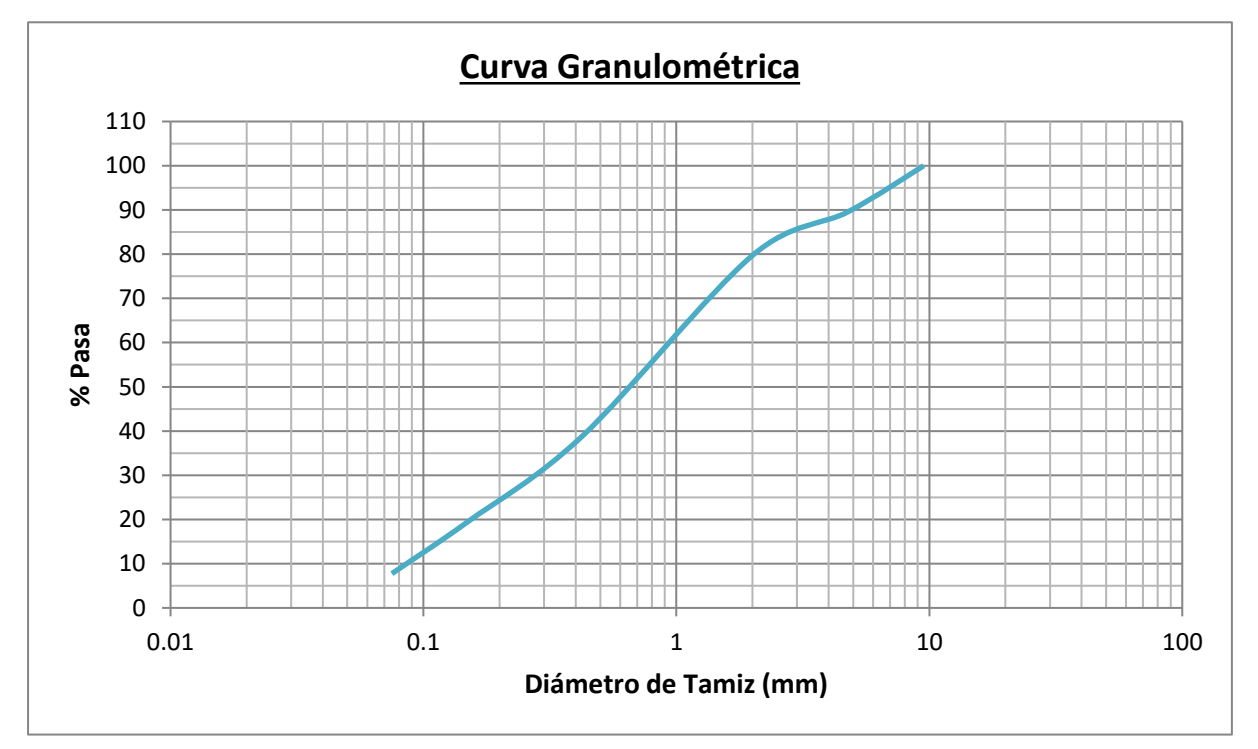

**Gráfico 1-Curva Granulométrica Muestra 1**

Fuente: propia

En la Tabla 4 se muestra el análisis granulométrico donde se tomó una muestra de 1000 gramos y luego de pasar por el tamizado da un total de 999.25 gramos obteniendo un error del 0.025% que es menor al permitido de 1%.

b) Límites de Atterberg

Mediante la prueba de límites de Atterberg se analiza la tipología del suelo encontrando así el contenido de humedad de una muestra de suelo.

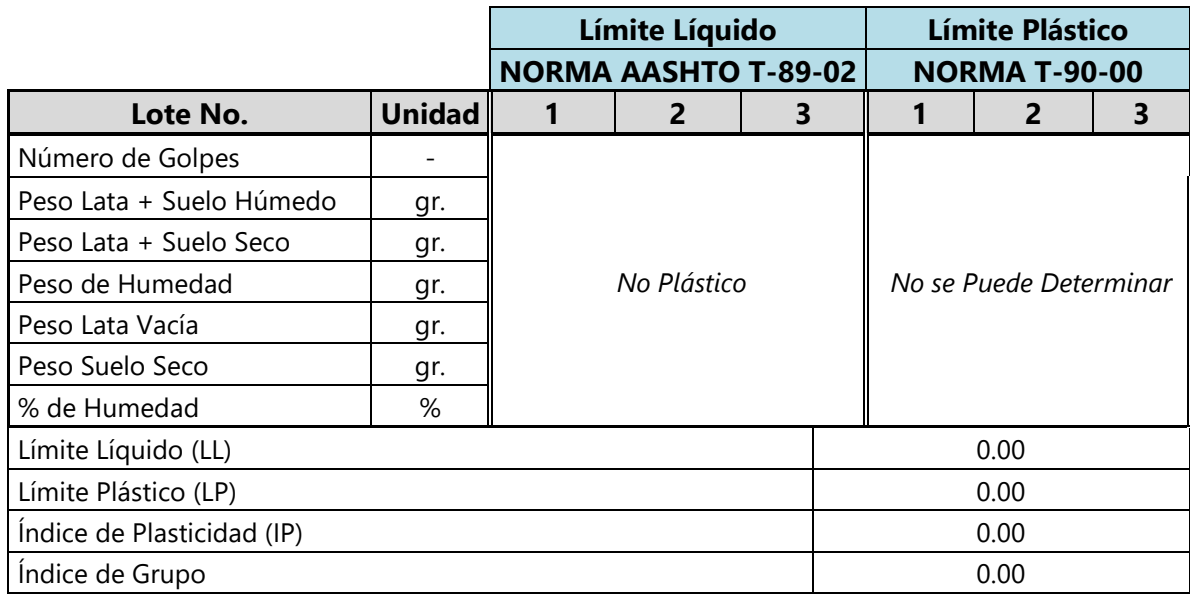

### **Tabla 6-Límites de Atterberg Muestra 1**

Fuente: propia

Como se observa en la Tabla 6 el suelo no presenta un límite líquido ni un límite plástico por lo tanto no se puede determinar, el índice de grupo da un resultado de 0.

### c) Clasificación de suelos mediante el sistema AASHTO

Se utiliza principalmente para clasificar el suelo de la subrasante de las carreteras, este análisis se basa en el ensayo de granulometría y límites de Atterberg.

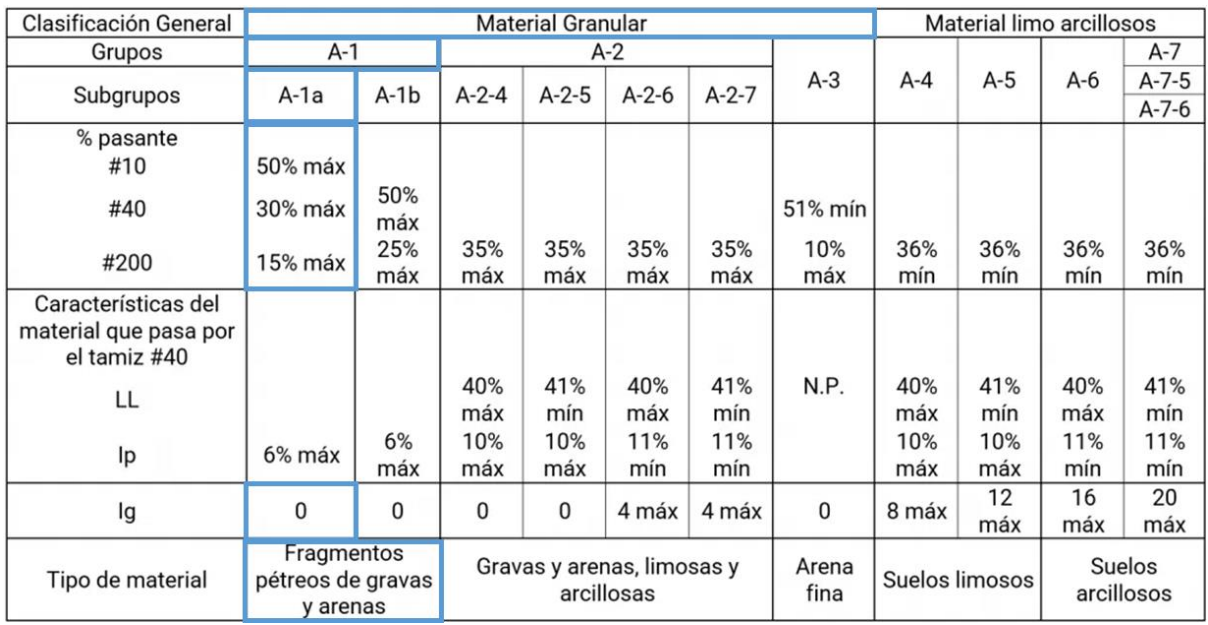

### **Ilustración 26-Clasificación del suelo por AASHTO Muestra 1**

Fuente: (ingaegavidia@gmail.com, 2022)

### **Tabla 7-Clasificación de la Muestra 1**

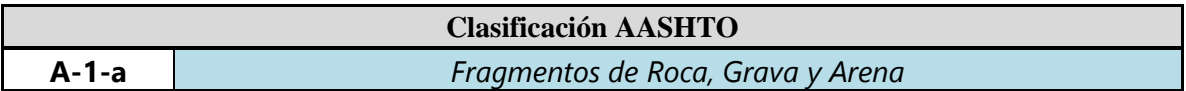

Fuente: propia

Según se muestra en la ilustración 26 y Tabla 7 que el material corresponde a una clasificación de suelo A-1-a que presenta materiales de tipo fragmentados de roca, grava y arena.

*5.2.2.2. Análisis de la Muestra 2*

#### a) Granulometría por Tamizado

Para la muestra de suelo 2 se realizó el ensayo de granulometría utilizando los tamices No. 4, No. 10, No. 40, No. 100 y No. 200 que servirá para clasificar el suelo.

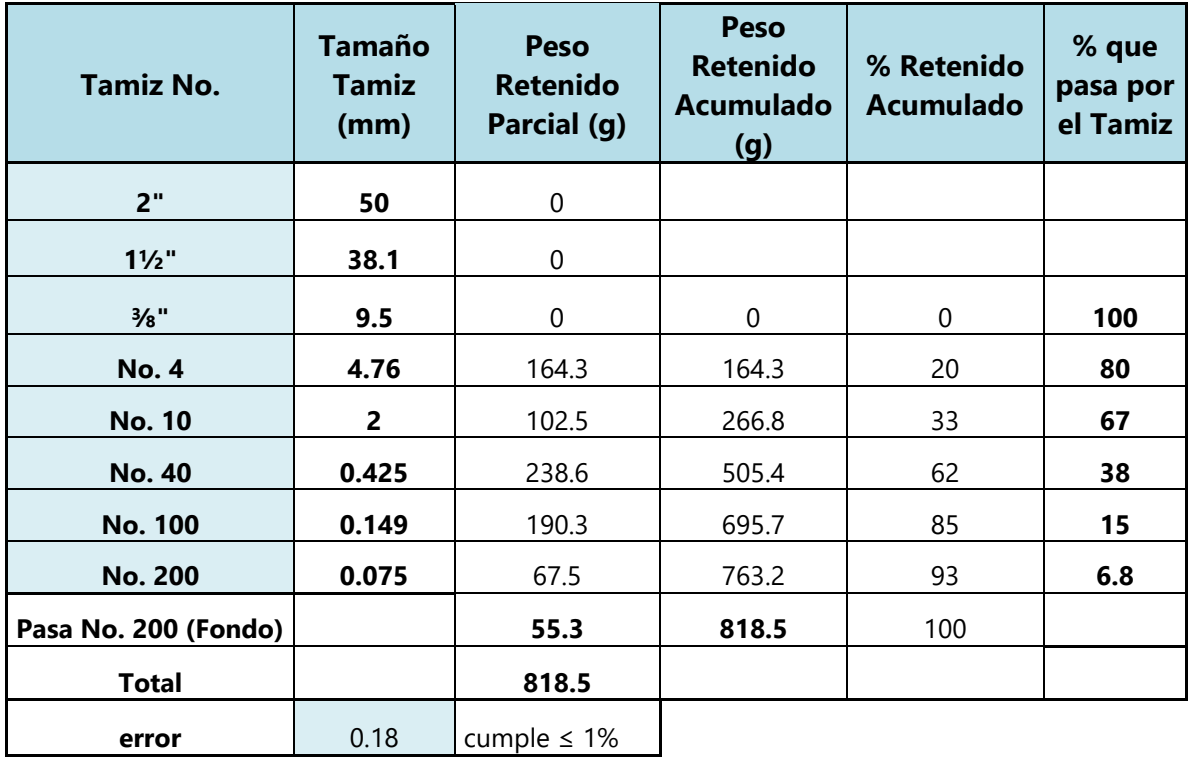

#### **Tabla 8-Análisis Granulométrico por Tamizado de la Muestra 2**

Fuente: propia

• Cálculo del error

$$
Error = \frac{820.30 - 818.50}{1000} * 100 = 0.18 < 1\%
$$

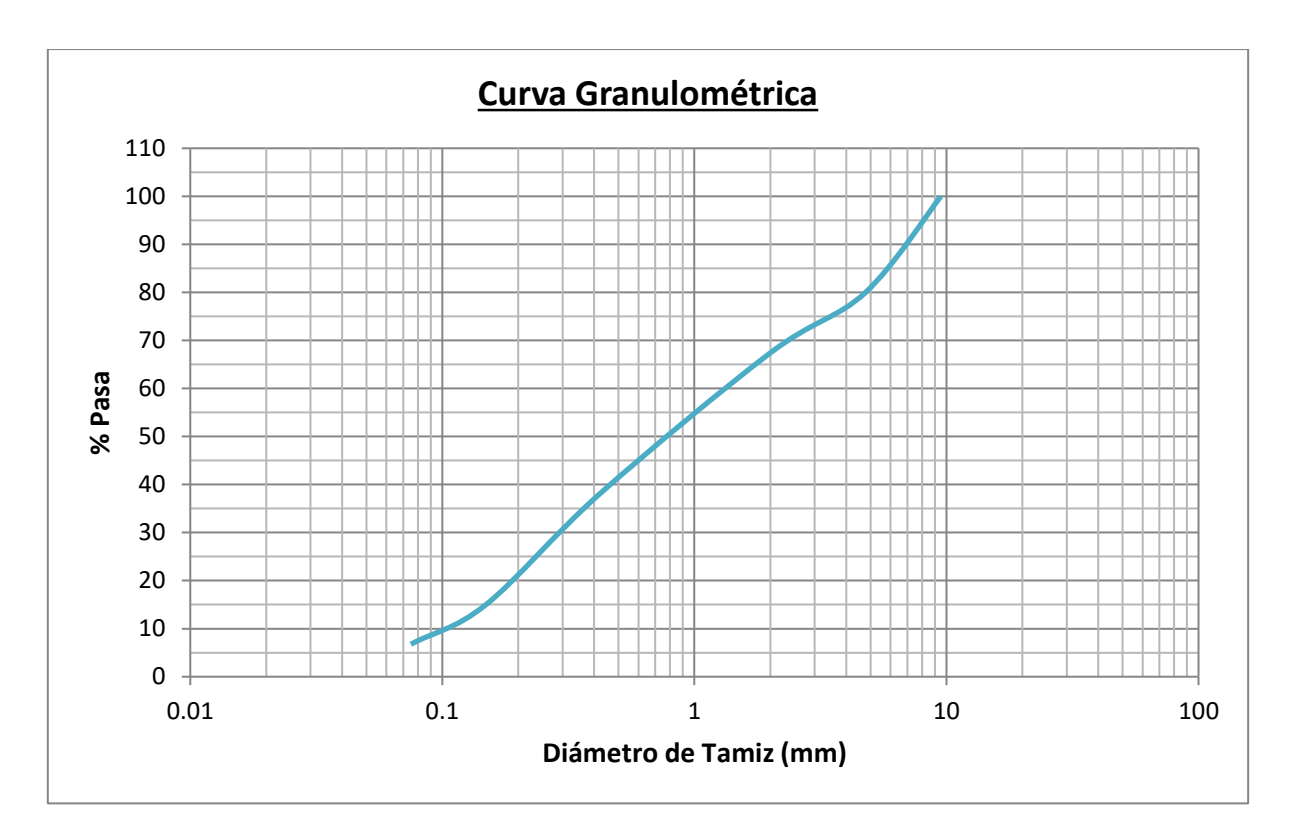

**Gráfico 2-Curva Granulométrica Muestra 2**

En la Tabla 8 se muestra el análisis granulométrico donde se tomó una muestra de 820.30 gramos y luego de pasar por el tamizado da un total de 818.50 gramos obteniendo un error del 0.18% que es menor al permitido de 1%.

b) Límites de Atterberg

Mediante la prueba de límites de Atterberg se analiza la tipología del suelo encontrando así el contenido de humedad de una muestra de suelo.

|                          |                             | Límite Líquido |   | Límite Plástico |                        |      |   |  |
|--------------------------|-----------------------------|----------------|---|-----------------|------------------------|------|---|--|
|                          | <b>NORMA AASHTO T-89-02</b> |                |   |                 | <b>NORMA T-90-00</b>   |      |   |  |
| Lote No.                 | <b>Unidad</b>               |                | 2 | 3               |                        | 2    | З |  |
| Número de Golpes         |                             |                |   |                 |                        |      |   |  |
| Peso Lata + Suelo Húmedo |                             |                |   |                 |                        |      |   |  |
| Peso Lata + Suelo Seco   | No Plástico                 |                |   |                 | No se Puede Determinar |      |   |  |
| Peso de Humedad          |                             |                |   |                 |                        |      |   |  |
| Peso Lata Vacía          | gr.                         |                |   |                 |                        |      |   |  |
| Peso Suelo Seco          | gr.                         |                |   |                 |                        |      |   |  |
| % de Humedad             | %                           |                |   |                 |                        |      |   |  |
| Límite Líquido (LL)      |                             |                |   |                 |                        | 0.00 |   |  |

**Tabla 9-Límites de Atterberg Muestra 2**

### **Continuación Tabla 9…**

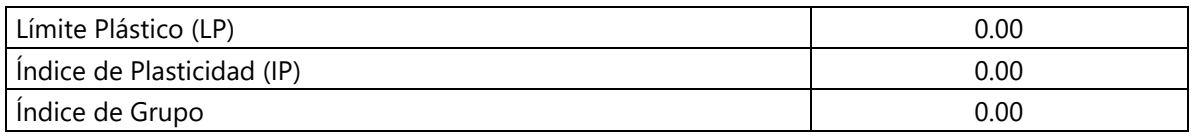

Fuente: propia

Como se observa en la Tabla 9 el suelo no presenta un límite líquido ni un límite plástico por lo tanto no se puede determinar, el índice de grupo da un resultado de 0.

#### c) Clasificación AASHTO

Se utiliza principalmente para clasificar el suelo de la subrasante de las carreteras, este análisis se basa en el ensayo de granulometría y límites de Atterberg.

En la siguiente ilustración 27 se muestra la clasificacion de suelo por AASHTO Muestra 2.

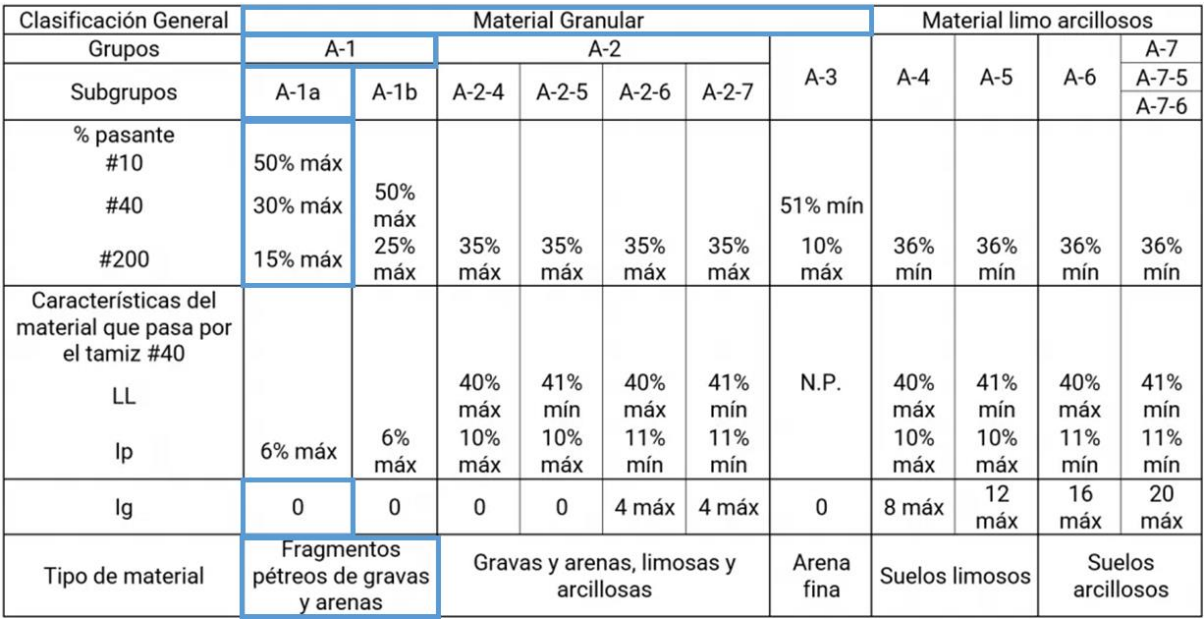

### **Ilustración 27-Clasificación del suelo por AASHTO Muestra 2**

Fuente: (ingaegavidia@gmail.com, 2022)

#### **Tabla 10-Clasificación AASHTO Muestra 2**

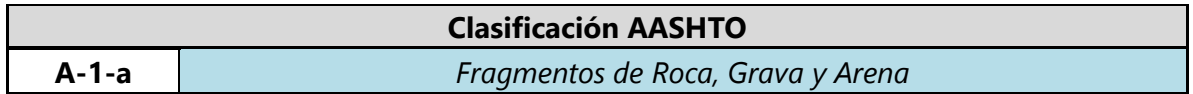

Fuente: propia

Según se muestra en la Ilustración 27 y Tabla 10 que el material corresponde a una clasificación

de suelo A-1-a que presenta materiales de tipo fragmentados de roca, grava y arena.

### *5.2.2.3. Análisis de la Muestra 3*

#### a) Granulometría por Tamizado

Para la muestra de suelo 3 se realizó el ensayo de granulometría utilizando los tamices No. 4, No. 10, No. 40, No. 100 y No. 200 que servirá para clasificar el suelo.

| <b>Tamiz No.</b>                | <b>Tamaño</b><br><b>Tamiz</b><br>(mm) | <b>Peso</b><br><b>Retenido</b><br>Parcial (g) | <b>Peso</b><br><b>Retenido</b><br><b>Acumulado</b><br>(g) | % Retenido<br><b>Acumulado</b> | % que<br>pasa por<br>el Tamiz |
|---------------------------------|---------------------------------------|-----------------------------------------------|-----------------------------------------------------------|--------------------------------|-------------------------------|
| 2"                              | 50                                    | 0                                             |                                                           |                                |                               |
| $1\frac{1}{2}$ "                | 38.1                                  | 0                                             |                                                           |                                |                               |
| $\frac{3}{8}$ "                 | 9.5                                   | 0                                             | 0                                                         | $\boldsymbol{0}$               | 100                           |
| <b>No. 4</b><br>4.76            |                                       | 183.3                                         | 22<br>183.3                                               |                                | 78                            |
| $\overline{2}$<br><b>No. 10</b> |                                       | 99.3                                          | 282.6                                                     | 34                             | 66                            |
| <b>No. 40</b><br>0.425          |                                       | 237.2                                         | 519.8                                                     | 62                             | 38                            |
| 0.149<br><b>No. 100</b>         |                                       | 192.2                                         | 712                                                       | 85                             | 15                            |
| <b>No. 200</b><br>0.075         |                                       | 65.6                                          | 777.6                                                     | 93                             | 6.8                           |
| Pasa No. 200 (Fondo)            |                                       | 56.9                                          | 834.5                                                     | 100                            |                               |
| <b>Total</b>                    |                                       | 834.5                                         |                                                           |                                |                               |
| error                           | 0.12                                  | cumple $\leq 1\%$                             |                                                           |                                |                               |

**Tabla 11-Análisis Granulométrico por Tamizado de la Muestra 3**

Fuente: propia

• Cálculo del error

$$
Error = \frac{835.70 - 834.5}{1000} \times 100 = 0.12 < 1\%
$$

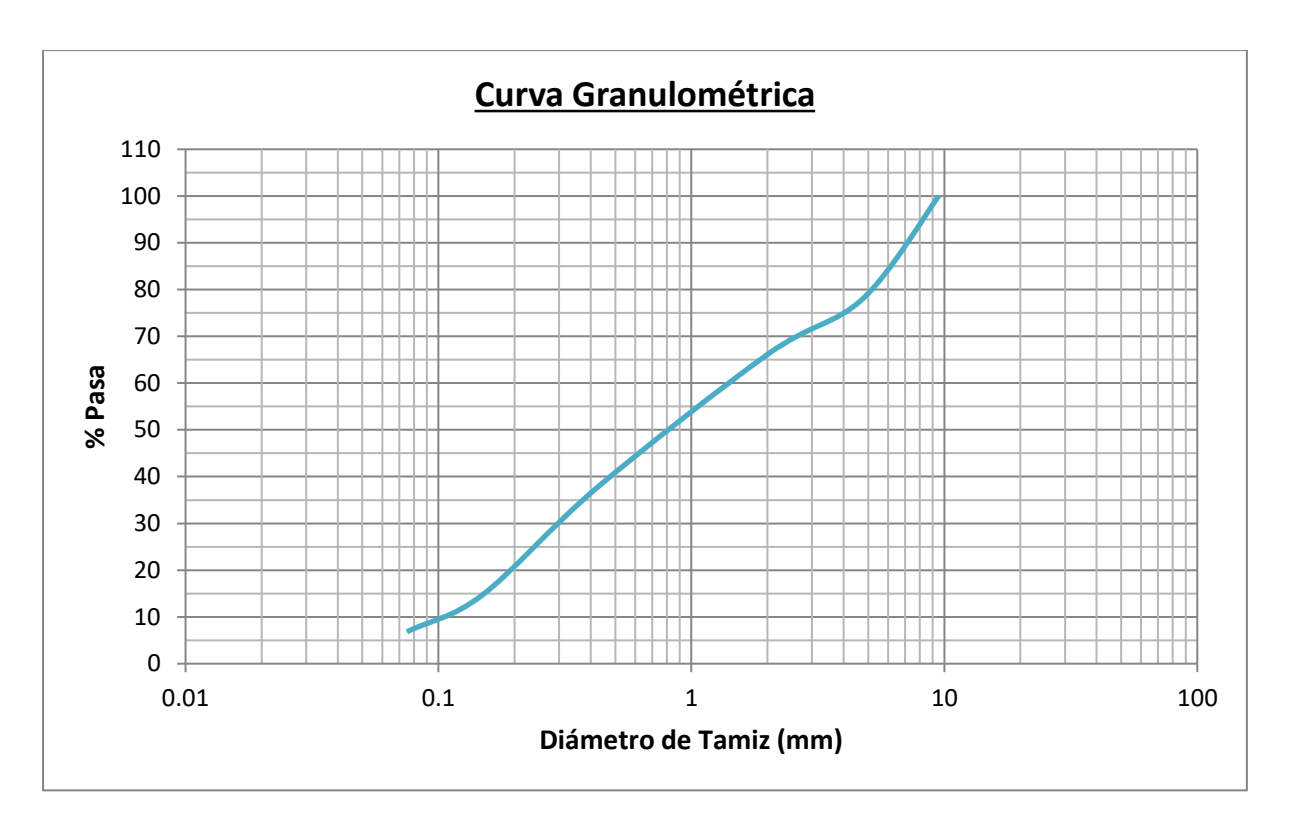

**Gráfico 3-Curva Granulométrica Muestra 3**

En la Tabla 11 se muestra el análisis granulométrico donde se tomó una muestra de 835.70 gramos y luego de pasar por el tamizado da un total de 834.50 gramos obteniendo un error del 0.12% que es menor al permitido de 1%.

b) Límites de Atterberg

Mediante la prueba de límites de Atterberg se analiza la tipología del suelo encontrando así el contenido de humedad de una muestra de suelo.

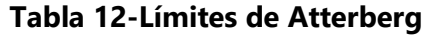

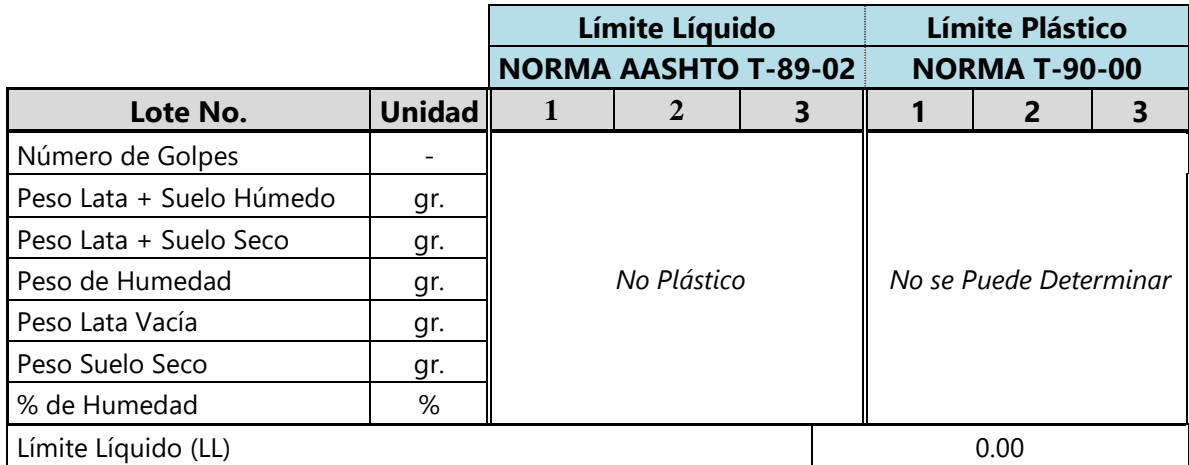

### **Continuación Tabla 12…**

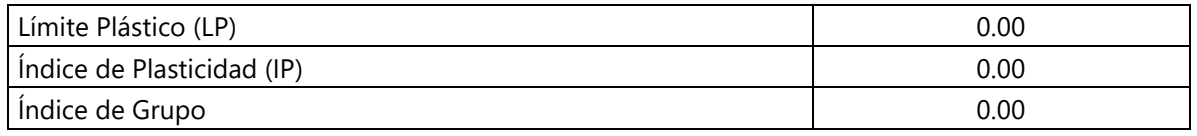

Fuente: propia

Como se observa en la Tabla 12 el suelo no presenta un límite líquido ni un límite plástico por lo tanto no se puede determinar, el índice de grupo da un resultado de 0.

c) Clasificación AASHTO

Se utiliza principalmente para clasificar el suelo de la subrasante de las carreteras, este análisis se basa en el ensayo de granulometría y límites de Atterberg.

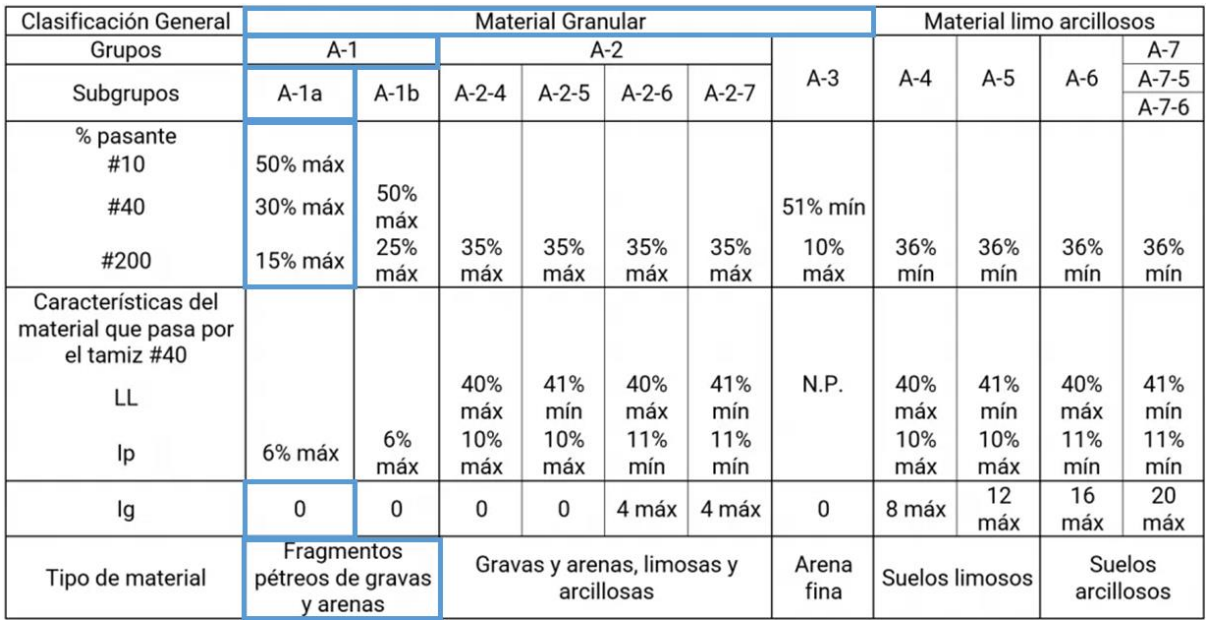

### **Ilustración 28-Clasificación del suelo por AASHTO Muestra 3**

Fuente: (ingaegavidia@gmail.com, 2022)

### **Tabla 13-Clasificación AASHTO Muestra 3**

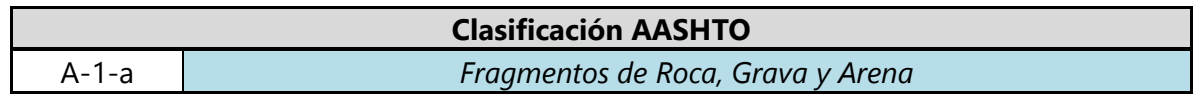

Fuente: propia

Según se muestra en la Ilustración 28 y Tabla 13 que el material corresponde a una clasificación

de suelo A-1-a que presenta materiales de tipo fragmentados de roca, grava y arena.

### 5.2.3. ANÁLISIS DE SOPORTE DEL SUELO

A continuación, se dará a conocer el análisis de soporte del suelo obtenido por medio de pruebas de laboratorio como la prueba de Proctor estándar y la prueba de capacidad soportante del suelo CBR, para dar a conocer los resultados de la densidad máxima seca, humedad óptima y el porcentaje de resistencia de la base a utilizar.

### *5.2.3.1. Proctor Estándar Muestra 1*

En este mismo orden y dirección se obtienen el ensayo de laboratorio de Proctor estándar para obtener el análisis de la muestra obtenida de la calicata 1.

### **Tabla 14-Relación humedad/Densidad del Suelo Muestra 1**

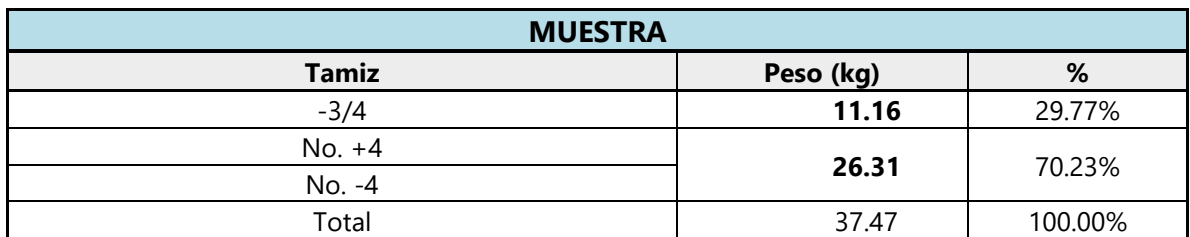

Fuente: propia

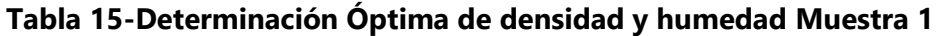

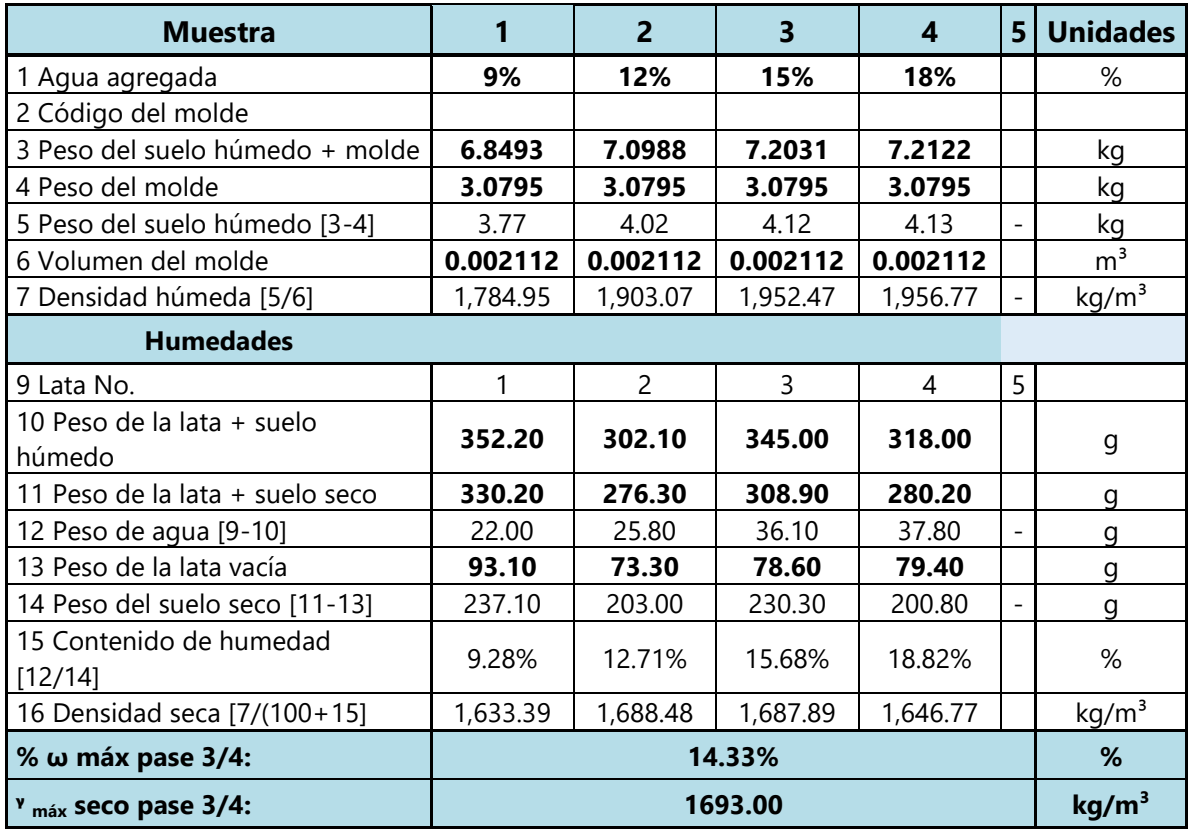

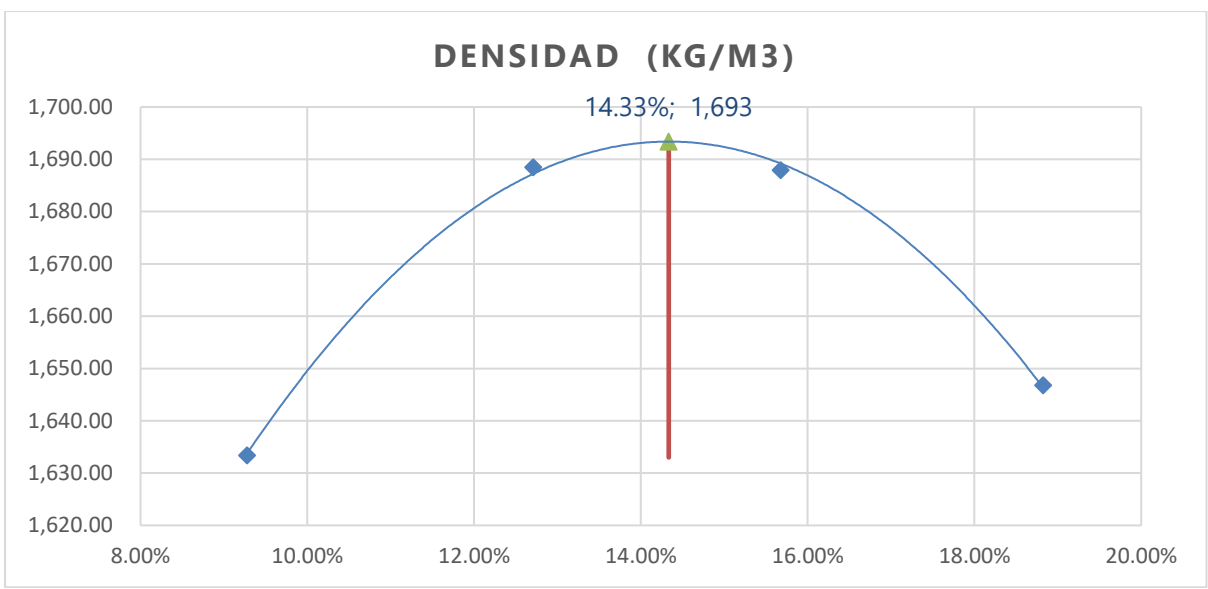

**Gráfico 4-Densidad del Suelo Muestra 1**

Como se muestra en la Tabla 15 y Gráfica 4 se obtiene el porcentaje óptimo de humedad y la densidad máxima seca del suelo según el análisis realizado de la muestra 1.

# *5.2.3.2. Proctor Estándar Muestra 2*

En este mismo orden y dirección se obtienen el ensayo de laboratorio de Proctor estándar para obtener el análisis de la muestra obtenida de la calicata 2

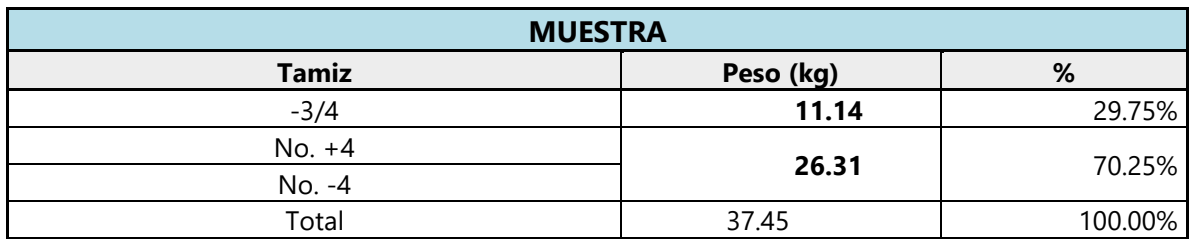

# **Tabla 16-Relación humedad/Densidad del Suelo Muestra 2**

Fuente: propia

# **Tabla 17-Determinación Óptima de densidad y humedad Muestra 2**

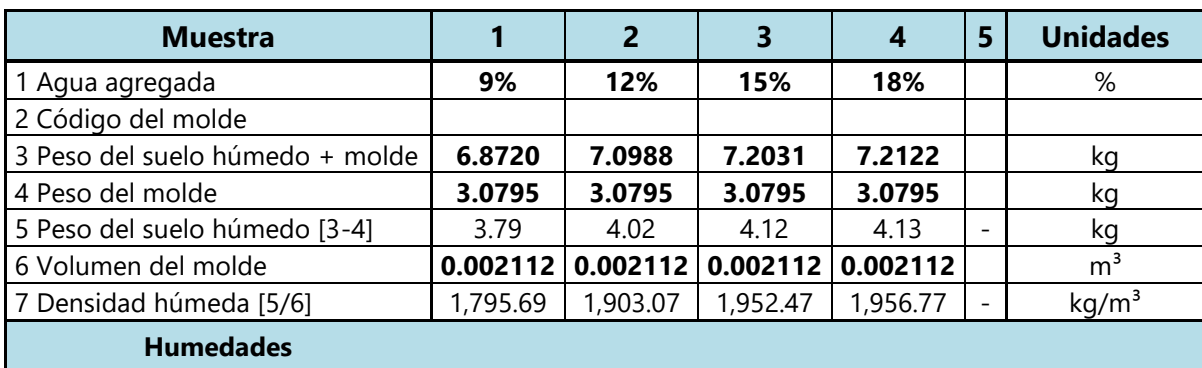

| 9 Lata No.                        |          | 2        | 3        | 4        | 5 |                   |
|-----------------------------------|----------|----------|----------|----------|---|-------------------|
| 10 Peso de la lata + suelo húmedo | 352.25   | 303.10   | 344.00   | 318.10   |   |                   |
| 11 Peso de la lata + suelo seco   | 329.67   | 277.42   | 307.80   | 280.17   |   |                   |
| 12 Peso de agua [9-10]            | 22.58    | 25.68    | 36.20    | 37.93    |   |                   |
| 13 Peso de la lata vacía          | 93.10    | 73.30    | 78.60    | 79.40    |   | g                 |
| 14 Peso del suelo seco [11-13]    | 236.57   | 204.12   | 229.20   | 200.77   |   | g                 |
| 15 Contenido de humedad [12/14]   | 9.54%    | 12.58%   | 15.79%   | 18.89%   |   | %                 |
| 16 Densidad seca [7/(100+15]      | 1,639.23 | 1,690.41 | 1,686.16 | 1,645.83 |   | kg/m <sup>3</sup> |
| % ω máx pase 3/4:                 |          | %        |          |          |   |                   |
| $v_{max}$ seco pase 3/4:          |          |          | 1694.00  |          |   | kg/m <sup>3</sup> |

**Continuación Tabla 17…**

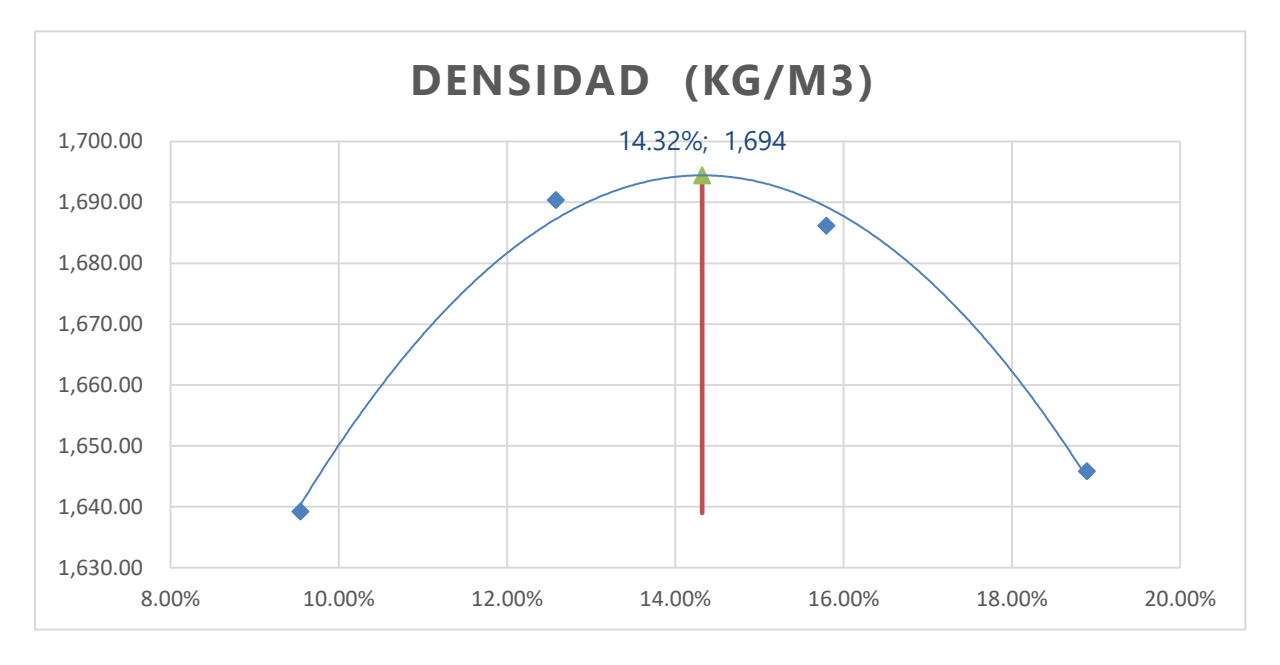

**Gráfico 5-Densidad del Suelo Muestra 2**

Fuente: propia

Como se muestra en la Tabla 17 y Gráfica 5 se obtiene el porcentaje óptimo de humedad y la densidad máxima seca del suelo según el análisis realizado de la muestra 2.

# *5.2.3.1. Proctor Estándar Muestra 3*

En este mismo orden y dirección se obtienen el ensayo de laboratorio de Proctor estándar para obtener el análisis de la muestra obtenida de la calicata 3

| <b>MUESTRA</b>     |           |        |  |  |  |  |  |  |
|--------------------|-----------|--------|--|--|--|--|--|--|
| <b>Tamiz</b>       | Peso (kg) | %      |  |  |  |  |  |  |
| $-3/4$             | 11.17     | 29.79% |  |  |  |  |  |  |
| $No. +4$<br>No. -4 | 26.32     | 70.21% |  |  |  |  |  |  |

**Tabla 18-Relación humedad/Densidad del Suelo Muestra 3**

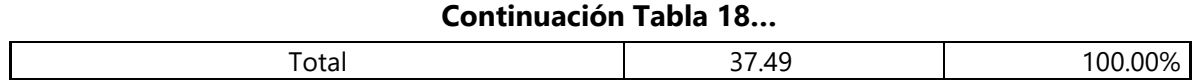

# **Tabla 19-Determinación Óptima de densidad y humedad Muestra 3**

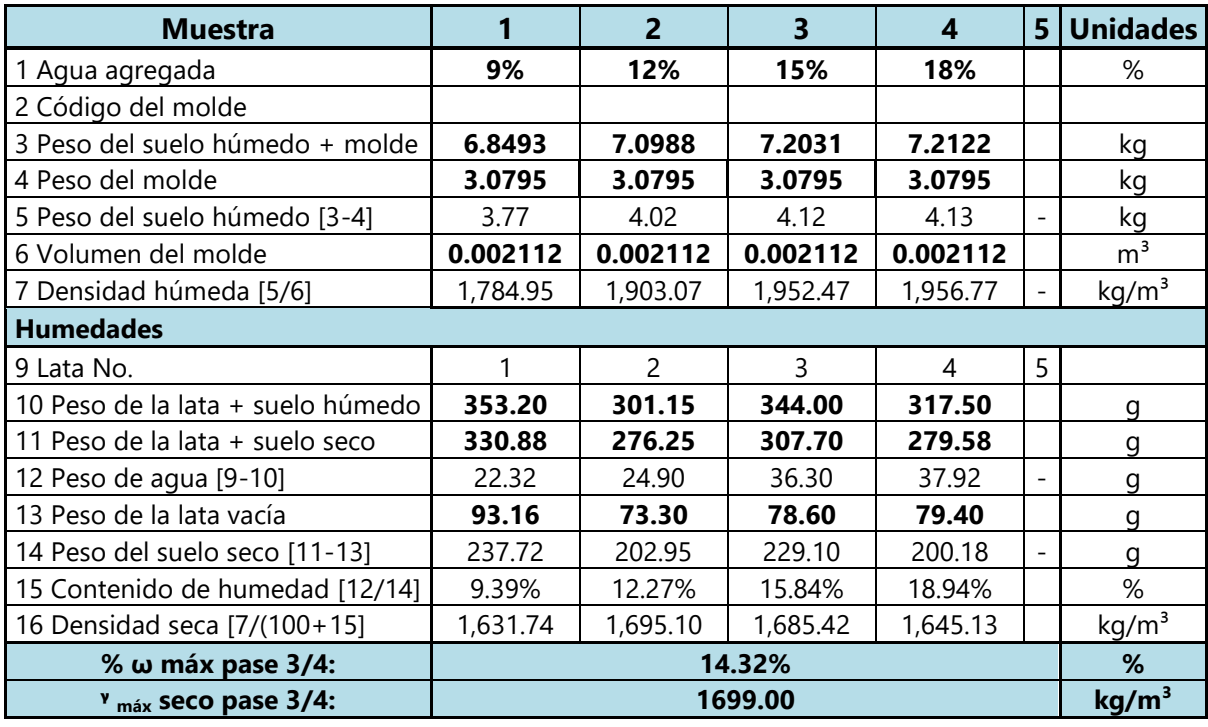

#### Fuente: propia

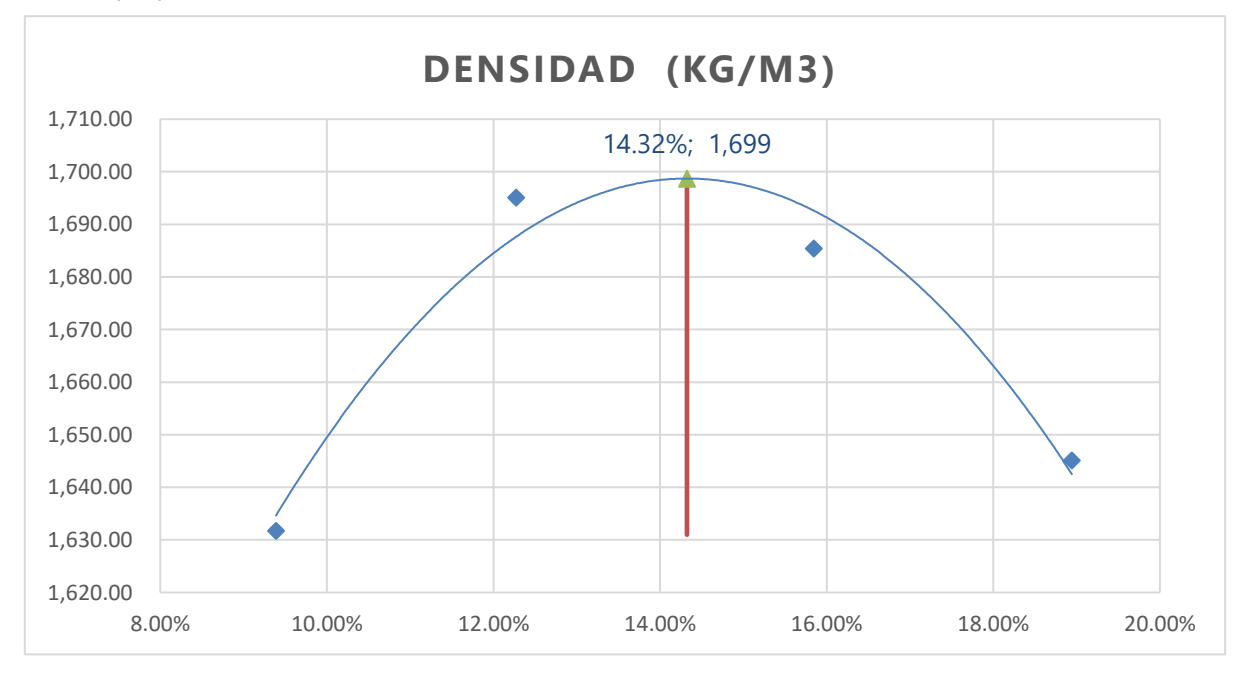

#### **Gráfico 6-Densidad del Suelo Muestra 3**

#### Fuente: propia

Como se muestra en la Tabla 19 y Gráfica 6 se obtiene el porcentaje óptimo de humedad y la densidad máxima seca del suelo según el análisis realizado de la muestra 3.

### *5.2.3.4. CBR del Suelo*

Con referencia a lo anterior se obtendrá el análisis de capacidad soportante del suelo (CBR) a la muestra de suelo de una calicata debido a los resultados obtenidos en la prueba de granulometría dando como resultado la misma tipología de suelo en toda la zona, el resultado servirá para conocer la resistencia del suelo donde se realizará el proyecto y realizar los cálculos correspondientes para conocer el espesor de carpeta rígida del diseño del pavimento.

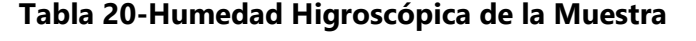

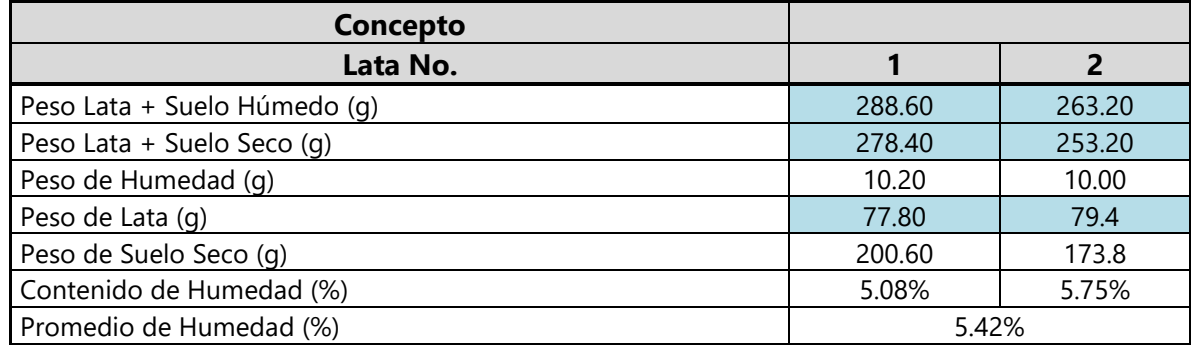

Fuente: propia

Según la tabla 20 de la humedad higroscópica del suelo da resultado promedio de humedad del 5.42%

#### **Tabla 21-Resultados del Proctor Estándar**

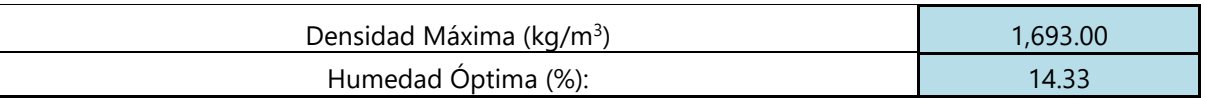

Fuente: propia

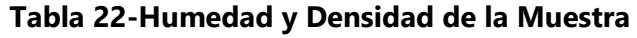

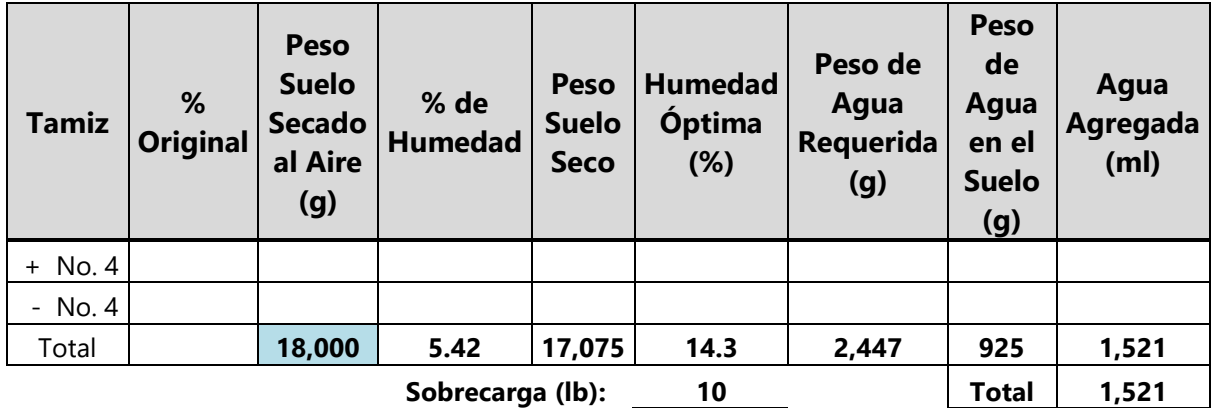

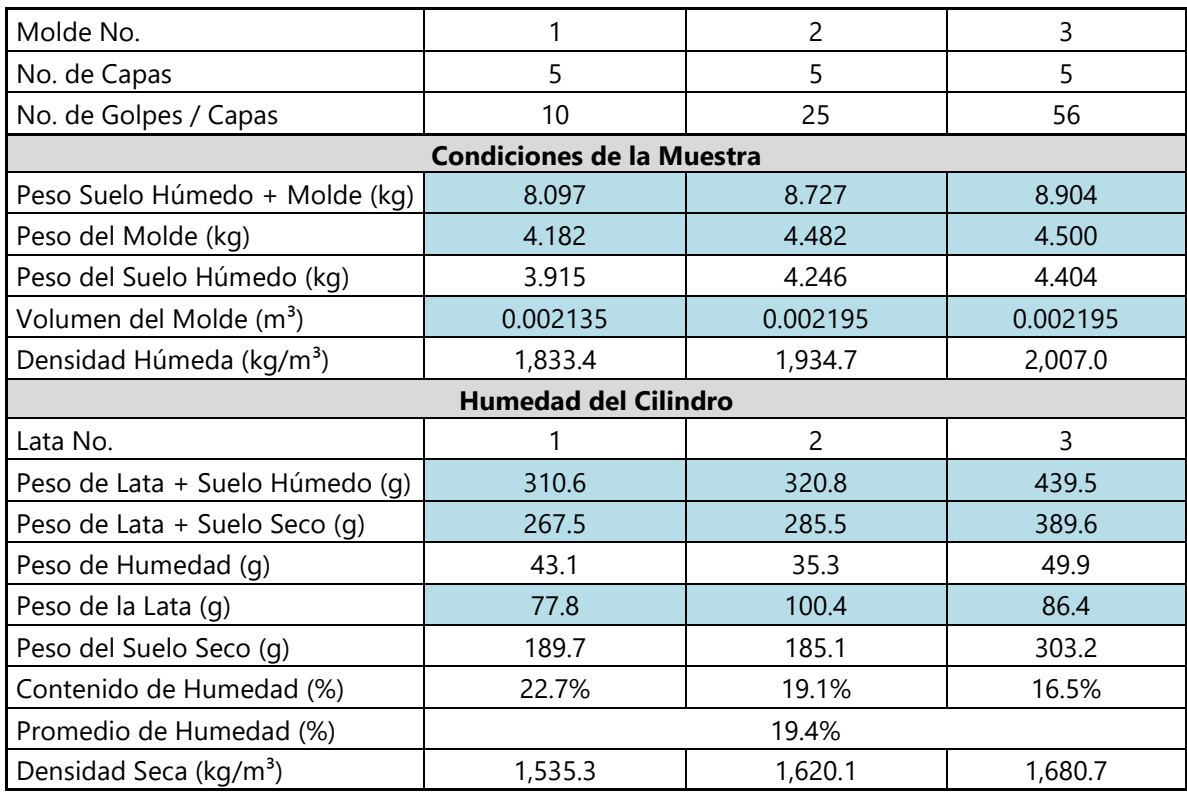

### **Tabla 23-Condiciones y Humedad de la Muestra**

Fuente: propia

Según la tabla 23 de condiciones y humedad de la muestra del suelo se obtiene un resultado promedio de humedad del 19.4% y la densidad seca de los tres diferentes especímenes.

|               |                  | <b>Tiem</b><br>po | <b>Molde</b><br>No. | 1                       |             | <b>Molde</b><br>No. | $\overline{2}$          |                | <b>Molde</b><br>No. | 3                       |                |
|---------------|------------------|-------------------|---------------------|-------------------------|-------------|---------------------|-------------------------|----------------|---------------------|-------------------------|----------------|
| Fech<br>a     | Hor<br>a         |                   | Lectura<br>Calc.    | <b>Hinchamie</b><br>nto |             | Lectura             | <b>Hinchamie</b><br>nto |                | Lectura             | <b>Hinchamie</b><br>nto |                |
|               |                  |                   |                     | pulg.                   | %           | Calc.               | pulg.                   | %              | Calc.               | pulg.                   | %              |
| $21 -$<br>mar | 16:0<br>$\Omega$ | 0                 | 0.000               | 0.000                   | $\mathbf 0$ | 0.000               | 0.000                   | $\overline{0}$ | 0.000               | 0.000                   | $\overline{0}$ |
| $22 -$<br>mar | 16:0<br>$\Omega$ | 24                | 0.000               | 0.000                   | 0.0%        | 0.000               | 0.000                   | 0.0%           | 0.000               | 0.000                   | 0.0%           |
| $23 -$<br>mar | 16:0<br>0        | 24                | 0.000               | 0.000                   | 0.0%        | 0.000               | 0.000                   | 0.0%           | 0.000               | 0.000                   | 0.0%           |
| $24 -$<br>mar | 16:0<br>$\Omega$ | 24                | 0.000               | 0.000                   | 0.0%        | 0.000               | 0.000                   | $0.0\%$        | 0.000               | 0.000                   | 0.0%           |
| $25 -$<br>mar | 16:0<br>0        | 24                | 0.000               | 0.000                   | 0.0%        | 0.000               | 0.000                   | $0.0\%$        | 0.000               | 0.000                   | 0.0%           |

**Tabla 24-Prueba de Penetración/ Hinchamiento**

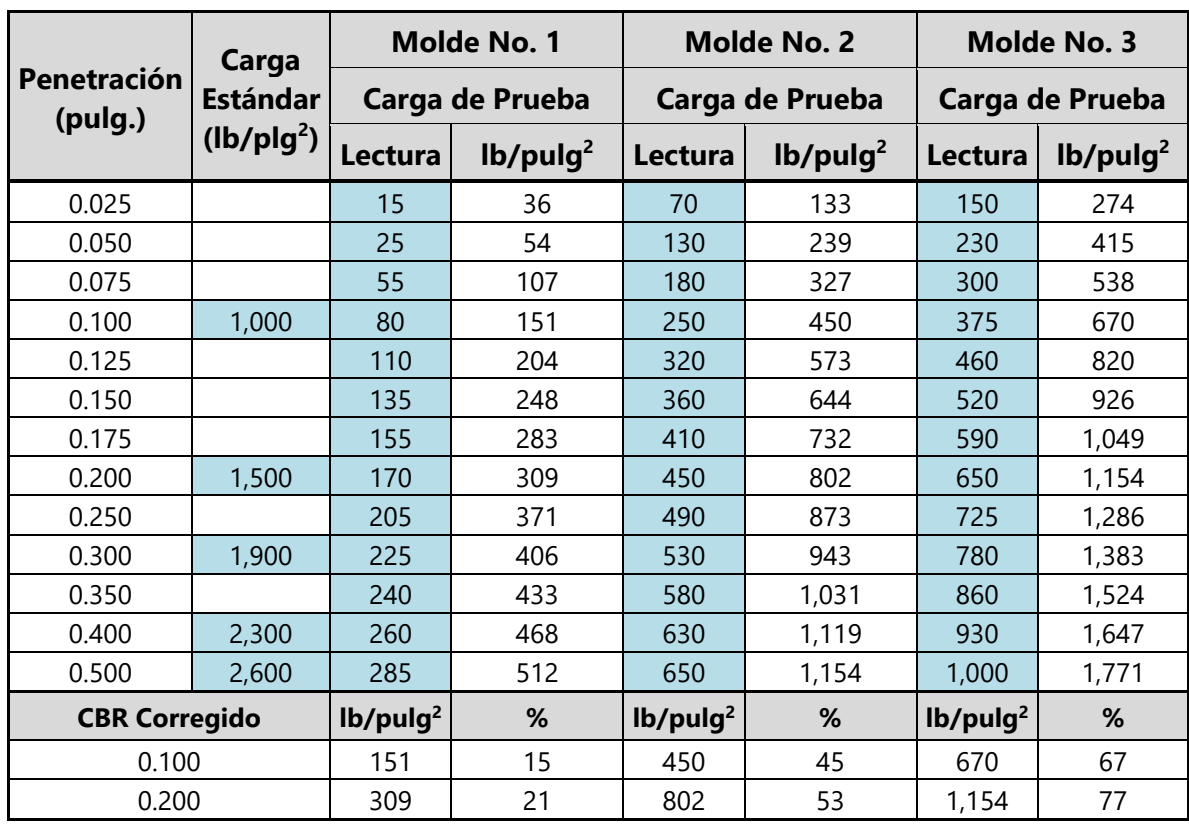

### **Tabla 25-Índice de California (CBR)**

Fuente: propia

# **Tabla 26-CBR corregido**

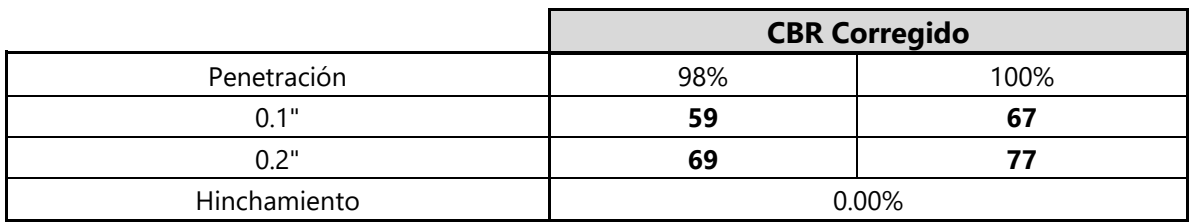

Fuente: propia

Se obtuvo por medio de la tabla 25 y 26 los resultados del CBR corregido con el porcentaje del 98% con una penetración de 0.1" y 0.2" con los resultados de 59 y 69 y con el porcentaje al 100% un resultado de 67 y 77 y obteniendo un 0% de hinchamiento.

### **Tabla 27-Trazabilidad del Equipo**

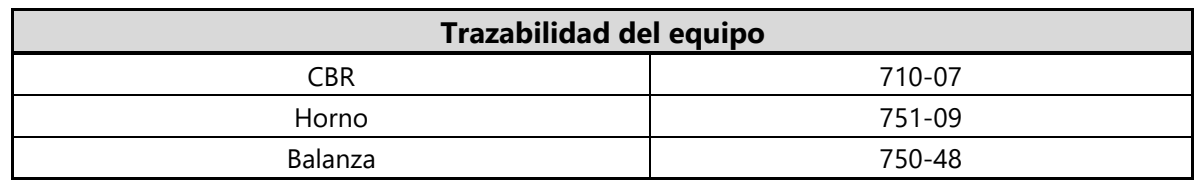

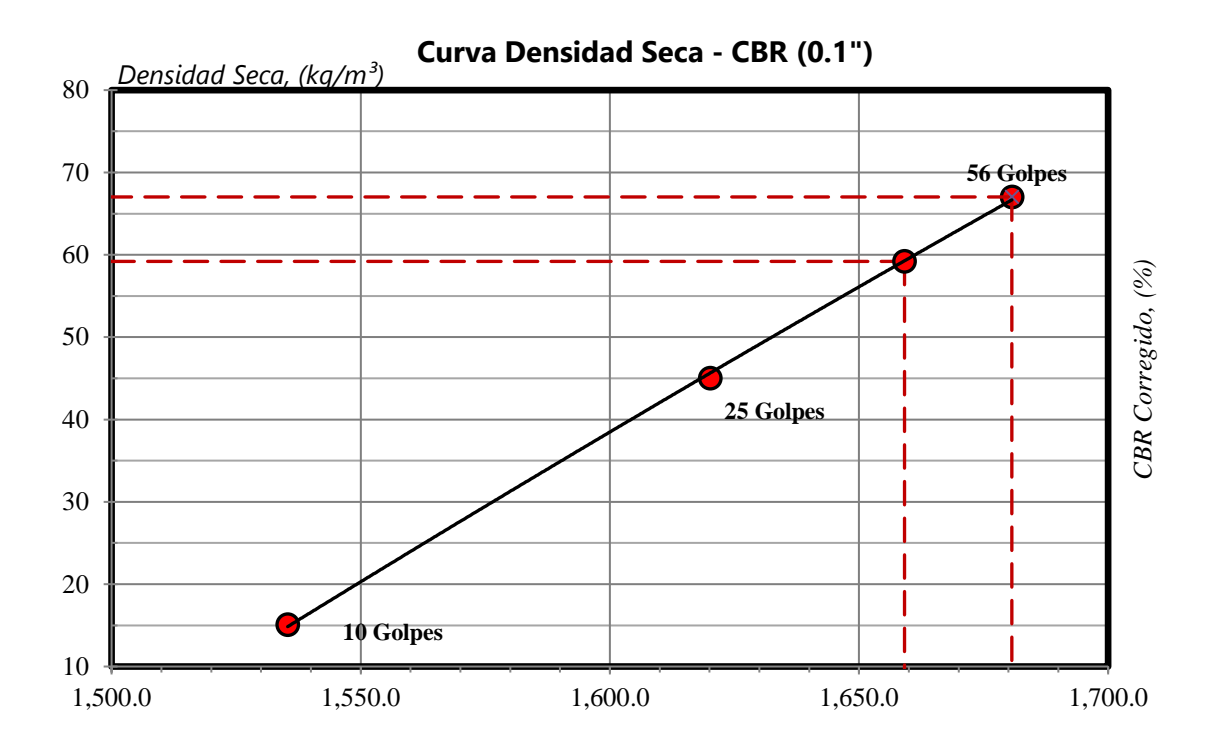

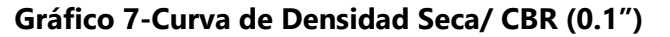

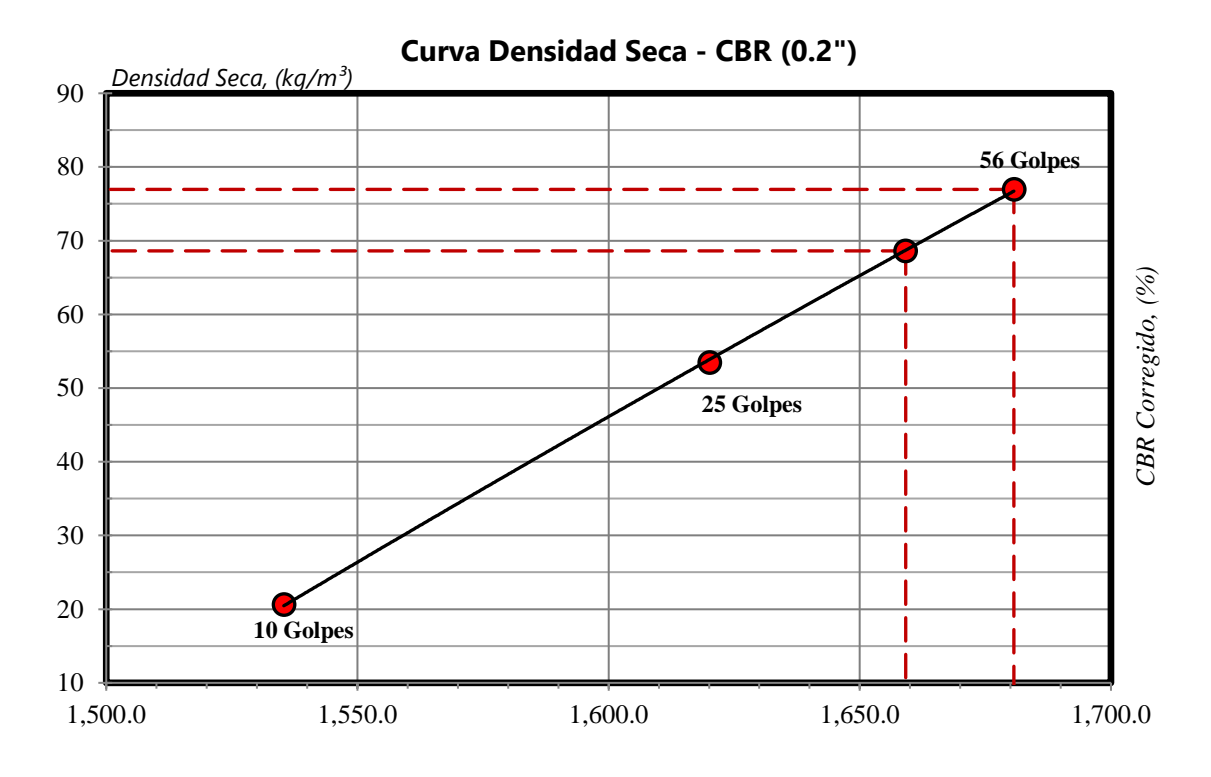

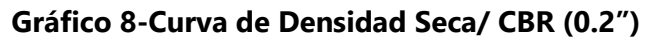

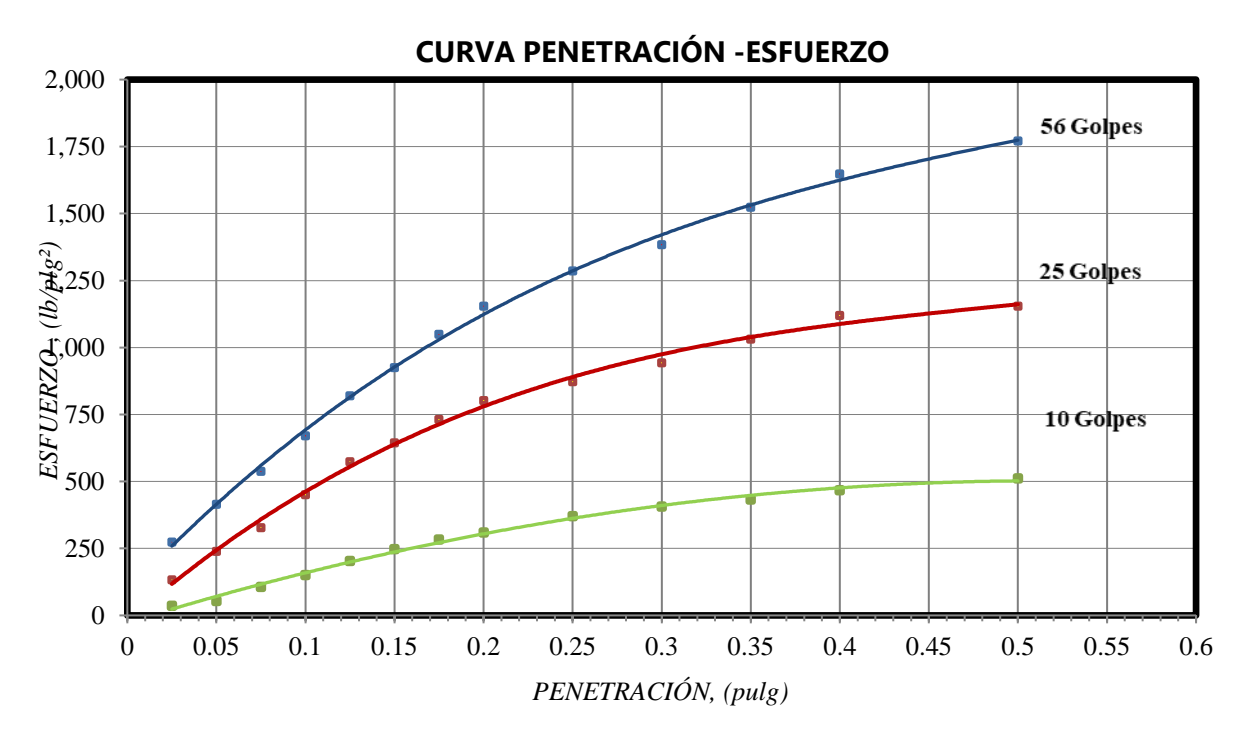

**Gráfico 9-Curva de Penetración/ Esfuerzo** 

#### 5.2.4. CONCLUSIÓN

Según se observó en las pruebas realizadas anteriormente se obtuvo como resultado del ensayo de granulometría que el suelo corresponde a la clasificación AASHTO del grupo A-1 y el subgrupo A-1a que es un estrato fragmentado de roca, grava y arena. En la prueba de Proctor estándar se obtuvo como resultados la densidad máxima seca de 1693 kg/cm3 y un porcentaje de humedad óptima del 14.33%, además, se realizó una única prueba para el análisis de laboratorio de CBR dando como resultado un porcentaje del 67% de capacidad soportante del suelo que se utilizará para el diseño del espesor de carpeta hidráulica.

#### **5.3. PROCEDIMIENTO DE DISEÑO GEOMÉTRICO**

En el siguiente apartado se muestra el proceso que se debe seguir en el software Civil 3D para la realización del diseño geométrico utilizando los puntos topográficos obtenidos previamente. Es importante tener conocimiento en el uso del software para mayor facilidad, a continuación, se presenta el paso a paso que se debe seguir.

1) Obtener los puntos de la estación total e insertarlos en el Civil 3D.

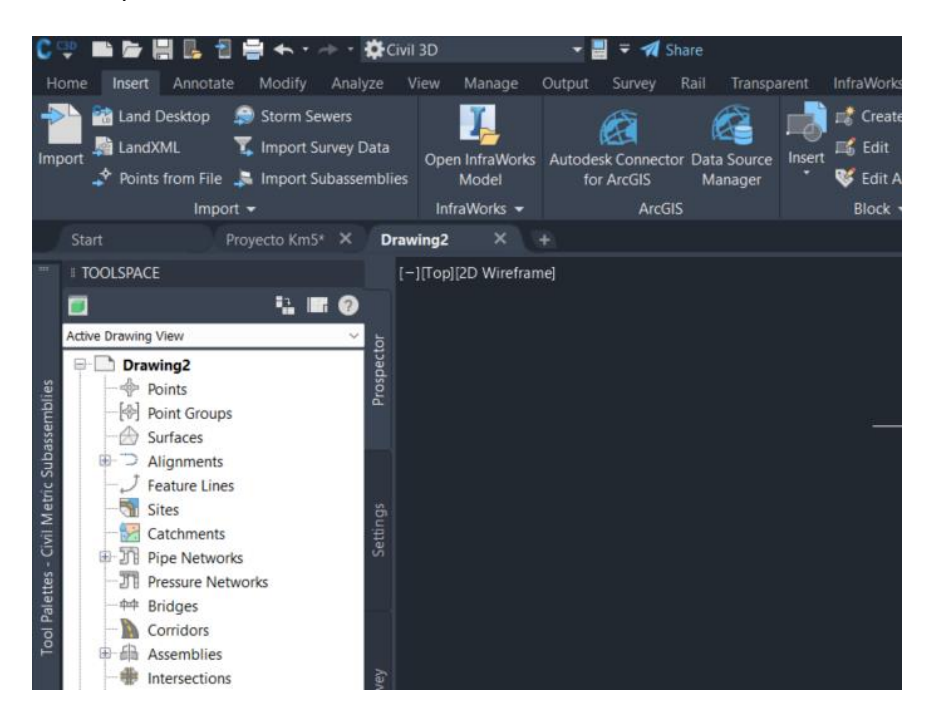

**Ilustración 29-Abrir los puntos topográficos**

#### Fuente: propia

2) Ir a Insertar y luego Points from file.

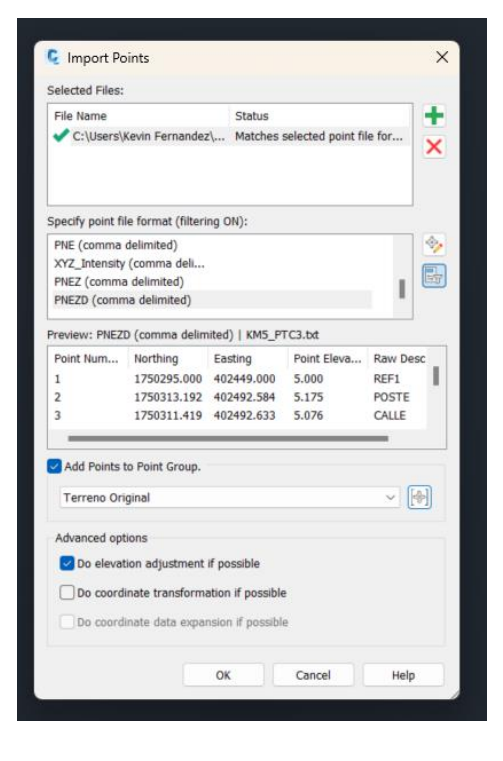

**Ilustración 30-Insertar los puntos**

3) Buscar el archivo en la computadora, se define el formato "PNEZD" y se crea un grupo de puntos. Se le da "OK".

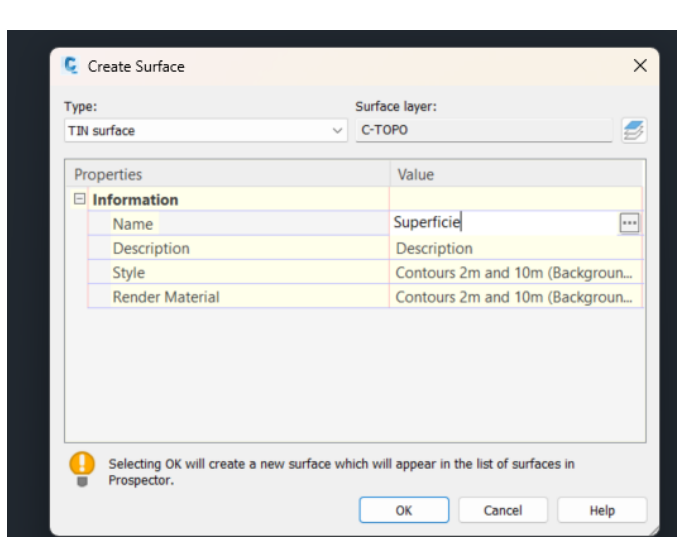

4) Se crea una superficie con las curvas de nivel. Se da un nombre y da clic en "OK.

**Ilustración 31-Creación de Superficie**

Fuente: propia

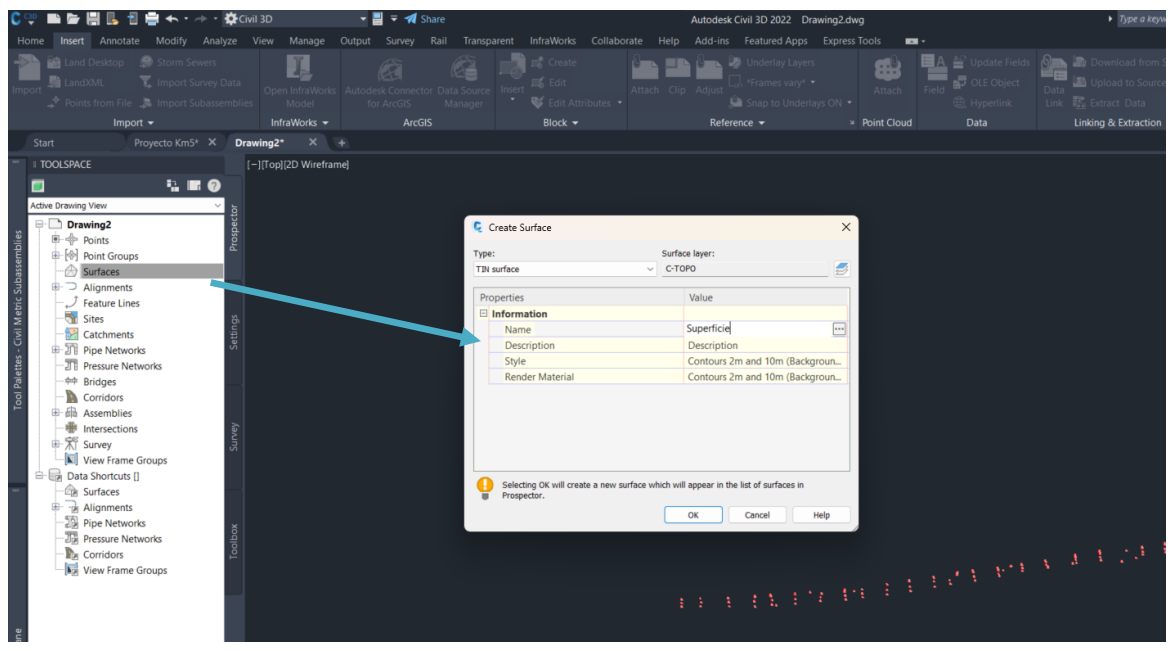

**Ilustración 32-Superficie**

Fuente: propia

5) Se define la superficie, dando clic en "Point Groups y seleccionando el grupo de puntos creado.

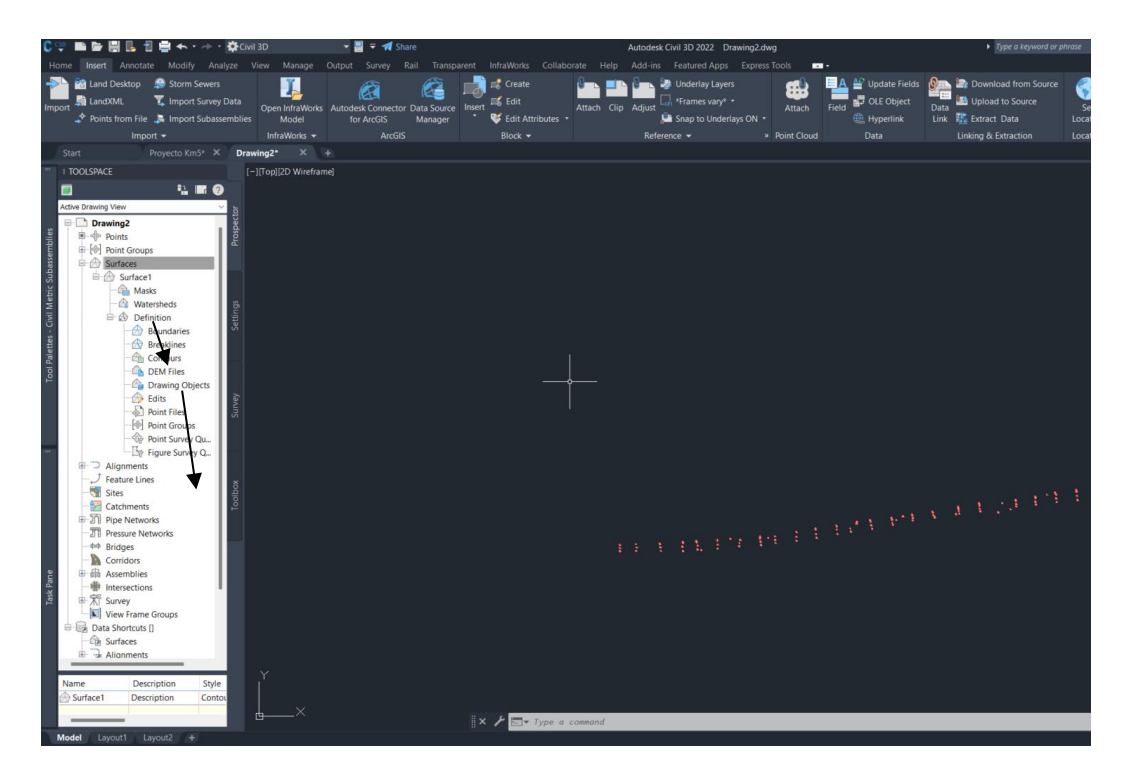

**Ilustración 33-Selección del Grupo de Puntos**

6) Se crea un alignment para la creación de los PI a lo largo del eje central de los puntos levantados, dando clic en Home, Alignment y luego Alignment Creation Tool.

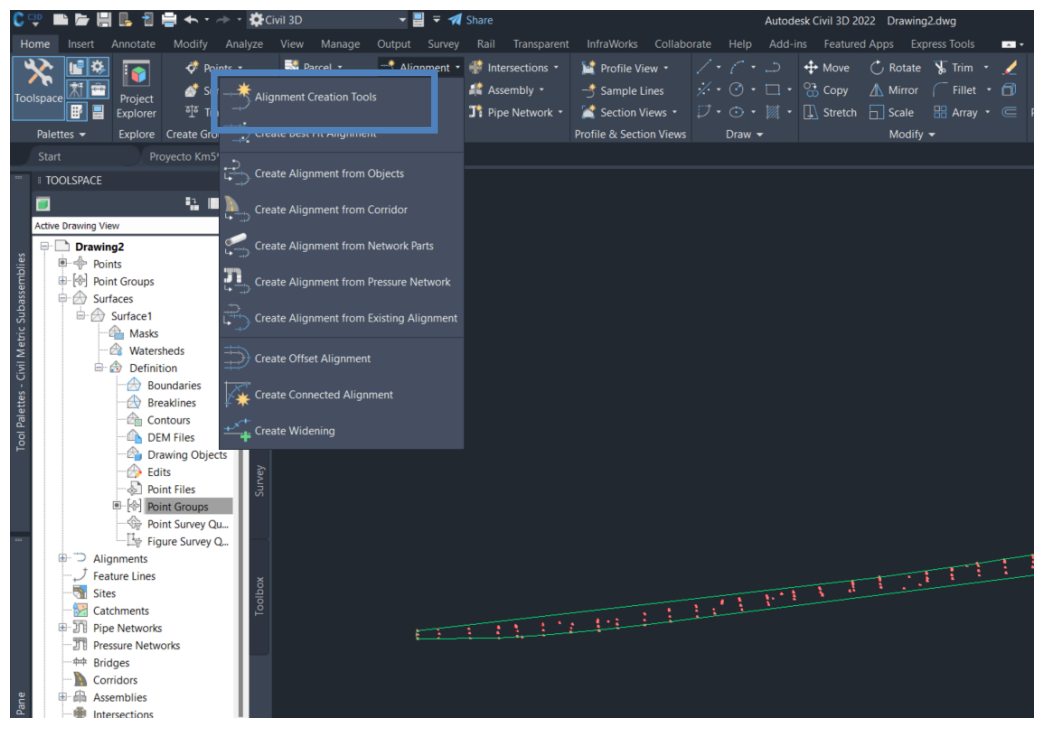

**Ilustración 34-Creación de Alignment**

7) Se le da nombre al alignment, y en label set se coloca "Major and Minor" da clic en "OK".

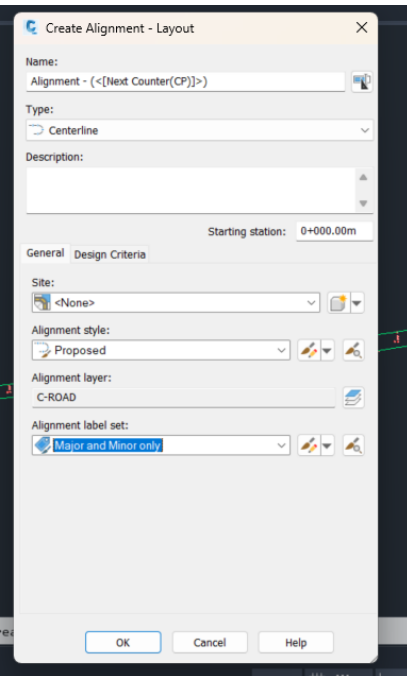

**Ilustración 35-Asignación de nombre al Alignment**

Fuente: propia

8) Se procede a realizar el Alignment a lo largo del levantamiento.

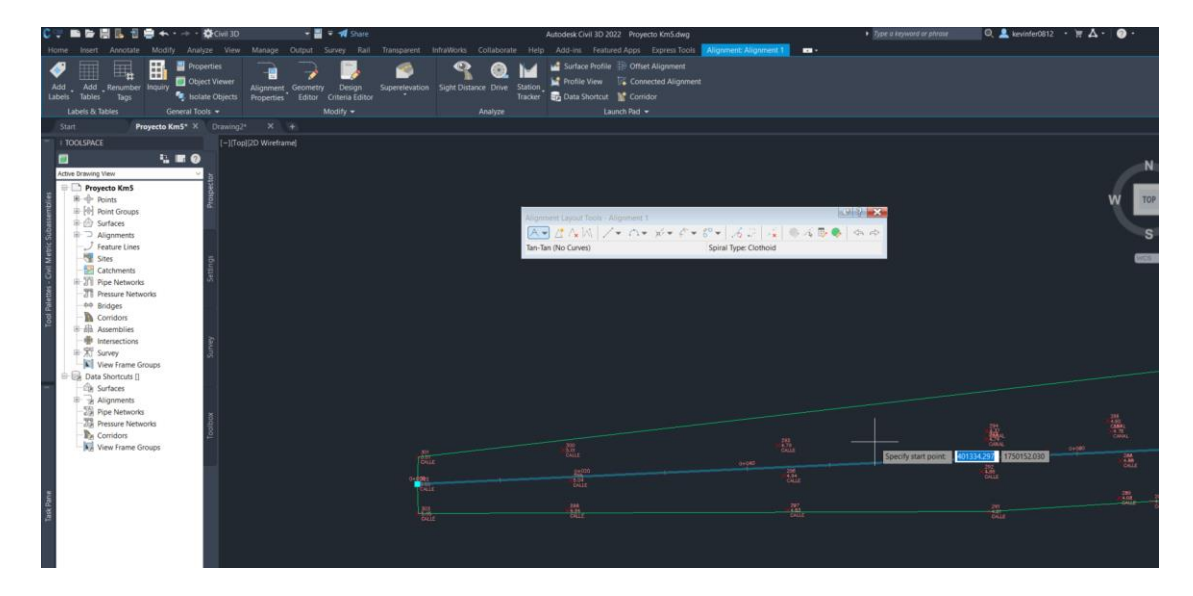

**Ilustración 36-Colocar el Alignment en el levantamiento**

9) Se crea el perfil de la carretera.

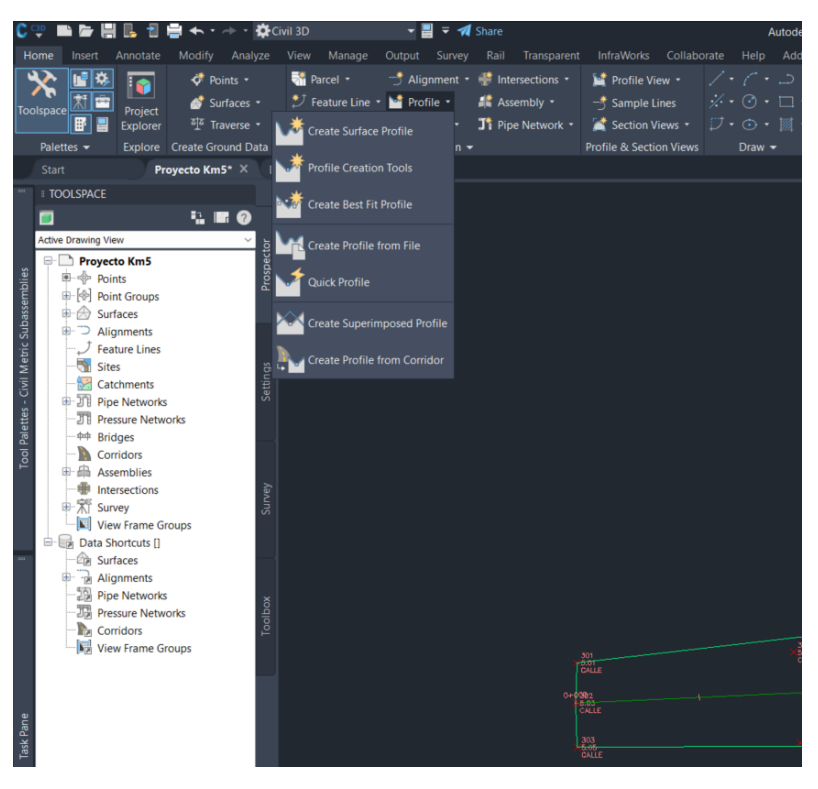

**Ilustración 37-Crear el perfil de la Carretera**

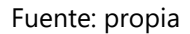

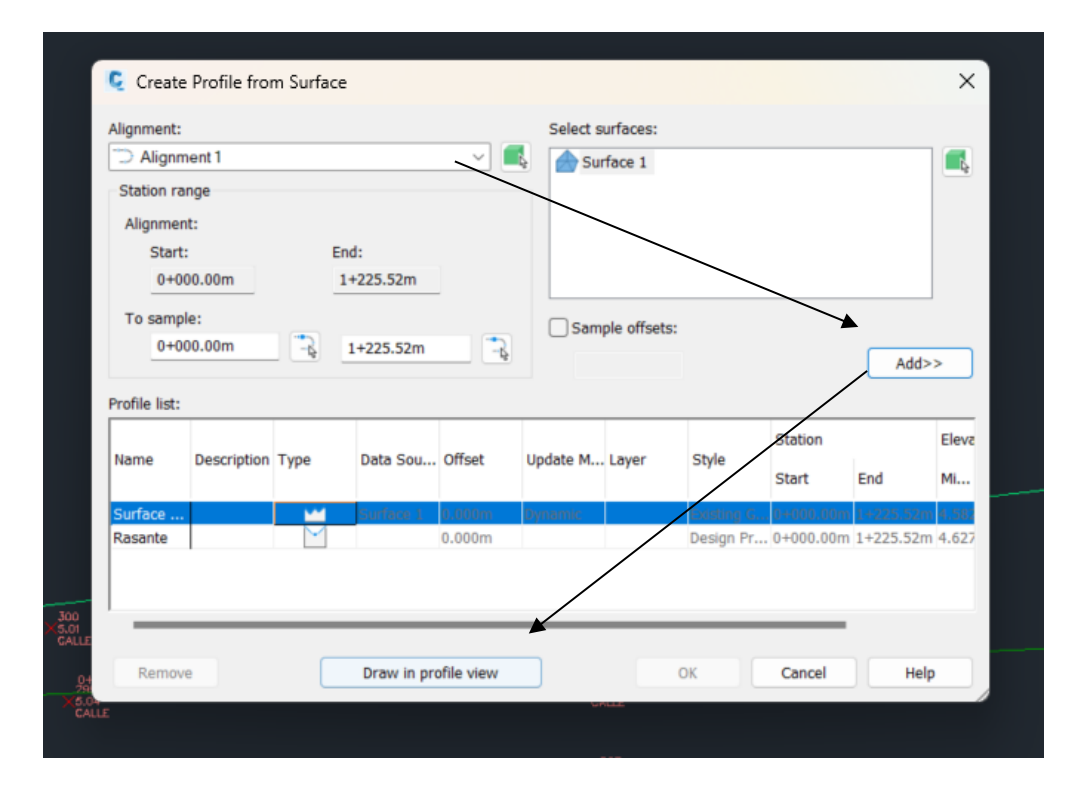

**Ilustración 38-Crear el alineamiento y dibujar en el perfil**

10) Dar clic en "Draw in profile view" y se crea el perfil.

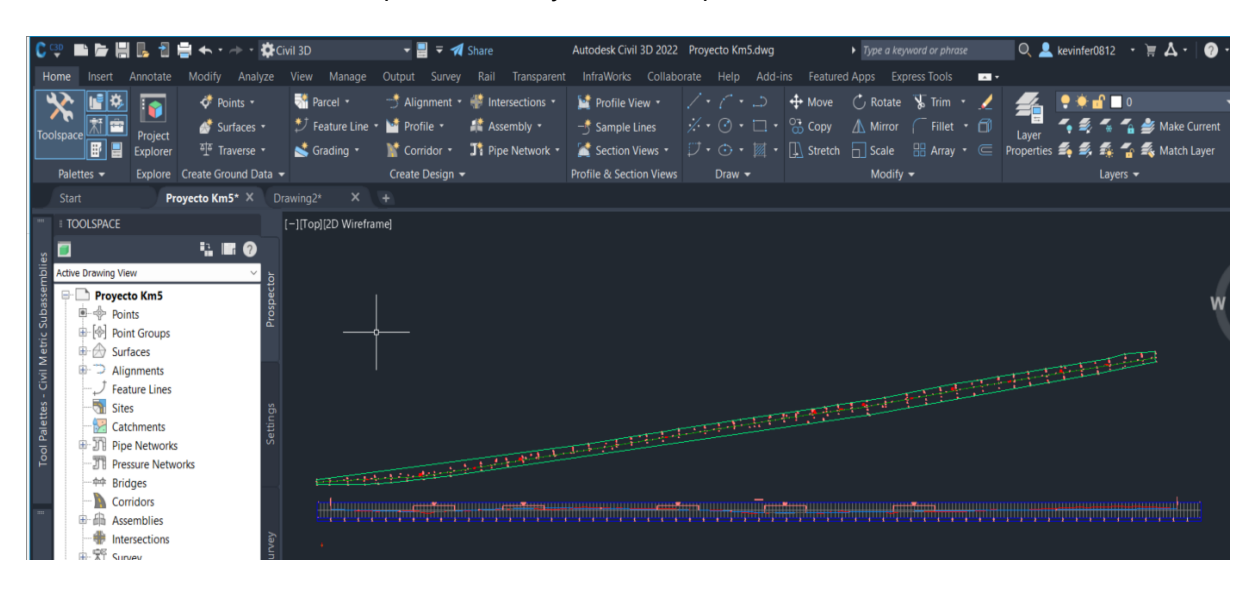

**Ilustración 39-Creación del perfil**

Fuente: propia

11) Se procede a definir el alineamiento con el perfil creado.

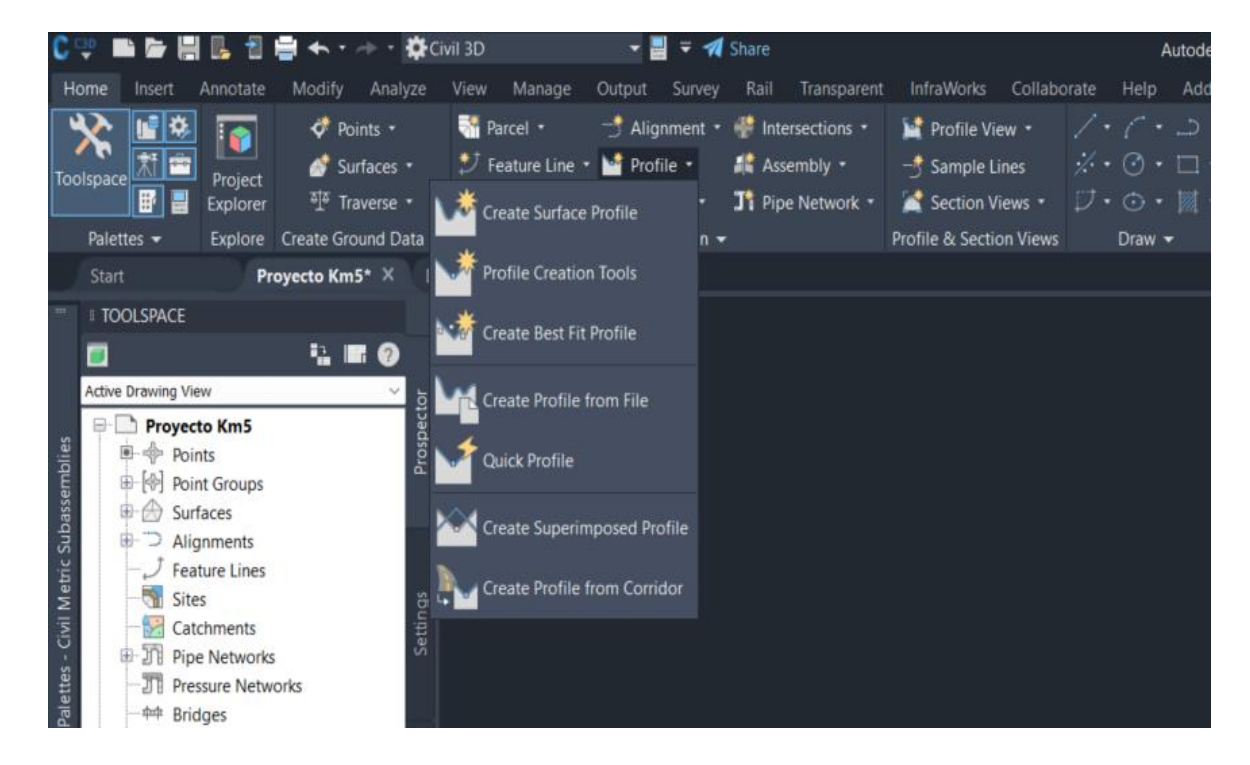

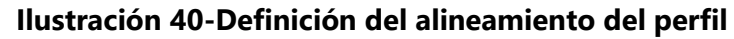

12) Se le da nombre al perfil y le da clic a "OK".

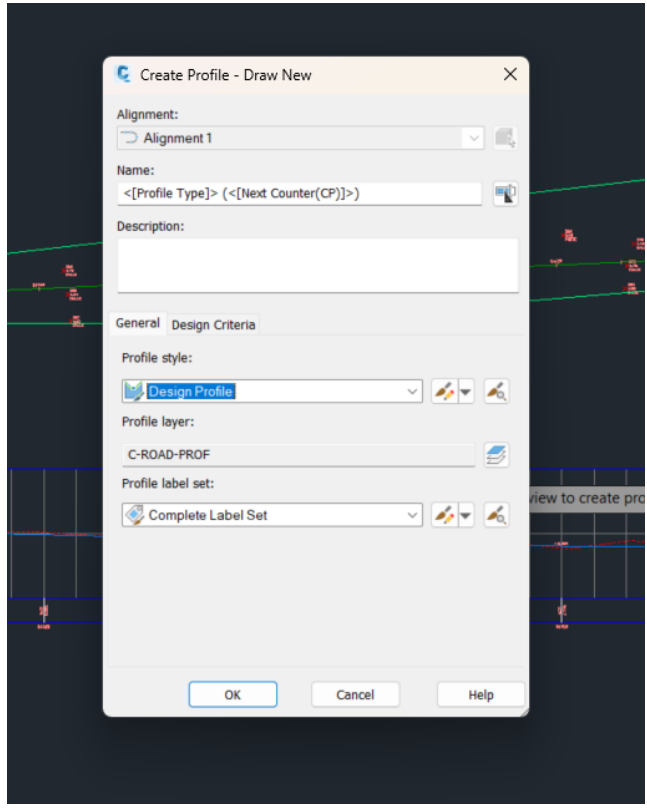

**Ilustración 41-Asignar nombre al Perfil**

Fuente: propia

13) Se crea a lo largo del perfil, la rasante para determinar la pendiente máxima y mínima

y hacer que cumpla con los rangos establecidos.

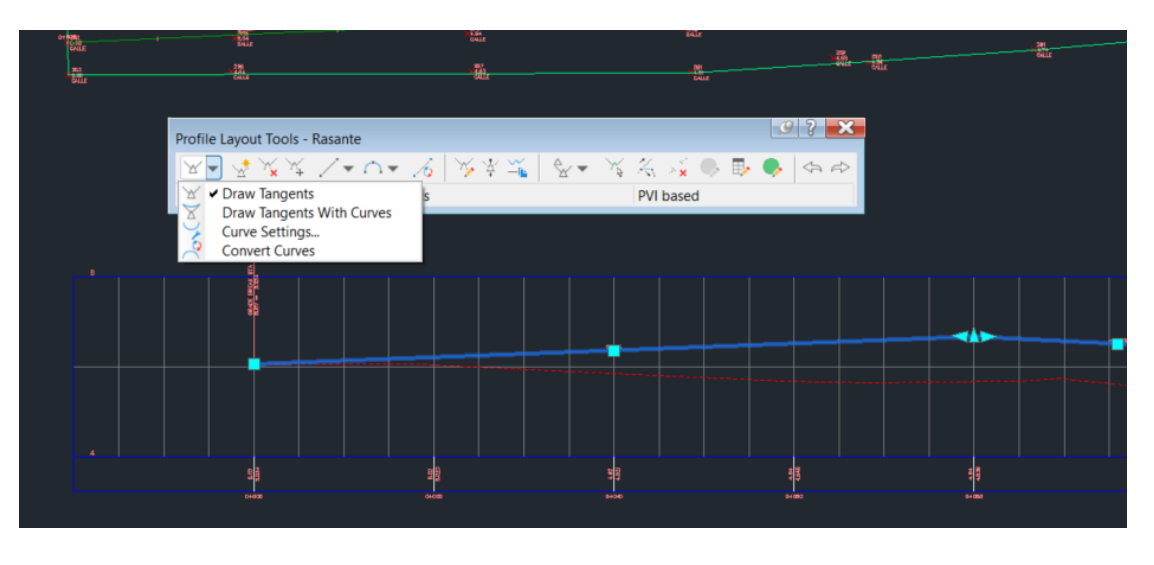

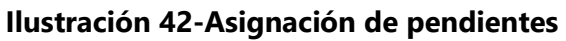

14) Se procede a crear las curvas horizontales dando clic en el alineamiento de la calle y luego en "Geometry Editor".

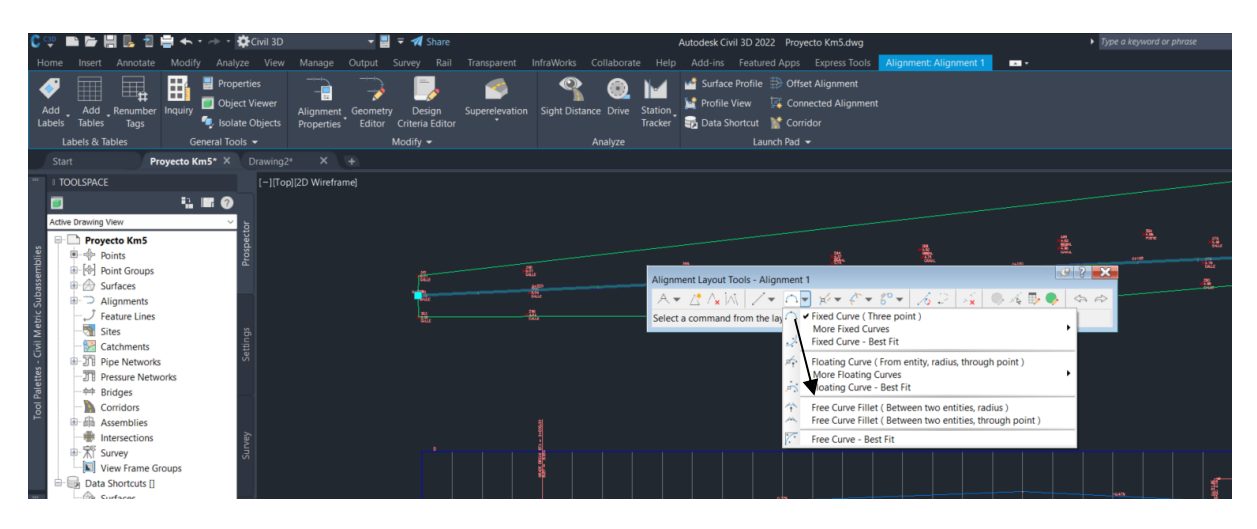

**Ilustración 43-Creación de las Curvas Horizontales**

Fuente: Propia

15) Luego se crean las curvas verticales, dando clic en el alineamiento del perfil y luego a "Geometry Editor".

16) A lo largo de todo el alineamiento de perfil se recomienda poner las etiquetas con la información que se necesita tanto en las curvas horizontales como verticales como ser: Los rumbos, el radio, la longitud de curva, la deflexión, el PC y PT.

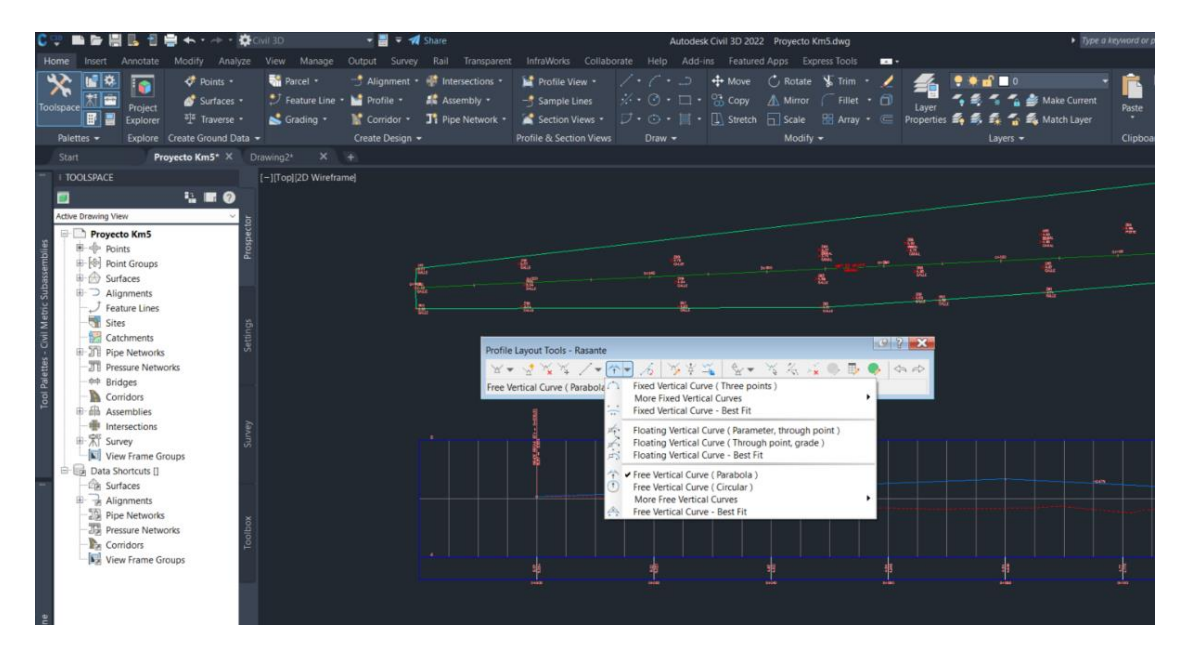

**Ilustración 44-Etiqueta de información**

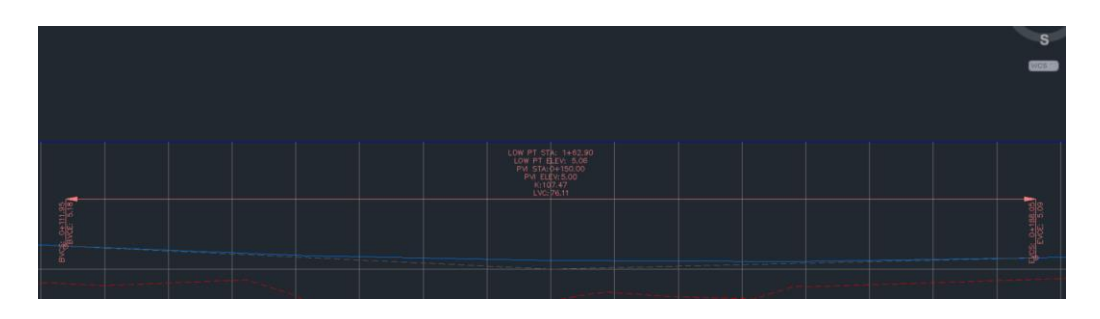

**Ilustración 45-Etiqueta de información de longitud de curva**

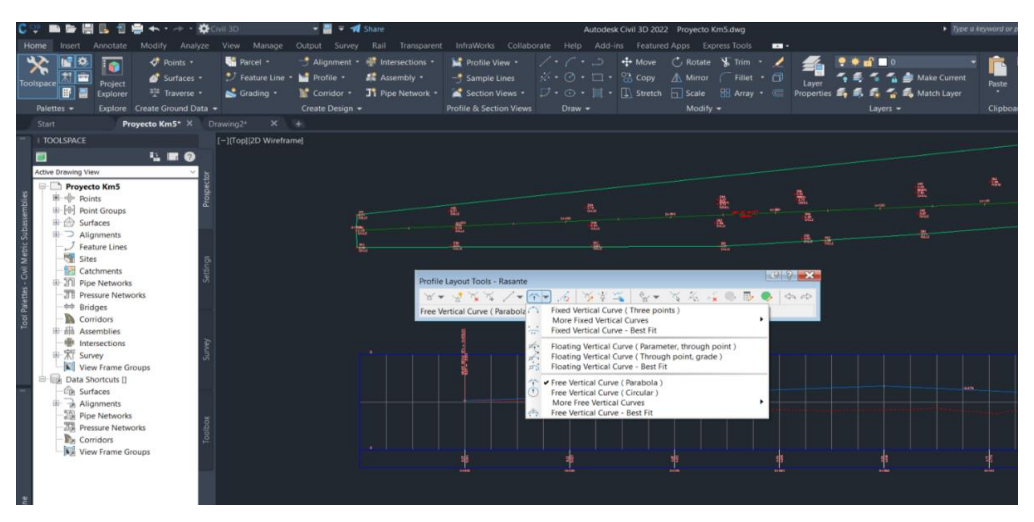

**Ilustración 46-Creación de PT**

Fuente: Propia

17) Se crea una sección típica transversal de la carretera con ella se conocerá información

como la capa de rodadura, base, carril, longitud de los hombros (Si existe) etc.

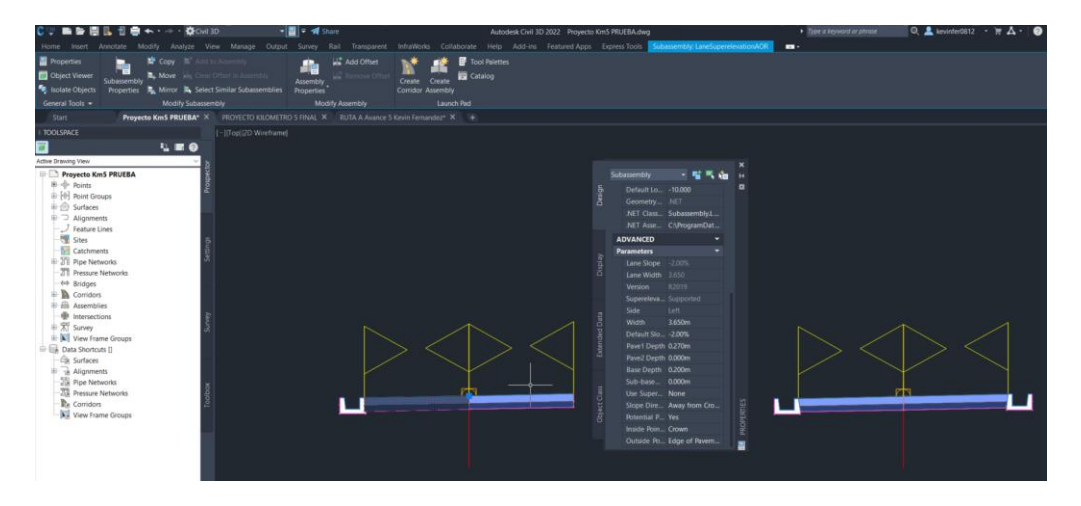

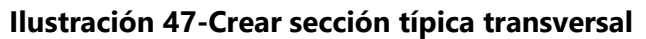
18) Se crea el corridor para la carretera, en la barra de Home, dando clic en corridor, se le da un nombre, se selecciona el Assembly o sección típica creada, luego en Target Surface se busca la primera superficie creada y le da OK.

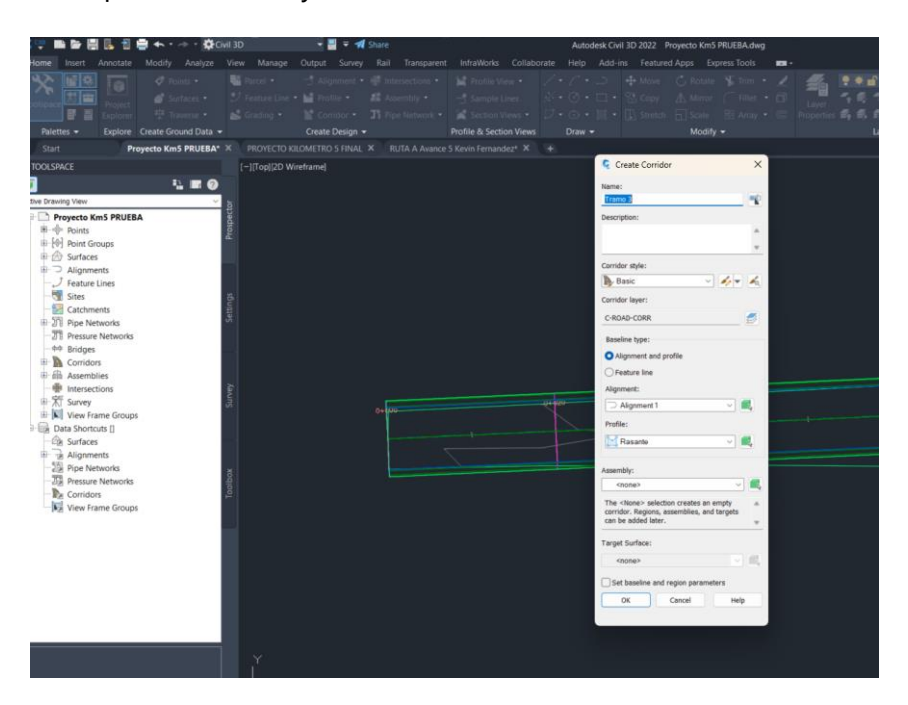

**Ilustración 48-Crear Corridor**

Fuente: propia

19) Se abrirá una ventana para verificar que el corridor será a lo largo del alineamiento y si está todo bien se le da Aceptar y se creará el corridor.

20) Se selecciona el corridor, y luego se dirige a Corridor Properties, luego se abrirá una pestaña, dar click en la sección de Surfaces y se crea un nuevo Surface para el corridor.

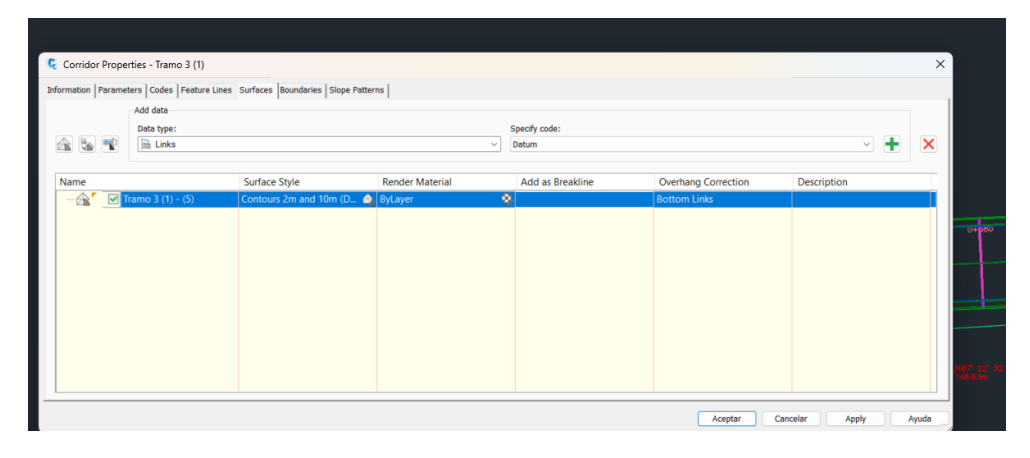

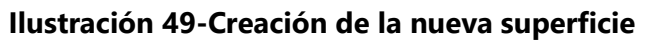

21) Se debe asegurar que el specify code diga Datum y en Overhag Correction diga Bottom Links y se le da Apply y Aceptar.

22) Una vez creada la superficie, se dirige a Sample Lines, click derecho y se selecciona el Alineamiento, y luego se asegura que estén seleccionados el Terreno Original, el corridor y su superficie y se le da OK.

|                                                                                                    | ← · - · ☆ Civil 3D           | $\overline{\bullet}$ <b>4</b> Share<br>- 리                                                                                                    |                                                                                                    |                                                                                                    | Autodesk Civil 3D 2022 Proyecto Km5 PRUEBA.dwg                                                                                                    |                                                                                                    |
|----------------------------------------------------------------------------------------------------|------------------------------|----------------------------------------------------------------------------------------------------|----------------------------------------------------------------------------------------------------|----------------------------------------------------------------------------------------------------|----------------------------------------------------------------------------------------------------|----------------------------------------------------------------------------------------------------|
| Home<br>Insert                                                                                                    | Modify Analyze<br>Annotate   | Manage<br>View<br>Output Survey                                                                                                    | Transparent InfraWorks Collaborate<br>Rail                                                                                                    |                                                                                                    | Help Add-ins Featured Apps Express Tools                                                                                                    | $\mathbf{m}$                                                                                                    |
| 마이<br>耶<br>- 11                                                                                                    | $\bullet$ Points $\bullet$   | <b>We Parcel -</b><br>Surfaces > > Feature Line + M Profile + M Assembly + - Sample Lines $\frac{1}{N}$ + $\odot$ + $\Box$ + $\frac{03}{10}$ Copy $\bigwedge$ Mirror   Fillet + $\Box$ |                                                                                                    |                                                                                                    | S Alignment • Intersections • Re Profile View • / • / • / • D + Move C Ratate S Trim • /                                                                    | 平 Traverse • S. Grading • Corridor • Ti Pipe Network • S. Section Views • フ・ロ・II • El, Stretch Filsale 田 Array • E Properties 長長長雪 馬 Match |
| Palettes -                                                                                                    | Explore Create Ground Data - | Create Design -                                                                                                    | <b>Profile &amp; Section Views</b>                                                                                                    | $Draw -$                                                                                                    | Modify $\blacktriangledown$                                                                                                    | Layers $\sim$                                                                                                    |
| Start                                                                                                    | Provecto Km5 PRUEBA* X       | PROYECTO KILOMETRO 5 FINAL                                                                                                    | C Create Sample Line Group                                                                                                    |                                                                                                    |                                                                                                    | $\times$                                                                                                    |
| <b>TOOLSPACE</b><br>Active Drawing View<br>Provecto Km5 PRUEBA<br><b>第一个 Points</b><br>+ [+] Point Groups<br><b>El</b> Surfaces<br>$\Box$ Alignments<br>Feature Lines<br>Sites<br>Catchments<br><b>El 21 Pipe Networks</b>             | <b>N. R.O.</b>               | [-][Top][2D Wireframe]                                                                                                    | Name:<br>SL Collection - <[Next Counter(CP)]><br>Description:<br>Alignment:<br>Alignment 1<br>Select data sources to sample:<br>Type<br>Data Source<br>$iramo$ <sub>1</sub> $iramo$ <sub>1</sub><br><b>SEP</b><br>Þ.<br>Tramo 2 | Sample line style:<br>Road Sample Line<br>Sample line label style:<br>Section Name<br>Sample line layer:<br>C-ROAD-SAMP<br>Samole<br>Style<br>Existing Ground<br>×<br>Basic | $\vee$ $\neq$ $\neq$<br>$\vee$ $\neq$ $\neq$<br><b>Undate Mode</b><br>Section layer<br>uynamic<br><b>L-RUALI-SLIN</b><br>C-ROAD-CORR-S Dynamic              | e,                                                                                                    |
| <b>TT</b> Pressure Networks<br><b>AR Bridges</b><br><b>Corridors</b><br><b>El Assemblies</b><br>Intersections<br>由 <sub>X</sub> Survey<br><b>E</b> View Frame Groups<br><b>ED Data Shortcuts</b> []<br><b>Cik</b> Surfaces<br>and pro- |                              |                                                                                                    | <b>O</b><br>Tramo 2 Tramo 2<br>Tramo 3<br>1Ø<br>Tramo 3 Tramo 3<br>Tramo 3 (1)<br>h.<br>Tramo 3 (1) Tra.                                                                                                    | Existing Ground<br>Basic<br>Existing Ground<br>Basic<br><b>Existing Ground</b>                                                                                              | C-ROAD-SCTN<br>Dynamic<br>C-ROAD-CORR-S Dynamic<br>C-ROAD-SCTN<br>Dynamic<br>C-ROAD-CORR-S Dynamic<br><b>C-ROAD-SCTN</b><br>Dynamic<br>Help<br>OK<br>Cancel | $O+O+O$                                                                                                    |

**Ilustración 50-Colocación de la nueva superficie**

## Fuente: Propia

23) Una vez creada las sample lines, se crearán las vistas de las secciones, se va a Section Views, luego a Create Multiple Sections, se abrirá una pestaña y se selecciona la sample line creada, se da click en Next, se selecciona Draft y luego clic en Create Section Views.

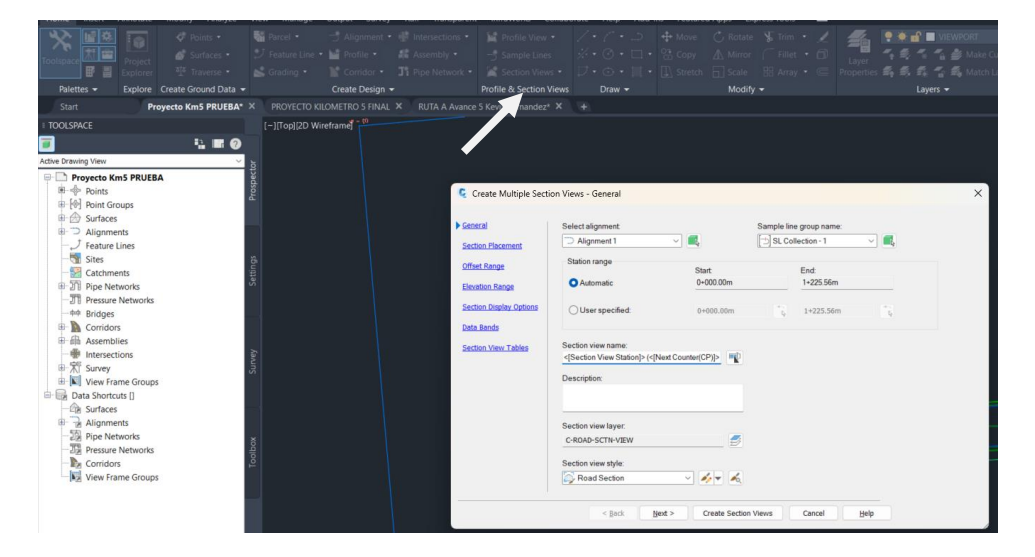

**Ilustración 51- Creación de la vista de secciones**

24) Se ubican las secciones en un espacio donde no estorben haciendo clic izquierdo y se crearán las secciones.

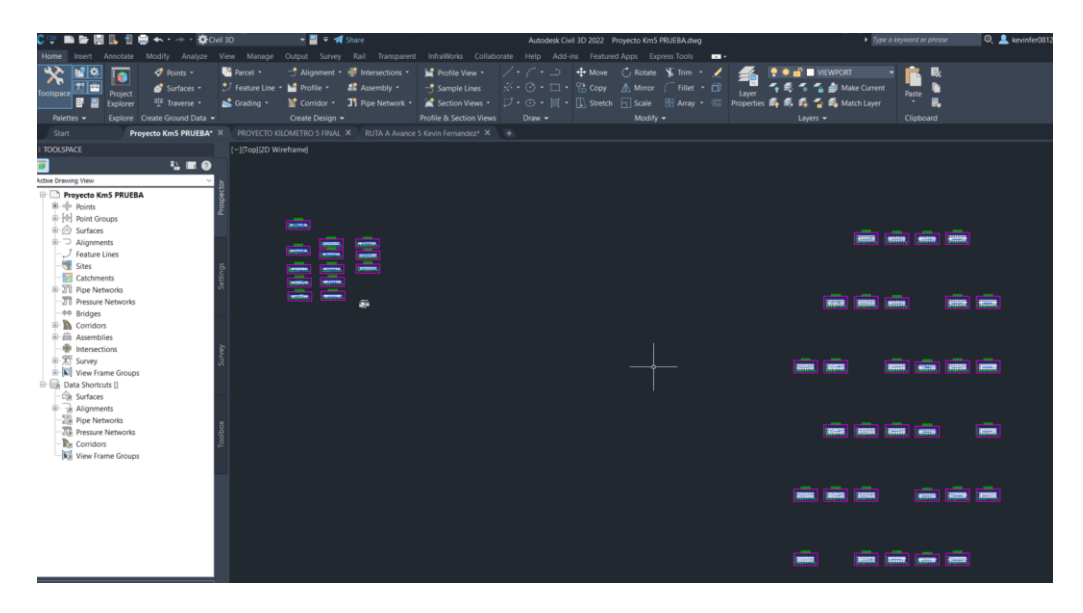

**Ilustración 52-Apreciación de Secciones del Plano**

Fuente: Propia

25) Una vez obtenida las secciones, se obtendrá la tabla de volúmenes total, dando clic en la pestaña de Analyze y luego en la sección de Volumes and Materials se da clic en Compute Materials, se abrirá una pestaña y se da clic en OK y luego Aceptar en la siguiente ventana.

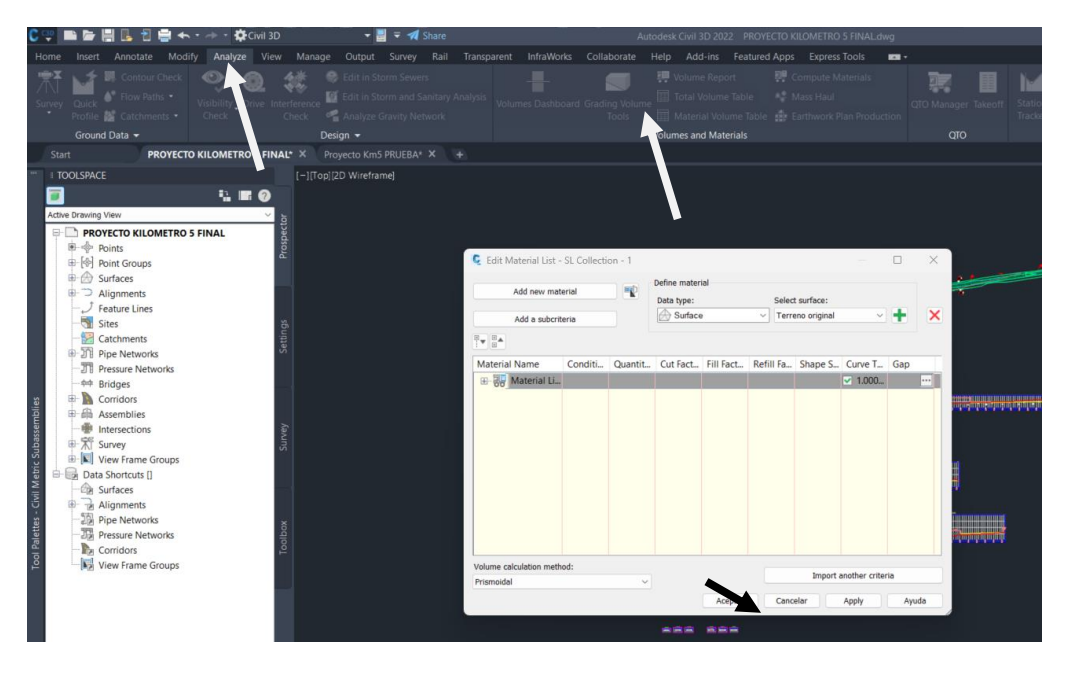

**Ilustración 53-Creación de Tablas de Volúmenes**

26) Luego se da clic en Total Volume Table, se abrirá una ventana, se chequea que todo esté acorde a lo que se necesita y se da OK.

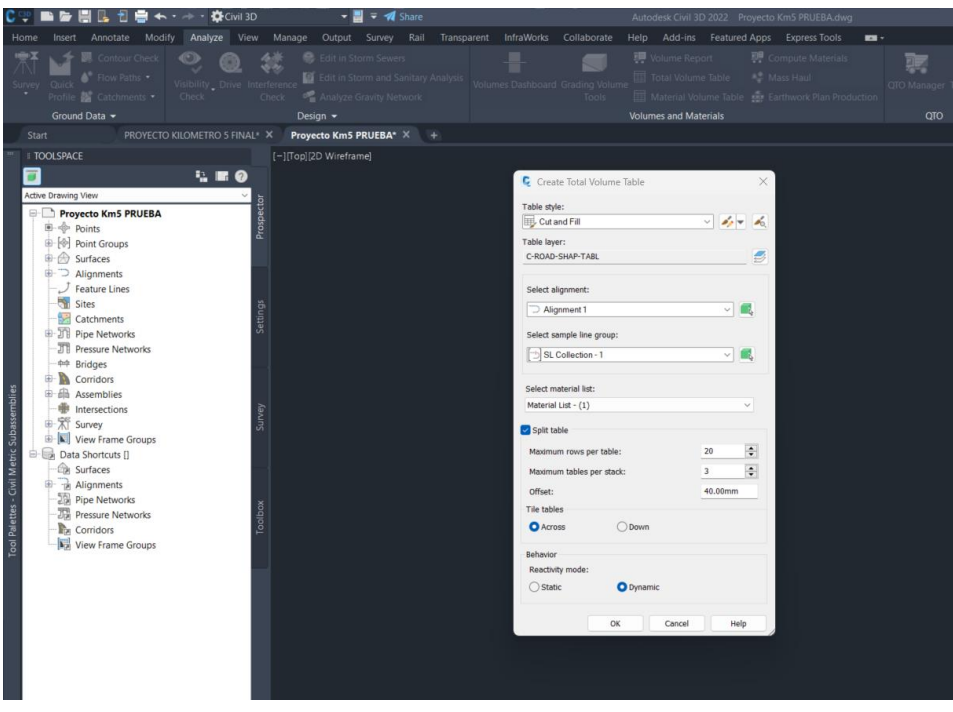

**Ilustración 54-Creación de Tabla total de Volúmenes**

Fuente: Propia

27) Se da clic donde se quiera colocar las tablas y se crearán.

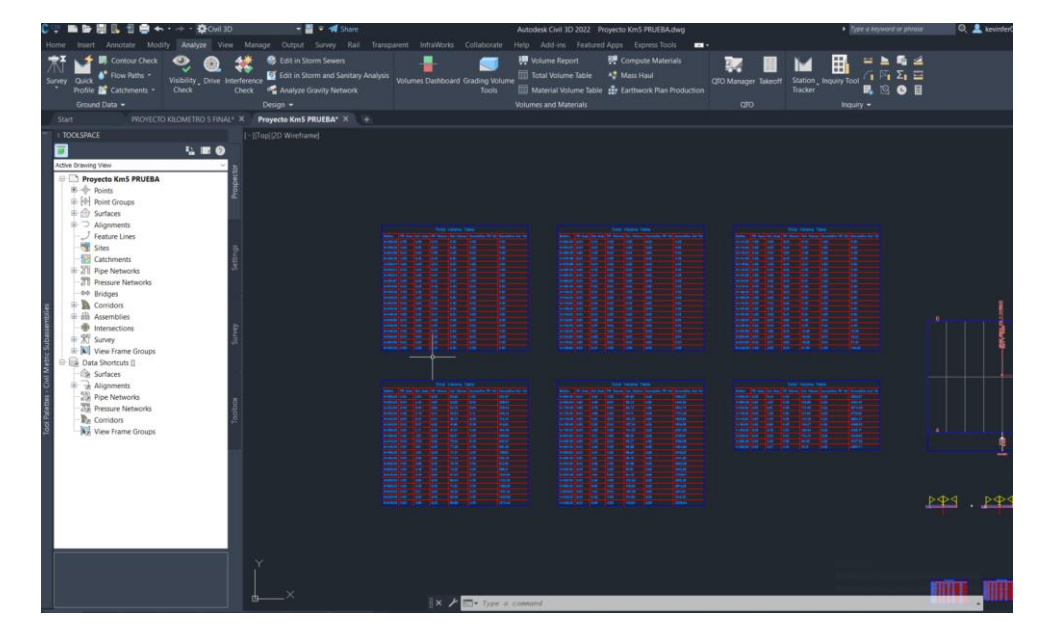

**Ilustración 55-Tabla de Volúmenes**

28) A continuación, se da clic en la pestaña de Output, luego clic en Create View Frames, se abrirá una ventana donde se asegura que estén los datos correctos y se le da clic en Create View Frames.

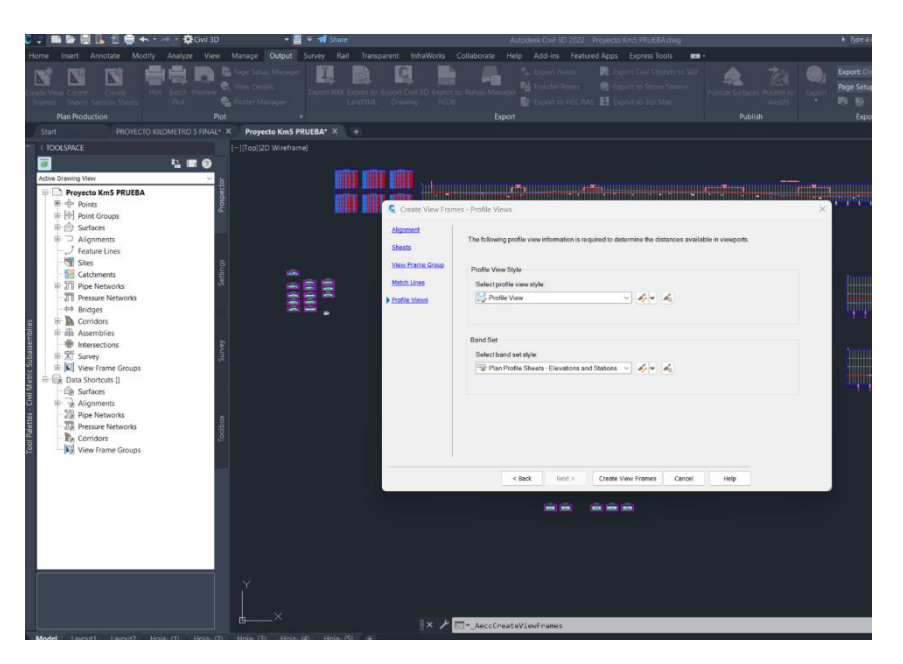

**Ilustración 56-Creación de View Frames**

Fuente: Propia

29) Luego se da clic en Create Sheets , Se selecciona que añada el Norte, se da clic en Next y luego Create Sheets.

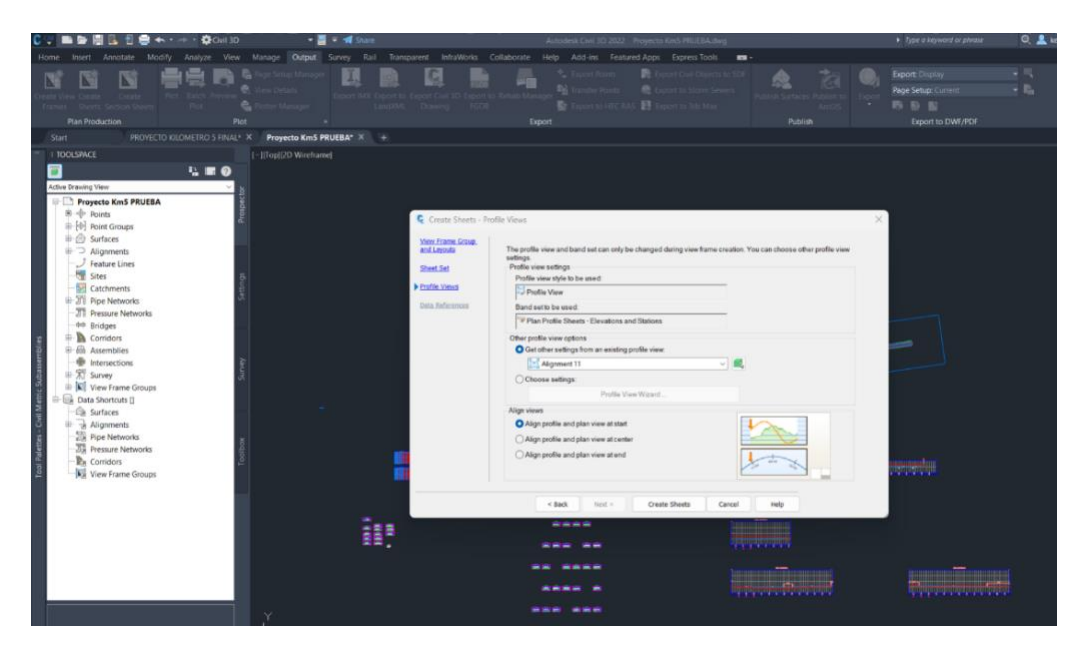

**Ilustración 57-Creación de Hojas**

30) Finalmente se crearán los layouts de cada tramo junto con su perfil Longitudinal, listos para ser modificados por el autor y añadir las secciones creadas y sección típica.

### 5.3.1. CONCLUSIÓN

Haciendo el diseño geométrico se logró obtener la sección típica de la carretera, teniendo un ancho de 3.60 m en cada carril, sin hombros, y con cunetas de 0.5 m de ancho libre, y de 0.8 m de profundidad a ambos lados de la carretera de la estación 0+000 hasta la 0+160 y en adelante solo habrá cuneta hacia el lado izquierdo, con un bombeo en la carretera del 2% hacia el mismo lado izquierdo, se obtuvo una pendiente mínima de 0.02% y una máxima de 0.35%, con una longitud total de 1.226 km y un volumen de relleno total de 10.59 m3 y de corte un total de 4531.83 m3.

### **5.4. DISEÑO ESTRUCTURAL DEL PAVIMENTO**

Para elaborar un diseño de pavimento es indispensable realizar previamente un estudio relacionado con el periodo de diseño, datos del tránsito vehicular de la zona, condiciones de drenaje, clima, condiciones de carga y características del suelo de cimentación que servirán para la ejecución de cálculos para determinar el espesor de losa y de base adecuado para la construcción de la carretera. En este apartado se muestra el proceso de cálculos realizados para el proyecto de pavimentación.

### 5.4.1. PERIODO DE ANÁLISIS

Se define como período de diseño al lapso durante el cual una obra o estructura puede funcionar sin ampliaciones o mejoramientos significativos en el sistema, y en el caso de sistemas de agua potable y alcantarillado, que estos sean capaces de suministrar un buen servicio a la comunidad durante un tiempo suficientemente largo en condiciones adecuadas en su diseño, así mismo que el sistema provea confiabilidad y economía. (*04-NORMAS Y PROCEDIMIENTO DE DISEÑO.pdf*, s. f.-b, p. 42)

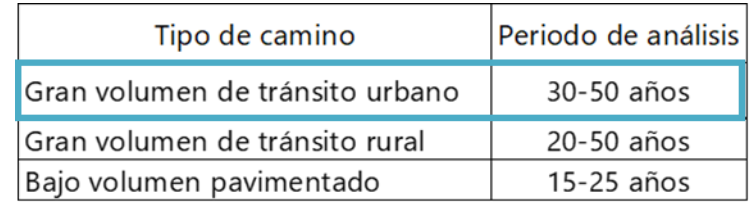

### **Ilustración 58-Período de Diseño**

Fuente: (Guía para Diseño de Estructuras de pavimentos, AASHTO,1993)

Se trabajará con un periodo de análisis de 35 años debido a que el tipo de camino será diseñado como gran volumen de tránsito urbano.

# 5.4.2. TASA DE CRECIMIENTO ANUAL DE TRÁNSITO

La tasa de crecimiento anual de tránsito sirve para obtener un valor asumido y así encontrar el factor de proyección.

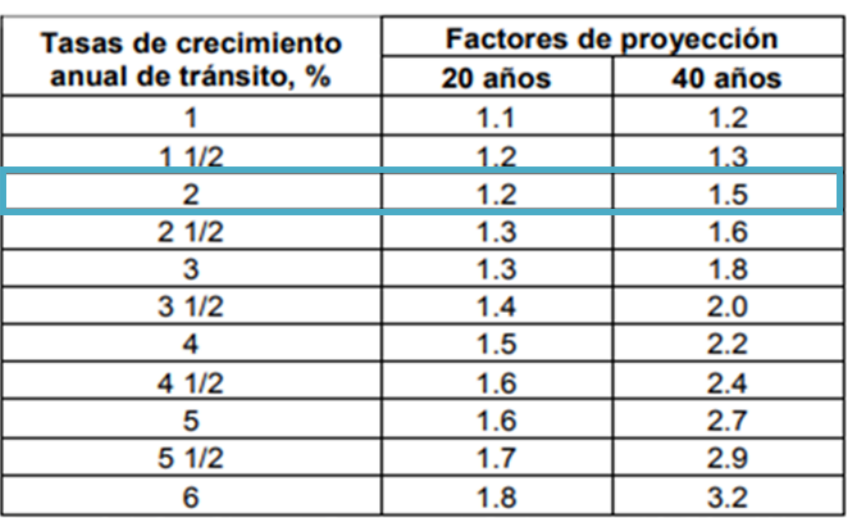

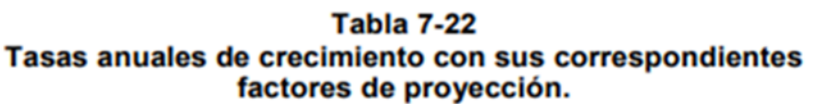

Fuente: Guía Para Diseño de Estructuras de Pavimentos, AASHTO, 1,993

### **Ilustración 59-Tasa anual de crecimiento de Tránsito**

### Fuente: AASHTO 93

La tasa de crecimiento de tránsito anual es de un 2% (*v.* Ilustración 59), se utilizó un intervalo ya que el período de diseño de la carretera es de 35 años (*v.* Ilustración 58) con un resultado de factor de proyección de tránsito de 1.40%.

### 5.4.3. TRÁNSITO

Con referencia a lo anterior se toma en cuenta el conteo de tránsito vehicular del sector que será utilizado para el diseño estructural del proyecto tomando en cuenta las normativas y especificaciones según los manuales a utilizar. El conteo se realizó durante un día en la zona (*v*. Ilustración 82).

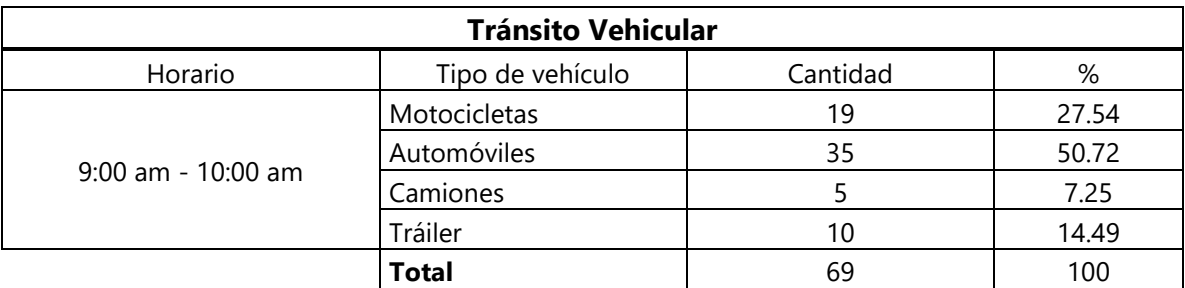

### **Tabla 28-Tráfico Vehicular de la zona**

### Fuente: propia

En la tabla 28 se muestra los tipos de vehículos transitados durante una hora en la zona de estudio dando como resultado un total de 69 vehículos.

### 5.4.4. CONFIABILIDAD Y DESVIACIÓN ESTÁNDAR

La Confiabilidad se refiere al grado de certidumbre que tiene el proyecto una vez finalizando su periodo de análisis en buenas condiciones. En cuanto desviación estándar (So) es un valor que sirve para tomar en cuenta la variabilidad que se espera de la predicción de tránsito y otros parámetros que afectan el comportamiento del pavimento. El manual AASHTO 93 recomienda una desviación estándar para pavimentos rígidos de 0.34.

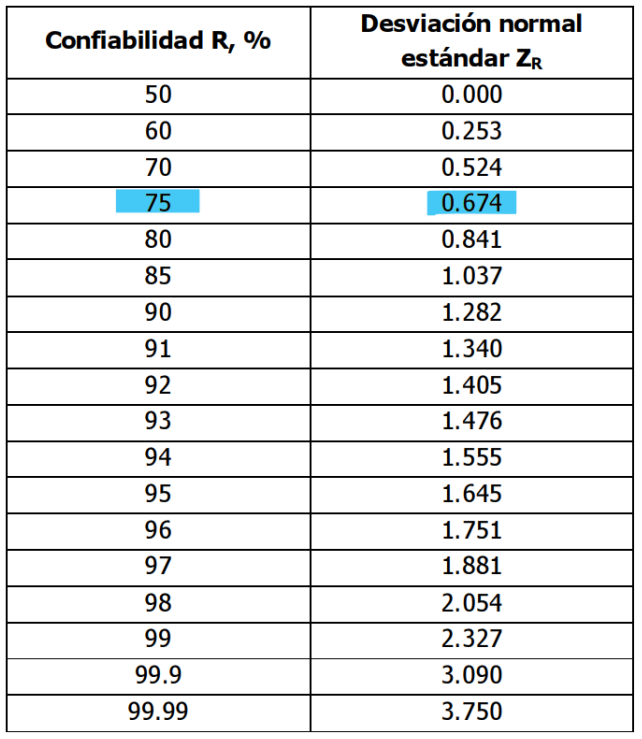

### **Ilustración 60-Relación de Confiabilidad y el Valor de Zr**

Fuente: Guía para el diseño de pavimentos AASHTO 93

Como se observa en la Ilustración 60 se tomó un porcentaje de confiabilidad del 75% dando una desviación normal estándar (Zr) de 0.674 y una desviación estándar (So) de 0.34.

# 5.4.5. ÍNDICE DE SERVICIABILIDAD

La serviciabilidad se define como la capacidad que tiene el pavimento de servir al tipo de tránsito que se ha seleccionado en el diseño. El pavimento es calificado entre 0 (pésimas condiciones) y 5 (perfectas condiciones), se debe elegir el índice de serviciabilidad inicial (Po) y final (Pt).

> Serviciabilidad inicial:  $p_0 = 4.5$  para pavimentos rígidos  $p_0 = 4.2$  para pavimentos flexibles Serviciabilidad final:  $p_t$  = 2.5 o más para caminos muy importantes  $p_t$  = 2.0 para caminos de menor tránsito

# **Ilustración 61-Indice de Serviciabilidad Inicial y Final**

Fuente: Guía para el diseño de pavimentos AASHTO 93

Referente a la Ilustración 61 se tomaron los valores de Po=4.5 ya que el diseño es para pavimento rígido y Pt=2.5 porque su diseño es para caminos muy importantes.

# 5.4.6. MÓDULO DE REACCIÓN DE LA SUBRASANTE K

Es una característica de resistencia que se considera constante, lo que implica elasticidad del suelo. Su valor numérico depende de la textura, compacidad, humedad y otros factores que afectan la resistencia del suelo. (Ingenieria Civil, 2014)

Utilizando la siguiente ilustración 62 se determina el módulo compuesto de reacción de la subrasante para luego pasar a la ilustración 63 donde se hará la corrección del módulo efectivo de reacción.

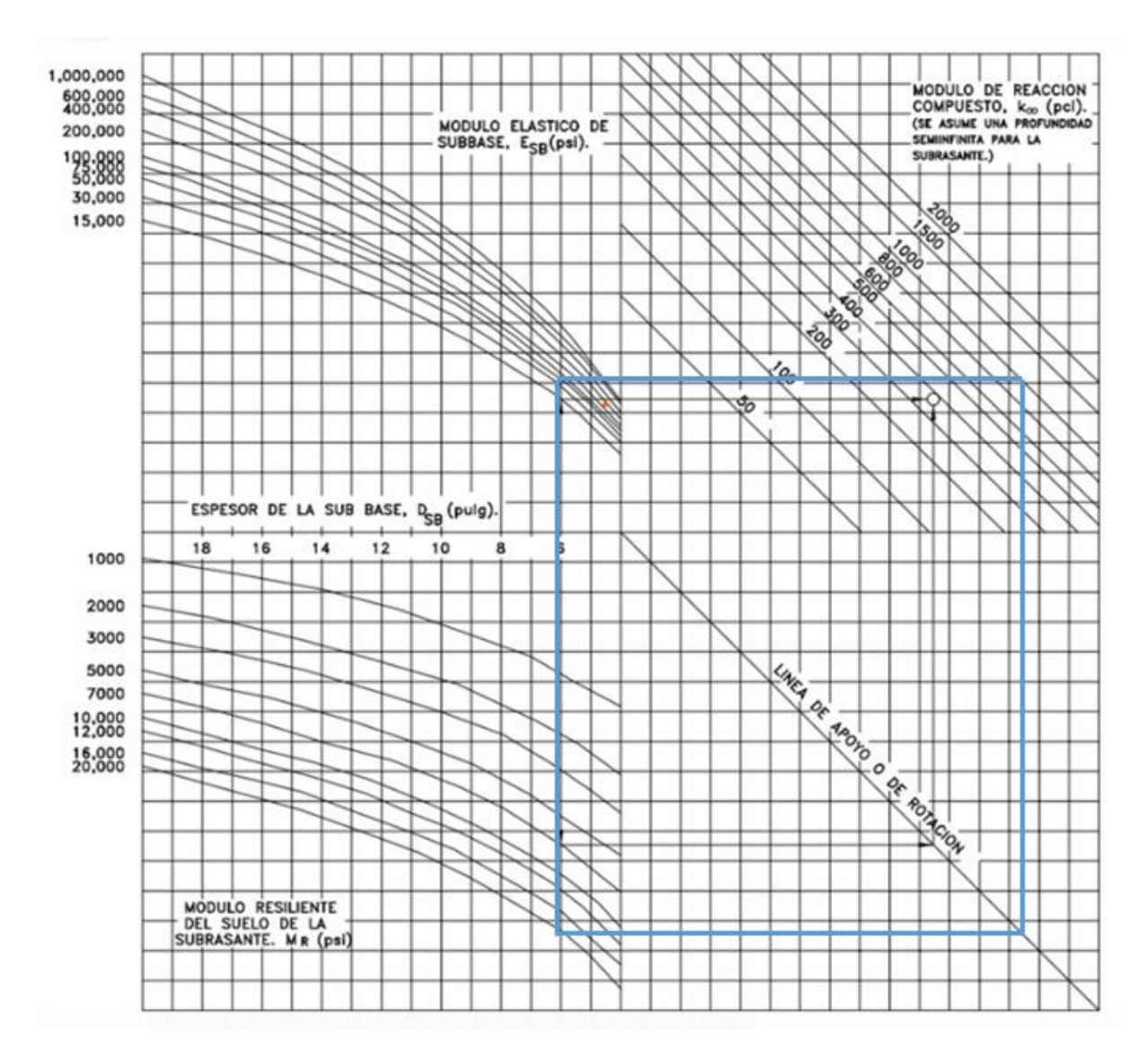

**Ilustración 62-Ábaco para estimar el módulo compuesto de reacción de subrasante**

Fuente: Guía para el diseño de pavimentos AASHTO 93

Primero se utiliza el Módulo de Elasticidad (ME) que era aproximadamente de 37,000 psi y se asigna un espesor para la subbase, en este caso fue de 6 in (15 cm), luego se traza una línea hacia el Mr1 que dio como resultado 37,000 psi también y se usará como límite 20,000 psi en la gráfica de abajo, luego se une con una línea con el ME y tanto en él como en el Mr, se traza una horizontal, en el Mr hasta tocar la Línea de Apoyo, luego se intercepta con la horizontal que sale del ME para obtener el K1, que dio 1000 pci.

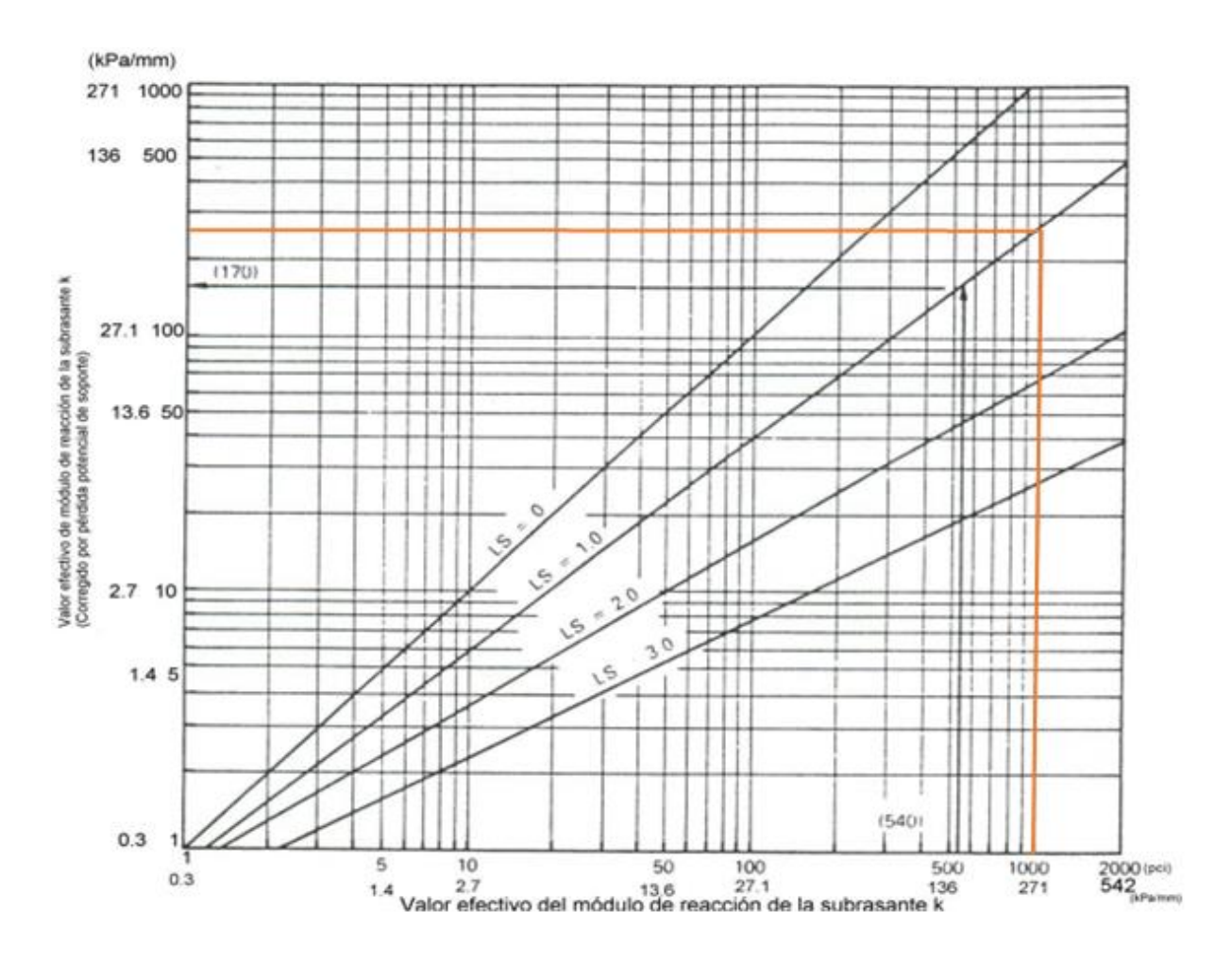

**Ilustración 63-Corrección del módulo efectivo de reacción**

Fuente: Guía para el diseño de pavimentos AASHTO 93

Utilizando el Ábaco para dar el K corregido, se utiliza los 1000 pci que se muestra en la ilustración 63, se traza una vertical hasta tocar el LS = 1, y se traza una horizontal a la izquierda hasta tocar el otro eje donde dará el Kc de 270 pci.

5.4.7. MÓDULO ELÁSTICO DEL HORMIGÓN

El módulo elástico de pavimento se determina con la ecuación de Ec (*v.* Ilustración 9), siguiendo los pasos de la ecuación los valores a utilizar son los siguientes:

Siguiendo la ecuación se obtiene el siguiente resultado:

$$
Ec = 57000(460.10)^{0.5} = 1,222,646.68\,\mathrm{psi}
$$

# 5.4.8. MÓDULO DE ROTURA DEL HORMIGÓN

Los pavimentos trabajan principalmente a flexión por lo que se debe considerar la resistencia del concreto a flexión conocido como resistencia a la Flexión por tensión (S'c) o Módulo de Rotura (Mr). Los valores recomendados para el módulo de rotura van desde los 41 kg/cm2 (583 psi) hasta 50 kg/cm2 (711 psi) a los 28 días dependiendo su uso.

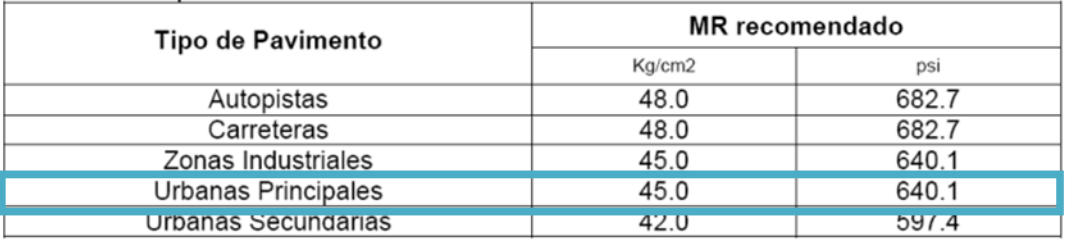

### **Ilustración 64-Módulo de Rotura**

Fuente: Guía para el diseño de pavimentos AASHTO 93

Según la ilustración 64 se escogió un valor de S'c o Mr igual a 45 debido a que el diseño de pavimento es para tipo Urbanas principales.

# 5.4.9. COEFICIENTE DE DRENAJE

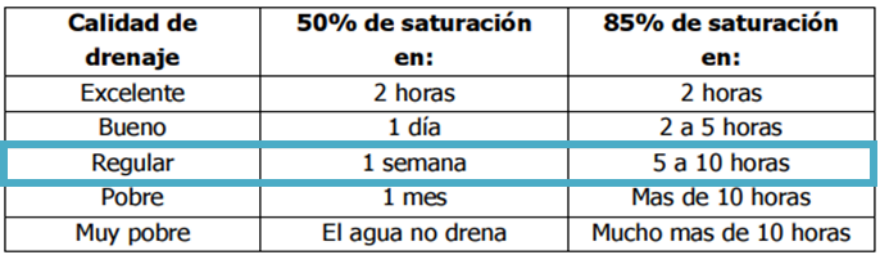

### **Ilustración 65-Tiempos de drenaje**

Fuente: Guía para el diseño de pavimentos AASHTO 93

El tiempo de drenaje en la zona es de aproximadamente una semana por lo tanto la calidad de drenaje es regular.

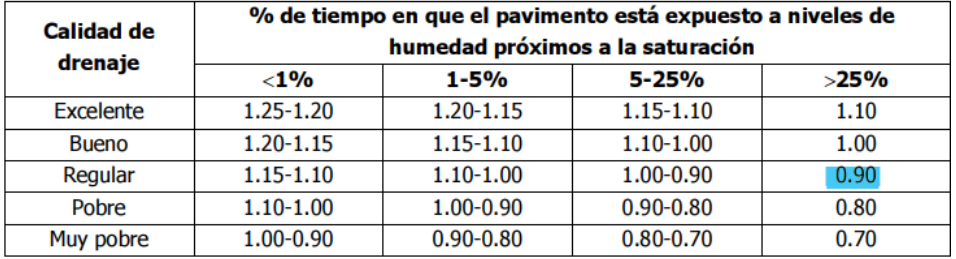

### **Ilustración 66-Coeficiente de Drenaje para pavimentos rígidos**

Fuente: Guía para el diseño de pavimentos AASHTO 93

Para el coeficiente de drenaje de la zona, se conoce que es de calidad Regular (*v.* Ilustración 65) y el % de tiempo en que el pavimento está expuesto a niveles de humedad es mayor al 25%, es así como, de acuerdo con la ilustración 66, el coeficiente de drenaje (Cd) es 0.9.

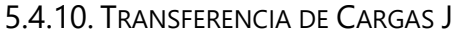

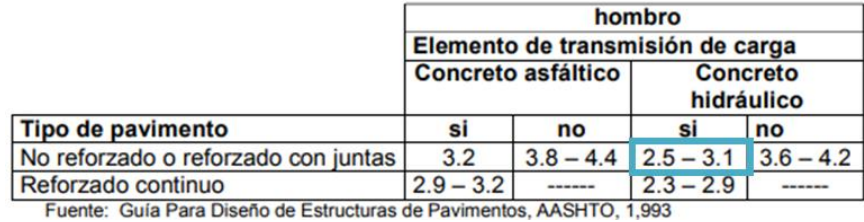

**Ilustración 67-Valores de Coeficiente de Carga**

Fuente: Guía para el diseño de pavimentos AASHTO 93

Para la transferencia de carga, se está trabajando con una carretera de concreto hidráulico con pasadores o dovelas, de acuerdo con la ilustración anterior significa que la transferencia de carga a utilizar será de 2.6.

5.4.11. DISEÑO DE JUNTAS

A continuación, se obtiene el diseño de las juntas según el espesor de la losa que se deberá tener para la realización de los cortes de la carretera.

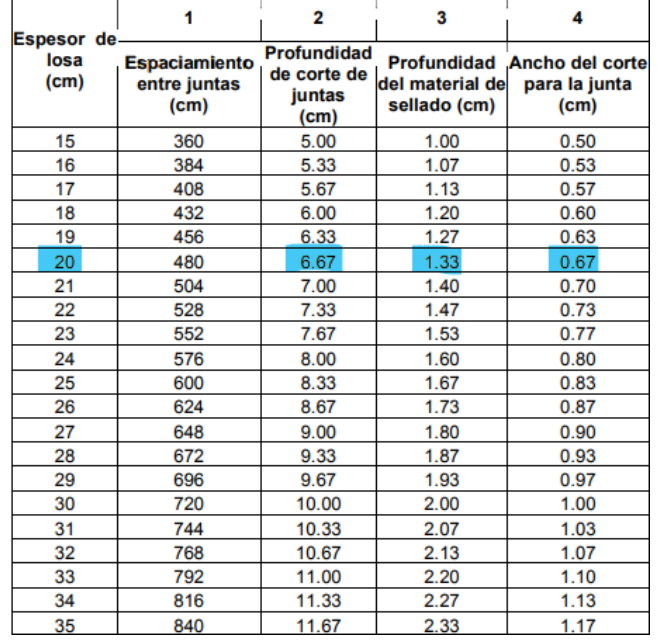

# **Ilustración 68-Especificaciones para colocación de Juntas**

Fuente: (Manual Centroamericano para Diseño de Carreteras, 2002)

Siguiendo la ilustración 68 se utilizarán los datos marcados ya que el espesor de losa es de 20 cm (*v.* Tabla 39).

### 5.4.12. DISEÑO DE DOVELAS

En ese mismo sentido se obtiene las especificaciones para el diseño de las dovelas que necesitará para la carretera a lo largo de la misma.

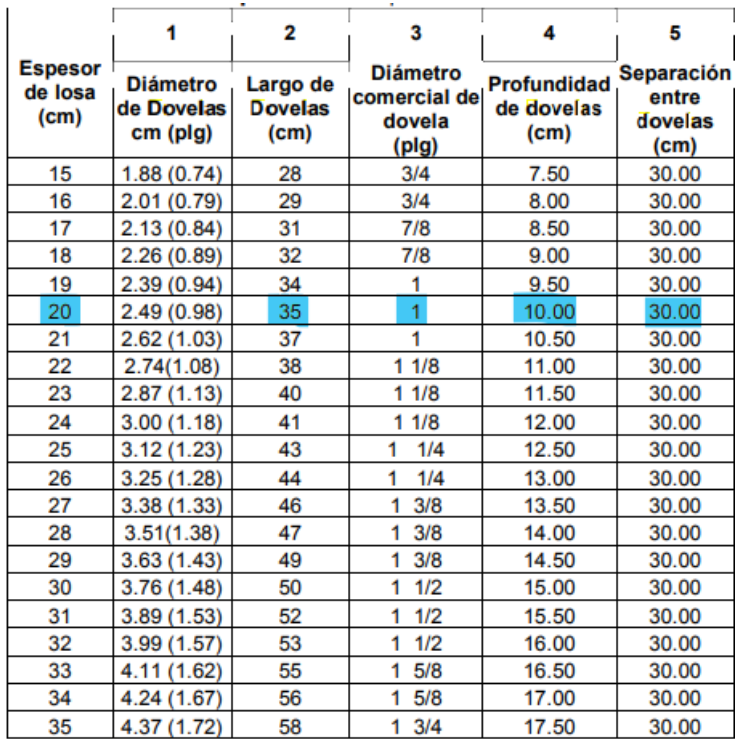

### **Ilustración 69-Especificaciones para colocación de Dovelas**

Fuente: (Manual Centroamericano para Diseño de Carreteras, 2002)

Para el diseño de la separación entre dovelas será de 30 cm y un largo de 35 cm según lo indica la ilustración 69 por el espesor que se calculó de 20 cm (*v.* Tabla 39).

# **5.5. RESULTADOS DEL DISEÑO ESTRUCTURAL CON LA NORMATIVA AASHTO 93**

Con referencia al apartado anterior siguiendo las especificaciones y parámetros que se solicitan para realizar el diseño estructural de pavimento se obtiene los resultados correspondientes para determinar el espesor adecuado para la carpeta de pavimento hidráulico requerido en el proyecto de pavimentación del Barrio Kilómetro 5 en Puerto Cortés.

### **Tabla 29-Tabla Datos Generales para el diseño de pavimento rígido**

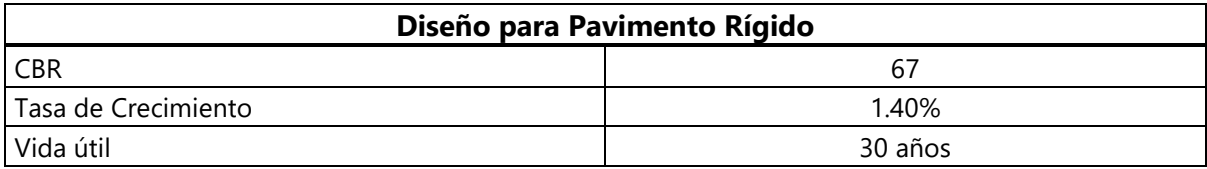

Fuente: propia

En la Tabla 29 se observa los principales datos para el diseño del proyecto. Los valores de CBR son extraídos de las pruebas realizadas a las muestras en el laboratorio que se encuentra en el apartado de la sección del presente documento. La tasa de crecimiento es brindada por el censo de la Municipalidad de Puerto Cortés y la vida útil para la carretera es de 30 años considerando que será para un tránsito pesado.

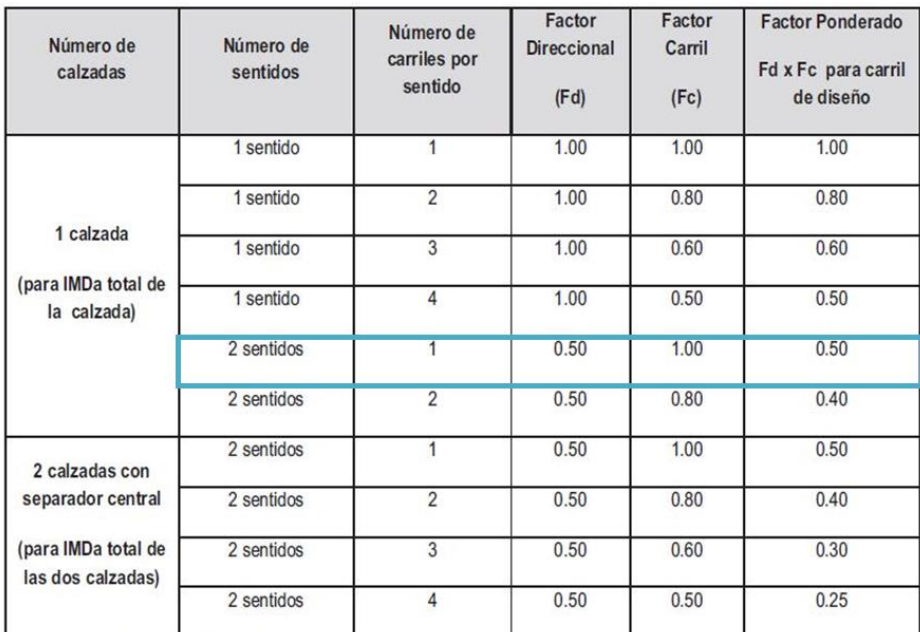

# **Ilustración 70-Factor Direccional y de Carril**

Fuente: (Guía para el diseño de pavimentos AASHTO 93)

**Tabla 30-Factores de Distribución**

| Trafico Acumulado en el Primer Año |  |  |  |  |  |  |
|------------------------------------|--|--|--|--|--|--|
|                                    |  |  |  |  |  |  |
|                                    |  |  |  |  |  |  |
|                                    |  |  |  |  |  |  |

Fuente: propia

Se procede a identificar el factor de distribución direccional y de carril (*v*. Ilustración 70). En la tabla 30 se puede observar que el factor de distribución es de 0.5, el factor de carril de 1 y el factor de ponderación de 0.5. La carretera cuenta con una calzada de dos sentidos y un carril

### por sentido.

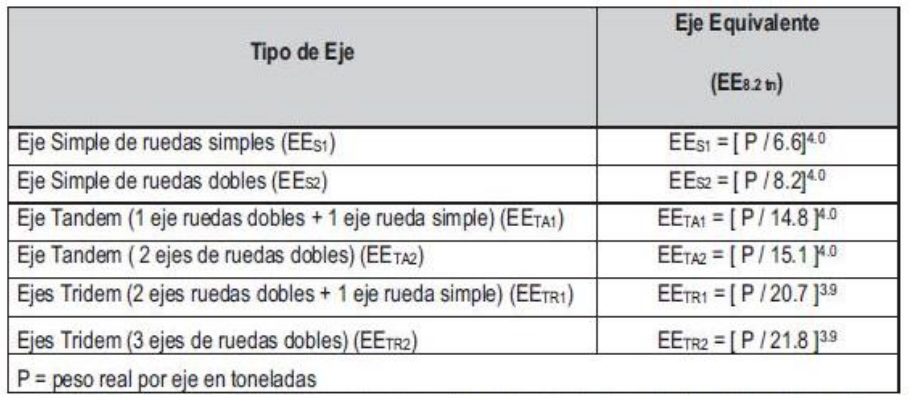

### **Ilustración 71-Relación de cargas por Eje para Ejes equivalentes**

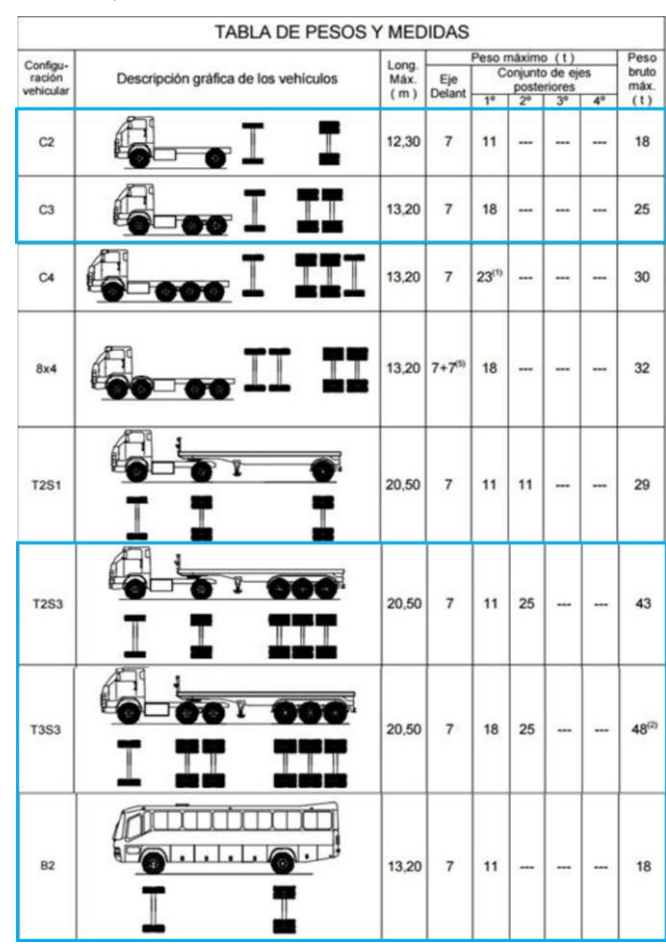

Fuente: (Guía para el diseño de pavimentos AASHTO 93)

**Ilustración 72-Pesos y Medidas de Vehículos**

Observando la Ilustración 72 se han seleccionado el tipo de vehículos que corresponden a la relación de ejes para calcular los ejes equivalentes que se utilizarán para el diseño de pavimento rígido. Los tipos de vehículos a utilizar son de tipo C2, C3, T2S3, T3S3 Y B2. Para la realización de cálculos se utilizaron las fórmulas de relación de cargas ejes equivalentes (*v.*

Ilustración 71) utilizando datos correspondientes a la ilustración de pesos y medidas (*v.* Ilustración 72) reemplazando la variable "P". Una vez obtenido los ejes equivales se procede a multiplicar dichos valores por el índice medio anual de caja eje como se muestra a continuación.

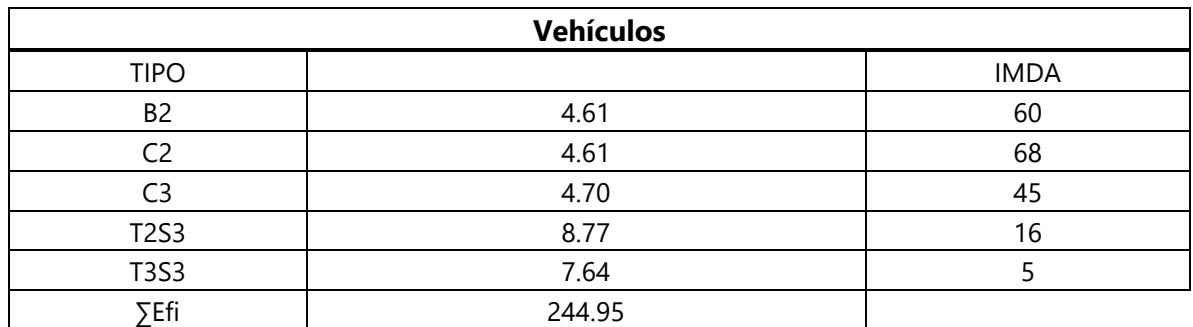

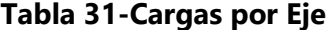

Fuente: propia

$$
B2 = \left(\frac{7}{6.6}\right)^{4.1} + \left(\frac{11}{8.2}\right)^{4.1} = 4.61
$$
  
\n
$$
C2 = \left(\frac{7}{6.6}\right)^{4.1} + \left(\frac{11}{8.2}\right)^{4.1} = 4.61
$$
  
\n
$$
C3 = \left(\frac{7}{6.6}\right)^{4.1} + \left(\frac{18}{13.33}\right)^{4.1} = 4.70
$$
  
\n
$$
T2S3 = \left(\frac{7}{6.6}\right)^{4.1} + \left(\frac{11}{8.2}\right)^{4.1} + \left(\frac{25}{17.5}\right)^{4} = 8.77
$$
  
\n
$$
T3S3 = \left(\frac{7}{6.6}\right)^{4.1} + \left(\frac{16}{13.2}\right)^{4.1} + \left(\frac{25}{17.5}\right)^{4} = 7.64
$$
  
\n
$$
\sum Efi = (4.61 * 60 + 4.61 * 68 + 4.70 * 45 + 8.77 * 16 + 7.64 * 5) * 0.5 * 0.5 = 244.95
$$

Utilizando los valores de ejes delanteros y el conjunto de ejes (*v.* Ilustración 72) se obtuvo el resultado para la sumatoria de 244.95 que utilizará para sacar el valor de Ejes equivalentes W18.

### **Tabla 32-Fca Y W18**

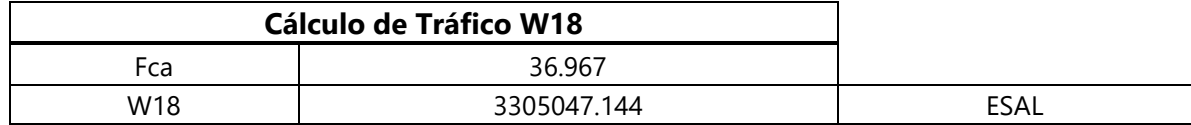

$$
Fca = \frac{(1 + 1.40\%)^{30}}{1.40\%} - 1 = 36.967
$$

### $W18 = 36.967 * 244.95 = 3305047.144$  Esal

Se realiza el cálculo del factor de crecimiento acumulado para luego obtener el resultado de lasumatoria de los ejes equivalentes y el factor de crecimiento acumulado, se procede a determinar el cálculo de tráfico W18 dando como resultado 3305047.144 Esal.

### **Tabla 33-Confiabilidad y Desviación Estándar**

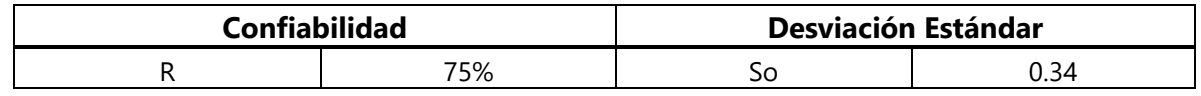

Fuente: propia

La confiabilidad será de 94% y la desviación estándar de 0.34 según recomendación del manual (*v.* Ilustración 60).

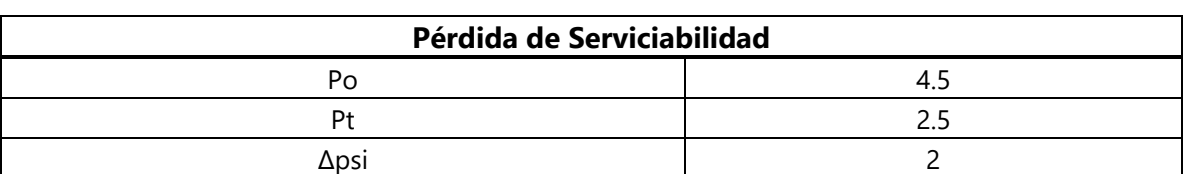

### **Tabla 34-Pérdida de Serviciabilidad**

Fuente: propia

En la tabla 34 se muestra la pérdida de serviciabilidad, que cuenta con un índice de pérdida de serviciabilidad de 4.5 y un final de 2.5 que al restar ambos valores da una pérdida de serviciabilidad de 2.

### **Tabla 35-Módulo de reacción de la subrasante K**

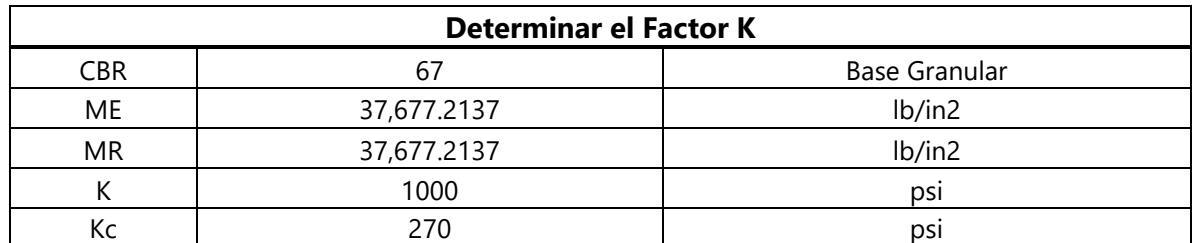

$$
ME = 2555 * 67^{0.64} = 37677.2137 \, Lb/in^2
$$
\n
$$
MR = 2555 * 67^{0.64} = 37677.2137 \, Lb/in^2
$$
\n
$$
Kc = 270 * 0.27397 = 73.97 \, pci
$$

Una vez obtenido el cálculo de tráfico W18, se saca el módulo de reacción de la subrasante K. El primer dato obtenido es el Módulo Elástico de la subbase (ME) y para cada uno de los CBR se realizan los módulos de resiliencia (MR).

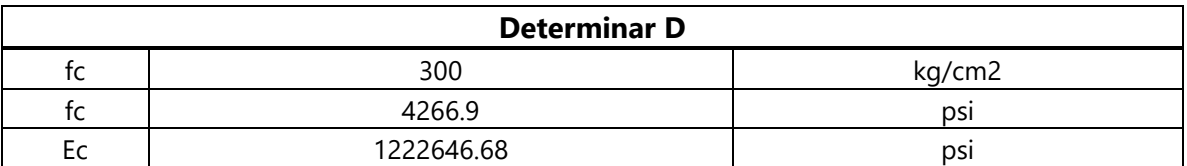

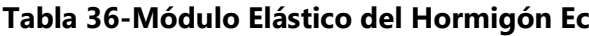

Fuente: propia

Para determinar "D" el primer valor a buscar es el módulo de elasticidad del concreto (Ec), luego se busca es el módulo de rotura del hormigón a flexo tracción (S'c).

### **Tabla 37-Módulo de Rotura del hormigón S'c**

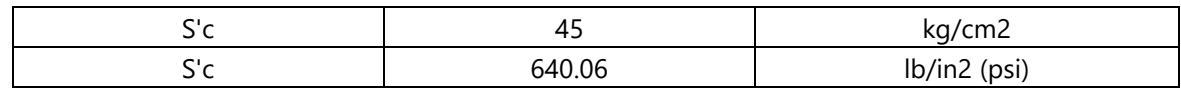

Fuente: propia

$$
S'c = 45 \frac{kg}{cm2} * 14.2235 = 640.06
$$

El valor de S'c ya está indicado según tabla (*v.* Ilustración 64) y su conversión a psi es de 640.06.

# **Tabla 38-Transferencia de cargas J y Calidad de Drenaje Cd**

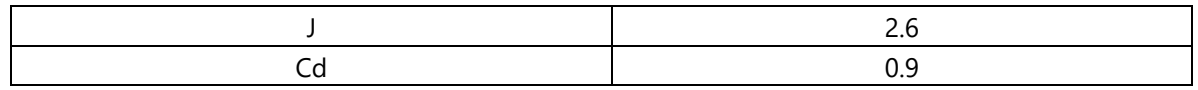

Fuente: propia

El valor de trasferencia de cargas es de 2.6 (*v*. Ilustración 67) y el de calidad de drenaje es de 0.9 (*v*. Ilustración 66).

# 5.5.1. ÁBACO PARA EL DISEÑO DE PAVIMENTO RÍGIDO

Una vez obtenido todos los resultados de los cálculos se debe realizar el cálculo para el espesor de la losa en pulgadas, se procede a utilizar el Ábaco (*v*. Ilustración 73).

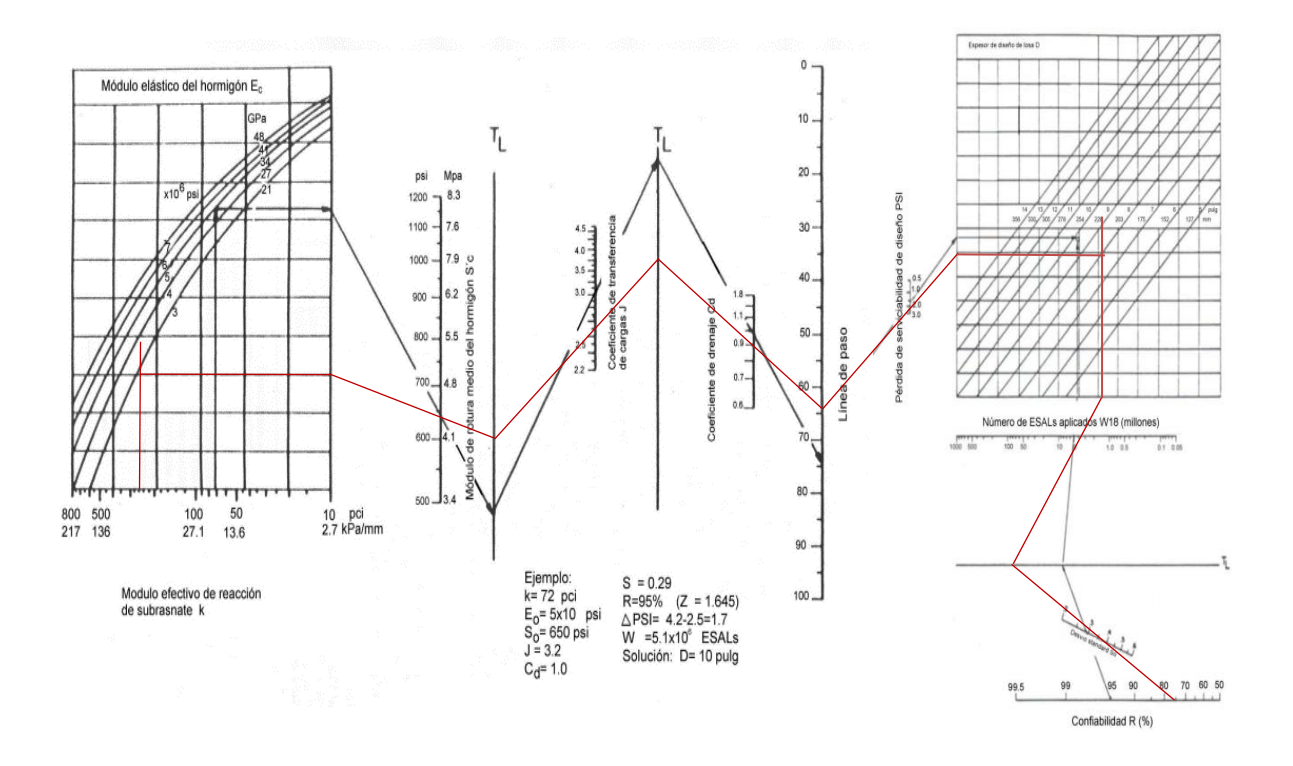

**Ilustración 73-Ábaco para diseño de pavimento rígido ampliado**

Para realizar el diseño por medio de ábaco primero se obtiene el valor de K y este debe de chocar con el módulo de elasticidad del concreto a utilizar. Seguidamente, se traza una línea recta que pase justamente por el módulo de rotura hasta llegar al TL y así trazar una línea hasta la transferencia de carga. Luego se realiza una línea que llegue al coeficiente de drenaje. Así mismo, se comienza a trabajar con él y obtener la confiabilidad y seguir hasta llegar a la desviación estándar. Como último paso se traza una línea que choque con W18 y así conectar la línea de forma perpendicular a la línea que está del lado izquierdo dando como resultado el espesor de pavimento rígido.

Una vez realizado los cálculos y obtenido los datos correspondientes para el diseño, se debe calcular el espesor de losa utilizando la ilustración.

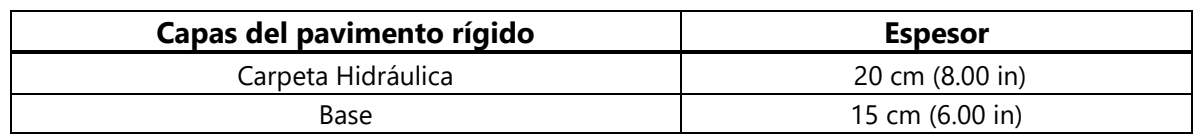

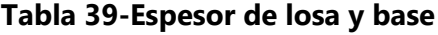

Fuente: Propia

Como resultado por medio del Ábaco manualmente se obtiene un espesor para la carpeta hidráulica de 19.96 cm redondeando el valor da 20 cm (8.00 in) y un espesor de base de 15 cm (6.00 in).

### 5.5.2. CONCLUSIÓN

En consecuencia, a los cálculos y resultados obtenidos se da a conocer que el espesor de la carpeta hidráulica es de 20 cm y una base de 15 cm de todo el proyecto, por lo tanto, el diseño de juntas de la pavimentación tendrá dimensiones de un largo de 4.20 m y un ancho de 3.60 m, un ancho total de calzada de 7.20 m. Se recomienda utilizar un material sellante tipo Sealight 164 con una profundidad de corte de 1.33 cm y para las dovelas una separación de 30 cm entre cada una con un largo de 35 cm y varillas de 1". Los bordillos tendrán una dimensión de 0.15 m de ancho, una altura de 0.17 m y un largo de 0.50 m. Las cunetas serán con bloques#6 y con un refuerzo de varilla #3 y #4. El acero por utilizar debe de tener un F'c de 4000 psi y un Fy de 60 ksi. La fundición de la cuneta debe de tener un concreto de f'c de 3000 psi.

### **5.6. REVISIÓN DE ESPESOR EN SOFTWARE PAVIMR**

PavimR es un software especializado para la verificación de diseño de espesores de Pavimento Rígido y Flexible utilizando los parámetros de la normativa AASHTO 93.

Los coeficientes que solicita el programa son serviciabilidad Inicial y Final, Confiabilidad y Desviación Estándar, Módulo de Elasticidad del concreto (EC), Coeficiente de transmisión de cargas (J), Módulo de Rotura (Sc), Coeficiente de Drenaje (Cd), Valor de Ejes equivalentes (W18) y Módulo de reacción de la Subrasante.

El primer valor que solicita el programa es Serviciabilidad Inicial y Final (*v.* Ilustración 61) por lo que se introdujo los valores de 4.5 para el inicial y 2.5 para el final. Siguiendo se solicita el porcentaje de confiabilidad donde al dar clic en el icono verde se despliega una serie de opciones de porcentajes de confiablidad (*v.* Ilustración 60) y el Valor para desviación estándar (So) que es de 0.34 que proviene de la recomendación a utilizar para pavimentos rígidos según el Manual para diseño de pavimentos AASHTO 93. Continuando se solicita una información adicional donde el primer valor es el Módulo de elasticidad del concreto que proviene de la formula del Ec (*v*. ilustración 9) en este caso resultó un valor de 1,222,646.68 psi proveniente del apartado en la sección 5.4.7 del presente documento. Siguiendo pide el coeficiente de transmisión de cargas J, donde el tipo de pavimento es reforzado con juntas y el material es de concreto hidráulico se indica un intervalo de 2.5 a 3.1 (*v*. Ilustración 67) y el dato seleccionado es de 2.6.

Luego se solicita el Módulo de rotura del concreto S'c (*v*. Ilustración 64) dando un valor de 45 para pavimentos urbanos principales y se obtuvo la conversión dando 640.06 psi (*v*. Tabla 37). Otro dato solicitado es el Coeficiente de drenaje Cd (*v.* Ilustración 66) según la calidad de drenaje de la zona es regular y el valor de Cd es de 0.9.

Siguiendo se solicita seleccionar un dato que, a introducir, en este caso se introducirá el valor de ejes equivalentes de W18 utilizando las fórmulas indicadas en el apartado del documento (*v.* Ilustración 71) siguiendo dichas formulas se obtuvo los resultados (*v*. Tabla 31) dando un valor de W18= 3,305,047.144 (*v*. Tabla 32).

Como último paso solicita ingresar el Módulo de Reacción de la Subrasante corregido (*v.* Ilustración 63), la corrección da 270 psi pero el programa solicita el dato en psi donde al hacer la conversión da 73.97 psi. Al tocar el icono de la calculadora donde dice "Calcular" en el apartado que dice "Resultado" muestra el espesor correspondiente a la losa de concreto hidráulico utilizando todos los parámetros anteriormente mencionados.

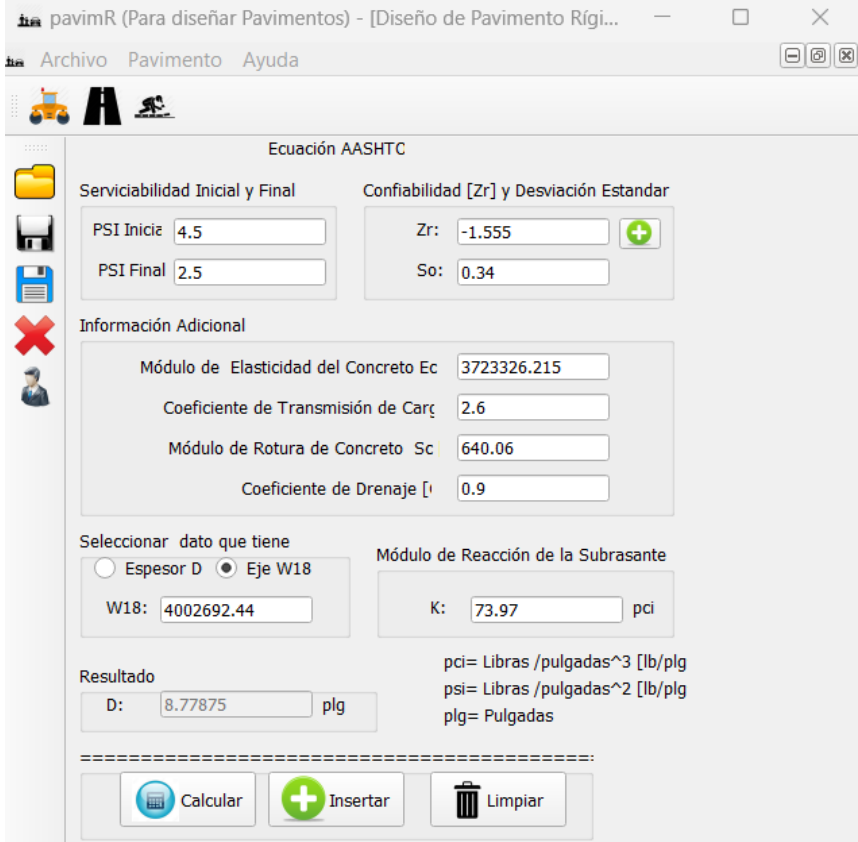

**Ilustración 74-Revisión de espesor por medio de Software pavimR**

Fuente: propia

Se obtuvo como resultado un espesor de 19.96 cm (8.78 in) que es similar al valor obtenido por medio del Ábaco (*v.* Ilustración 73).

Con la información anterior se concluye que el diseño realizado a mano será el utilizado para el proyecto de pavimentación de la comunidad del barrio Kilómetro 5.

### **5.7. CLASIFICACIÓN AMBIENTAL**

el proyecto de infraestructura de carretera pavimentada que se pretende realizar en el Barrio Kilómetro 5, Puerto Cortés, se obtiene que no pertenece a ninguna categoría, debido que no entra dentro de los rangos. Por lo que se realizará un análisis de mitigación a los pequeños impactos ambientales del presente proyecto. Asi mismo, este proyecto no requiere una licencia de impacto ambiental.

Área de medio ambiente coordinación de infraestructura (2000) afirma que:

Los impactos identificados más importantes inducidos por la construcción de carreteras a las corrientes superficiales y subterráneas, son los que se relacionan con la limpieza, nivelación o rellenos del terreno: pérdida de la capa vegetal, modificación de patrones naturales de drenaje, cambios en la elevación del agua subterránea local, incremento en la erosión y sedimentación de los ríos y lagos. Muchos de estos impactos pueden surgir, no sólo en el sitio de construcción de la carretera, sino también en los bancos de material y áreas de almacenamiento de materiales para el proyecto (Hernandez Michaca, Levy, & Sanchez Granado, pg. 10).

Los efectos directos se resumen básicamente en cuatro situaciones posibles: (1) modificaciones en el flujo de agua superficial y subterránea, (2) efecto barrero, (3) impermeabilización de las áreas de recarga de acuíferos y (4), cambios en la calidad del agua.

Dependiendo de las etapas de construcción de la carretera, se encuentran diferentes impactos ambientales de los cuales se brindará una mitigación de este como se muestra a continuación:

### ETAPA DE CONTRUCCIÓN:

La calidad de la construcción y sus impactos ambientales dependen en alto grado del tipo de terreno, la experiencia de los trabajadores o del contratista y la calidad de la supervisión durante la construcción. Por lo cual el control de calidad durante la construcción puede reducir significativamente las necesidades de mantenimiento, menor pérdida de suelos, fallas menores en los drenajes o alcantarillas del camino, como consecuencia disminuirán los impactos ambientales.

En esta etapa se consideraron las siguientes actividades:

- Campamentos y oficinas de campo
- Excavación y nivelación
- Obras de drenaje y subdrenaje
- Cortes y terraplenes
- Explotación de bancos de material
- Acarreos de material
- Operación de maquinaria y equipo
- Plantas de asfalto, concreto, trituradoras, talleres y patios de servicio
- Pavimentación
- Puentes y pasos vehiculares
- Obras complementarias de drenaje y subdrenaje
- Manejo y disposición de residuos de obra
- Señalamiento
- Servicios adicionales al usuario

### ETAPA DE CONSTRUCCIÓN

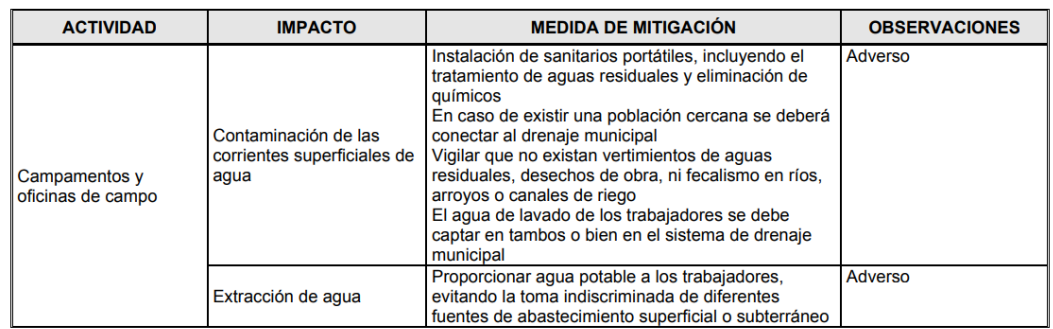

# **Ilustración 75-Medidas de mitigación**

Fuente: (*pt133.pdf*, s. f.)

En la ilustración 75 se puede contemplar la medida de mitigación de campamentos y oficinas de campo según la necesidad en la etapa de construcción.

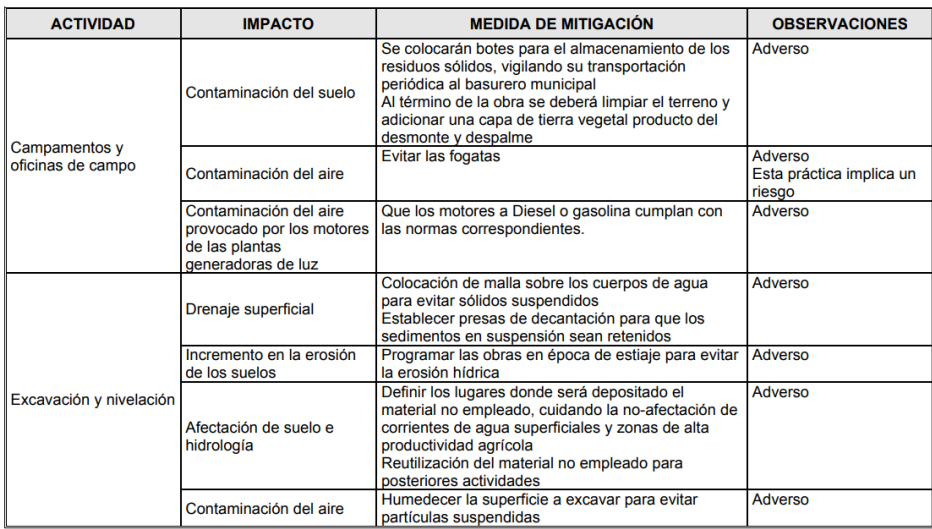

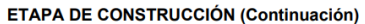

### **Ilustración 76-Medidas de mitigación Continuación**

Fuente: (*pt133.pdf*, s. f.)

Según la ilustración 76 se toma la continuación de las etapas de la construcción según la medida de mitigación, además, se toma la parte de la excavación y nivelación según sus necesidades en cada etapa de construcción.

| <b>ACTIVIDAD</b>     | <b>IMPACTO</b>                                                                                                    | <b>MEDIDA DE MITIGACIÓN</b>                                                                                                    | <b>OBSERVACIONES</b>                                  |
|----------------------|----------------------------------------------------------------------------------------------------|----------------------------------------------------------------------------------------------------|-------------------------------------------------------|
|                      | Reducción de agua<br>superficial o subterránea                                                                                              | Deberán localizarse previamente las fuentes de<br>suministro de agua para la formación de<br>terraplenes, además de obtener los permisos<br>correspondientes de la Comisión Nacional del Agua                                                                                                    | Adverso                                               |
|                      | Modificación de las tasas<br>de infiltración de mantos<br>de aqua subterránea                                                               | No mitigable                                                                                                    | Adverso<br>Pudiera resultar en un<br>impacto positivo |
| Cortes y terraplenes | Modificación de las<br>corrientes y caudales por<br>la modificación del drenaje<br>natural                                                  | Suavizar pendientes de cortes y terraplenes                                                                                                    | Adverso                                               |
|                      | Modificación de la calidad<br>del suelo, por<br>contaminación con<br>residuos sólidos, material<br>de construcción y residuos<br>peligrosos | Evitar la disposición sobre el suelo de los residuos<br>sólidos orgánicos producto de la ingesta y desechos<br>de los trabajadores, colocando tambos para<br>depósito de la basura<br>Recolectar los materiales de construcción<br>Recolectar los materiales con aceite en recipientes<br>de acuerdo al reglamento de residuos peligros | Adverso                                               |

**ETAPA DE CONSTRUCCIÓN (Continuación)** 

### **Ilustración 77-Medidas de mitigación de Corte y Terraplenes**

### Fuente: (*pt133.pdf*, s. f.)

Según la ilustración 77 se toman en cuenta de las medidas de mitigación según los cortes y terraplenes tomando en cuenta el impacto las diversas medidas de mitigación y dichas

### observaciones.

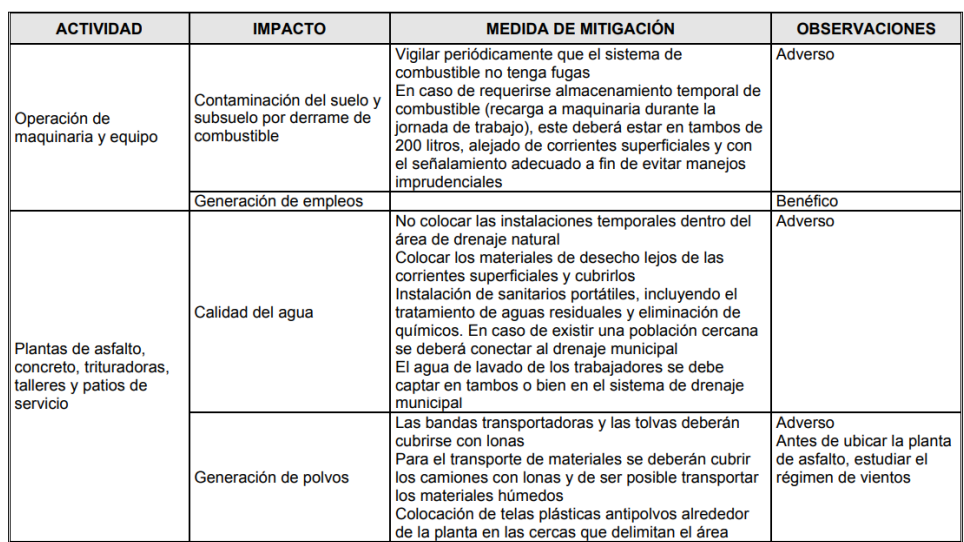

### ETAPA DE CONSTRUCCIÓN (Continuación)

### **Ilustración 78-Medidas de mitigación de Operación de Maquinaria y las Plantas**

Fuente: (*pt133.pdf*, s. f.)

Con referencia a la ilustración 78 se dan a conocer la contaminación de las operaciones de maquinaria y equipo y como se podrá mitigar además de las plantas de asfalto, concreto, trituradoras, talleres y patios de servicio a cómo será el impacto en el ambiente.

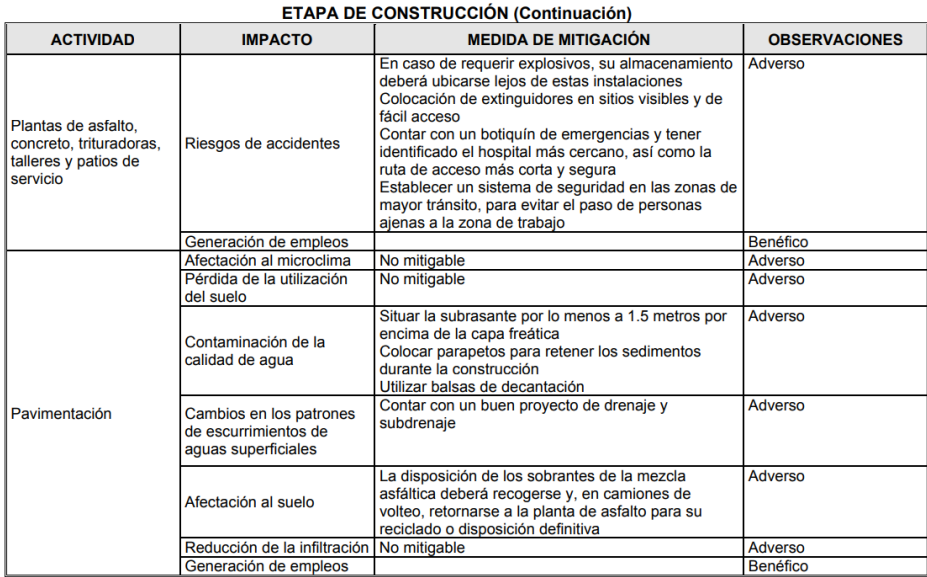

### **Ilustración 79-Medidas de Mitigación para Plantas de Construcción y Pavimentación**

Fuente: (*pt133.pdf*, s. f.)

Con referencia en la ilustración 79 se da la continuación de las actividades de las plantas de asfalto, concreto, trituradoras, talleres y patios de servicio además de la pavimentación según cada una de las medidas de mitigación y el impacto de cada uno de los tipos que puede afectar al ambiente.

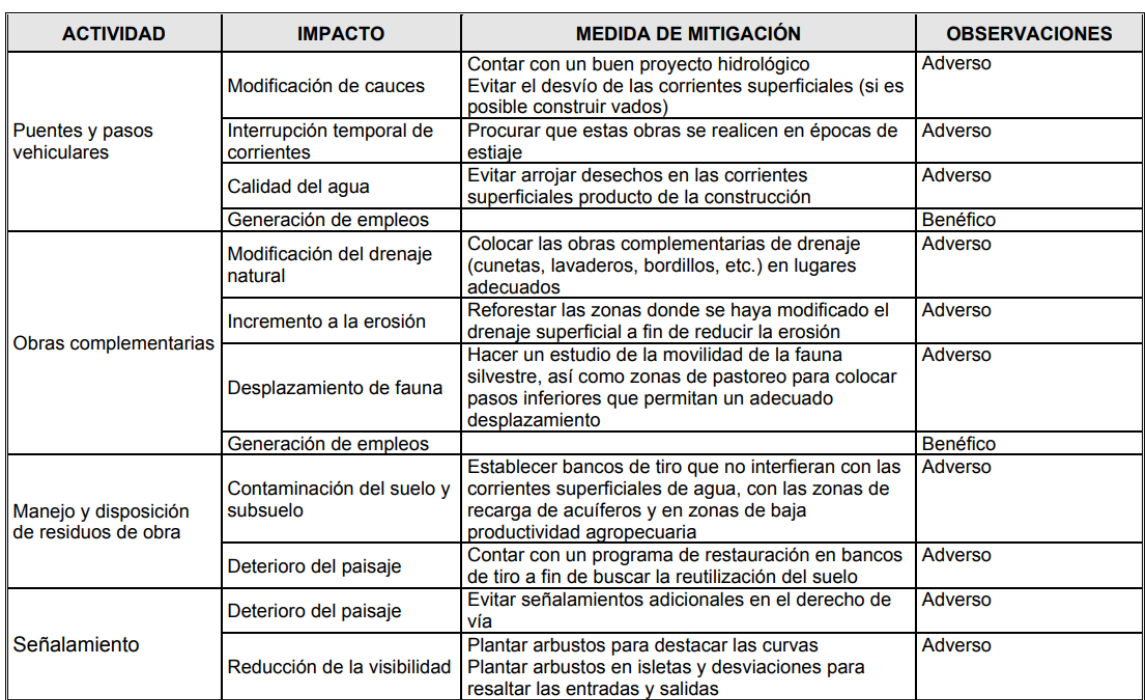

### ETAPA DE CONSTRUCCIÓN (Continuación)

### **Ilustración 80-Medidas de Mitigación de actividades Secundarias de la Construcción**

Fuente: (*pt133.pdf*, s. f.)

### 5.7.1 CONCLUSIÓN

Como se pudo observar en las ilustraciones 75 a la 80 dieron a conocer varios impactos ambientales con ciertas mitigaciones que se pueden tomar en cuenta para poder evitar cada impacto ambiental, viendo así las medidas que se pueden tomar en cuenta en la construcción del proyecto.

## **5.8. PLANOS**

A continuación, se muestran los planos correspondientes al diseño geométrico de pavimentación del Barrio Kilómetro 5, como ser el Plano Geométrico, Sección típica, tablas de volúmenes, Plano de detalles de juntas y dovelas, y Plano de cunetas.

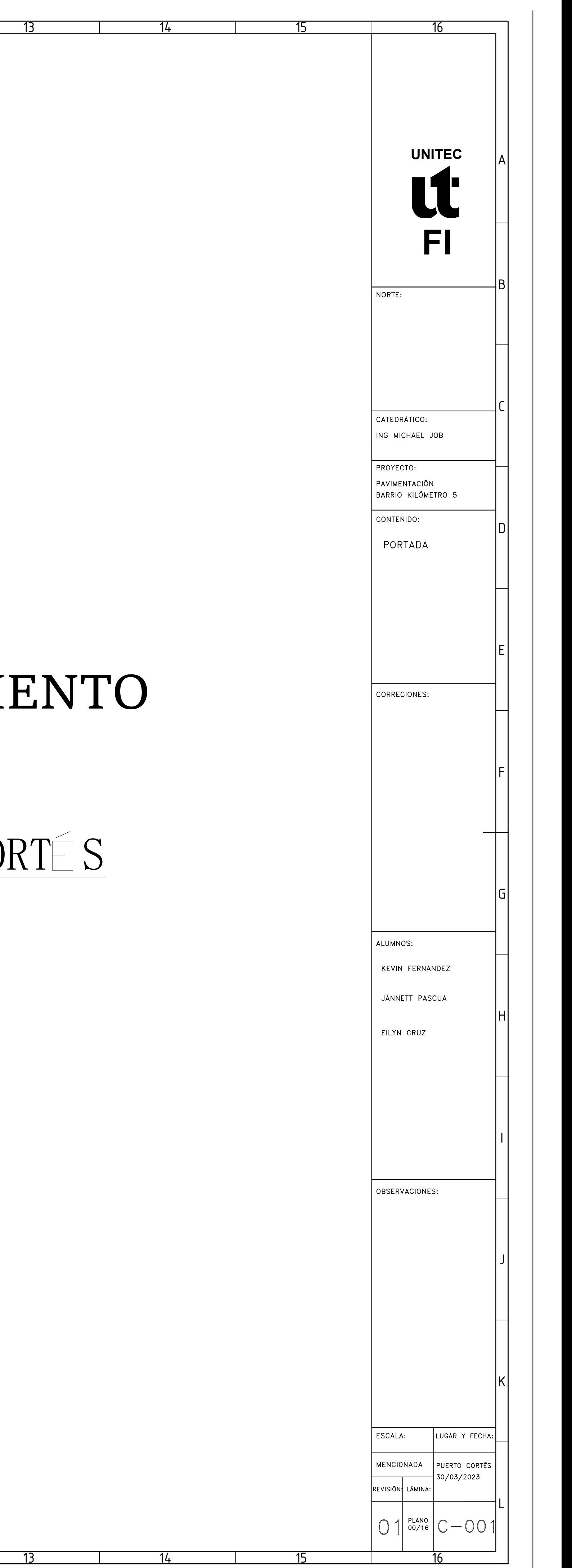

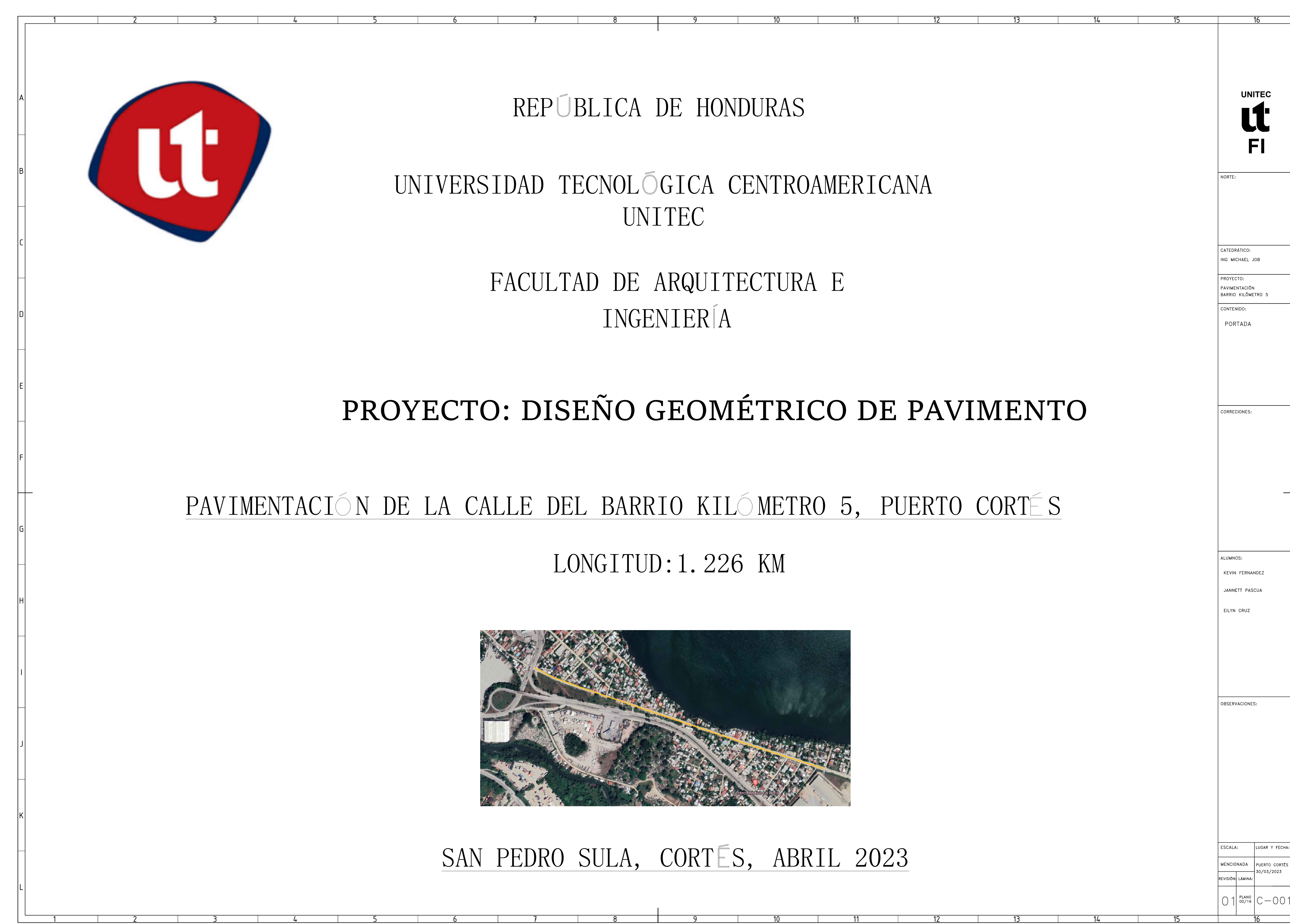

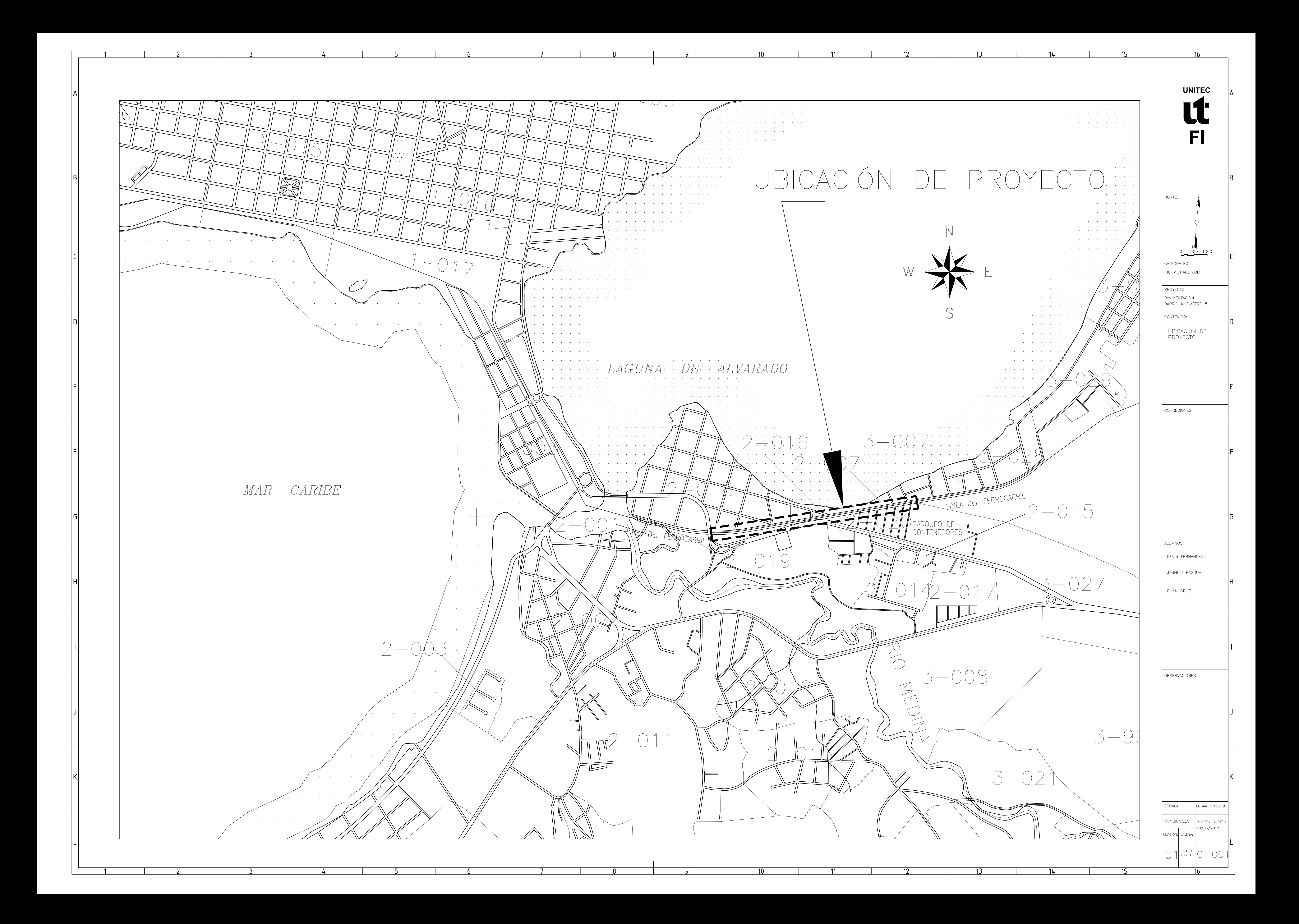

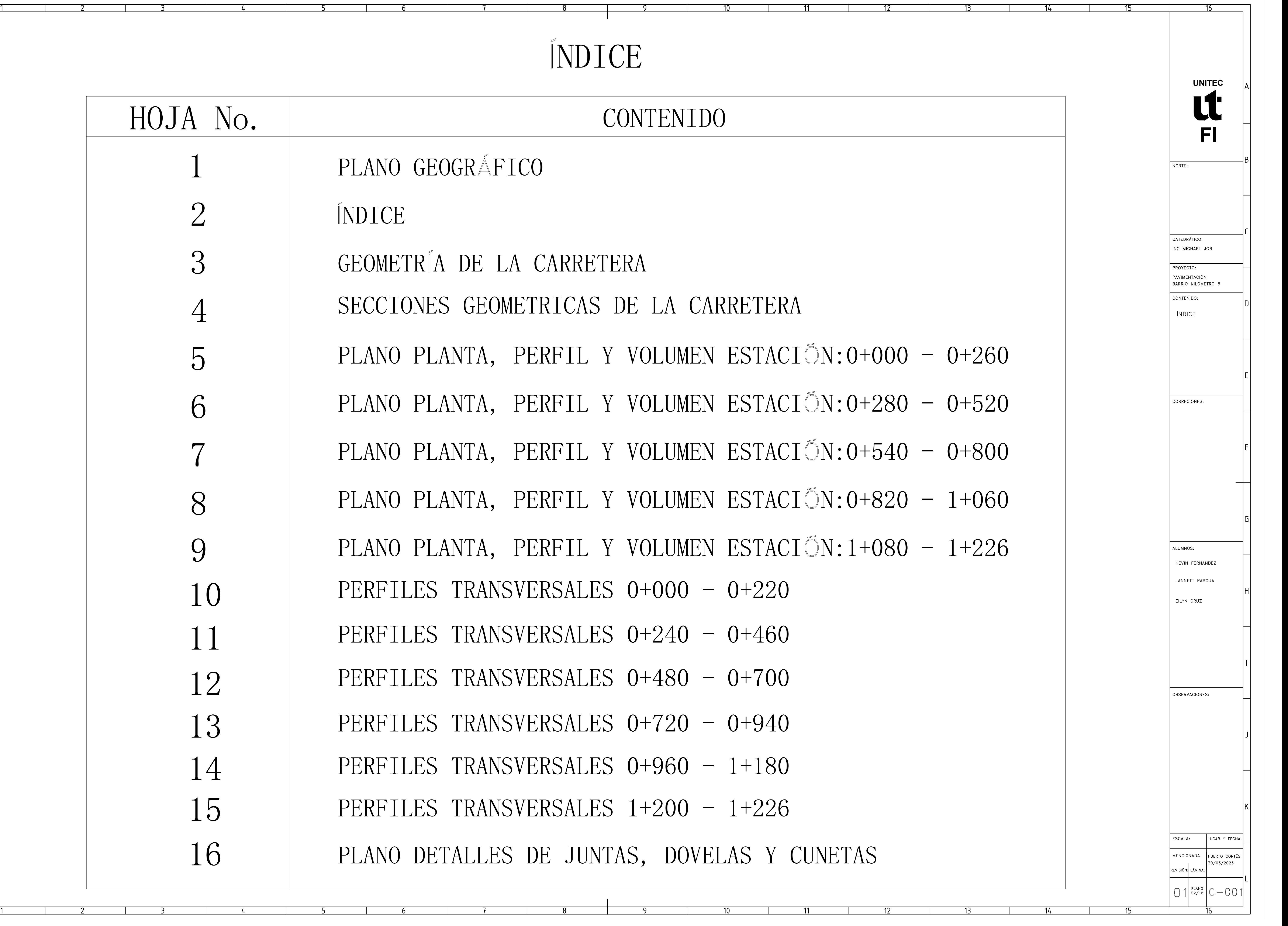

# NDICE

# CONTENIDO

OGRÁFICO

- A DE LA CARRETERA
- S GEOMETRICAS DE LA CARRETERA
- ANTA, PERFIL Y VOLUMEN ESTACIÓN:0+000 0+260
- ANTA, PERFIL Y VOLUMEN ESTACIÓN:0+280 0+520
- ANTA, PERFIL Y VOLUMEN ESTACIÓN:0+540 0+800
- ANTA, PERFIL Y VOLUMEN ESTACIÓN: 0+820 1+060
- ANTA, PERFIL Y VOLUMEN ESTACIÓN:1+080 1+226
- $TRANSVERSALES$   $0+000 0+220$
- TRANSVERSALES  $0+240 0+460$
- $TRANSVERSALES$   $0+480 0+700$
- TRANSVERSALES  $0+720 0+940$
- $TRANSVERSALES$   $0+960 1+180$
- $TRANSVERSALES$   $1+200 1+226$

TALLES DE JUNTAS, DOVELAS Y CUNETAS

![](_page_137_Picture_328.jpeg)

![](_page_138_Picture_155.jpeg)

![](_page_138_Figure_0.jpeg)

![](_page_139_Picture_188.jpeg)

![](_page_139_Figure_0.jpeg)

![](_page_140_Figure_0.jpeg)

![](_page_140_Picture_307.jpeg)

![](_page_140_Picture_308.jpeg)

![](_page_141_Picture_296.jpeg)

![](_page_141_Figure_0.jpeg)

![](_page_141_Picture_297.jpeg)

![](_page_142_Figure_0.jpeg)

![](_page_142_Picture_266.jpeg)

![](_page_142_Picture_267.jpeg)

![](_page_143_Figure_0.jpeg)

![](_page_143_Picture_290.jpeg)
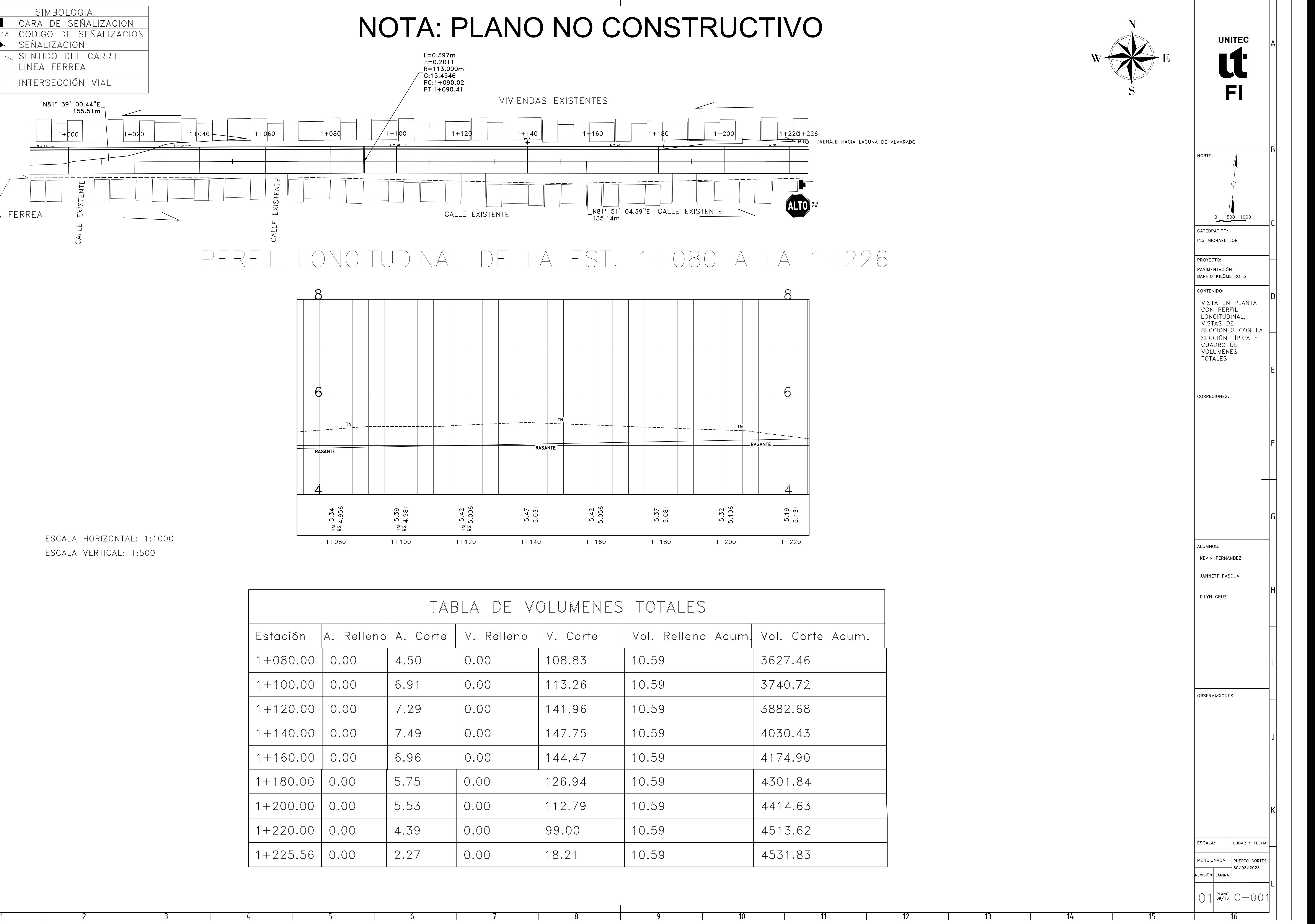

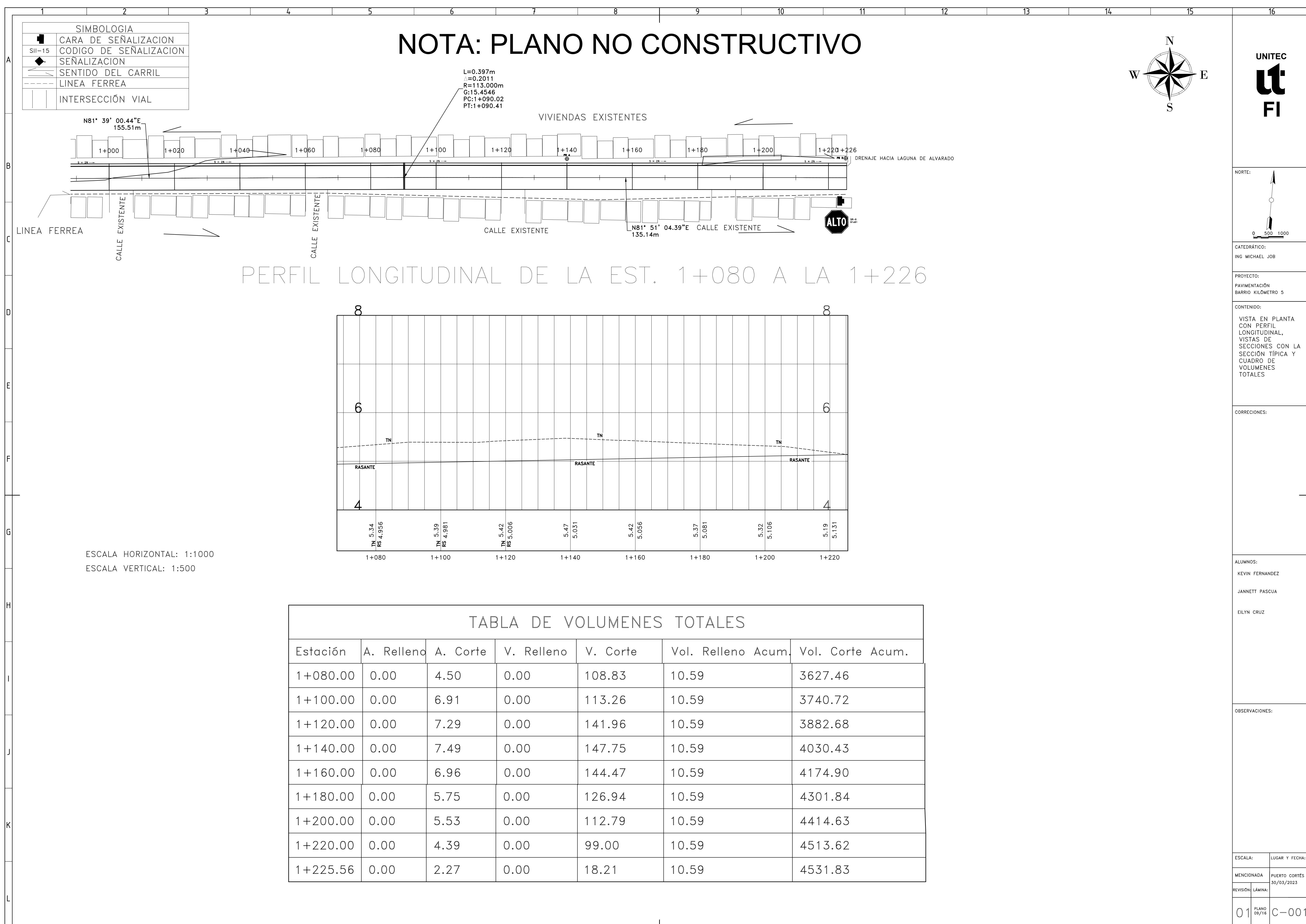

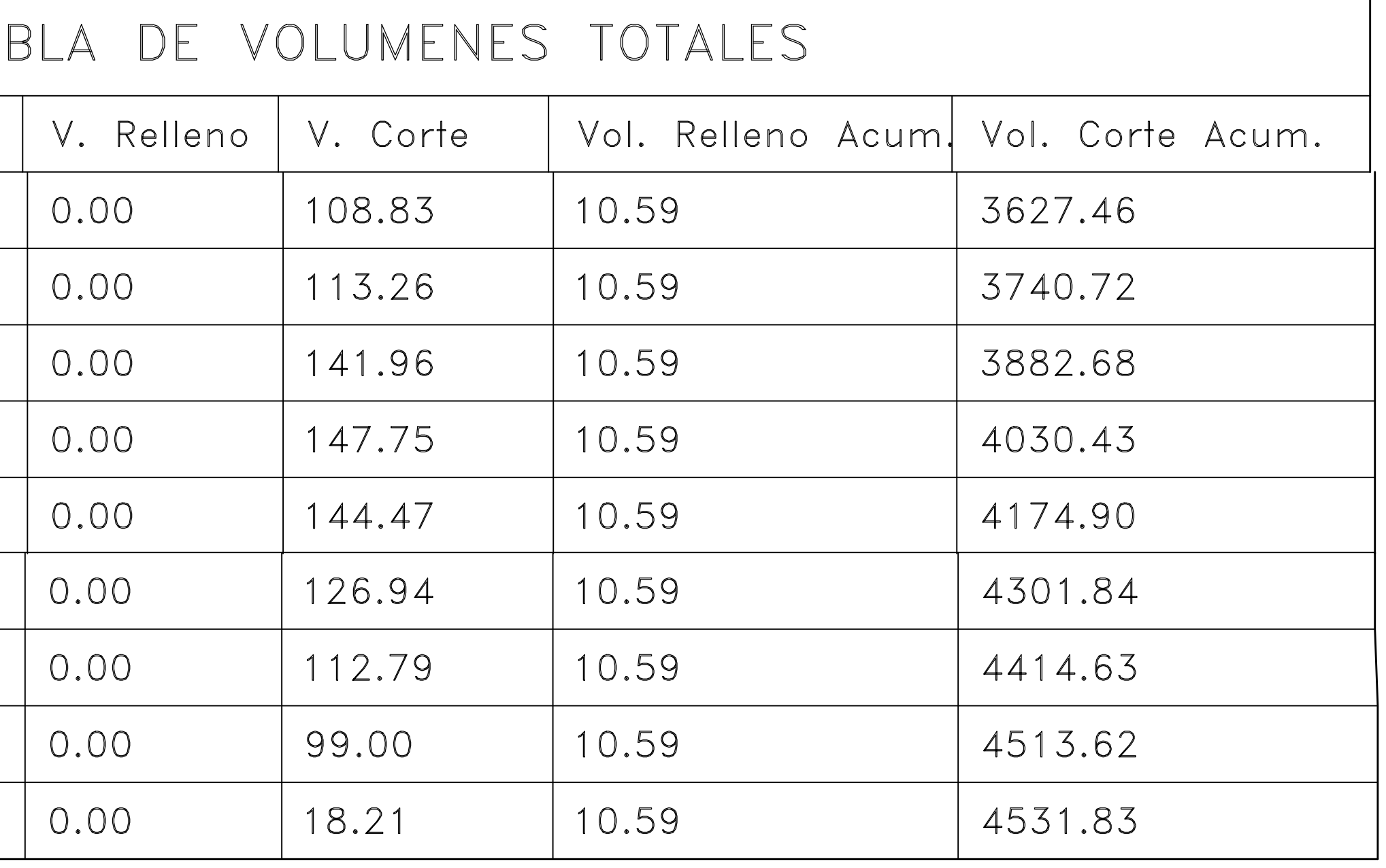

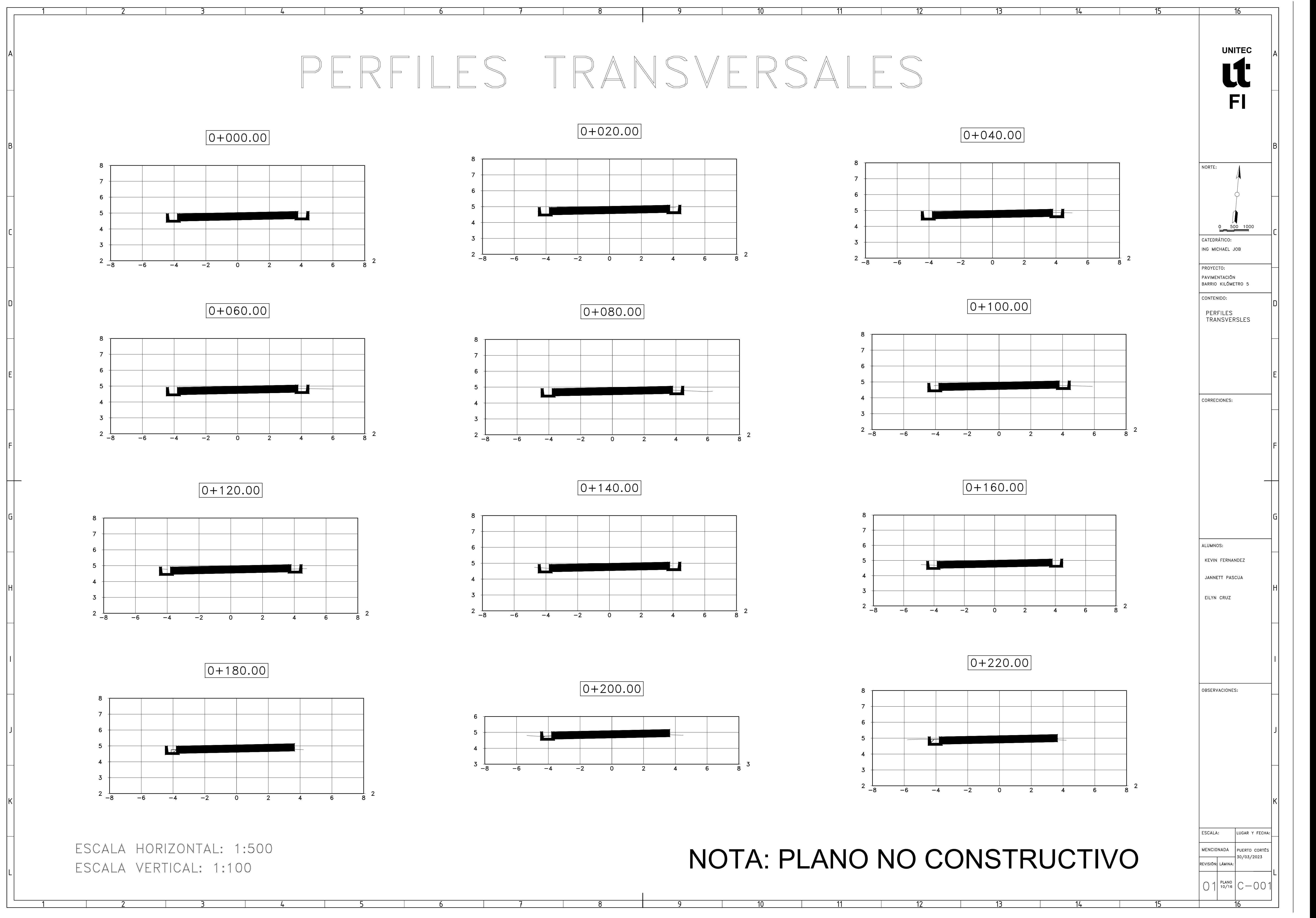

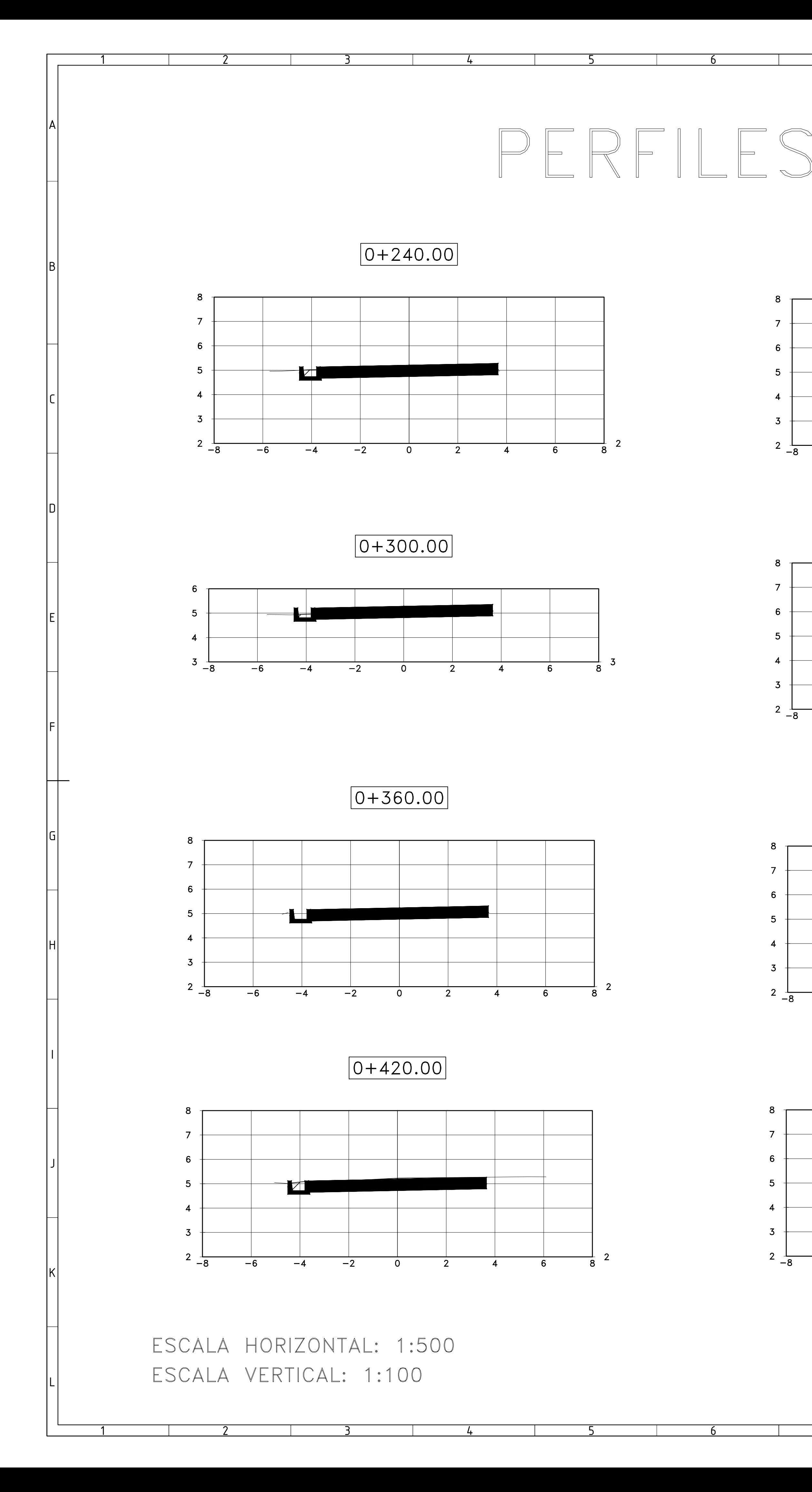

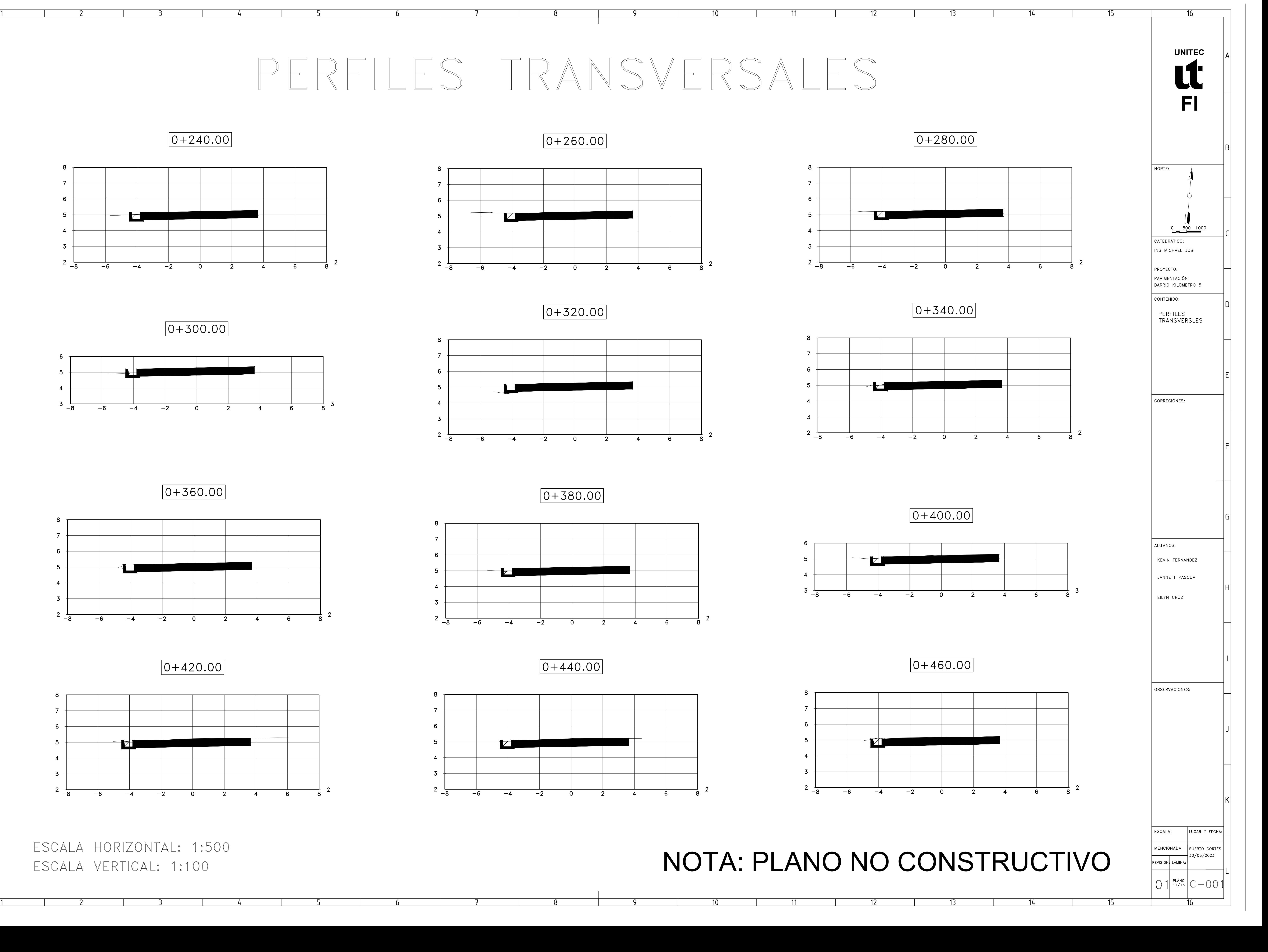

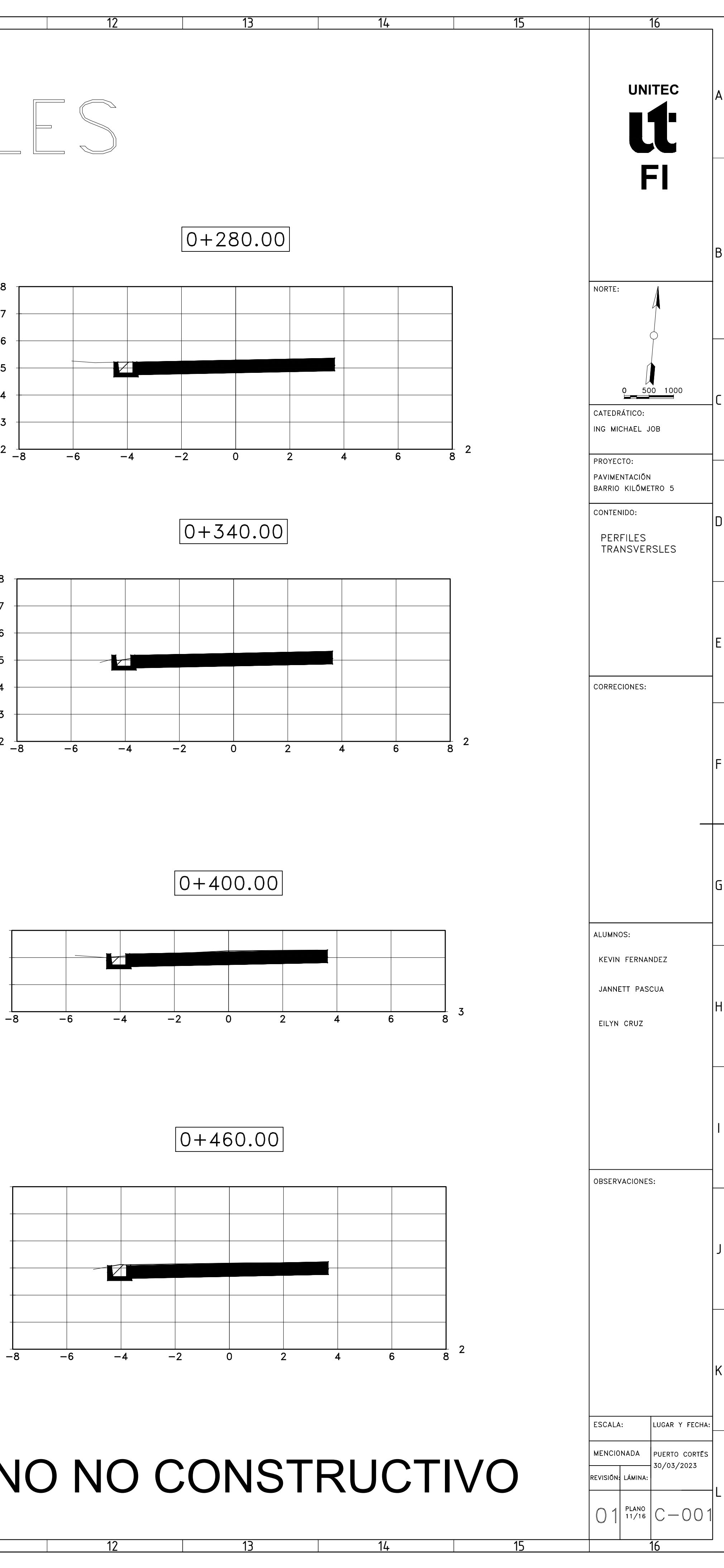

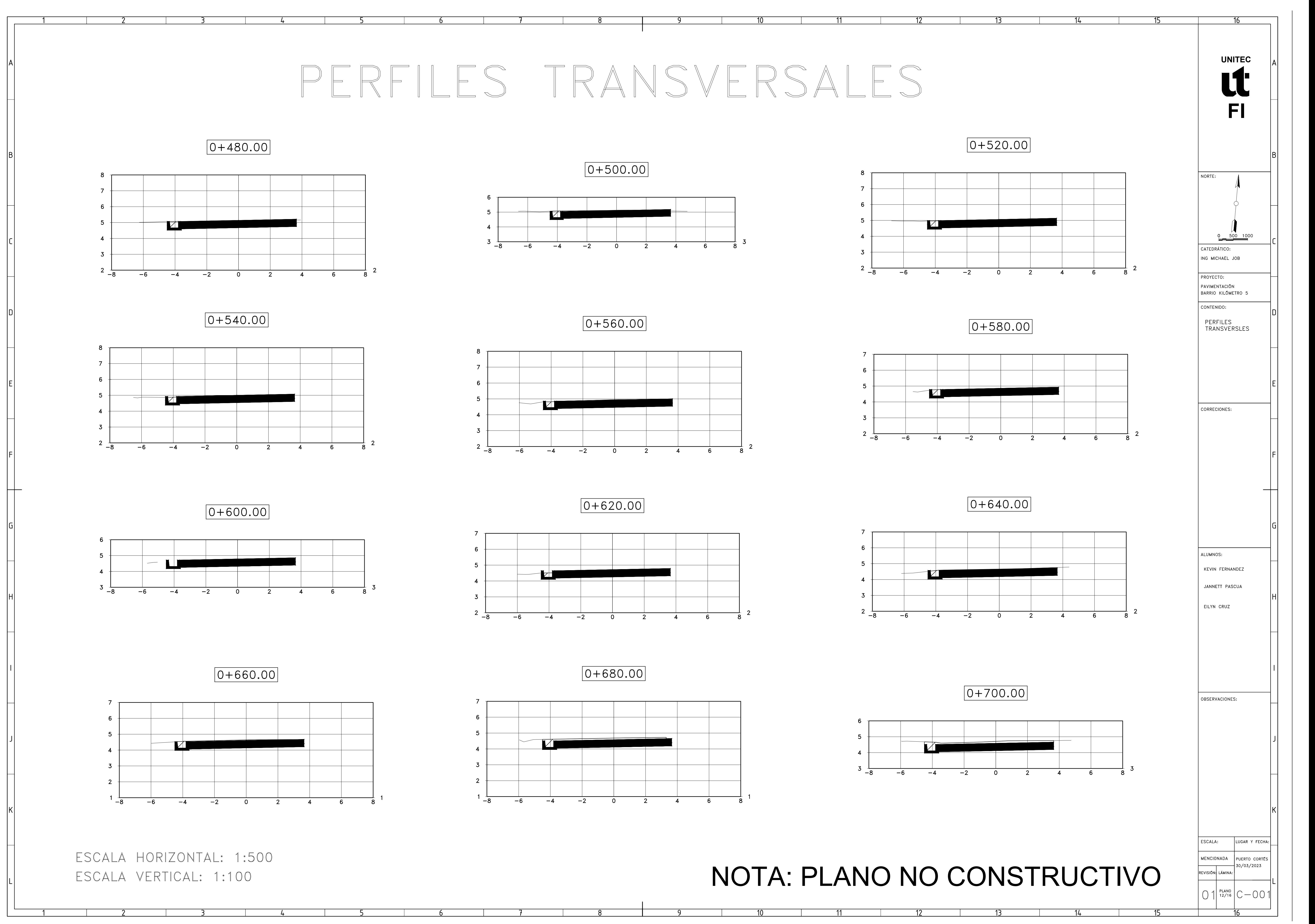

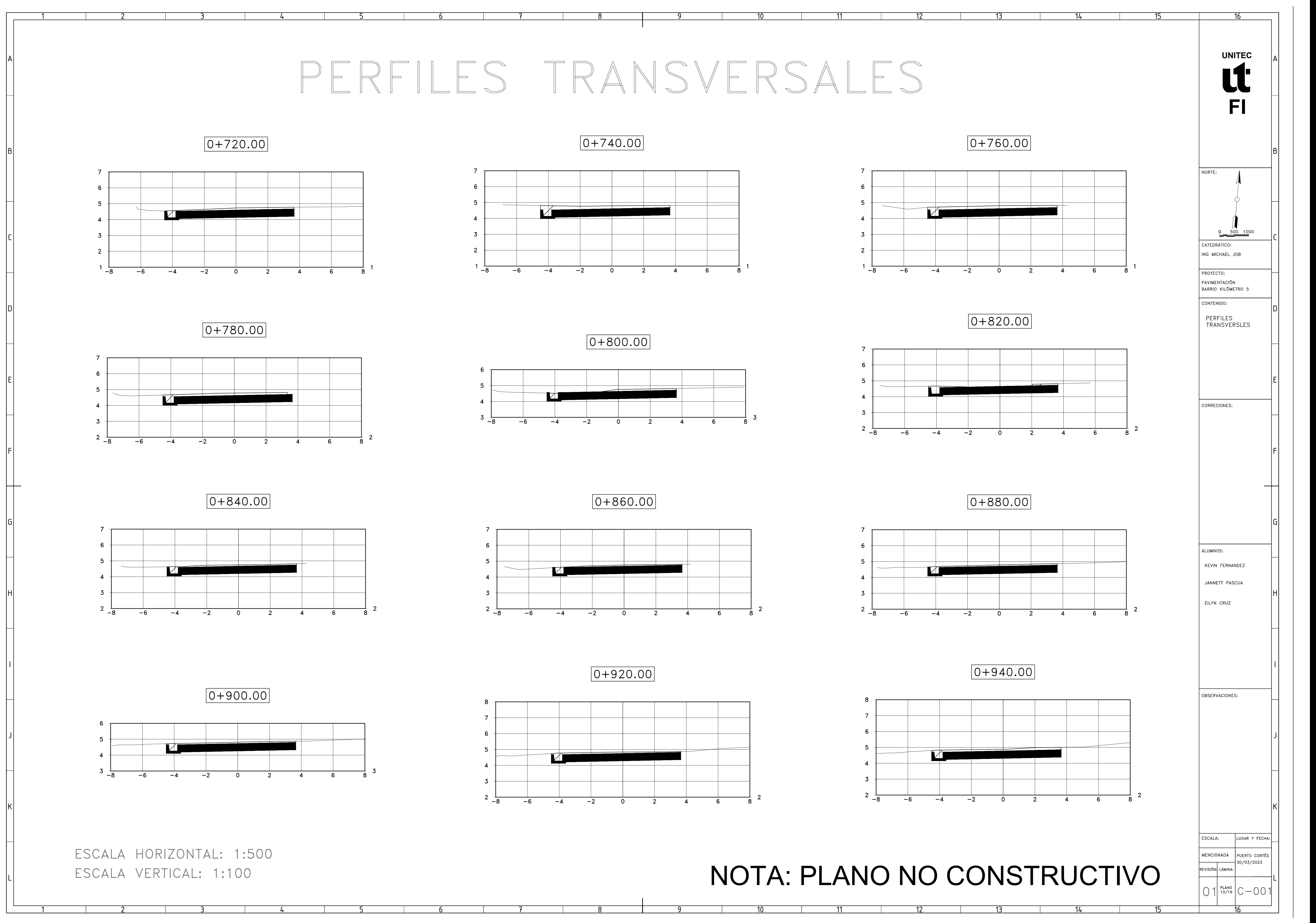

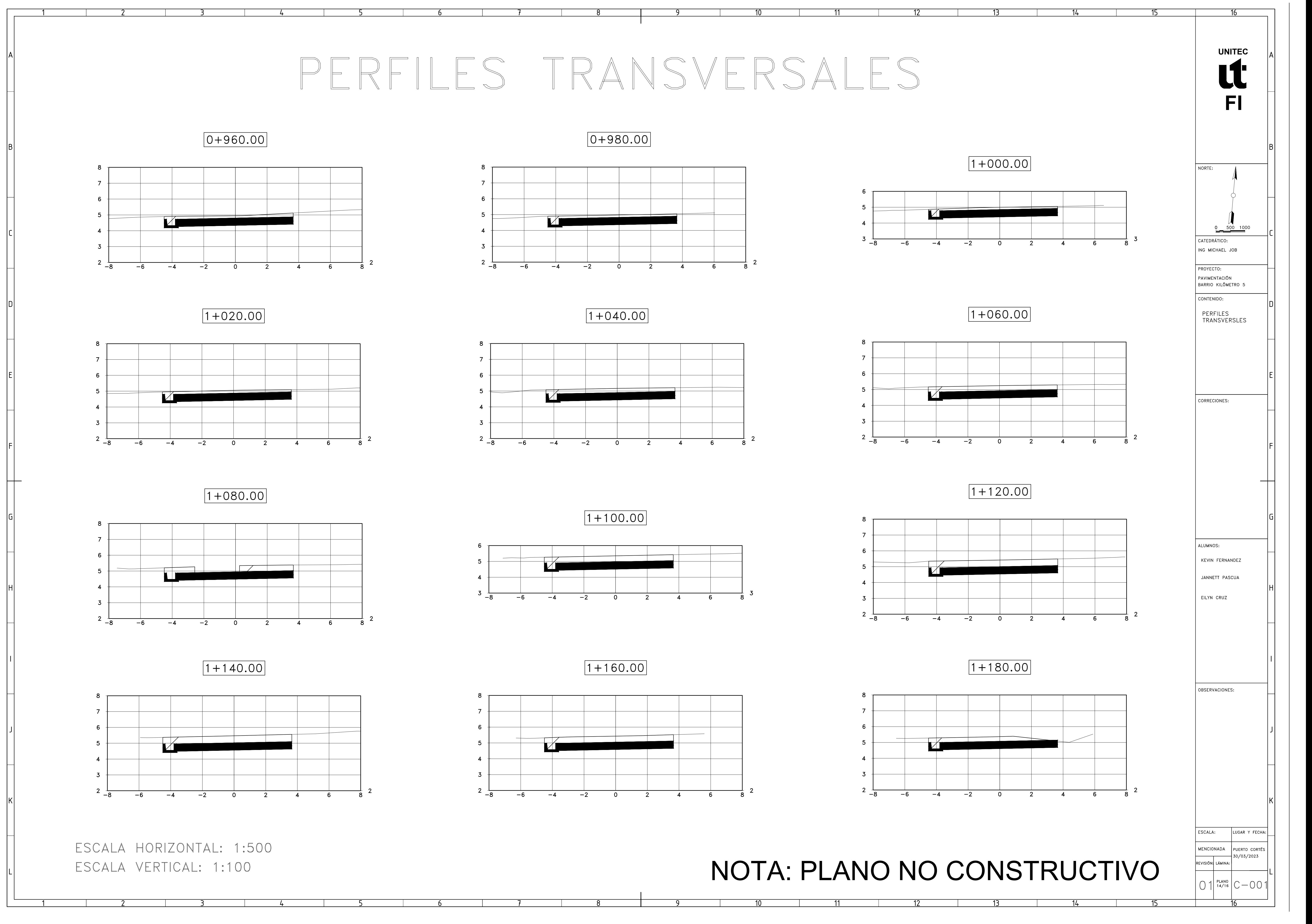

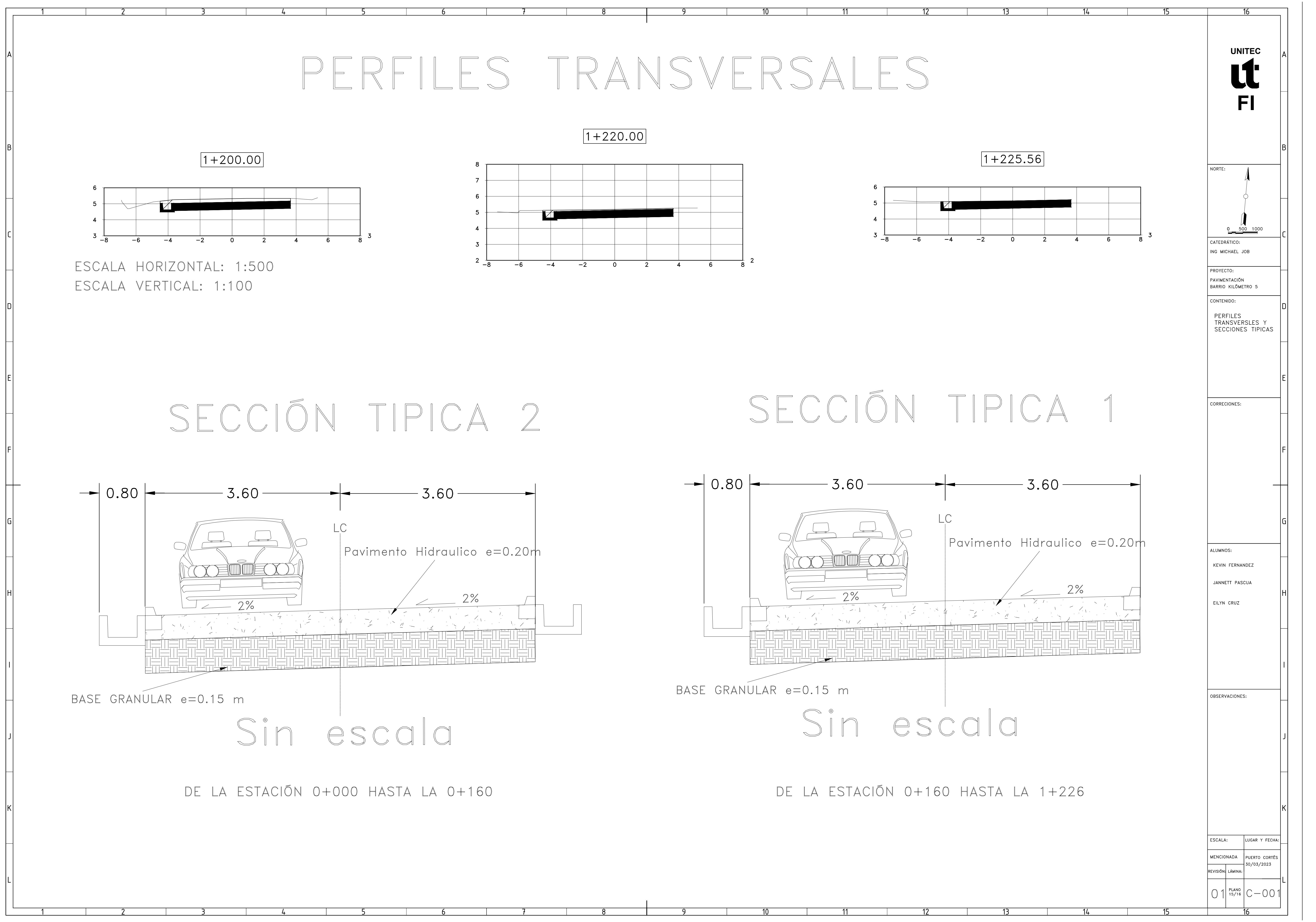

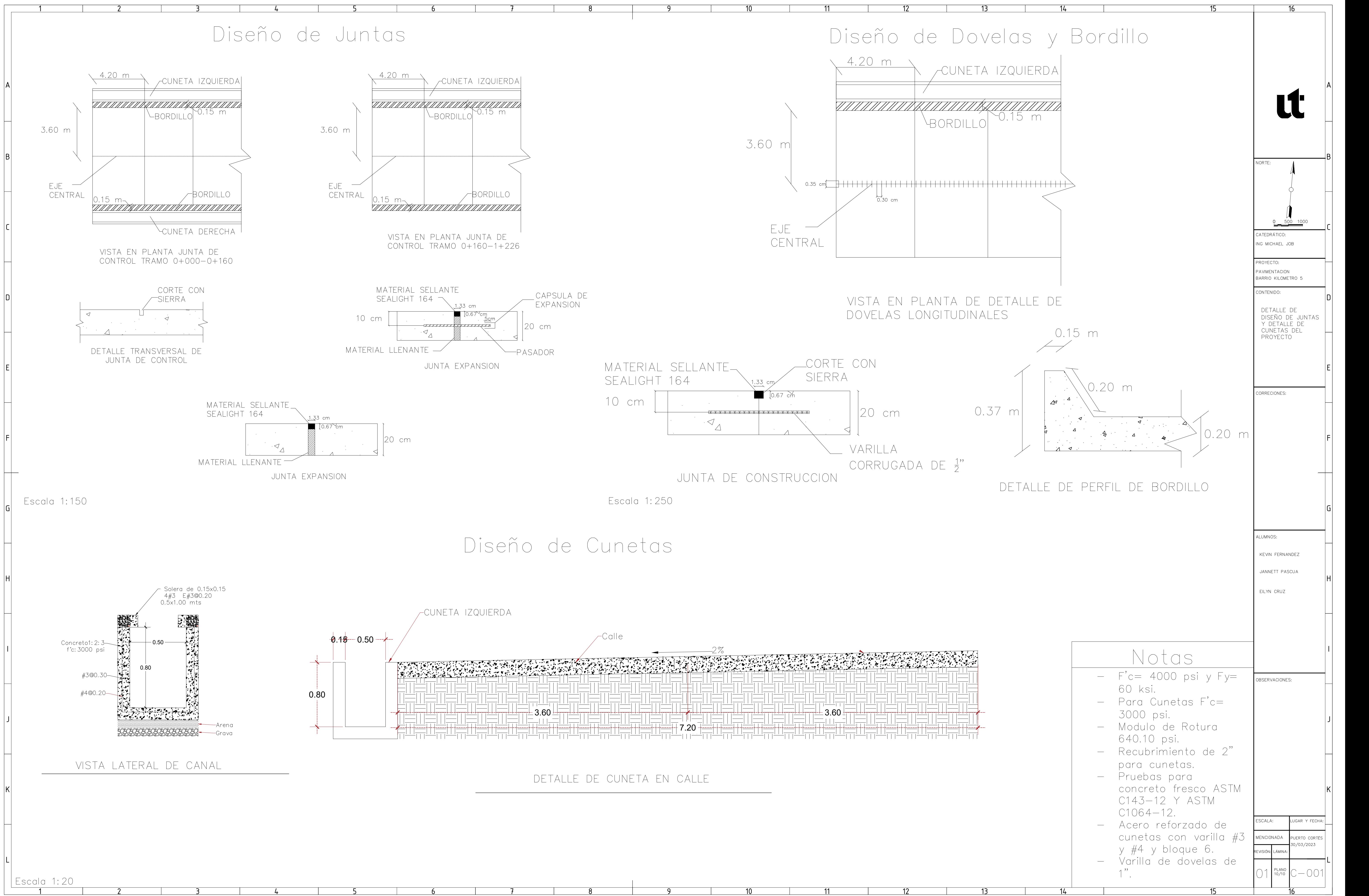

### **VI. CONCLUSIONES**

1) En el levantamiento topográfico, se obtuvo un total de 303 puntos levantados, haciendo uso de la estación total Ruide, incluyendo; puntos de referencia, calle, cunetas y árboles. La elevación mínima fue de 4.306 metros en la estación 0+312.51 y la elevación máxima fue de 5.767 metros en la estación 1+140. Se cuenta con una pendiente mínima de 0.08% en la estación 0+400 y una máxima de 0.40% en la estación 0+600. A lo largo de la carretera se aprecia como el ancho de calzada disminuye debido a las viviendas construidas en sus orillas y se ve delimitado por la línea férrea existente en dicha zona. Esto se debe a que en la comunidad del Barrio Kilómetro 5 se construyeron viviendas casi por encima de la carretera y en otra zona abarcando casi por encima de la línea férrea que se puede apreciar en los últimos 300 metros, que es donde se encuentra de igual forma cunetas, asimismo, otras al lado izquierdo de la carretera hechas por los mismos habitantes de la comunidad.

2) La clasificación del suelo existente en la zona se realizó mediante el proceso de ensayos de laboratorio y luego usando la tabla de clasificación de AASHTO para determinar la tipología, la zona cuenta con un suelo de material tipo fragmentos pétreos de grava y arena del grupo A-1 y correspondiente al subgrupo A-1-a. Para obtener dicho resultado se realizaron tres calicatas en diferentes puntos de la zona para extraer las muestras y luego proceder a realizar los ensayos de laboratorio como ser granulometría, Proctor estándar y CBR. La primera calicata se realizó en la estación 0+117 con dimensión de 0.5mx0.5m con una profundidad de 0.70m, la segunda corresponde a la estación 0+677 con dimensión de 0.5mx0.5m con profundidad de 1.00m y la última realizada en la estación 1+055 con dimensión de 0.5mx0.5m con profundidad de 0.80m. En cada una de las calicatas se extrajeron tres muestras, una por cada diferente estrato de suelo. El resultado para granulometría según la normativa ASTM C136-06 es que las muestras obtenidas en todo el trayecto de la zona corresponden al mismo suelo. Durante el proceso de la realización de la prueba de Límites de Atterberg se encontró que el suelo era no plástico por lo tanto no se puede determinar. Como segundo ensayo se hizo Proctor Estándar que dio como resultado una Densidad Máxima Seca de 1693 kg/cm3 y una Humedad Óptima de 14.33%. Por último, se realizó una única prueba de CBR ya que el suelo era el mismo en toda la zona, obteniendo, así como resultado un CBR corregido al 100% con una penetración de 0.1" de 67%.

3) Con respecto al diseño geométrico, se exportaron los puntos y se insertaron en el software Civil 3D. Una vez insertados los puntos se verificó que estaban bien y no hubiera algún error en ellos y se trazó un alineamiento para comenzar a crear el respectivo diseño geométrico de la calle. La longitud total de la carretera resultó ser de 1.226 kilómetros. Y en cuanto a sus características de diseño, la carretera cuenta con un ancho de carril de 3.60 metros, con 2 carriles, uno de ida y otro de venida. Dentro de los planos se aprecia como se cumple con los parámetros de diseño del Manual de Carreteras de AASHTO, con respecto a las pendientes mínimas y máximas que fueron de 0.02% y de 0.40% respectivamente. Asimismo, se colocó la tabla de volúmenes totales, tanto de relleno y corte. Se realizaron 2 secciones típicas, la primera cuenta con cunetas a ambos lados de la calzada que irá de la estación 0+000 hasta la 0+160, debido a un problema de desagüe al principio de la calle y la segunda donde solo cuenta con cuneta al lado izquierdo de la calzada, que es donde se estará evacuando el agua. Se especificaron los detalles en planta para las juntas a lo largo de la carretera, en perfil para juntas transversales y de expansión y asimismo el detalle de bordillo. Finalmente, se diseñó para una velocidad máxima de 60 km/hr, con un concreto de 4000 psi de resistencia y se obtuvo un volumen de corte de 4531.83 m3 y 10.59 m3 de relleno.

4) Tomando en consideración el tráfico vehicular transitado de la zona se da a conocer los valores de Fd=0.5, Fc=1 y Fp=0.5, para un tráfico W18, el factor de carril obtenido Fca= 44.770 y el W18= 3305047.144 ESAL. El módulo de elasticidad del hormigón obtenido fue de 1222646.68 psi con un módulo de rotura de 640.06 psi. Así mismo, se adquirió un porcentaje de tiempo que el pavimento pasa expuesto a los niveles de humedad y así tener una saturación mayor al 25%, en base a los resultados adquiridos el espesor de la carpeta de rodadura del concreto hidráulico de un total de 20 cm y con un espesor de la base de 15 cm. Obteniendo así el diseño de las juntas del cual cada dimensión de pastilla será 4.20 metros largo con 3.60 metros de ancho y con una profundidad de 1.33 cm para el corte y del material sellante. Para las dovelas se tendrá un largo 35 cm con el diámetro comercial de 1". Los bordillos tendrán una dimensión de 0.15 m de ancho, una altura de 0.17 m y un largo de 0.50 m. Las cunetas serán con bloques#6 y con un refuerzo de varilla #3 y #4. La fundición de la cuneta debe de tener un concreto de f'c de 3000 psi. Los parámetros utilizados son con una confiabilidad de 75% y una desviación estándar de 0.34. El acero utilizado para refuerzos es con coeficientes de fy=  $60$  ksi y un f' $c$ = 4000 psi.

5) Este objetivo se responderá en la etapa de FASE 2.

### **VII. RECOMENDACIONES**

1) Para realizar el análisis correspondiente y obtener un mayor conocimiento del proyecto utilizar como referencias los postes que se encuentran en la zona del proyecto como ser: el primer poste que se encuentra a 27 metros desde la entrada, el segundo se encuentra a 120 metros desde la entrada, el tercero está a 475 metros, el cuarto poste a 1140 metros y el último está al final del proyecto a 1226 metros desde la entrada a la zona. Además de tomar en consideración la pendiente mínima de 0.08% y una pendiente máxima de 0.40%.

2) Llevar acabo el estudio del suelo para tener un mejor conocimiento sobre el material existente de la zona. Esto para saber si es necesario una estabilización, corte o algún relleno adicional y así utilizar el suelo en el diseño de la carretera o si es necesario un depósito aledaño a la zona para el material de corte en caso haya sobrado a la hora de realizar dichos cortes y rellenos a lo largo del proyecto. También en consideración la tipología del suelo es A-1-a que presenta materiales de tipo fragmentados de roca, grava y arena. Además, tomar en cuenta el segundo ensayo de Proctor Estándar que dio como resultado una Densidad Máxima Seca de 1693 kg/cm3 y una Humedad Óptima de 14.33%. Por último, se realizó una única prueba de CBR ya que el suelo era el mismo en toda la zona, obteniendo, así como resultado un CBR corregido al 100% con una penetración de 0.1" de 67%.

3) En el diseño geométrico de la carretera cuenta con un ancho de carril de 3.60 metros, con dos carriles, uno de ida y otro de venida. Dentro de los planos se aprecia como se cumple con los parámetros de diseño del Manual de Carreteras de AASHTO 93, con respecto a las pendientes mínimas y máximas que fueron de 0.02% y de 0.35%, tomando en cuenta que el diseño de la carretera tendrá una velocidad máxima de 60 km/hr, con un concreto de 4000 psi de resistencia y se obtuvo un volumen de corte de 4531.83 m3 y 10.59 m3 de relleno.

4) Utilizar un concreto de alta resistencia que podría utilizarse el SikaQuick 2500 en la zona donde la vía del ferrocarril se encuentra cercana a la pavimentación del proyecto desde la estación 0+295 hasta la estación 0+354 para respetar los límites establecidos y así mismo no reducir el ancho de carril recomendado para el diseño geométrico del proyecto. También para el diseño de las juntas a la hora de realizar el sellado de las mismas se deberá de tomar en consideración un material sellante Sealight 164 y en la fundición de las cunetas se necesitará un concreto 1:2:3 de 3000 psi. Así mismo, tomar en consideración la malla triaxial

116

para obtener una estabilidad para el suelo por el nivel freático por el hecho de la aproximación de la laguna de Alvarado que está cercana al proyecto.

### **BIBLIOGRAFÍAS**

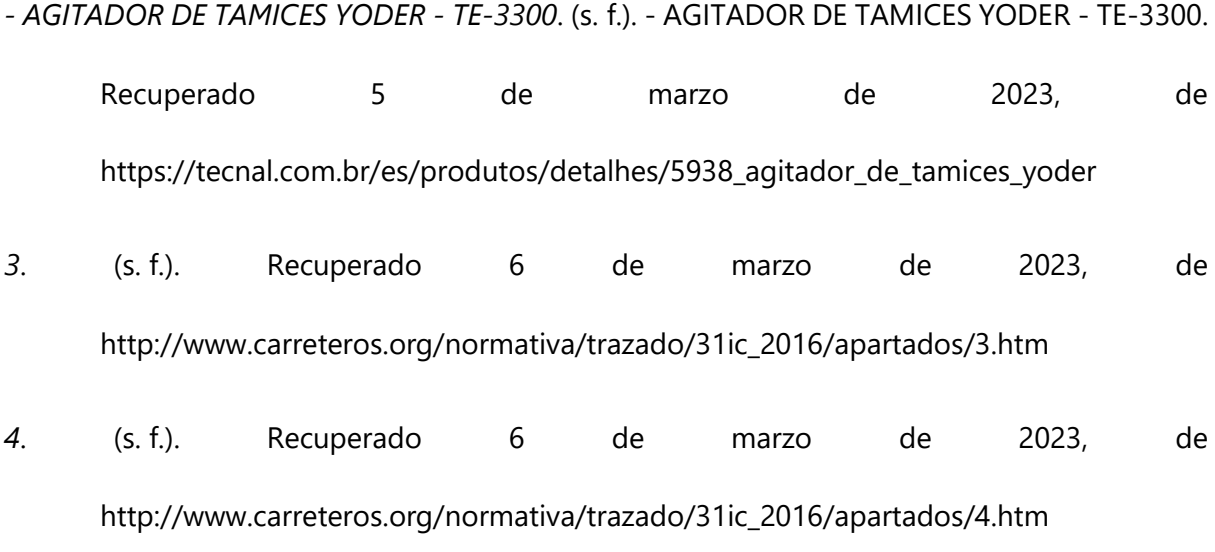

*04-NORMAS Y PROCEDIMIENTO DE DISEÑO.pdf*. (s. f.-a). Recuperado 6 de marzo de 2023, de

https://manta.gob.ec/db/ARCHIVOS-

Procesos%20de%20Licitaci%C3%B3n%20Internacional%20con%20Financiamiento%2 0del%20Banco%20Europeo%20de%20Inversiones%20%28BEI%29%20para%20tareas %20de%20Reconstrucci%C3%B3n/04-

NORMAS%20Y%20PROCEDIMIENTO%20DE%20DISE%C3%91O.pdf

*04-NORMAS Y PROCEDIMIENTO DE DISEÑO.pdf*. (s. f.-b). Recuperado 22 de marzo de 2023,

de https://manta.gob.ec/db/ARCHIVOS-Procesos%20de%20Licitaci%C3%B3n%20Internacional%20con%20Financiamiento%2 0del%20Banco%20Europeo%20de%20Inversiones%20%28BEI%29%20para%20tareas %20de%20Reconstrucci%C3%B3n/04-

NORMAS%20Y%20PROCEDIMIENTO%20DE%20DISE%C3%91O.pdf

*279924-UEDTNCHJNM.pdf*. (s. f.). Recuperado 27 de febrero de 2023, de https://snip.segeplan.gob.gt/share/SCHE\$SINIP/PLANOS\_DISENOS/279924- UEDTNCHJNM.pdf

- *Adenda al Contrato de Construccion suscrito con ETERNA.pdf*. (s. f.). Recuperado 6 de marzo de 2023, de https://sapp.gob.hn/wp-content/uploads/projectsdocs/Corredor%20Lenca/ETAPA%203/3/Adenda%20al%20Contrato%20de%20Constr uccion%20suscrito%20con%20ETERNA.pdf
- alejandra. (2019, julio 22). ▷ Bastón para prisma topográfico. *Geobax*. https://geobax.com/topografia/baston-para-prisma-topografico/
- ASALE, R.-, & RAE. (s. f.-a). *Carretera | Diccionario de la lengua española*. «Diccionario de la lengua española» - Edición del Tricentenario. Recuperado 6 de marzo de 2023, de https://dle.rae.es/carretera
- ASALE, R.-, & RAE. (s. f.-b). *Piocha | Diccionario de la lengua española*. «Diccionario de la lengua española» - Edición del Tricentenario. Recuperado 5 de marzo de 2023, de https://dle.rae.es/piocha

*Balanzas digitales*. (s. f.). Recuperado 5 de marzo de 2023, de https://femto.es/balanza-digital

*Bases-para-Incorporación-de-la-Gestión-del-Riesgo-de-Desastres-en-la-Planificación-del-Municipio-de-Puerto-Cortés.pdf*. (s. f.-a). Recuperado 5 de marzo de 2023, de https://documents1.worldbank.org/curated/en/237981575443674747/pdf/Basespara-Incorporaci%C3%B3n-de-la-Gesti%C3%B3n-del-Riesgo-de-Desastres-en-la-Planificaci%C3%B3n-del-Municipio-de-Puerto-Cort%C3%A9s.pdf

*Bases-para-Incorporación-de-la-Gestión-del-Riesgo-de-Desastres-en-la-Planificación-del-Municipio-de-Puerto-Cortés.pdf*. (s. f.-b). Recuperado 5 de marzo de 2023, de https://documents1.worldbank.org/curated/en/237981575443674747/pdf/Basespara-Incorporaci%C3%B3n-de-la-Gesti%C3%B3n-del-Riesgo-de-Desastres-en-la-Planificaci%C3%B3n-del-Municipio-de-Puerto-Cort%C3%A9s.pdf

- *CALZADA - Definición—Significado*. (s. f.). Recuperado 6 de marzo de 2023, de https://diccionario.motorgiga.com/diccionario/calzada-definicion-significado/gmxniv15-con193346.htm
- *CARRIL - Definición—Significado*. (s. f.). Recuperado 6 de marzo de 2023, de https://diccionario.motorgiga.com/diccionario/carril-definicion-significado/gmxniv15-con193436.htm
- Cinta Métrica ¿Qué es, cómo funciona y para qué sirve? . (2019, junio 10). *Materiales de Laboratorio*. https://materialeslaboratorio.com/cinta-metrica/
- Civil 3D, de Autodesk ¿qué es Civil 3D? (2020, octubre 29). *Espacio BIM*. https://www.espaciobim.com/civil-3d
- Córdova, C. F. (2015, enero 19). *Egresado analiza método alternativo para predecir CBR en diseño de pavimentos » UDEP Hoy*. UDEP Hoy. https://www.udep.edu.pe/hoy/2015/01/metodo-alternativo-cbr/
- *cuneta: Definición de cuneta y sinónimos de cuneta (español)*. (s. f.). Recuperado 6 de marzo de 2023, de http://diccionario.sensagent.com/cuneta/es-es/
- *Curado del concreto | Aceros Arequipa*. (s. f.). Recuperado 6 de marzo de 2023, de https://www.acerosarequipa.com/manuales/manual-de-construccion-para-maestrosde-obra/curado
- *CURVA - Definición—Significado*. (s. f.). Recuperado 6 de marzo de 2023, de https://diccionario.motorgiga.com/diccionario/curva-definicion-significado/gmxniv15-con193764.htm

*Definición de pala—Definicion.de*. (s. f.). Definición.de. Recuperado 5 de marzo de 2023, de

https://definicion.de/pala/

- *Definición de Tránsito—Qué es y Concepto*. (s. f.). Recuperado 6 de marzo de 2023, de https://enciclopedia.net/transito/
- *Disec3b1o-aashto-93.pdf*. (s. f.). Recuperado 6 de marzo de 2023, de https://hugoalcantara.files.wordpress.com/2014/02/disec3b1o-aashto-93.pdf
- *Dovelas | Obra pública | Prefabricados Pujol, S.A.* (s. f.). Recuperado 6 de marzo de 2023, de https://www.prefabricatspujol.com/es/productos/obra-publica/dovelas/
- Durón, M., & Ariel, M. (2020). *Congestionamiento vial en calles aledañas al puerto debido al tránsito continuo de contenedores que entran y salen de Puerto Cortés*.
- *EJES EQUIVALENTES*. (s. f.). prezi.com. Recuperado 6 de marzo de 2023, de https://prezi.com/ tyzbi7juvu2/ejes-equivalentes/
- *El Corte en la ingenieria civil*. (2012, diciembre 11). https://www.arqhys.com/articulos/corteingenieria-civil.html
- *El polvo en los caminos y sus consecuencias.* (s. f.). Recuperado 5 de marzo de 2023, de https://www.controldepolvo.es/el-polvo-en-los-caminos-y-sus-consecuencias
- *¿En qué consiste un levantamiento topográfico?* (s. f.). Instituto Geográfico Agustín Codazzi. Recuperado 6 de marzo de 2023, de https://www.igac.gov.co/es/contenido/en-queconsiste-un-levantamiento-topografico
- *¿En qué consiste un levantamiento topográfico? | Instituto Geográfico Agustín Codazzi*. (s. f.). Recuperado 5 de marzo de 2023, de https://www.igac.gov.co/es/contenido/en-queconsiste-un-levantamiento-topografico

Escobilla de Laboratorio - ¿Qué es, cómo funciona y para qué sirve?  $\bullet$ . (2019, mayo 22).

*Materiales de Laboratorio*. https://materialeslaboratorio.com/escobilla-de-laboratorio/

- Farro, A. (2021, diciembre 10). *Pavimento Rígido*. CONSTRUNEIC. https://construneic.com/pavimentos/pavimento-rigido/
- *Glosario Manual de señalización vial*. (s. f.). Recuperado 6 de marzo de 2023, de https://www.invias.gov.co/index.php/servicios-al-ciudadano/glosario/131-glosariomanual-senalizacion-vial/1081-glosario-manual-de-senalizacion-vial
- *Glosario Manual Diseño Geométrico Carreteras*. (s. f.). Recuperado 6 de marzo de 2023, de https://www.invias.gov.co/index.php/servicios-al-ciudadano/glosario/130-glosariomanual-diseno-geometrico-carreteras
- *Handy GPS lite—Aplicaciones en Google Play*. (s. f.). Recuperado 5 de marzo de 2023, de https://play.google.com/store/apps/details?id=binaryearth.handygpsfree&hl=es
- *Hornos de laboratorio: Tipos y funciones*. (2021, junio 16). https://intekgroup.com.co/los-tiposde-horno-de-laboratorio/
- *IADB-HO-L1121\_kGqxG8P.pdf*. (s. f.). Recuperado 6 de marzo de 2023, de https://ewsdata.rightsindevelopment.org/files/documents/21/IADB-HO-

L1121\_kGqxG8P.pdf

*Informe Mensual No. 9 Diciembre CA 5 Norte Lote A y Lote B.pdf*. (s. f.). Recuperado 6 de marzo de 2023, de https://invest.sisocs.org/adjuntos/HND/\_INVESTH/223/237/296/200/602/887/Informe %20Mensual%20No.%209%20Diciembre%20CA%205%20Norte%20Lote%20A%20y% 20Lote%20B.pdf

ingaegavidia@gmail.com. (2022, agosto 17). ▷ *Clasificación de los Suelos mediante el sistema* 

122

*AASHTO*. GIG. https://andresgavidia.com/mecanica-de-suelo/clasificacion-de-lossuelos-sistema-aashto/

- Jarquín, K., & Fajardo, H. (s. f.). *Mejoramiento vial de 910 metros lineales con concreto hidraulico de la calle central del Municipio de Moyogalpa, Isla de Ometepe, Departamento de Rivas.*
- *Lic1171CD-DCPV-010-2021201-PliegooTerminosdeReferencia.pdf*. (s. f.). Recuperado 6 de marzo de 2023, de https://h1.honducompras.gob.hn/Docs/Lic1171CD-DCPV-010- 2021201-PliegooTerminosdeReferencia.pdf
- MERLIN, L. (2022, agosto 11). *¿Para qué sirve un cepillo metálico abrasivo?* LEROY MERLIN. https://www.leroymerlin.es/bricopedia/cepillo-metalico-abrasivo
- Morales, F. C. (s. f.). *Estudio transversal*. Economipedia. Recuperado 5 de marzo de 2023, de https://economipedia.com/definiciones/estudio-transversal.html
- Ortiz, M. (2021, marzo 10). Qué es Excel y para qué sirve Excel Total. *Excel Total*. https://exceltotal.com/que-es-excel/
- Palacios, J. (2013). *Estudio y proyecto ejecutivo para la modernización y ampliación de la carretera: Altzayanca-Libres, ubicada entre los estados, de Tlaxcala y Puebla, del Km. 0+000.00 al 14+433.86.*
- *Pautas\_Pavimentos.pdf*. (s. f.). Recuperado 6 de marzo de 2023, de https://www.mef.gob.pe/contenidos/inv\_publica/docs/normas/normasv/2015/RD003- 2015/Pautas\_Pavimentos.pdf
- Pavimentos en concreto hidráulico: Lo que debes saber. (2020, abril 24). *Concreplus*. https://www.concreplus.com.mx/pavimento-concreto-hidraulico/

*Pt133.pdf*. (s. f.). Recuperado 11 de mayo de 2023, de

123

https://www.imt.mx/archivos/Publicaciones/PublicacionTecnica/pt133.pdf

- ¿Qué es barreno? Definición, concepto y significado. (2016, enero 5). *DiccionarioActual*. https://diccionarioactual.com/barreno/
- *Qué es Google Meet y cómo usarlo*. (s. f.). Recuperado 5 de marzo de 2023, de https://www.trecebits.com/que-es-google-meet-y-como-usarlo/
- Que es Microsoft Word. (s. f.). *Apen Informática*. Recuperado 5 de marzo de 2023, de https://apen.es/glosario-de-informatica/microsoft-word/
- *¿Qué es una calicata? Tipos y usos*. (2021, noviembre 8). Ingenieros Asesores. https://ingenierosasesores.com/actualidad/que-es-una-calicata-tipos-y-usos-enconstruccion/
- *que es una pendiente en una carretera—Buscar con Google*. (s. f.). Recuperado 6 de marzo de 2023, de

https://www.google.com/search?q=que+es+una+pendiente+en+una+carretera&rlz =1C1VDKB\_esHN1004HN1004&sxsrf=AJOqlzXYeGyrIT8izxjblPhP4v4n1NfMYA%3A16 78086706685&ei=MpIFZMi\_KaWSwbkPodqp0As&oq=que+es+una+pendiente+en+ unaca&gs\_lcp=Cgxnd3Mtd2l6LXNlcnAQARgAMgcIABANEIAEOgoIABBHENYEELADOg cIABCwAxBDOgQIABBDOgUIABCABDoICAAQgAQQywE6BggAEBYQHjoNCAAQFhAeE A8Q8QQQCkoECEEYAFDtEVjaImCCLmgBcAF4AIABvwiIAYYdkgEPMS4yLjAuMS4xLjEu MS4xmAEAoAEByAEKwAEB&sclient=gws-wiz-serp

¿Qué es y para qué sirve el Martillo de Goma?: Definición. (2022, mayo 7). *Grupo Casa Lima*. https://grupocasalima.com/es-ec/blog/que-es-y-para-que-sirve-el-martillo-degoma-definicion/

- *Radio de curvatura: Definición de Radio de curvatura y sinónimos de Radio de curvatura (español)*. (s. f.). Recuperado 6 de marzo de 2023, de http://diccionario.sensagent.com/Radio%20de%20curvatura/es-es/
- *Rellenos y Compactaciones—Blog Construmatica*. (2021, junio 7). https://www.construmatica.com/blog/rellenos-y-compactaciones/
- *Resumen boletines*. (s. f.). Instituto Mexicano del Transporte. Recuperado 6 de marzo de 2023, de https://imt.mx/resumen-boletines.html?IdArticulo=361&IdBoletin=134
- Santos, D. (s. f.). *Guía sobre PowerPoint: Qué es, características y preguntas frecuentes*. Recuperado 5 de marzo de 2023, de https://blog.hubspot.es/marketing/que-espowerpoint
- *Spec\_juntas\_en\_pavimento-comprimido.pdf*. (s. f.). Recuperado 6 de marzo de 2023, de https://www.toxement.com.co/media/3897/spec\_juntas\_en\_pavimentocomprimido.pdf
- Suárez, E. (2019, mayo 28). ¿Qué es la compactación de suelos? *IngeCivil*. https://www.ingecivil.net/2019/05/28/que-es-la-compactacion-de-suelos/
- técnicos, mym instrumentos. (2019, abril 2). ▶ Tamiz ¿que es? *mym instrumentos tecnicos*. https://www.myminstrumentostecnicos.com/equipos-de-laboratorio/tamices/▶ tamiz-que-es/
- *Tomo4\_Diseno\_de\_pav\_y\_mantenimiento\_de\_caminos.pdf*. (s. f.). Recuperado 7 de marzo de 2023, de https://www.tsc.gob.hn/web/leyes/manual\_de\_carreteras/tomo4\_Diseno\_de\_pav\_y\_m antenimiento\_de\_caminos.pdf

125

- *TOPOGRAFIA y CARRETERAS - Curvas horizontales*. (s. f.). Recuperado 6 de marzo de 2023, de https://nodubitatio.es.tl/Curvas-horizontales.htm
- toposervis. (2021, junio 8). ¿Para qué sirve una Estación Total? *Toposervis*. https://toposervis.com/para-que-sirve-una-estacion-total/
- Velázquez, A. (2018, diciembre 28). Investigación no experimental: Qué es, características y ejemplos. *QuestionPro*. https://www.questionpro.com/blog/es/investigacion-noexperimental/
- *Velocidad*. (s. f.). Significados. Recuperado 6 de marzo de 2023, de https://www.significados.com/velocidad/

# **ANEXOS**

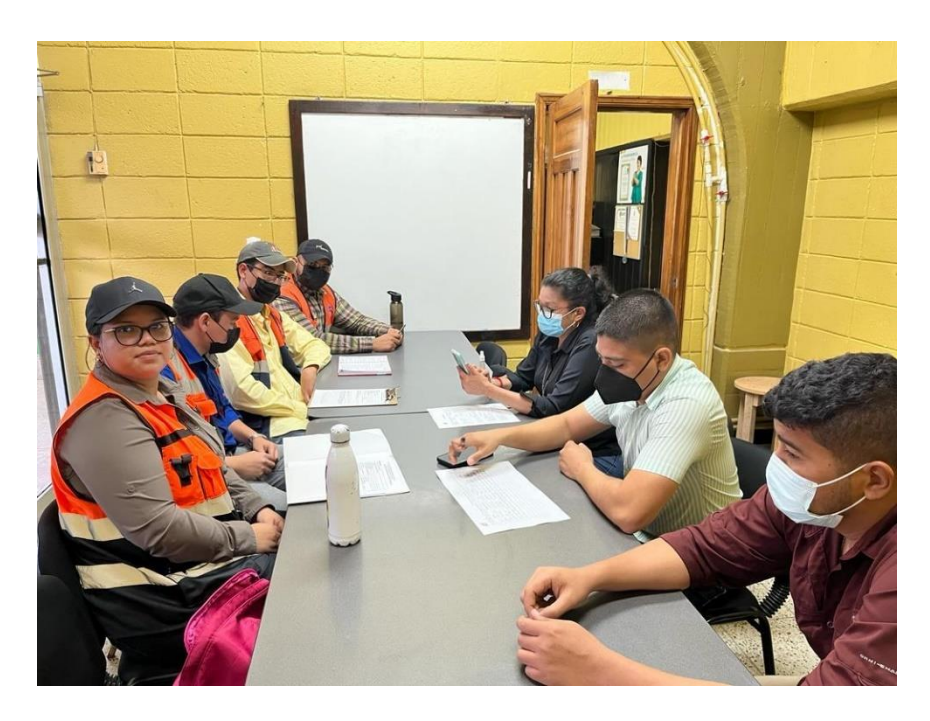

**Ilustración 81-Primera reunión con la Municipalidad de Puerto Cortés**

Fuente: propia

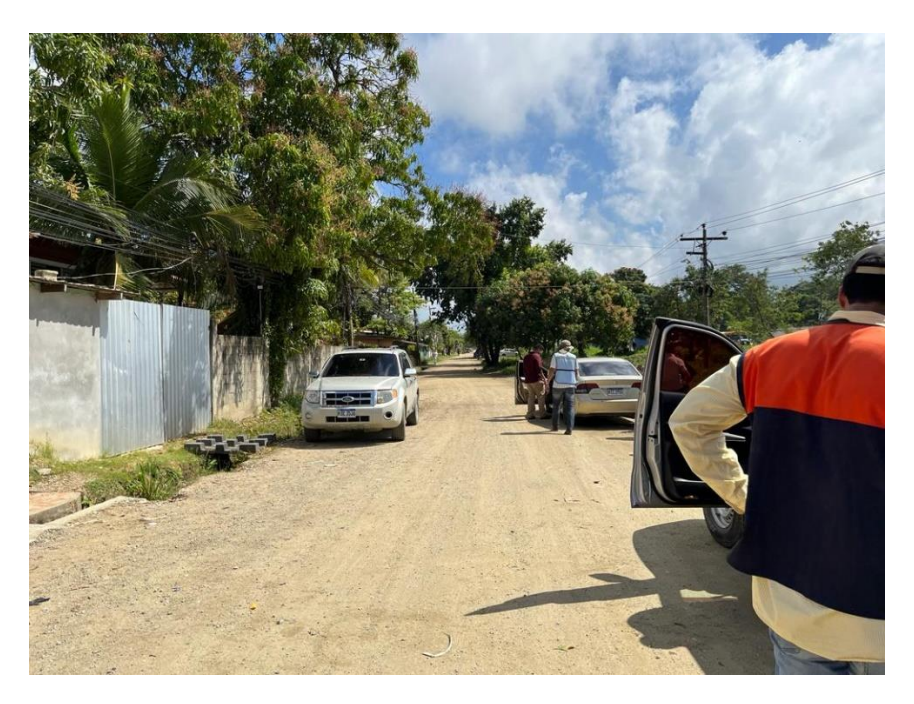

**Ilustración 82-Visita de campo al Barrio Kilómetro 5**

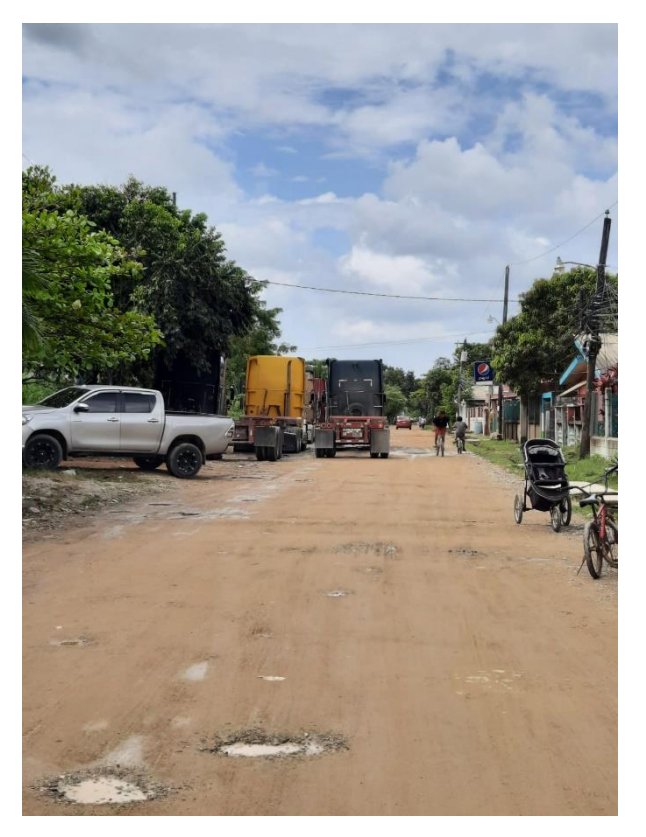

**Ilustración 83-Condición de la zona**

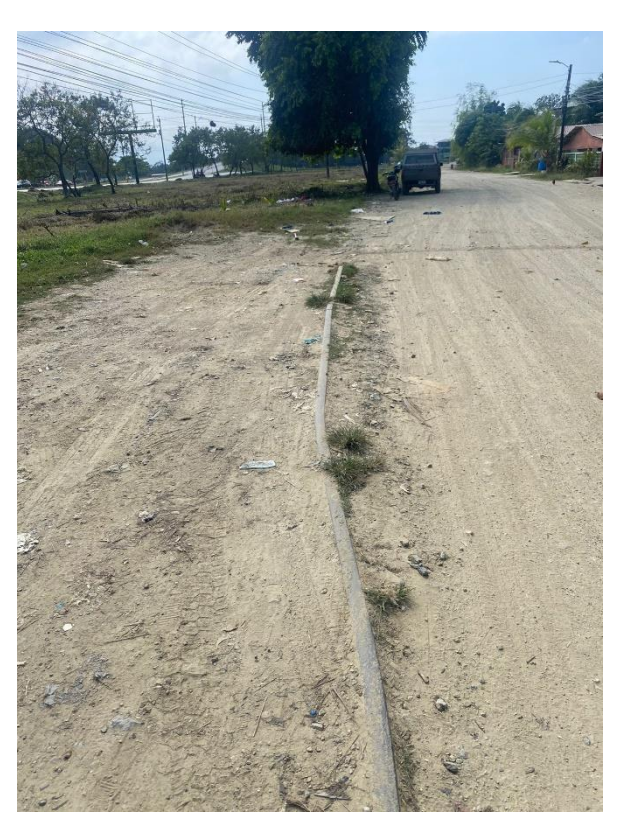

**Ilustración 84-Linea del ferrocarril en la zona**

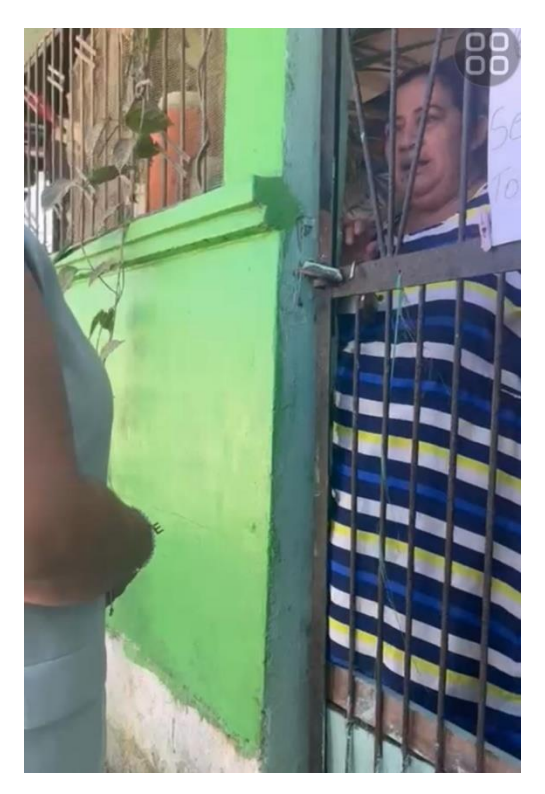

**Ilustración 85-Entrevista #1**

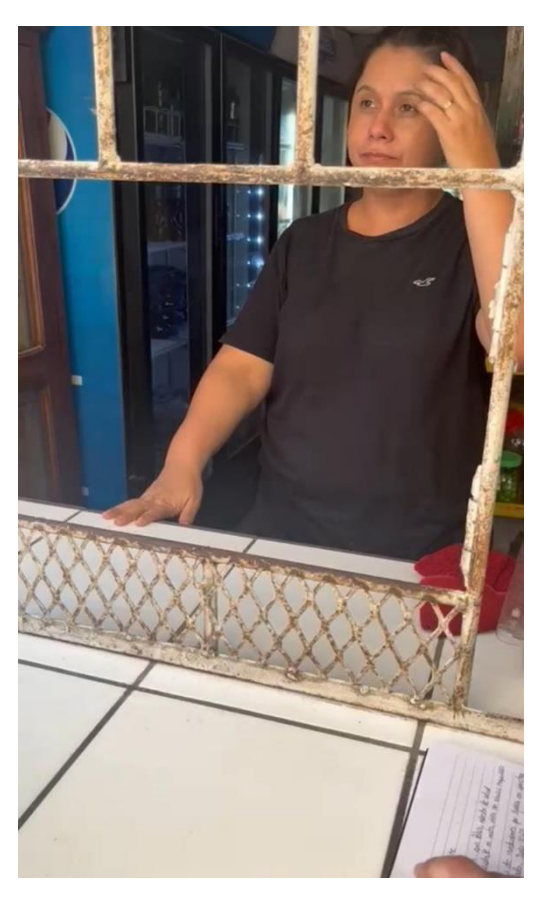

**Ilustración 86-Entrevista #2**

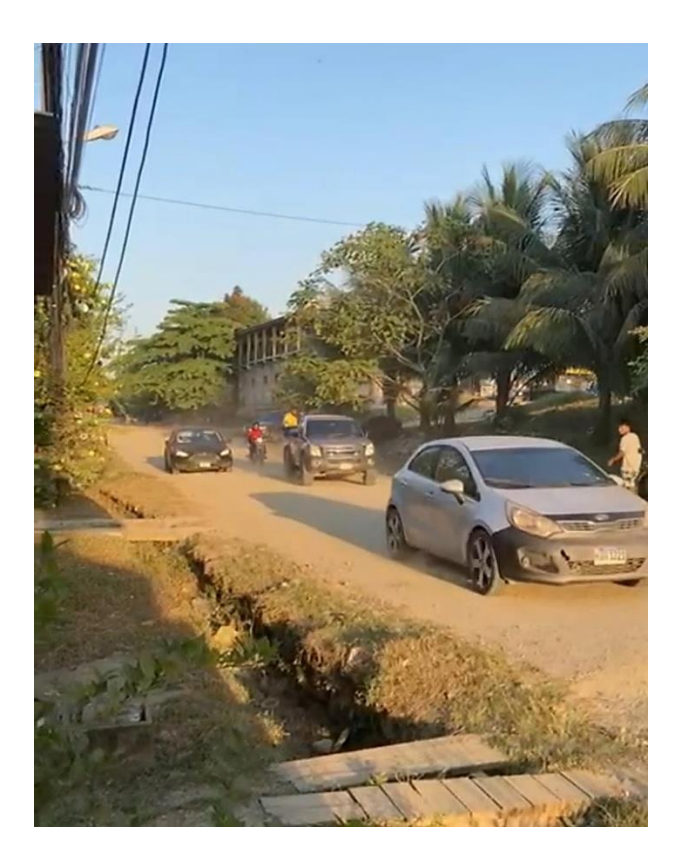

**Ilustración 87-Conteo Vehicular de la zona**

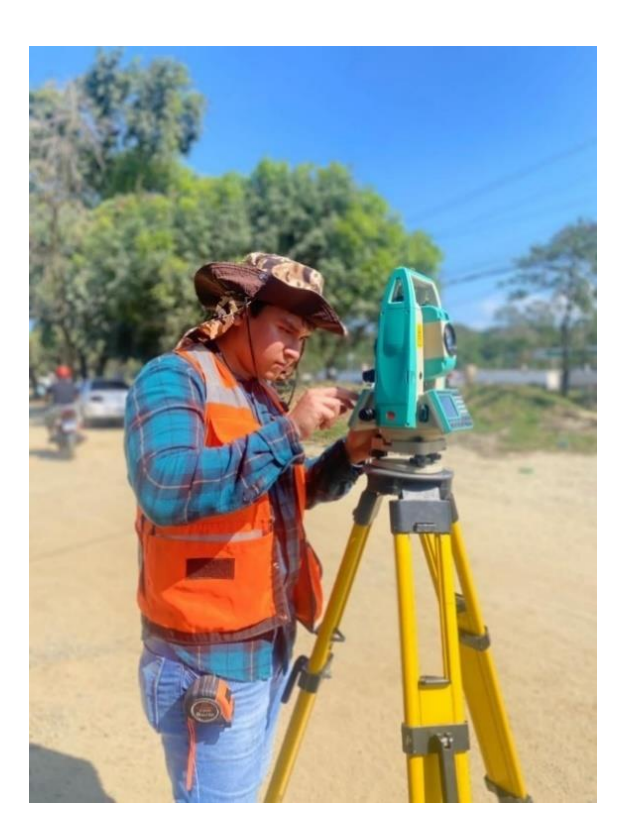

**Ilustración 88-Uso del equipo topográfico**

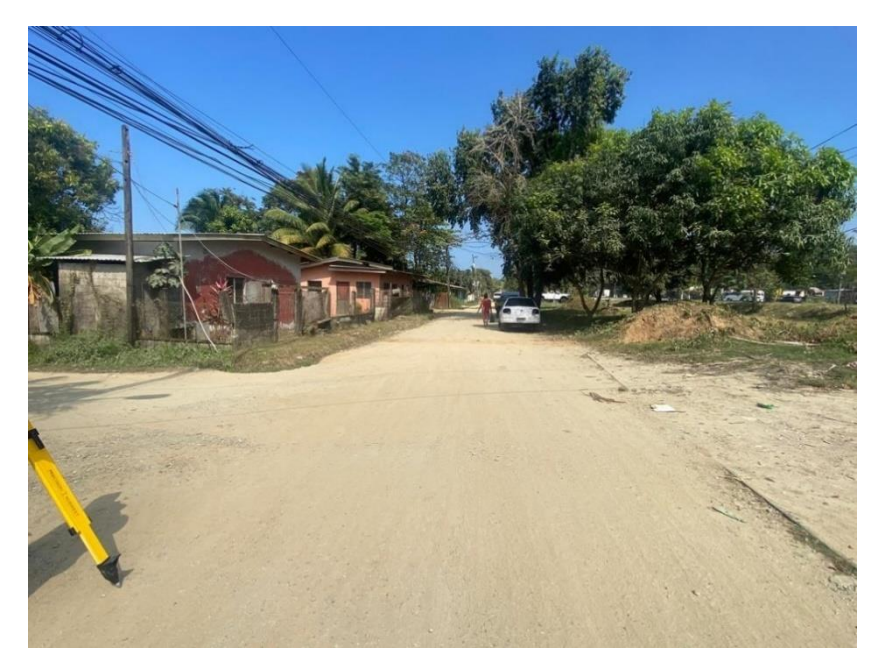

**Ilustración 89-Levantamiento topográfico**

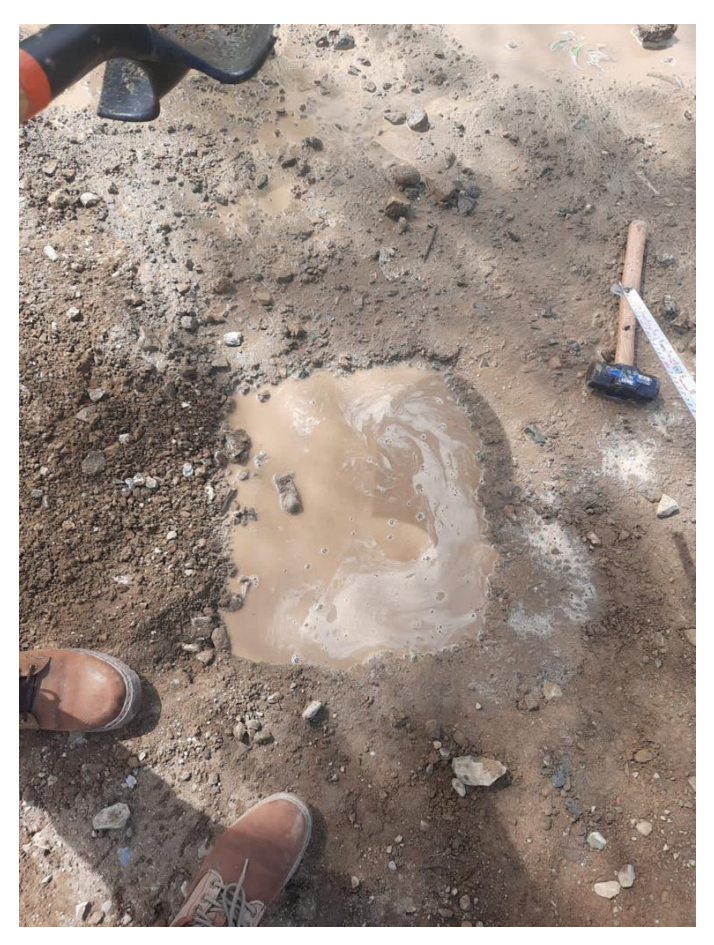

**Ilustración 90-Calicata #1**

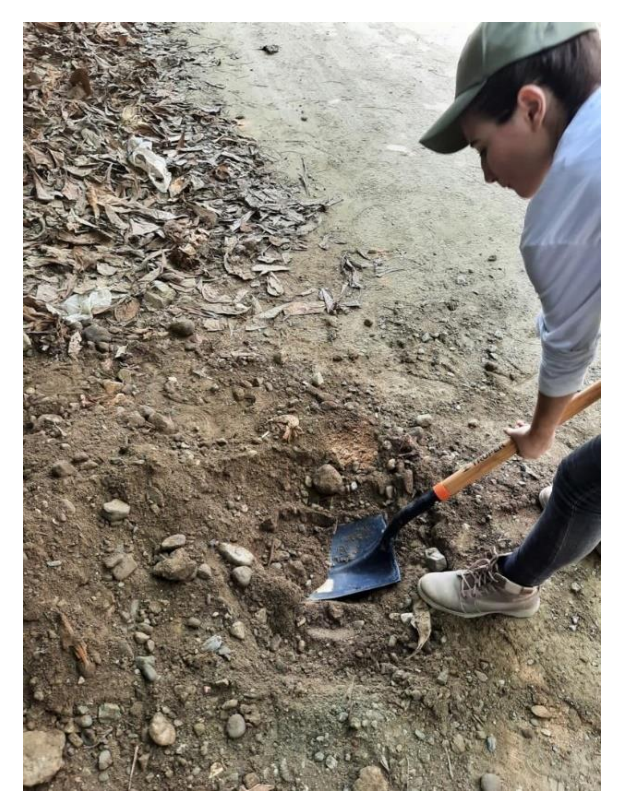

**Ilustración 91-Calicata #2**

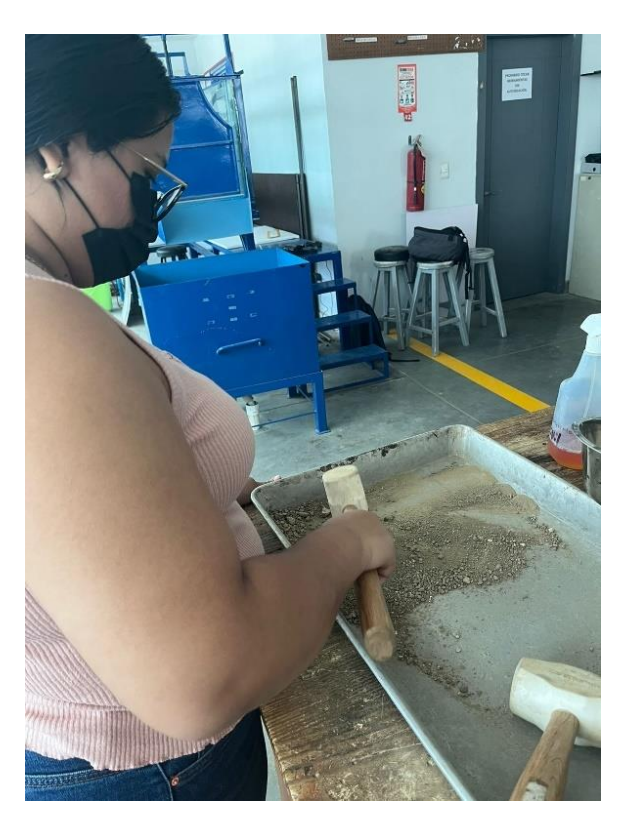

**Ilustración 92-Eliminación de grumos en la muestra de suelo**

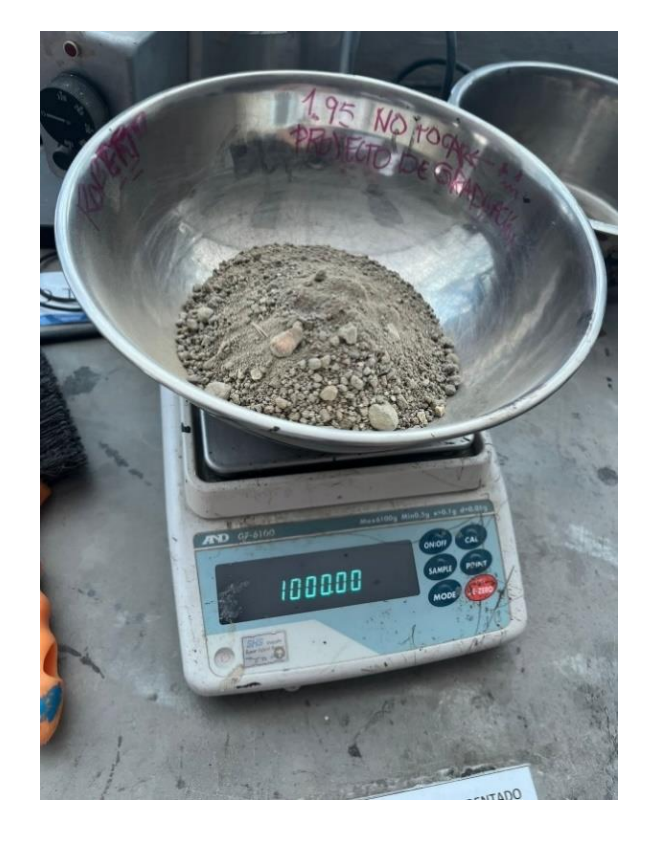

**Ilustración 93-Peso de la muestra para granulometría**

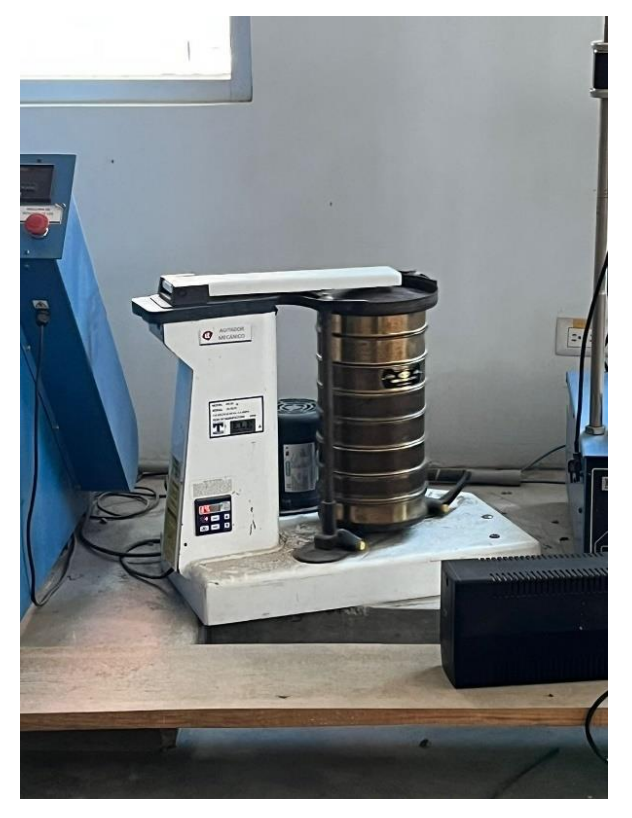

**Ilustración 94-Tamizado de la muestra**

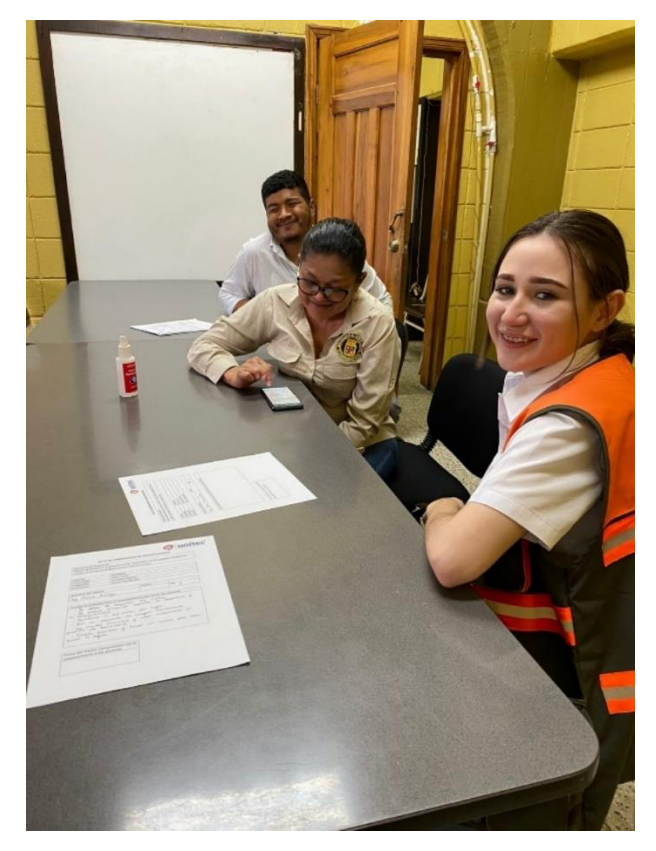

**Ilustración 95-Reunión #3 con la Municipalidad de Puerto Cortés**

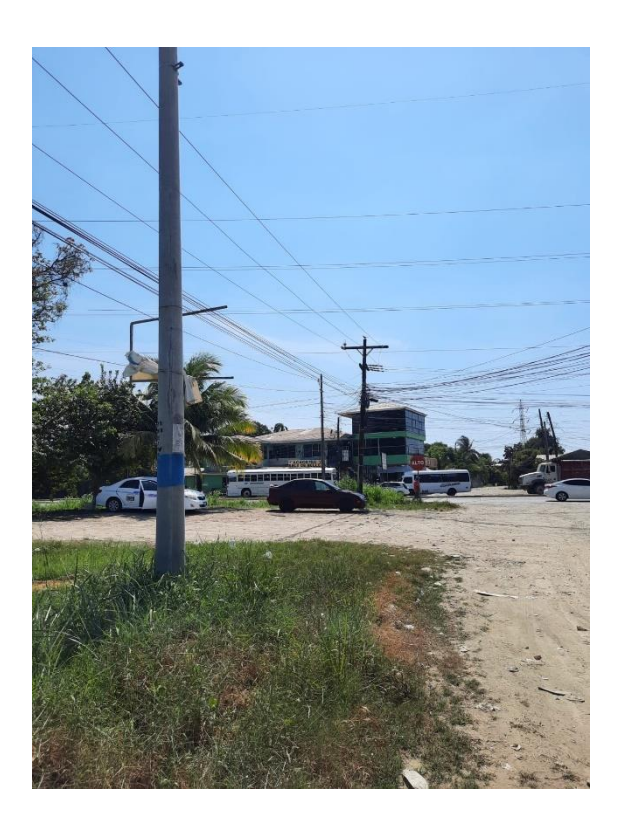

**Ilustración 96-Poste de referencia #1**

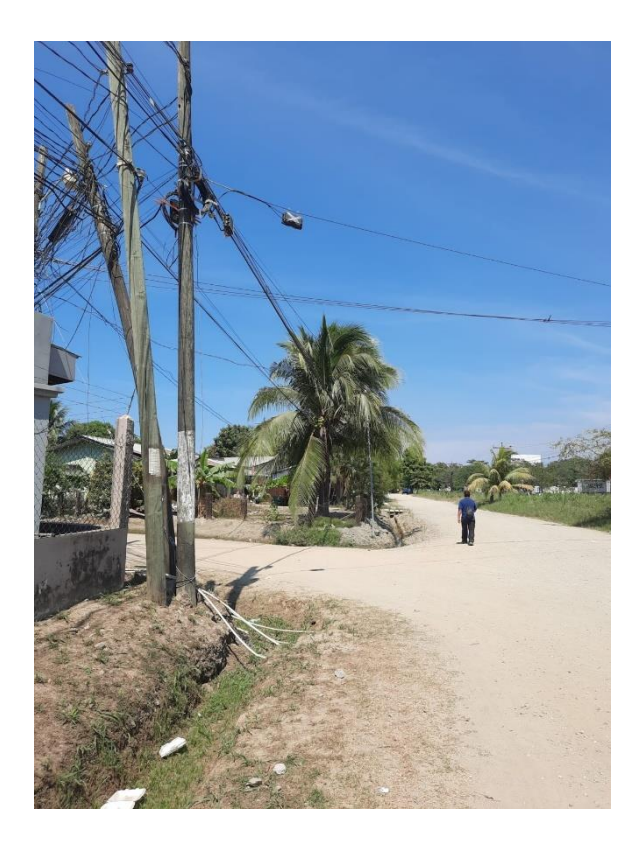

**Ilustración 97-Poste de referencia #2**

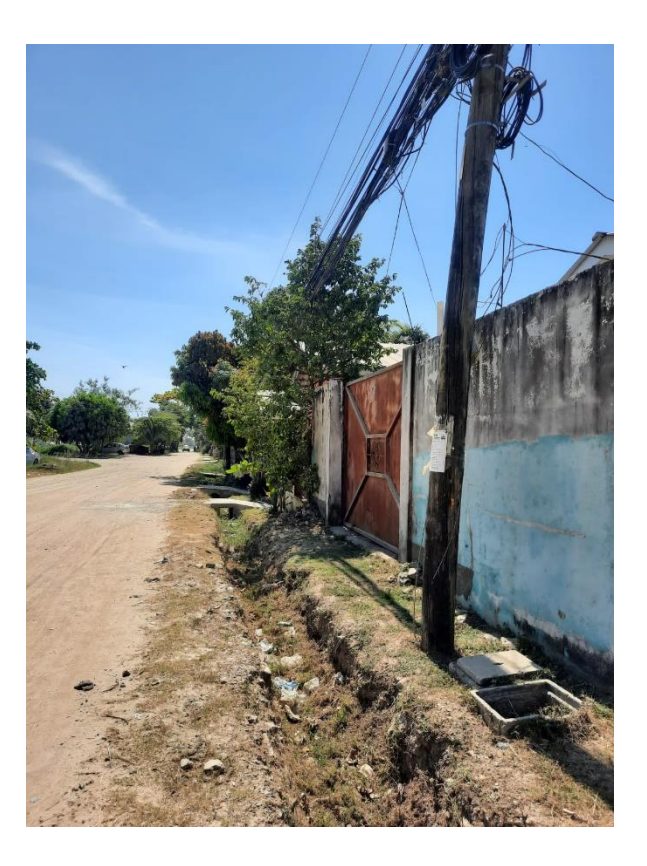

**Ilustración 98-Poste de referencia #3**

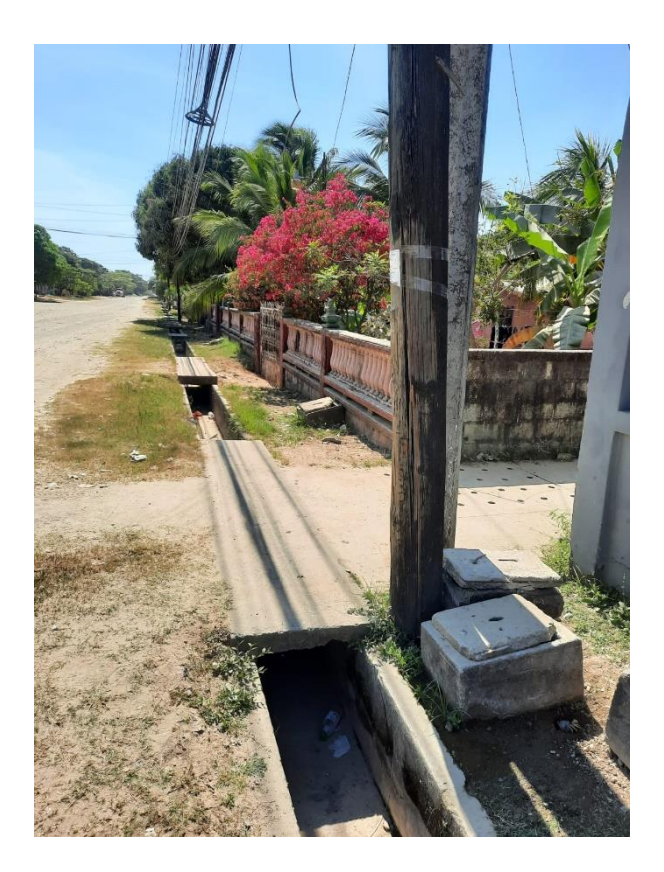

**Ilustración 99-Poste de referencia #4**

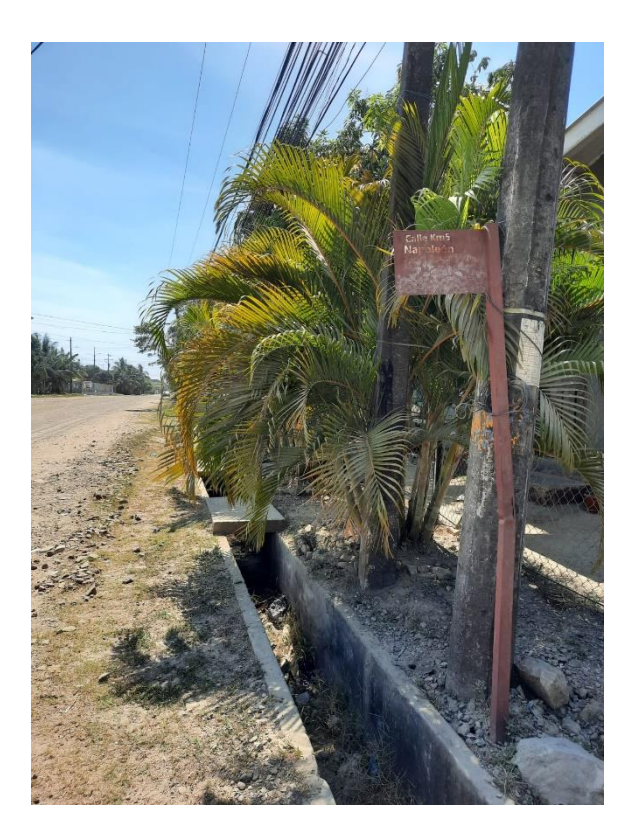

**Ilustración 100-Poste de referencia #5**

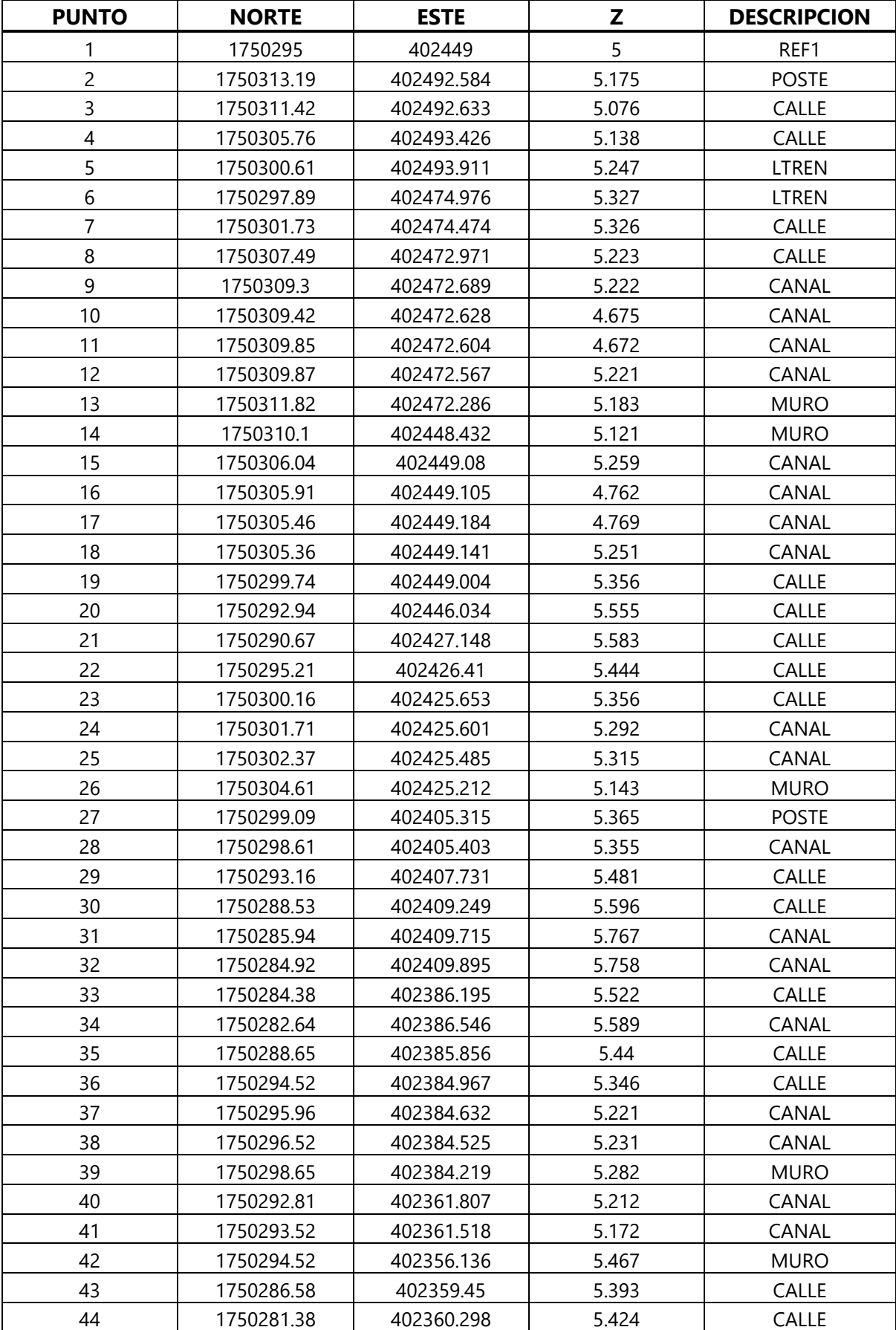

# **Tabla 40-Puntos del Levantamiento Topográfico**

## **Continuación Tabla 39…**

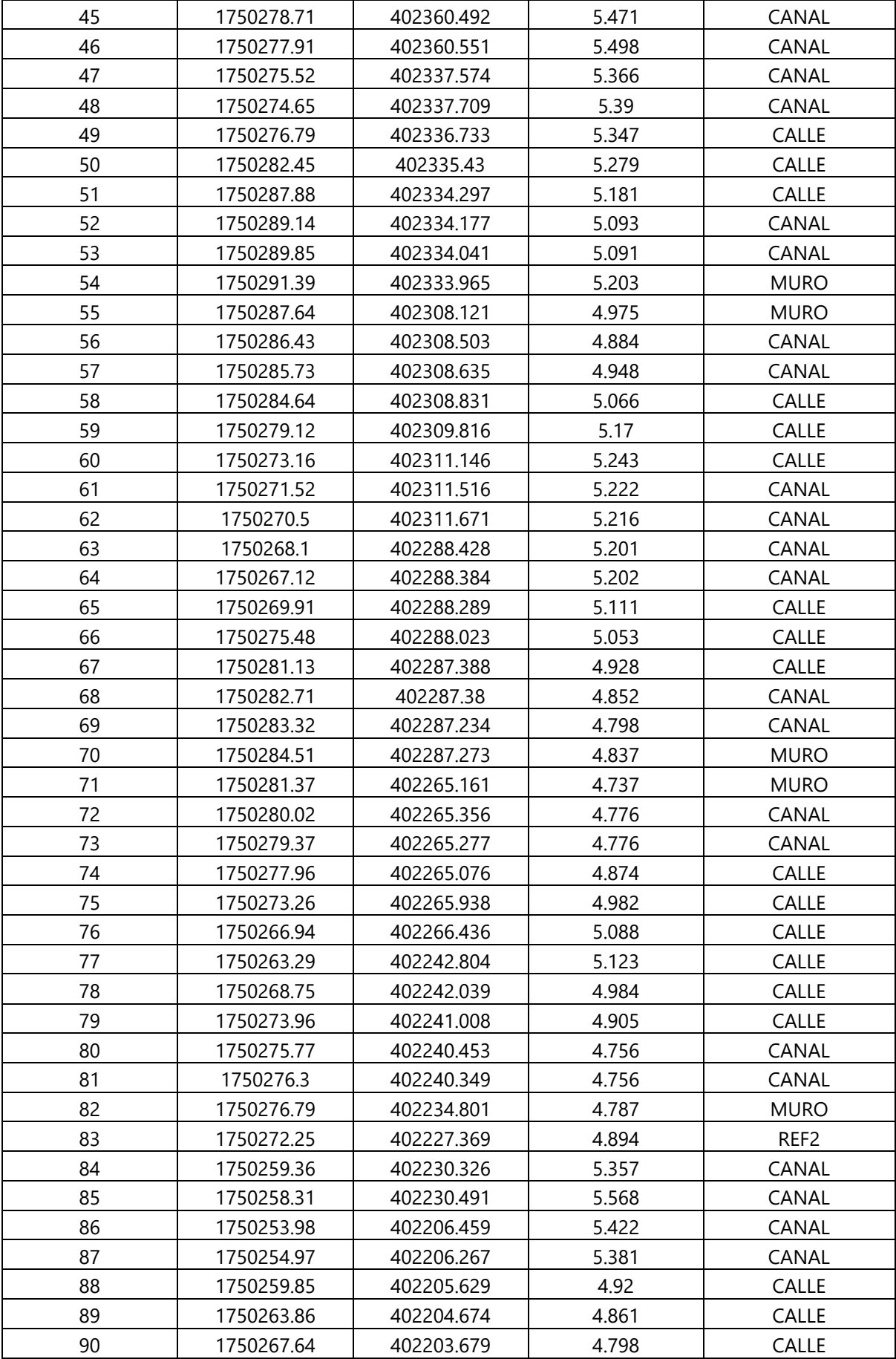

### **Continuación Tabla 39…**

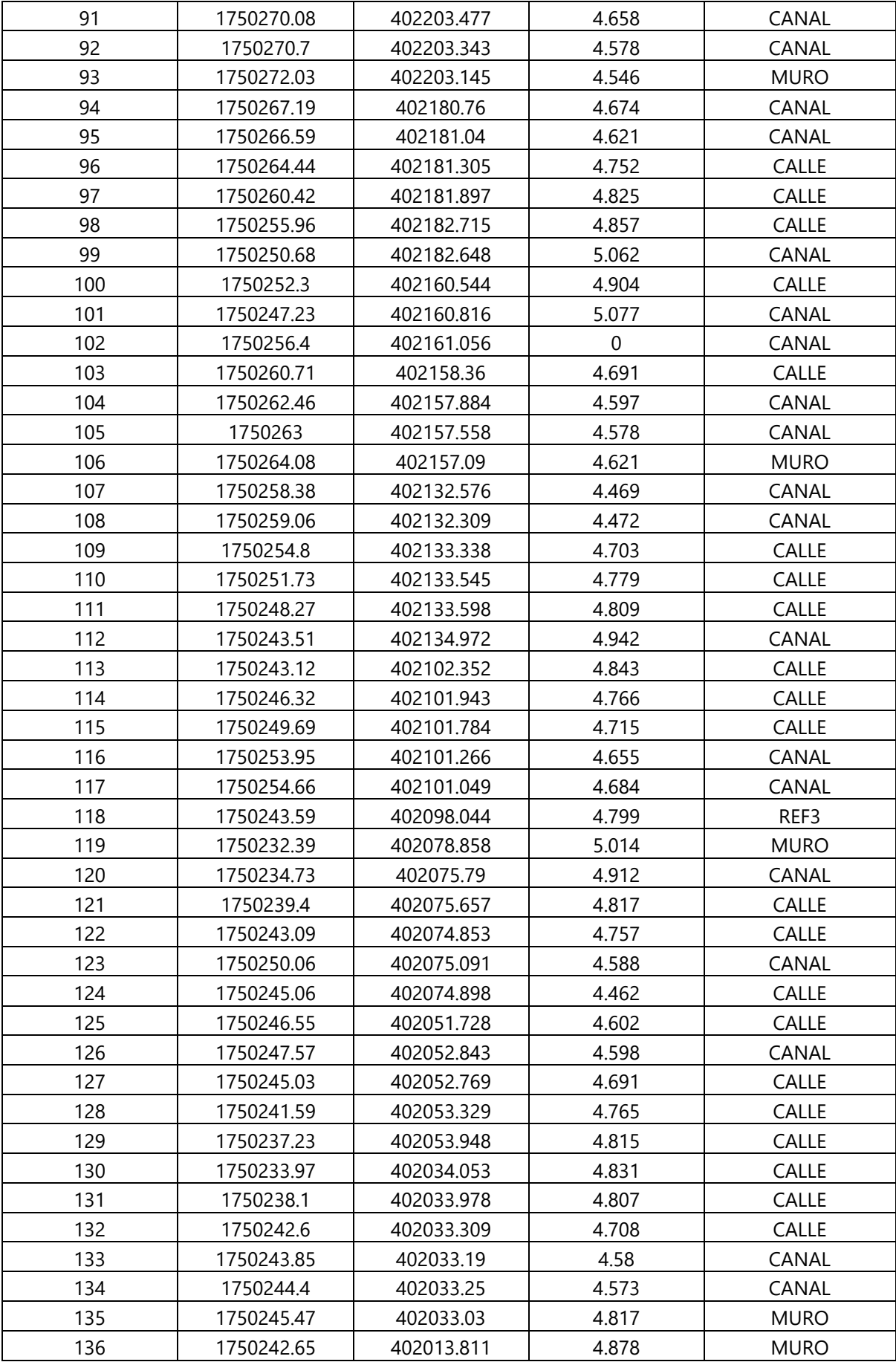

# **Continuación Tabla 39…**

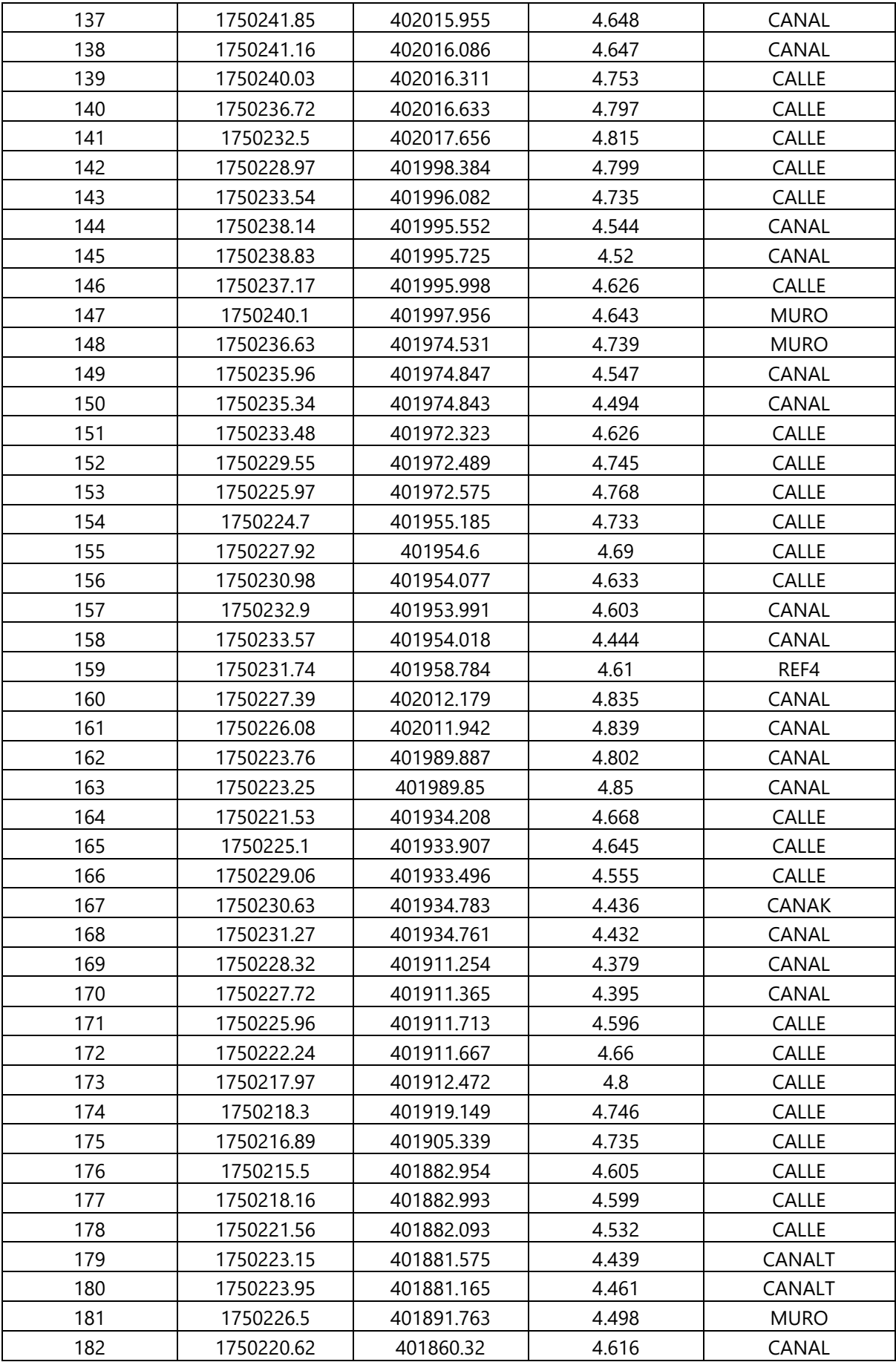
# **Continuación Tabla 39…**

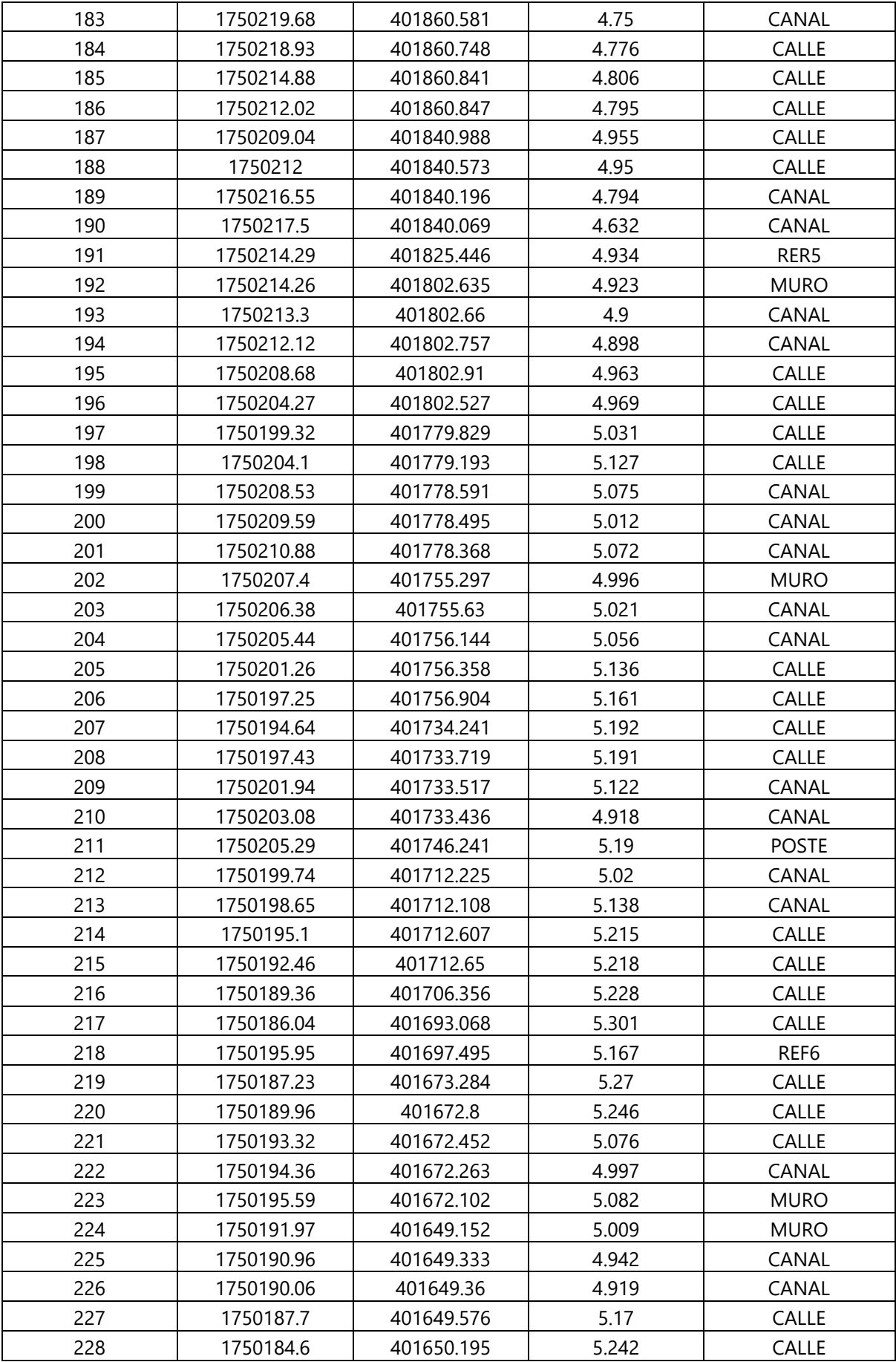

**Continuación Tabla 39…**

| 229 | 1750184.05 | 401646.745 | 5.359 | ARBOL        |
|-----|------------|------------|-------|--------------|
| 230 | 1750181.24 | 401623.746 | 5.196 | CALLE        |
| 231 | 1750180.47 | 401623.209 | 5.265 | <b>ARBOL</b> |
| 232 | 1750182.75 | 401621.886 | 5.16  | CALLE        |
| 233 | 1750185.55 | 401621.379 | 5.018 | CANAL        |
| 234 | 1750186.7  | 401621.144 | 5.076 | CANAL        |
| 235 | 1750183.47 | 401598.647 | 4.858 | CANAL        |
| 236 | 1750182.38 | 401598.791 | 4.692 | CANAL        |
| 237 | 1750179.87 | 401599.453 | 5.073 | CALLE        |
| 238 | 1750177.06 | 401599.652 | 5.094 | CALLE        |
| 239 | 1750177.57 | 401581.346 | 4.97  | REF7         |
| 240 | 1750181.26 | 401588.481 | 4.665 | CALLE        |
| 241 | 1750181.95 | 401589.017 | 4.306 | CANAL        |
| 242 | 1750172.27 | 401577.647 | 5.217 | LTREN        |
| 243 | 1750174.45 | 401576.952 | 5.142 | CALLE        |
| 244 | 1750177.95 | 401576.608 | 4.967 | CANAL        |
| 245 | 1750179.16 | 401576.447 | 4.931 | CANAL        |
| 246 | 1750180.03 | 401576.224 | 4.947 | <b>MURO</b>  |
| 247 | 1750177.23 | 401552.865 | 5.314 | <b>MURO</b>  |
| 248 | 1750176.21 | 401553.033 | 5.238 | CANAL        |
| 249 | 1750175.65 | 401553.084 | 5.258 | CANAL        |
| 250 | 1750171.8  | 401554.054 | 5.291 | CALLE        |
| 251 | 1750167.91 | 401555.034 | 5.269 | <b>LTREN</b> |
| 252 | 1750165.08 | 401531.683 | 5.072 | CALLE        |
| 253 | 1750168.35 | 401530.983 | 5.197 | CALLE        |
| 254 | 1750173.18 | 401538.109 | 5.186 | CANAL        |
| 255 | 1750174.73 | 401538.066 | 5.184 | CANAL        |
| 256 | 1750175.75 | 401538.543 | 5.242 | <b>MURO</b>  |
| 257 | 1750171.5  | 401515.871 | 4.938 | CANAL        |
| 258 | 1750170.39 | 401516.106 | 4.995 | CANAL        |
| 259 | 1750167.12 | 401516.386 | 5.109 | CALLE        |
| 260 | 1750162.12 | 401517.148 | 4.954 | CALLE        |
| 261 | 1750158.36 | 401494.189 | 4.849 | CALLE        |
| 262 | 1750162.09 | 401493.76  | 5.042 | <b>CALLE</b> |
| 263 | 1750167.45 | 401492.923 | 4.881 | CANAL        |
| 264 | 1750168.42 | 401492.989 | 4.891 | CANAL        |
| 265 | 1750164.77 | 401471.914 | 4.768 | CANAL        |
| 266 | 1750163.95 | 401472.459 | 4.713 | CANAL        |
| 267 | 1750159.08 | 401472.182 | 4.955 | CALLE        |
| 268 | 1750154.94 | 401472.107 | 4.803 | CALLE        |
| 269 | 1750152.35 | 401449.257 | 4.736 | CALLE        |
| 270 | 1750155.78 | 401448.753 | 4.879 | CALLE        |
| 271 | 1750159.71 | 401448.778 | 4.752 | CANAL        |
| 272 | 1750157.97 | 401441.292 | 4.789 | REF8         |
| 273 | 1750150.21 | 401433.319 | 4.785 | <b>CALLE</b> |
| 274 | 1750153.98 | 401432.757 | 4.823 | <b>CALLE</b> |

| 275 | 1750157.29 | 401432.307 | 4.602 | CANAL        |
|-----|------------|------------|-------|--------------|
| 276 | 1750158.89 | 401432.271 | 4.704 | CANAL        |
| 277 | 1750159.58 | 401432.469 | 4.722 | <b>MURO</b>  |
| 278 | 1750155.79 | 401410.807 | 4.457 | CALLE        |
| 279 | 1750152.37 | 401409.652 | 4.78  | CALLE        |
| 280 | 1750148.86 | 401409.409 | 4.864 | CALLE        |
| 281 | 1750146.15 | 401386.238 | 4.737 | CALLE        |
| 282 | 1750150.45 | 401386.05  | 4.871 | CALLE        |
| 283 | 1750154.75 | 401385.65  | 4.8   | CANAL        |
| 284 | 1750157.07 | 401399.762 | 4.976 | <b>POSTE</b> |
| 285 | 1750156.05 | 401385.629 | 4.832 | CANAL        |
| 286 | 1750154.53 | 401362.528 | 4.597 | CANAL        |
| 287 | 1750153.33 | 401362.881 | 4.761 | CANAL        |
| 288 | 1750149.76 | 401364.118 | 4.879 | <b>CALLE</b> |
| 289 | 1750145.24 | 401363.93  | 4.677 | CALLE        |
| 290 | 1750144.83 | 401367.905 | 4.688 | CALLE        |
| 291 | 1750143.61 | 401348.136 | 4.808 | CALLE        |
| 292 | 1750148.42 | 401347.293 | 4.879 | CALLE        |
| 293 | 1750152.35 | 401347.836 | 4.745 | CANAL        |
| 294 | 1750153.36 | 401347.873 | 4.37  | CANAL        |
| 295 | 1750151.61 | 401322.658 | 4.794 | CALLE        |
| 296 | 1750147.93 | 401323.318 | 4.942 | CALLE        |
| 297 | 1750143.76 | 401323.761 | 4.83  | CALLE        |
| 298 | 1750143.68 | 401297.076 | 4.942 | CALLE        |
| 299 | 1750147.38 | 401297.452 | 5.039 | CALLE        |
| 300 | 1750151.02 | 401296.559 | 5.006 | CALLE        |
| 301 | 1750150.18 | 401278.999 | 5.006 | CALLE        |
| 302 | 1750146.93 | 401278.906 | 5.034 | CALLE        |
| 303 | 1750143.33 | 401279.037 | 5.054 | CALLE        |

**Continuación Tabla 39…**

Fuente: propia

# **Corporate Office**

Trimble Inc. 935 Stewart Drive Sunnyvale, California 94085 USA

# **Geospatial Division**

Trimble Inc. 10368 Westmoor Drive Westminster, CO 80021  $IISA$ [www.trimble.com](http://www.trimble.com/) Email: [trimble\\_support@trimble.com](mailto:trimble_support@trimble.com)

# **Legal Notices**

© 2018, Trimble Inc. Allrights reserved.

Trimble,the Globe & Triangle logo, CenterPoint, OmniSTAR, and xFill are trademarks of Trimble Inc., registered in the United States and in other countries. CMR+, EVEREST, RTX, SurePoint, Trimble Access, TRIMMARK, VRS and VRS Now are trademarks of Trimble Inc.

Microsoft, Edge, Internet Explorer, Silverlight, and Windows are either registered trademarks or trademarks of Microsoft Corporation in the United States and/or other countries.

The Bluetooth word mark and logos are owned by the Bluetooth SIG, Inc. and any use of such marks by Trimble Inc. is under license.

Wi-Fi is a registered trademark of the Wi-FiAlliance.

iPad Pro, iPad Air, and iPhone are trademarks of Apple Inc., registered in the U.S. and other countries. iPad mini is a trademark of Apple Inc.

All other trademarks are the property of their respective owners.

Support for Galileo is developed under a license of the European Union and the European Space Agency.

Made for

 $\Box$ iPhone  $\Box$ iPad

Made for

-iPhone 7 Plus, iPhone 7

- -iPhone 6 Plus, iPhone 6
- -iPhone 5s, iPhone 5c, iPhone 5
- -iPad Air, iPad Air 2
- -iPad mini with Retina display
- -iPad (4th generation)
- -iPad mini

"Made foriPhone," and "Made foriPad" mean that an electronic accessory has been designed to connect specifically to iPhone or iPad, respectively, and has been certified by the developerto meet Apple performance standards. Apple is not responsible forthe operation of this device or its compliance with safety and regulatory

standards. Please note that the use of this accessory with iPhone or iPad may affect wireless performance.

Android, Google Play, and the Google Play logo are trademarks of Google Inc.

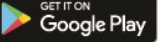

### **NTP Software Copyright**

© University of Delware 1992-2015. Permission to use, copy, modify, and distribute this software and its documentation for any purpose with or without fee is hereby granted, provided that the above copyright notice appears in all copies and that both the copyright notice and this permission notice appear in supporting documentation, and that the name University of Delaware not be used in advertising or publicity pertaining to distribution of the software without specific, written prior permission. The University of Delaware makes no representations about the suitability this software for any purpose. It is provided "as is" without express or implied warranty.

## **Release Notice**

This is the August 2018 release (Revision A) of the Trimble R10 Model 2 receiver documentation.

## **Limited Warranty Terms and Conditions**

# **Product Limited Warranty**

Subject to the terms and conditions set forth herein, Trimble Inc. ("Trimble") warrants that for a period of 1 year from date of purchase this Trimble product (the "Product") will substantially conform to Trimble's publicly available specifications forthe Product and that the hardware and any storage media components of the Product will be substantially free from defects in materials and workmanship.

# **Product Software**

Product software, whether built into hardware circuitry as firmware, provided as a standalone computer software product, embedded in flash memory, or stored on magnetic or other media, is licensed solely for use with or as an integral part of the Product and is not sold. The terms of the end user license agreement, as included below, govern the use of the Product Software, including any differing limited warranty terms, exclusions and limitations, which shall control overthe terms and conditions set forth in the limited Product warranty.

# **Warranty Remedies**

If the Trimble Product fails during the warranty period for reasons covered by this limited warranty and you notify Trimble of such failure during the warranty period, Trimble will repair OR replace the nonconforming Product with new, equivalent to new, or reconditioned parts or Product, OR refund the Product purchase price paid by you, at Trimble's option, upon your return of the Product in accordance with Trimble's product return procedures then in effect.

# **How to Obtain Warranty Service**

To obtain warranty service forthe Product, please contact your Trimble dealer. Alternatively, you may contact Trimble to request warranty service at +1-408-481-6940 (24 hours a day) or email your request to trimble\_support@trimble.com. Please be prepared to provide:

- –your name, address, and telephone numbers;
- –proof of purchase;
- –a copy of this Trimble warranty
- –a description of the nonconforming Product including the model number; and
- –an explanation of the problem.

The customer service representative may need additional information from you depending on the nature of the problem.

# **Warranty Exclusions and Disclaimer**

This Product limited warranty shall only apply in the event and to the extent that (i) the Product is properly and correctly installed, configured, interfaced, maintained, stored, and operated in accordance with Trimble's applicable operator's manual and specifications, and; (ii) the Product is not modified or misused. This Product limited warranty shall not apply to, and Trimble shall not be responsible for, defects or performance problems resulting from (i) the combination or utilization of the Product with hardware or software products, information, data, systems, interfaces, or devices not made, supplied, or specified by Trimble; (ii) the operation of the Product under any specification other than, or in addition to, Trimble's standard specifications forits products; (iii) the unauthorized installation, modification, or use of the Product; (iv) damage caused by: accident, lightning or other electrical

discharge, fresh or salt waterimmersion or spray (outside of Product specifications); or exposure to environmental conditions for which the Product is not intended; (v) normal wear and tear on consumable parts (e.g., batteries); or(vi) cosmetic damage. Trimble does not warrant or guarantee the results obtained through the use of the Product or Software, or that software components will operate error free.

NOTICE REGARDING PRODUCTS EQUIPPED WITH TECHNOLOGY CAPABLE OF TRACKING SATELLITE SIGNALS FROM SATELLITE BASED AUGMENTATION SYSTEMS (SBAS) (WAAS, EGNOS, AND MSAS), OMNISTAR, GPS, MODERNIZED GPS OR GLONASS SATELLITES, OR FROM IALABEACON SOURCES: TRIMBLE IS NOT RESPONSIBLE FOR THE OPERATION OR FAILURE OF OPERATION OF ANY SATELLITE BASED POSITIONING SYSTEM OR THE AVAILABILITY OF ANY SATELLITE BASED POSITIONING SIGNALS.

THE FOREGOING LIMITED WARRANTY TERMS STATE TRIMBLE'S ENTIRE LIABILITY, AND YOUR EXCLUSIVE

REMEDIES, RELATING TO THE TRIMBLE PRODUCT. EXCEPT AS OTHERWISE EXPRESSLY PROVIDED HEREIN, THE PRODUCT, AND ACCOMPANYING DOCUMENTATION AND MATERIALS ARE PROVIDED "AS-IS" AND WITHOUT EXPRESS OR IMPLIED WARRANTY OF ANY KIND, BY EITHER TRIMBLE OR ANYONE WHO HAS BEEN INVOLVED IN ITS CREATION, PRODUCTION, INSTALLATION, OR DISTRIBUTION, INCLUDING, BUT NOT LIMITED TO, THE IMPLIED WARRANTIES OF MERCHANTABILITY AND FITNESS FOR A PARTICULAR PURPOSE, TITLE, AND NONINFRINGEMENT. THE STATED EXPRESS WARRANTIES ARE IN LIEU OF ALL OBLIGATIONS OR LIABILITIES ON THE PART OF TRIMBLE ARISING OUT OF, OR IN CONNECTION WITH, ANY PRODUCT. BECAUSE SOME STATES AND JURISDICTIONS DO NOT ALLOW LIMITATIONS ON DURATION OR THE EXCLUSION OF AN IMPLIED WARRANTY, THE ABOVE LIMITATION MAY NOT APPLY TO YOU.

# **Limitation of Liability**

TRIMBLE'S ENTIRE LIABILITY UNDER ANY PROVISION HEREIN SHALLBE LIMITED TO THE AMOUNT PAID BY YOU FOR THE PRODUCT. TO THE MAXIMUM EXTENT PERMITTED BY APPLICABLE LAW, IN NO EVENT SHALL TRIMBLE OR ITS SUPPLIERS BE LIABLE FOR ANY INDIRECT, SPECIAL, INCIDENTAL, OR CONSEQUENTIAL DAMAGE WHATSOEVER UNDER ANY CIRCUMSTANCE OR LEGAL THEORY RELATING IN ANYWAY TO THE PRODUCTS, SOFTWARE AND ACCOMPANYING DOCUMENTATION AND MATERIALS, (INCLUDING, WITHOUT LIMITATION, DAMAGES FOR LOSS OFBUSINESS PROFITS, BUSINESS INTERRUPTION, LOSS OF DATA, OR ANY OTHER PECUNIARY LOSS), REGARDLESS OF WHETHER TRIMBLE HAS BEEN ADVISED OF THE POSSIBILITY OF ANY SUCH LOSS AND REGARDLESS OF THE COURSE OF DEALING WHICH DEVELOPS OR HAS DEVELOPED BETWEEN YOU AND TRIMBLE. BECAUSE SOME STATES AND JURISDICTIONS DO NOT ALLOW THE EXCLUSION OR LIMITATION OF LIABILITY FOR CONSEQUENTIALOR INCIDENTAL DAMAGES, THE ABOVE LIMITATION MAY NOT APPLY TO YOU.

PLEASE NOTE: THE ABOVE TRIMBLE LIMITED WARRANTY PROVISIONS WILLNOT APPLY TO PRODUCTS PURCHASED IN THOSE JURISDICTIONS (E.G., MEMBER STATES OF THE EUROPEAN ECONOMIC AREA) IN WHICH PRODUCT WARRANTIES ARE THE RESPONSIBILITY OF THE LOCAL DEALER FROM WHOM THE PRODUCTS ARE ACQUIRED. IN SUCH ACASE, PLEASE CONTACT YOUR TRIMBLE DEALER FOR APPLICABLE WARRANTY INFORMATION.

#### **Notices**

## **USA**

Class B Statement – Notice to Users. This equipment has been tested and found to comply with the limits for a Class B digitaldevice, pursuant to Part 15 of the FCC rules and Part

90. These limits are designed to provide reasonable protection against harmful interference in a residential installation. This equipment generates, uses, and can radiate radio frequency energy and, if not installed and used in accordance with the instructions, may cause harmful interference to radio communication. However,there is no guarantee that interference will not occurin a particular installation. If this equipment does cause harmful interference to radio or television reception, which can be determined by turning the equipment off and on, the user is encouraged to try to correct the interference by one or more of the following measures:

- Reorient or relocate the receiving antenna.

– Increase the separation between the equipment and the receiver.

– Connect the equipment into an outlet on a circuit different from that to which the receiver is connected.

– Consult the dealer or an experienced radio/TV technician for help.

Changes and modifications not expressly approved by the manufacturer or registrant of this equipment can void your authority to operate this equipment under Federal Communications Commission rules.

# **Unlicensed radios in products**

This device complies with part 15 of the FCC Rules. Operation is subject to the following two conditions:

(1) This device may not cause harmful interference, and

(2) This device must accept any interference received, including interference that may cause undesired operation.

### **Licensed radios in products**

This device complies with part 15 of the FCC Rules.

Operation is subject to the condition that this device may not cause harmful interference.

# **Canada**

This Class B digital apparatus complies with Canadian ICES-003.

Cet appareil numérique de la classe B est conforme à la norme NMB-003 du Canada.

This apparatus complies with Canadian RSS-GEN, RSS-310, RSS-210, and RSS-119.

Cet appareil est conforme à la norme CNR-GEN, CNR-310, CNR-210, et CNR-119 du Canada.

### **European Union**

The products covered by this guide may be operated in all EU member countries (BE, BG, CZ, DK, DE, EE, IE, EL, ES, FR, HR, IT, CY, LV, LT, LU, HU, MT, NL, AT, PL, PT, RO, SI, SK, FI, SE, UK), Norway and Switzerland. Products been tested and found to comply with the requirements for a Class B device pursuant to European Council Directive 89/336/EEC on EMC,thereby

satisfying the requirements for CE Marking and sale within the European Economic Area (EEA). Contains a Bluetooth radio module. These requirements are designed to provide reasonable protection against harmful interference when the equipment is operated in a residential or commercial environment. The 450 MHZ (PMR) bands and 2.4 GHz are non-harmonized throughout Europe.

# **EU Declaration of Conformity**

Hereby, Trimble Inc., declares that the GNSS Receiver R10 Model 2 is in compliance with Directive 2014/53/EU.

## **Australia and New Zealand**

This product conforms with the regulatory requirements of the Australian Communications and Media Authority (ACMA) EMC framework, thus satisfying the

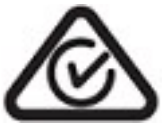

requirements for RCM marking and sale within Australia and New Zealand.

# **Restriction of Use of Certain Hazardous Substances in Electrical and Electronic Equipment (RoHS)**

Trimble products in this guide comply in all material respects with DIRECTIVE 2002/95/EC OF THE EUROPEAN PARLIAMENT AND OF THE COUNCILof 27 January 2003 on the restriction of the use of certain hazardous substances in electrical and electronic equipment (RoHS Directive) and Amendment 2005/618/EC filed under C(2005) 3143, with exemptions forlead in solder pursuant to Paragraph 7 of the Annex to the RoHS Directive applied.

### **Taiwan – Battery Recycling Requirements**

The product contains a removable Lithium-ion battery. Taiwanese regulations require that waste batteries are recycled.

廢電池請回收

#### **Waste Electrical and Electronic Equipment (WEEE)**

For product recycling instructions and more information, please go to [www.trimble.com/ev.shtml.](http://www.trimble.com/ev.shtml)

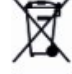

Recycling in Europe: To recycle Trimble WEEE (Waste Electrical and Electronic Equipment, products that run on electrical power.), Call +31 497 53 24 30, and ask for the "WEEE Associate". Or, mail a request forrecycling instructions to:

Trimble Europe BV c/o Menlo Worldwide Logistics Meerheide 45 5521 DZ Eersel, NL